teletype - manual

# **Contents**

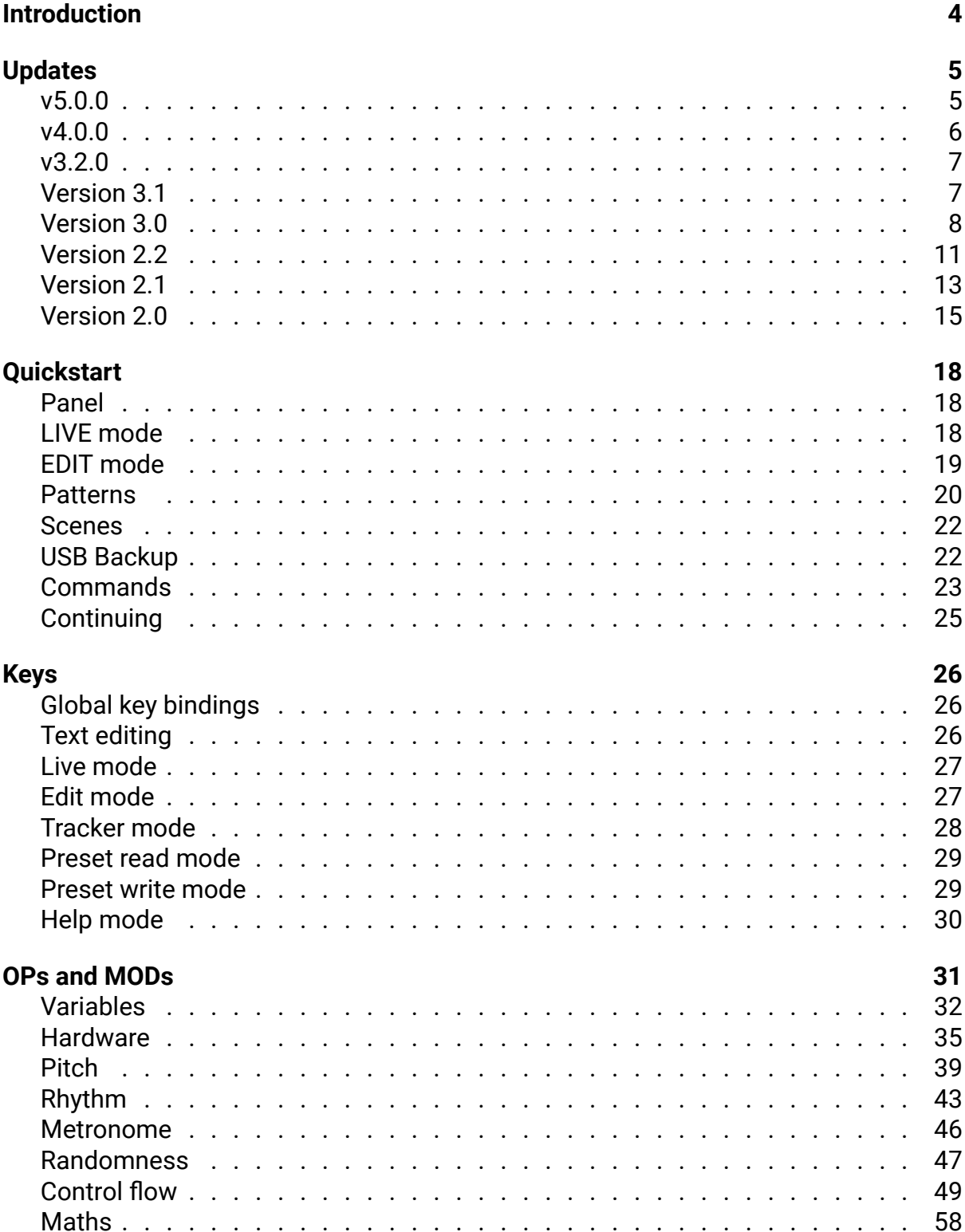

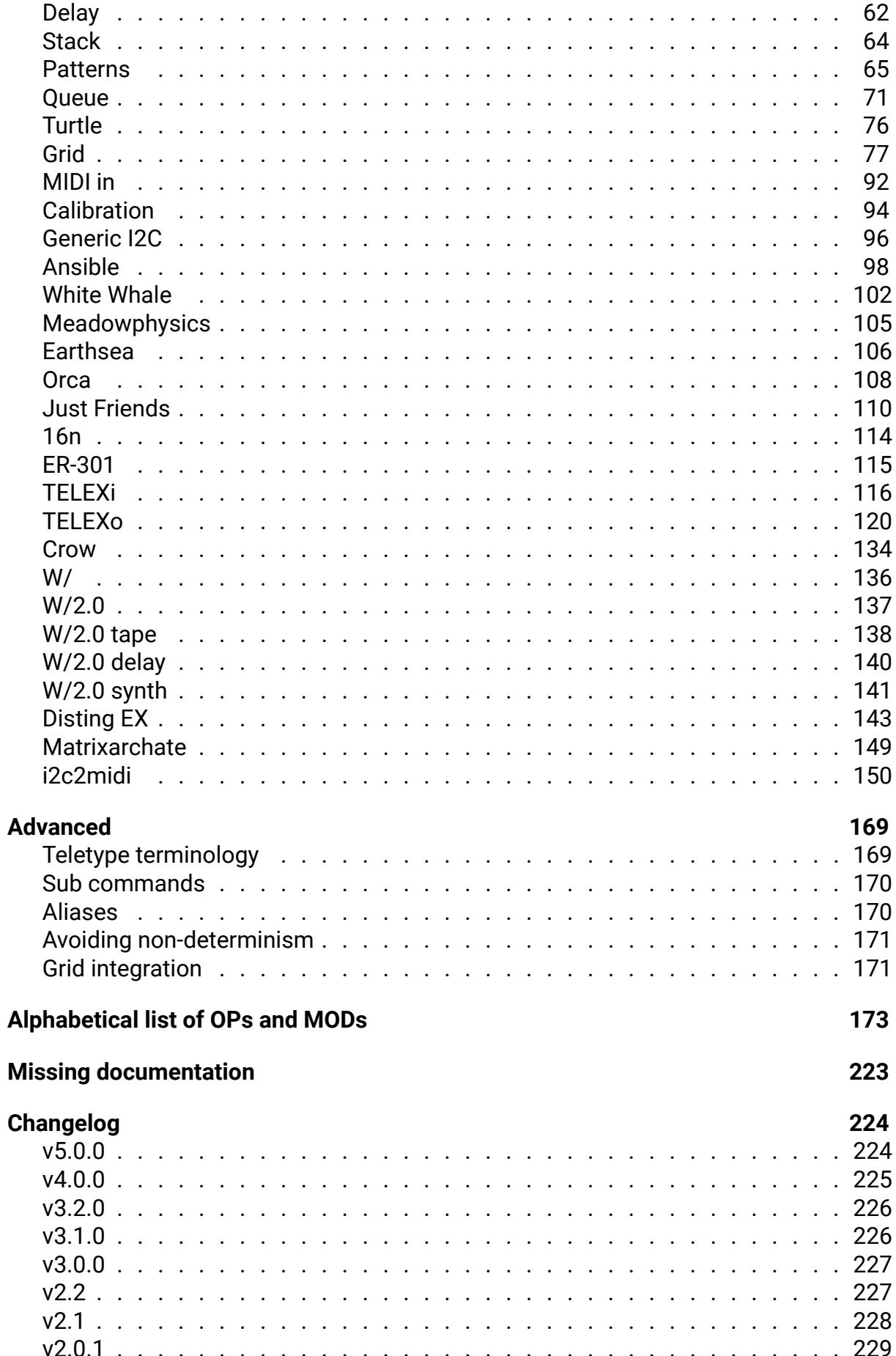

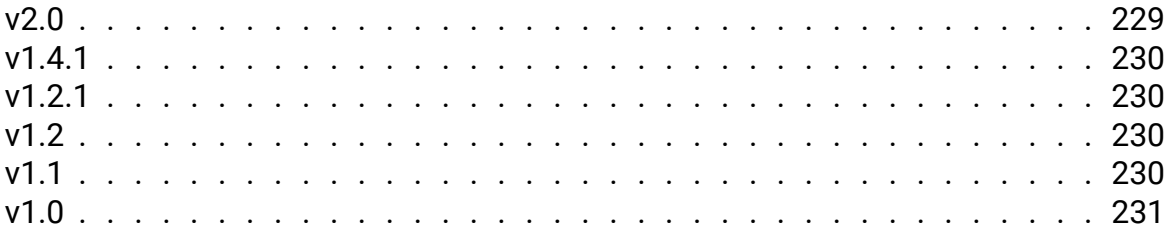

# <span id="page-4-0"></span>**Introduction**

Teletype is a dynamic, musical event triggering platform.

- Teletype Studies $^{\text{\text{1}} }$  guided series of tutorials
- PDF command reference chart<sup>2</sup> PDF scene recall sheet<sup>3</sup> Default scenes<sup>4</sup>
- Current version:  $5.0.0$  Firmware update procedure<sup>5</sup>

https://monome.org/docs/modular/teletype/studies-1

https://monome.org/docs/teletype/TT\_commands\_3.0.pdf

https://monome.org/docs/teletype/TT\_scene\_RECALL\_sheet.pdf

http://monome.org/docs/teletype/scenes-10/

<span id="page-4-1"></span>[https://monome.org/docs/modular/update/](https://monome.org/docs/modular/teletype/studies-1)

# <span id="page-5-0"></span>**Updates**

## **v5.0.0**

- **FIX**: fix off-by-one error in P.ROT understanding of pattern length
- **FIX**: fix CROW.Q3 calls ii.self.query2 instead of ii.self.query3
- **FIX**: cache currently-running commands to avoid corruption during SCENE ops.
- **FIX**: delay when opening docs
- **FIX**: PROB 100 would execute only 99.01% of the time.
- **FIX**: some G.FDR configurations caused incorrect rendering in grid visualizer
- **FIX**: fix EX.LP not returning correct values
- **FIX**: fix QT.B handling of negative voltage input
- **IMP**: scene load/save code refactor, add scene load/save tests
- **IMP**: fader ops now support up to four faderbanks
- **NEW**: new Disting EX ops: dual algorithms, EX.M.N#, EX.M.NO#, EX.M.CC#
- **FIX**: reset M timer when changing metro rate
- **NEW**: drum ops: DR.P, DR.V, DR.TR
- **NEW**: I2C2MIDI<sup>6</sup> ops
- **FIX**: fix BPM rounding error
- **FIX**: support all line ending types for USB load
- **FIX**: fix STATE [no](#page-5-1)t accounting for DEVICE.FLIP
- **FIX**: fix MIDI IN ops channel number being off by 1
- **FIX**: improve TR.P accuracy
- **FIX**: fix KILL not stopping TR pulses in progress
- **NEW**: new op: SCALE0 / SCL0
- **NEW**: new ops: \$F, \$F1, \$F2, \$L, \$L1, \$L2, \$S, \$S1, \$S2, I1, I2, FR
- **NEW**: new op: CV.GET
- **NEW**: basic menu for reading/writing scenes when a USB stick is inserted
- **NEW**: new ops: CV.CAL and CV.CAL.RESET to calibrate CV outputs
- **FIX**: N.CS scales 7 & 8 were incorrectly swapped; make them consistent with N.S and docs
- **FIX**: libavr32 update: support CDC grid size detection (e.g. zero), increase HID message buffer
- $\cdot$  **NEW**: new Disting EX ops: EX.CH, EX.#, EX.N#, EX.NO#
- **NEW**: apply VCV Rack compatibility patches, so branches off main can be used in both hardware and software
- **FIX**: update Disting EX looper ops to work with Disting EX firmware 1.23+
- **NEW**: new dual W/ ops: W/.SEL, W/S.POLY, W/S.POLY.RESET, W/1, W/2
- **NEW**: split cheatsheets into separate PDFs for core ops and i2c

<span id="page-5-1"></span><sup>6</sup> https://github.com/attowatt/i2c2midi

## **v4.0.0**

- **FIX**: LAST SCRIPT in live mode gives time since init script was run
- **FIX**: negative pattern values are properly read from USB
- **FIX**: delay when navigating to sections in docs
- **NEW**: generic i2c ops: IIA, IIS.., IIQ.., IIB..
- **NEW**: exponential delay operator DEL.G
- **NEW**: binary and hex format for numbers: B..., X...
- **NEW**: Disting EX ops
- **FIX**: LAST n is broken for script 1
- **NEW**: bitmasked delay and quantize: DEL.B.., QT.B.., QT.BX..
- **NEW**: scale and chord quantize: QT.S.., QT.CS..
- **NEW**: bit toggle OP: BTOG..
- **NEW**: volts to semitones helper OP: VN..
- **IMP**: DELAY\_SIZE increased to 64 from 16
- **FIX**: scale degree arguments 1-indexed: N.S, N.CS
- **NEW**: Just Friends 4.0 OPs and dual JF OPs
- **NEW**: binary scale ops N.B and N.BX
- **NEW**: reverse binary for numbers: R...
- **NEW**: reverse binary OP: BREV
- **NEW**: ES.CV read earthsea CV values
- **NEW**: added setter for R, sets R.MIN and R.MAX to same value, allowing R to be used as variable
- **NEW**: v/oct to hz/v conversion op: HZ
- **FIX**: W/2.0 ops added
- **NEW**: W/2.0 ops documentation
- **NEW**: ><, <>, >=< and <=> OPs, checks if value is within or outside of range
- **IMP**: new powerful Q OPs
- **IMP**: Improved line editing movement (forward/backward by word skips intervening space).
- **NEW**: Delete to end of word command alt-d added.
- **NEW**: new multi-logic OPs AND3, AND4, OR3 and OR4 with aliases &&&, &&&&, ||| and  $|||||$
- **NEW**: ops to control live mode: LIVE.OFF, LIVE.VARS, LIVE.GRID, LIVE.DASH, PRINT
- **NEW**: SCENE.P OP: load another scene but keep current pattern state
- **NEW**: alias: EV for EVERY
- **NEW**: live mode dashboard
- **NEW**: ops to control live mode: LIVE.OFF, LIVE.VARS, LIVE.GRID, LIVE.DASH, PRINT
- **FIX**: PN.ROT parameters are swapped
- **FIX**: better rendering for fine grid faders
- **FIX**: logical operators should treat all non zero values as true, not just positive values
- **NEW**: crow ops
- **NEW**: TI.PRM.CALIB alias added (was already in the docs)
- **FIX**: SCENE would crash if parameter was out of bounds

## **v3.2.0**

- **FIX**: improve DAC latency when using CV ops
- **NEW**: call metro / init with SCRIPT 9 / SCRIPT 10
- **NEW**: forward (C-f or C-s) and reverse (C-r) search in help mode
- **NEW**: new ops: LROT (alias <<<), RROT (alias >>>)
- **NEW**: LSH and RSH shift the opposite direction when passed a negative shift amount
- **NEW**: new op: SGN (sign of argument)
- **NEW**: new kria remote op: KR.DUR
- **NEW**: new op: NR (binary math pattern generator)
- **NEW**: new ops: N.S, N.C, N.CS (use western scales and chords to get values from N table)
- **NEW**: new ops: FADER.SCALE, FADER.CAL.MIN, FADER.CAL.MAX, FADER.CAL.RESET for scaling 16n Faderbank values (aliases FB.S, FB.C.MIN, FB.C.MAX, FB.C.R)
- **NEW**: new Tracker mode keybinding alt-[] semitone up, down
- **NEW**: new Tracker mode keybinding ctrl-[ ] fifth up, down
- **NEW**: new Tracker mode keybinding shift-[ ] octave up, down
- **NEW**: new Tracker mode keybinding alt-<0-9> <0-9> semitones up (0=10,  $1=11$ )
- **NEW**: new Tracker mode keybinding shift-alt-<0-9> <0-9> semitones down (0=10, 1=11)
- **FIX**: dim M in edit mode when metro inactive
- **NEW**: new pattern ops: P.SHUF, PN.SHUF, P.REV, PN.REV, P.ROT, PN.ROT
- **NEW**: new pattern mods: P.MAP:, PN.MAP x:

## **Version 3.1**

#### **New operators**

DEVICE.FLIP - change how screen is displayed and how I/O are numbered to let you mount the module upside down

DEL.X, DEL.R - repeat an action multiple times, separated by a delay

J & K local script variables

SEED, R.SEED, TOSS.SEED, DRUNK.SEED, P.SEED, PROB.SEED - get/set seed for different random ops

SCENE.G - load another scene but keep the current grid configuration

SCRIPT. POL / \$. POL - get / set script polarity. 1 to fire on rising edges as usual, 2 for falling edges, 3 for both. indicated on live mode w/ mutes icon.

#### **New Ansible ops**

ANS.G / ANS.G.P - simulate ansible receiving a grid key press

ANS.A - simulate ansible receiving an arc encoder turn

ANS.G.LED / ANS.A.LED - read LED brightness of ansible grid / arc

#### **New Kria ops**

KR.CUE - get / set the cued Kria pattern

KR.PG - switch to Kria parameter page

## **Changes**

DELAY\_SIZE increased to 16 from 8

## **Bug fixes**

some keyboards losing keystrokes<sup>7</sup> metro rate not updated after INIT. SCENE<sup>8</sup>

## **Version 3.0**

### **Major new features**

### **Grid Integration**

Grid integration allows you to use grid to visualize, control and execute teletype scripts. You can create your own UIs using grid ops, or control Teletype directly with the Grid Control mode. Built in Grid Visualizer allows designing and using grid scenes without a grid. For more information and examples of grid scenes please see the Grid Studies $^9$ .

#### **Improved script editing**

You can now select multiple lines when editing scripts by holding shift. You can move the current selection up and down with alt-<up> and alt-<down>. You can copy/cut/paste a multiline selection as well. To delete selected lines without copying into the clipboard use alt-<delete>.

Three level undo is also now available with ctrl-z shortcut.

### **Support for the Orthogonal Devices ER-301 Sound Computer over i2c**

You now can connect up to three ER-301s via i2c and address up to 100 virtual CV channels and 100 virtual TR channels per ER-301. (The outputs range 1-100, 101-200, and

<sup>7</sup> https://github.com/monome/teletype/issues/156

<sup>8</sup> https://github.com/monome/teletype/issues/174

<sup>9</sup> https://github.com/scanner-darkly/teletype/wiki/GRID-INTEGRATION

201-300 respectively.) To function, this requires a slight mod to current in-market ER-301s and a specialized i2c cable that reorders two of the pins. Find more information on the Orthogonal Devices ER-301 Wiki Teletype Integration Page $^{10}.$ 

#### **Support for the 16n Faderbank via i2c**

The 16n Faderbank is an open-source sixteen fader controller with support for USB MIDI, standard MIDI, and i2c communication with the Teletype. It operates just like an IN or PARAM (or the TXi for that matter) in that you read values from the device. You use the operator FADER (or the alias FB) and the number of the slider you wish to poll (1-16). Know that longer cables may require that you use a powered bus board even if you only have one device on your Teletype's i2c bus. (You will know that you have a problem if your Teletype randomly hangs on reads.)

#### **Support for the SSSR Labs SM010 Matrixarchate via i2c**

The SSSR Labs SM010 Matrixarchate is a 16x8 IO Sequenceable Matrix Signal Router. Teletype integration allows you to switch programs and control connections. For a complete list of available ops refer to the manual. Information on how to connect the module can be found in the SM010 manual $^{11}.$ 

#### **Support for W/ via i2c**

Support for controlling Whimsical Raps W/ module via i2c. See the respective section for a complete list of available ops and refer to https://www.whimsicalraps.com/pages/wtype for more details.

#### **New operators**

? x y z is a ternary "if" operator, it will select between y and z based on the condition x.

#### **New pattern ops**

P.MIN PN.MIN P.MAX PN.MAX return the position for the first smallest/largest value in a pattern between the START and END points.

P.RND / PN.RND return a randomly selected value in a pattern between the START and END points.

 $P.+$  / PN. + / P. - / PN. - increment/decrement a pattern value by the specified amount.

P.+W / PN.+W / P.-W / PN.-W same as above and wrap to the specified range.

<sup>10</sup>http://wiki.orthogonaldevices.com/index.php/ER-301/Teletype\_Integration

<sup>11</sup>https://www.sssrlabs.com/store/sm010/

#### **New Telex ops**

TO.CV.CALIB allows you to lock-in an offset across power cycles to calibrate your TELEX CV output (TO.CV.RESET removes the calibration).

TO.ENV now accepts gate values (1/0) to trigger the attack and decay.

#### **New Kria ops**

KR.CV x get the current CV value for channel x

KR.MUTE  $\times$  KR.MUTE  $\times$  y get/set mute state for channel  $\times$ 

KR.TMUTE x toggle mute state for channel x

KR.CLK x advance the clock for channel x

#### **Ops for ER-301, 16n Faderbank, SM010, W/**

Too many to list, please refer to their respective sections.

#### **New aliases**

\$ for SCRIPT RND / RRND RAND / RRAND WRP for WRAP SCL for SCALE

### **New keybindings**

Hold shift while making line selection in script editing to select multiple lines. Use alt-<up> and alt-<down> to move selected lines up and down. Copy/cut/paste shortcuts work with multiline selection as well. To delete selected lines without copying into the clipboard use alt-<delete>.

While editing a line you can now use ctrl-<left> / ctrl-<right> to move by words.

ctrl-z provides three level undo in script editing.

Additional Alt-H shortcut is available to view the Help screen.

Alt-G in Live mode will turn on the Grid Visualizer, which has its own shortcuts. Refer to the **Keys** section for a complete list.

The keybindings to insert a scaled knob value in the Tracker mode were changed from ctrl to ctrl-alt and from shift to ctrl-shift.

## **Bug fixes**

i2c initialization delayed to account for ER-301 bootup

last screen saved to flash

knob jitter when loading/saving scenes reduced

duplicate commands not added to history<sup>12</sup>

SCALE precision improved

PARAM set properly when used in the init [scr](#page-11-0)ipt

PARAM and IN won't reset to 0 after INIT.DATA

PN.HERE, P.POP, PN.POP will update the tracker screen<sup>13</sup>

P.RM was 1-based, now 0-based<sup>14</sup>

P.RM / PN.RM will not change pattern length if deleting [out](#page-11-1)side of length range<sup>15</sup>

JI op fixed $16$ 

TIME and LAST are now 1ms accurate<sup>17</sup>

R[AND](#page-11-2) / RRAND will properly work with large range values<sup>18</sup>

L .. 32767 won't freeze<sup>19</sup>

### **New behavior**

Previously, when pasting the clipboard while in script editing the pasted line would replace the current line. It will now instead push the current line down. This might result in some lines being pushed beyond the script limits - if this happens, use ctrlz to undo the change, delete some lines and then paste again.

I would previously get initialized to 0 when executing a script. If you called a script from another script's loop this meant you had to use a variable to pass the loop's current I value to the called script. This is not needed anymore - when a script is called from another script its I value will be set to the current I value of the calling script.

## **Version 2.2**

Teletype version 2.2 introduces Chaos and Bitwise operators, Live mode view of variables, INIT operator, ability to calibrate CV In and Param knob and set Min/Max scale

<sup>12</sup>https://github.com/monome/teletype/issues/99

<sup>13</sup>https://github.com/monome/teletype/issues/151

<sup>14</sup>https://github.com/monome/teletype/issues/149

<sup>15</sup>https://github.com/monome/teletype/issues/150

<span id="page-11-0"></span><sup>&</sup>lt;sup>16</sup>[https://llllllll.co/t/teletype-the-ji-op/10553](https://github.com/monome/teletype/issues/99)

<span id="page-11-1"></span><sup>17</sup>[https://github.com/monome/teletype/issues/144](https://github.com/monome/teletype/issues/151)

<sup>18</sup>[https://github.com/monome/teletype/issues/143](https://github.com/monome/teletype/issues/149)

<span id="page-11-2"></span><sup>19</sup>[https://github.com/monome/teletype/issues/148](https://github.com/monome/teletype/issues/150)

values for both, a screensaver, Random Number Generator, and a number of fixes and improvements.

### **Major new features**

#### **Chaos Operators**

The CHAOS operator provides a new source of uncertainty to the Teletype via chaotic yet deterministic systems. This operator relies on various chaotic maps for the creation of randomized musical events. Chaotic maps are conducive to creating music because fractals contain a symmetry of repetition that diverges just enough to create beautiful visual structures that at times also apply to audio. In mathematics a map is considered an evolution function that uses polynomials to drive iterative procedures. The output from these functions can be assigned to control voltages. This works because chaotic maps tend to repeat with slight variations offering useful oscillations between uncertainty and predictability.

#### **Bitwise Operators**

Bitwise operators have been added to compliment the logic functions and offer the ability to maximize the use of variables available on the Teletype.

Typically, when a variable is assigned a value it fully occupies that variable space; should you want to set another you'll have to use the next available variable. In conditions where a state of on, off, or a bitwise mathematical operation can provide the data required, the inclusion of these operators give users far more choices. Each variable normally contains 16 bits and Bitwise allows you to BSET, BGET, and BCLR a value from a particular bit location among its 16 positions, thus supplying 16 potential flags in the same variable space.

#### **INIT**

The new op family INIT features operator syntax for clearing various states from the unforgiving INIT with no parameters that clears ALL state data (be careful as there is no undo) to the ability to clear CV, variable data, patterns, scenes, scripts, time, ranges, and triggers.

#### **Live Mode Variable Display**

This helps the user to quickly check and monitor variables across the Teletype. Instead of single command line parameter checks the user is now able to simply press the  $\sim$ key (Tilde) and have a persistent display of eight system variables.

#### **Screensaver**

Screen saver engages after 90 minutes of inactivity

#### **New Operators**

- IN.SCALE min max sets the min/max values of the CV Input jack
- PARAM.SCALE min max set the min/max scale of the Parameter Knob
- IN.CAL.MIN sets the zero point when calibrating the CV Input jack
- IN.CAL.MAX sets the max point (16383) when calibrating the CV Input jack
- PARAM.CAL.MIN sets the zero point when calibrating the Parameter Kob
- PARAM.CAL.MAX sets the max point (16383) when calibrating the Parameter Kob
- R generate a random number
- R.MIN set the low end of the random number generator
- R.MAX set the upper end of the random number generator

#### **Fixes**

- Multiply now saturates at limits (-32768 / 32767) while previous behavior returned 0 at overflow
- Entered values now saturate at Int16 limits which are -32768 / 32767
- Reduced flash memory consumption by not storing TEMP script
- I now carries across DEL commands
- Corrected functionality of JI (Just Intonation) op for 1V/Oct tuning
- Reduced latency of IN op

#### **Improvements**

- Profiling code (optional developer feature)
- Screen now redraws only lines that have changed

## **Version 2.1**

Teletype version 2.1 introduces new operators that mature the syntax and capability of the Teletype, as well as several bug fixes and enhancement features.

## **Major new features**

#### **Tracker Data Entry Improvements**

Data entry in the tracker screen is now *buffered*, requiring an ENTER keystroke to commit changes, or SHIFT-ENTER to insert the value. All other navigation keystrokes will abandon data entry. The increment / decrement keystrokes (] and [), as well as the negate keystroke (-) function immediately if not in data entry mode, but modify the currently buffered value in edit mode (again, requiring a commit).

#### **Turtle Operator**

The Turtle operator allows 2-dimensional access to the patterns as portrayed out in Tracker mode. It uses new operators with the @ prefix. You can @MOVE X Y the turtle relative to its current position, or set its direction in degrees with @DIR and its speed with @SPEED and then execute a @STEP.

To access the value that the turtle operator points to, use @, which can also set the value with an argument.

The turtle can be constrained on the tracker grid by setting its fence with @FX1, @FY1, @FX2, and @FY2, or by using the shortcut operator @F x1 y1 x2 y2. When the turtle reaches the fence, its behaviour is governed by its *fence mode*, where the turtle can simply stop (@BUMP), wrap around to the other edge (@WRAP), or bounce off the fence and change direction (@BOUNCE). Each of these can be set to 1 to enable that mode.

Setting @SCRIPT N will cause script N to execute whenever the turtle crosses the boundary to another cell. This is different from simply calling @STEP; @SCRIPT N because the turtle is not guaranteed to change cells on every step if it is moving slowly enough.

Finally, the turtle can be displayed on the tracker screen with @SHOW 1, where it will indicate the current cell by pointing to it from the right side with the < symbol.

#### **New Mods: EVERY, SKIP, and OTHER, plus SYNC**

These mods allow rhythmic division of control flow. EVERY X: executes the postcommand once per X at the Xth time the script is called. SKIP X: executes it every time but the Xth. OTHER: will execute when the previous EVERY/SKIP command did not.

Finally, SYNC X will set each EVERY and SKIP counter to X without modifying its divisor value. Using a negative number will set it to that number of steps before the step. Using SYNC -1 will cause each EVERY to execute on its next call, and each SKIP will not execute.

#### **Script Line "Commenting"**

Individual lines in scripts can now be disabled from execution by highlighting the line and pressing ALT-/. Disabled lines will appear dim. This status will persist through save/load from flash, but will not carry over to scenes saved to USB drive.

#### **New Operators**

W [condition]: is a new mod that operates as a while loop. The BREAK operator stops executing the current script BPM [bpm] returns the number of milliseconds per beat in a given BPM, great for setting M. LAST [script] returns the number of milliseconds since script was last called.

#### **New Operator Behaviour**

SCRIPT with no argument now returns the current script number. I is now local to its corresponding L statement. IF/ELSE is now local to its script.

### **New keybindings**

CTRL-1 through CTRL-8 toggle the mute status for scripts 1 to 8 respectively. CTRL-9 toggles the METRO script. SHIFT-ENTER now inserts a line in Scene Write mode.

### **Bug fixes**

Temporal recursion now possible by fixing delay allocation issue, e.g.: DEL 250: SCRIPT SCRIPT KILL now clears TR outputs and stops METRO. SCENE will no longer execute from the INIT script on initial scene load. AVG and Q.AVG now round up from offsets of 0.5 and greater.

### **Breaking Changes**

As I is now local to L loops, it is no longer usable across scripts or as a general-purpose variable. As IF/ELSE is now local to a script, scenes that relied on IF in one script and ELSE in another will be functionally broken.

## **Version 2.0**

Teletype version 2.0 represents a large rewrite of the Teletype code base. There are many new language additions, some small breaking changes and a lot of under the hood enhancements.

### **Major new features**

#### **Sub commands**

Several commands on one line, separated by semicolons.

e.g. CV 1 N 60; TR.PULSE 1

See the section on "Sub commands" for more information.

#### **Aliases**

For example, use TR.P 1 instead of TR.PULSE 1, and use + 1 1, instead of ADD 1 1.

See the section on "Aliases" for more information.

#### **PN versions of every P OP**

There are now PN versions of every P OP. For example, instead of:

P.T  $\theta$ P.START 0 P.I 1

P.START 10 You can use: PN.START 0 0 PN.START 1 10

#### **TELEXi and TELEXo OPs**

Lots of OPs have been added for interacting with the wonderful TELEXi input expander and TELEXo output expander. See their respective sections in the documentation for more information.

#### **New keybindings**

The function keys can now directly trigger a script.

The <tab> key is now used to cycle between live, edit and pattern modes, and there are now easy access keys to directly jump to a mode.

Many new text editing keyboard shortcuts have been added.

See the "Modes" documentation for a listing of all the keybindings.

#### **USB memory stick support**

You can now save you scenes to USB memory stick at any time, and not just at boot up. Just insert a USB memory stick to start the save and load process. Your edit scene should not be effected.

It should also be significantly more reliable with a wider ranger of memory sticks.

**WARNING:** Please backup the contents of your USB stick before inserting it. Particularly with a freshly flashed Teletype as you will end up overwriting all the saved scenes with blank ones.

### **Other additions**

- Limited script recursion now allowed (max recursion depth is 8) including self recursion.
- Metro scripts limited to 25ms, but new M! op to set it as low as 2ms (at your own risk), see "Metronome" OP section for more.

### **Breaking changes**

• **Removed the need for the II OP.**

For example, II MP.PRESET 1 will become just MP.PRESET 1.

#### • **Merge MUTE and UNMUTE OPs to MUTE x / MUTE x y.**

See the documentation for MUTE for more information.

#### • **Remove unused Meadowphysics OPs.**

Removed: MP.SYNC, MP.MUTE, MP.UNMUTE, MP.FREEZE, MP.UNFREEZE.

#### • **Rename Ansible Meadowphysics OPs to start with ME.**

This was done to avoid conflicts with the Meadowphysics OPs.

**WARNING**: If you restore your scripts from a USB memory stick, please manually fix any changes first. Alternatively, incorrect commands (due to the above changes) will be skipped when imported, please re-add them.

### **Known issues**

#### **Visual glitches**

The cause of these is well understood, and they are essentially harmless. Changing modes with the <tab> key will force the screen to redraw. A fix is coming in version 2.1.

# <span id="page-18-0"></span>**Quickstart**

## **Panel**

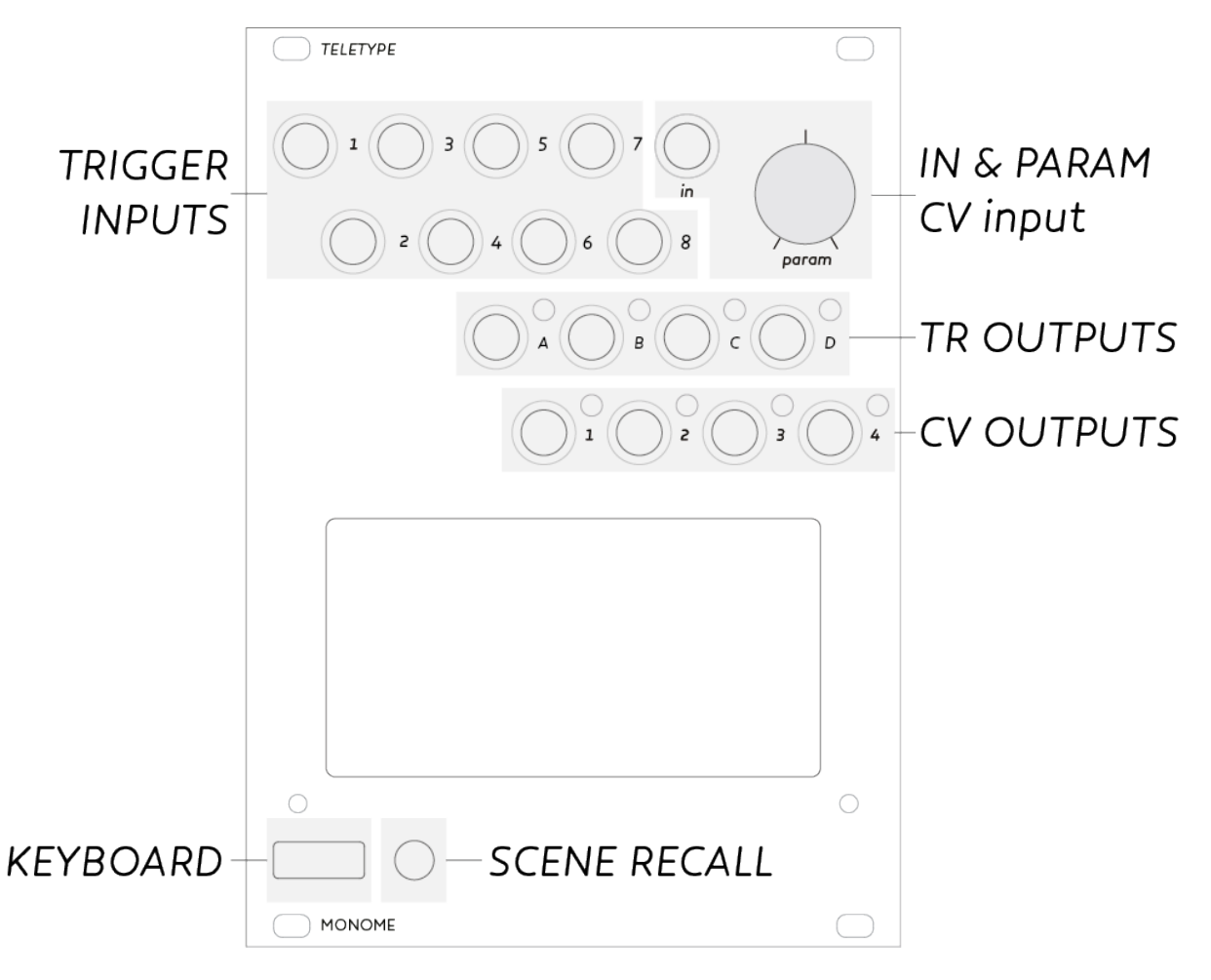

Figure 1: Panel Overlay

<span id="page-18-1"></span>The keyboard is attached to the front panel, for typing commands. The commands can be executed immediately in *LIVE mode* or assigned to one of the eight trigger inputs in *EDIT mode*. The knob and in jack can be used to set and replace values.

## **LIVE mode**

Teletype starts up in LIVE mode. You'll see a friendly **>** prompt, where commands are entered. The command:

TR.TOG A

will toggle trigger A after pressing enter. Consider:

CV 1 V 5 CV 2 N 7  $CVI$  1  $Q$ 

Here the first command sets CV 1 to 5 volts. The second command sets CV 2 to note 7 (which is 7 semitones up). The last command sets CV 1 back to 0.

Data flows from right to left, so it becomes possible to do this:

CV 1 N RAND 12

Here a random note between 0 and 12 is set to CV 1.

We can change the behavior of a command with a *PRE* such as DEL:

DEL 500 : TR.TOG A

TR.TOG A will be delayed by 500ms upon execution.

A helpful display line appears above the command line in dim font. Here any entered commands will return their numerical value if they have one.

*SCRIPTS*, or several lines of commands, can be assigned to trigger inputs. This is when things get musically interesting. To edit each script, we shift into EDIT mode.

### **LIVE mode icons**

Four small icons are displayed in LIVE mode to give some important feedback about the state of Teletype. These icons will be brightly lit when the above is true, else will remain dim. They are, from left to right:

- Slew: CV outputs are currently slewing to a new destination.
- Delay: Commands are in the delay queue to be executed in the future.
- Stack: Commands are presently on the stack waiting for execution.
- Metro: Metro is currently active and the Metro script is not empty.

## **EDIT mode**

Toggle between EDIT and LIVE modes by pushing **TAB**.

The prompt now indicates the script you're currently editing:

- 1-8 indicates the script associated with corresponding trigger
- M is for the internal metronome
- I is the init script, which is executed upon scene recall

Script 1 will be executed when trigger input 1 (top left jack on the panel) receives a low-to-high voltage transition (trigger, or front edge of a gate). Consider the following as script 1:

1:

TR.TOG A

Now when input 1 receives a trigger, TR.TOG A is executed, which toggles the state of output trigger A.

Scripts can have multiple lines:

1:

TR.TOG A CV 1 V RAND 4

Now each time input 1 receives a trigger, CV 1 is set to a random volt between 0 and 4, in addition to output trigger A being toggled.

### **Metronome**

The M script is driven by an internal metronome, so no external trigger is required. By default the metronome interval is 1000ms. You can change this readily (for example, in LIVE mode):

M 500

The metronome interval is now 500ms. You can disable/enable the metronome entirely with M.ACT:

M ACT Q

Now the metronome is off, and the M script will not be executed. Set M.ACT to 1 to re-enable.

## **Patterns**

Patterns facilitate musical data manipulation– lists of numbers that can be used as sequences, chord sets, rhythms, or whatever you choose. Pattern memory consists four banks of 64 steps. Functions are provided for a variety of pattern creation, transformation, and playback. The most basic method of creating a pattern is by directly adding numbers to the sequence:

P.PUSH 5

- P.PUSH 11
- P.PUSH 9
- P.PUSH 3

P.PUSH adds the provided value to the end of the list– patterns keep track of their length, which can be read or modified with P.L. Now the pattern length is 4, and the list looks something like:

5, 11, 9, 3

Patterns also have an index P.I, which could be considered a playhead. P.NEXT will advance the index by one, and return the value stored at the new index. If the playhead hits the end of the list, it will either wrap to the beginning (if P.WRAP is set to 1, which it is by default) or simply continue reading at the final position.

So, this script on input 1 would work well:

1:

CV 1 N P.NEXT

Each time input 1 is triggered, the pattern moves forward one then CV 1 is set to the note value of the pattern at the new index. This is a basic looped sequence. We could add further control on script 2:

 $2:$ 

P.I 0

Since P.I is the playhead, trigger input 2 will reset the playhead back to zero. It won't change the CV, as that only happens when script 1 is triggered.

We can change a value within the pattern directly:

P  $\theta$  12

This changes index 0 to 12 (it was previously 5), so now we have *12, 11, 9, 3.*

We've been working with pattern 0 up to this point. There are four pattern banks, and we can switch banks this way:

P.N 1

Now we're on pattern bank 1. P. NEXT, P. PUSH, P. (and several more commands) all reference the current pattern bank. Each pattern maintains its own play index, wrap parameter, length, etc.

We can directly access and change *any* pattern value with the command PN:

PN 3 0 22

Here the first argument (3) is the *bank*, second (0) is the *index*, and last is the new value (22). You could do this by doing  $P.N.3$  then  $P.02$  but there are cases where a direct read/write is needed in your patch.

Check the *Command Set* section below for more pattern commands.

Patterns are stored in flash with each scene!

### **TRACKER mode**

Editing patterns with scripts or from the command line isn't always ergonomic. When you'd like to visually edit patterns, TRACKER mode is the way.

The TAB key cycles between LIVE, EDIT and TRACKER mode. You can also get directly to TRACKER mode by pressing the NUM LOCK key. TRACKER mode is the one with 4 columns of numbers on the Teletype screen.

The current pattern memory is displayed in these columns. Use the arrow keys to navigate. Holding ALT will jump by pages.

The edit position is indicated by the brightest number. Very dim numbers indicate they are outside the pattern length.

Use the square bracket keys [ and ] to decrease/increase the values. Backspace sets the value to 0. Entering numbers will overwrite a new value. You can cut/copy/paste with ALT-X-C-V.

Check the *Keys* section for a complete list of tracker shortcuts.

## **Scenes**

A *SCENE* is a complete set of scripts and patterns. Stored in flash, scenes can be saved between sessions. Many scenes ship as examples. On startup, the last used scene is loaded by Teletype.

Access the SCENE menu using ESCAPE. The bracket keys ([ and ]) navigate between the scenes. Use the up/down arrow keys to read the scene *text*. This text will/should describe what the scene does generally along with input/output functions. ENTER will load the selected scene, or ESCAPE to abort.

To save a scene, hold ALT while pushing ESCAPE. Use the brackets to select the destination save position. Edit the text section as usual– you can scroll down for many lines. The top line is the name of the scene. ALT-ENTER will save the scene to flash.

### **Keyboard-less Scene Recall**

To facilitate performance without the need for the keyboard, scenes can be recalled directly from the module's front panel.

- Press the SCENE RECALL button next to the USB jack on the panel.
- Use the PARAM knob to highlight your desired preset.
- Hold the SCENE RECALL button for 1 second to load the selected scene.

### **Init Script**

The *INIT* script (represented as I) is executed when a preset is recalled. This is a good place to set initial values of variables if needed, like metro time M or time enable TIME.ACT for example.

## **USB Backup**

Teletype's scenes can be saved and loaded from a USB flash drive. When a flash drive is inserted, Teletype will recognize it and go into disk mode. First, all 32 scenes will be written to text files on the drive with names of the form tt##s.txt. For example, scene 5 will be saved to tt05s.txt. The screen will display WRITE....... as this is done.

Once complete, Teletype will attempt to read any files named t t ## . txt and load them into memory. For example, a file named tt13.txt would be loaded as scene 13 on Teletype. The screen will display READ...... Once this process is complete, Teletype will return to LIVE mode and the drive can be safely removed.

For best results, use an FAT-formatted USB flash drive. If Teletype does not recognize a disk that is inserted within a few seconds, it may be best to try another.

An example of possible scenes to load, as well as the set of factory default scenes, can be found at the Teletype Codex<sup>20</sup>.

## **Commands**

### **Nomenclature**

- SCRIPT multiple *commands*
- COMMAND a series (one line) of *words*
- WORD a text string separated by a space: *value*, *operator*, *variable*, *mod*
- VALUE a number
- OPERATOR a function, may need value(s) as argument(s), may return value
- VARIABLE named memory storage
- MOD condition/rule that applies to rest of the *command*, e.g.: del, prob, if, s

## **Syntax**

Teletype uses prefix notation. Evaluation happens from right to left.

The left value gets assignment (*set*). Here, temp variable X is assigned zero:

 $X$  0

Temp variable Y is assigned to the value of X:

Y X

X is being *read* (*get* X), and this value is being used to *set* Y.

Instead of numbers or variables, we can use operators to perform more complex behavior:

X TOSS

TOSS returns a random state, either 0 or 1 on each call.

Some operators require several arguments:

X ADD 1 2

Here ADD needs two arguments, and gets 1 and 2. X is assigned the result of ADD, so X is now 3.

<sup>20</sup>https://github.com/monome-community/teletype-codex

If a value is returned at the end of a command, it is printed as a MESSAGE. This is visible in LIVE mode just above the command prompt. (In the examples below ignore the // comments).

8 // prints 8 X 4 X // prints 4 ADD 8 32 // prints 40

Many parameters are indexed, such as CV and TR. This means that CV and TR have multiple values (in this case, each has four.) We pass an extra argument to specify which index we want to read or write.

 $CV 1 0$ 

Here CV 1 is set to 0. You can leave off the 0 to print the value.

CV 1 // prints value of CV 1

Or, this works too:

X CV 1 // set X to current value of CV 1

Here is an example of using an operator RAND to set a random voltage:

CV 1 V RAND 4

First a random value between 0 and 3 is generated. The result is turned into a volt with a table lookup, and the final value is assigned to CV 1.

The order of the arguments is important, of course. Consider:

 $CV$  RRAND 1 4  $\theta$ 

RRAND uses two arguments, 1 and 4, returning a value between these two. This command, then, chooses a random CV output (1-4) to set to 0. This might seem confusing, so it's possible to clarify it by pulling it apart:

X RRAND 1 4 CV X 0

Here we use X as a temp step before setting the final CV.

With some practice it becomes easier to combine many functions into the same command.

Furthermore, you can use a semicolon to include multiple commands on the same line:

X RRAND 1 4: CV X 0

This is particularly useful in **INIT** scripts where you may want to initialize several values at once:

A 66; X 101; TR.TIME 1 20;

## **Continuing**

Don't forget to checkout the Teletype Studies $^{21}$  for an example-driven guide to the language.

<sup>21</sup>https://monome.org/docs/modular/teletype/studies-1

# <span id="page-26-0"></span>**Keys**

## **Global key bindings**

<span id="page-26-1"></span>These bindings work everywhere.

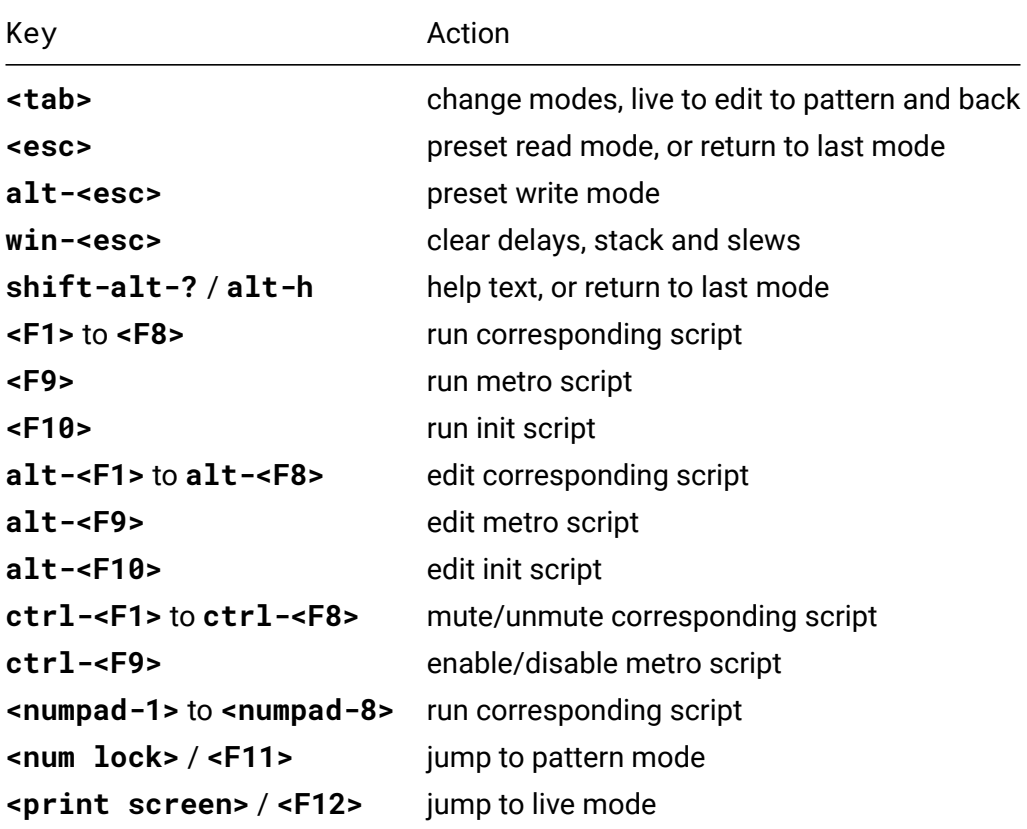

## **Text editing**

These bindings work when entering text or code.

<span id="page-26-2"></span>In most cases, the clipboard is shared between *live*, *edit* and the 2 *preset* modes.

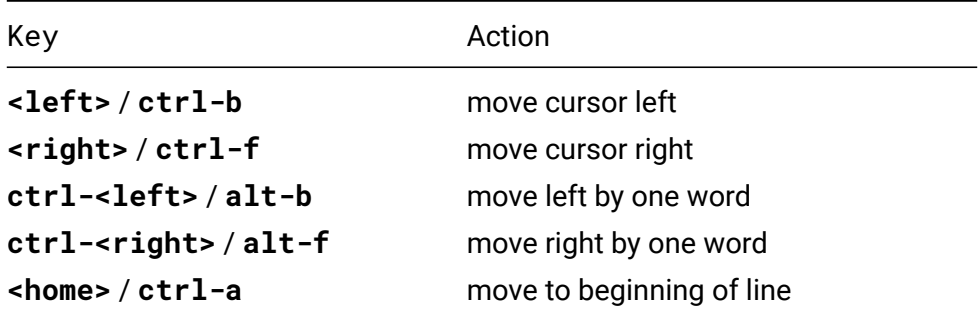

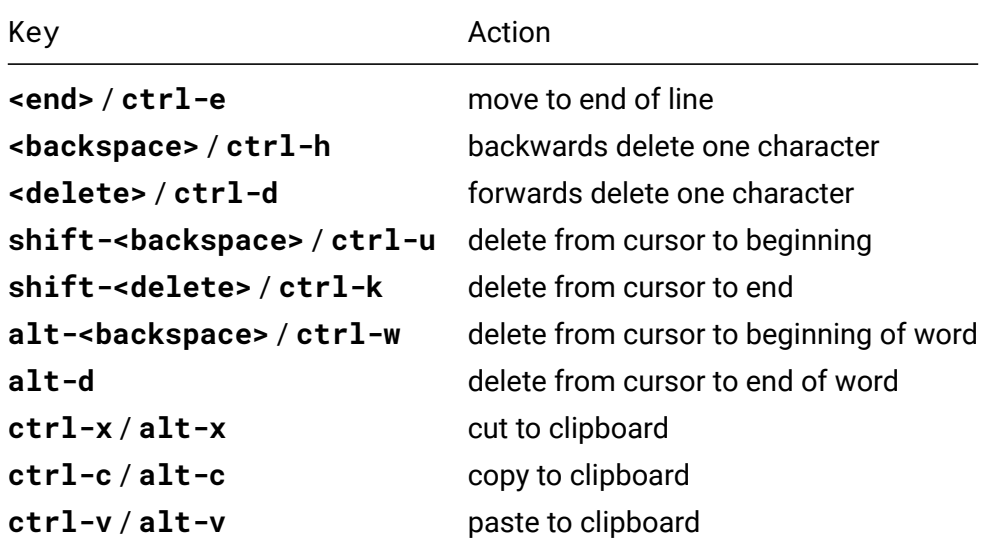

## <span id="page-27-0"></span>**Live mode**

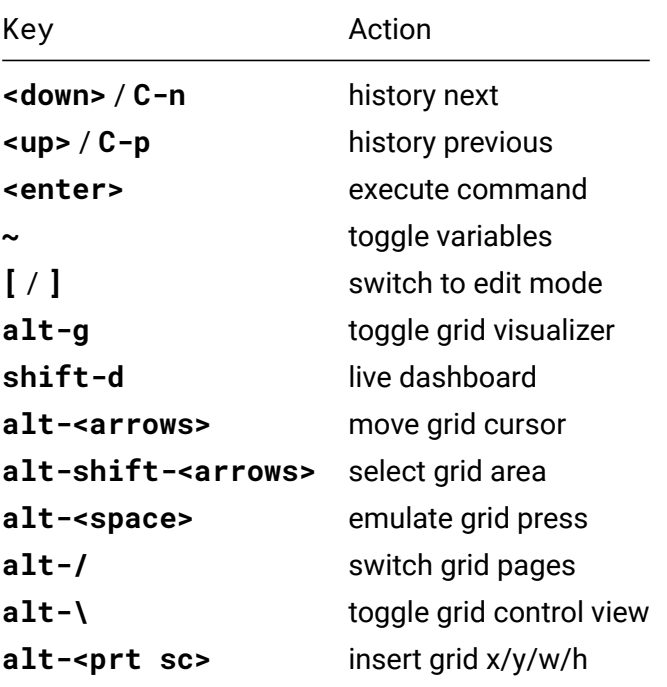

In full grid visualizer mode pressing alt is not required.

## **Edit mode**

<span id="page-27-1"></span>In *edit* mode multiple lines can be selected and used with the clipboard.

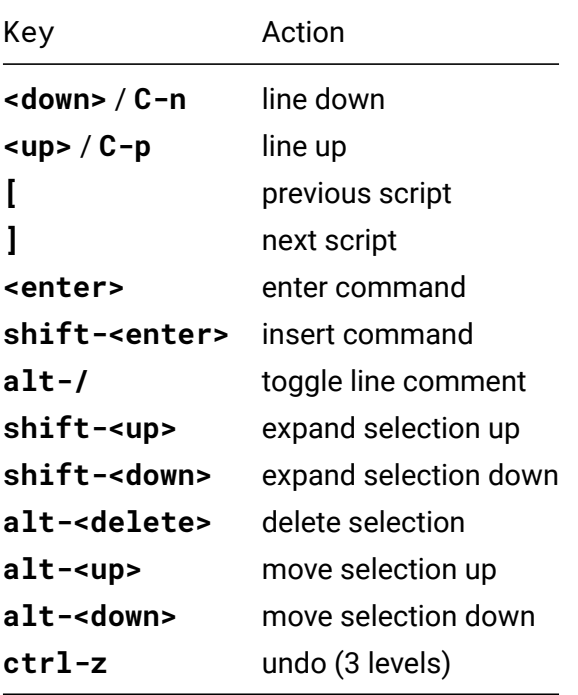

## **Tracker mode**

The tracker mode clipboard is independent of text and code clipboard.

<span id="page-28-0"></span>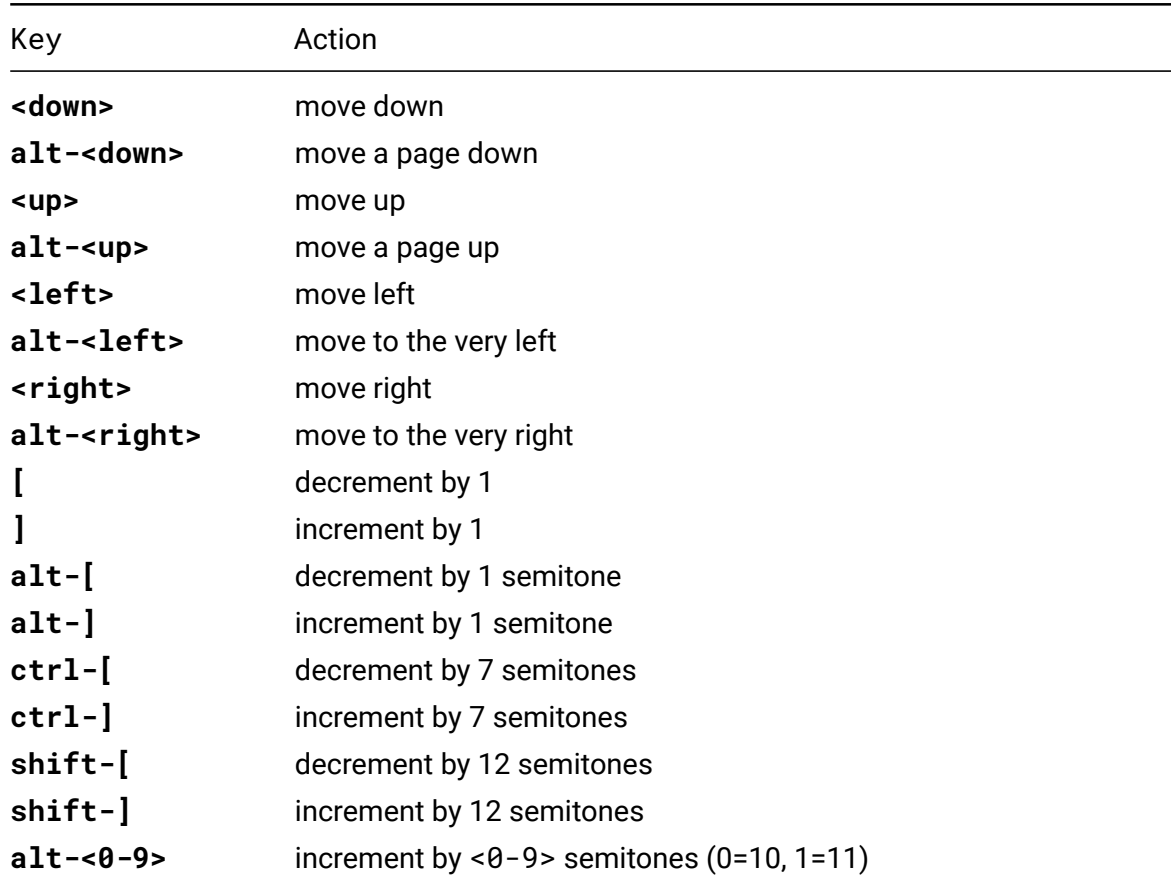

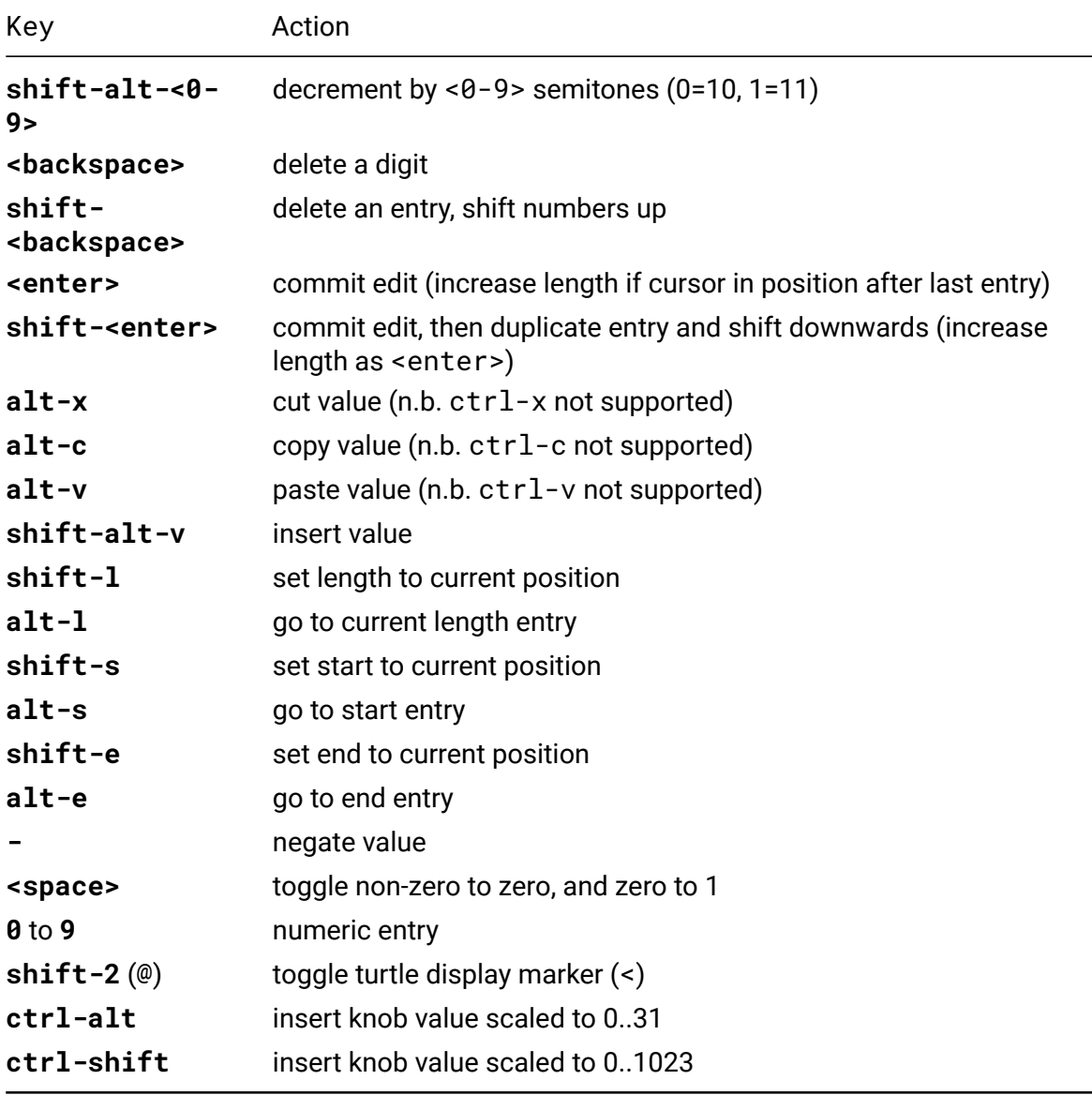

## <span id="page-29-0"></span>**Preset read mode**

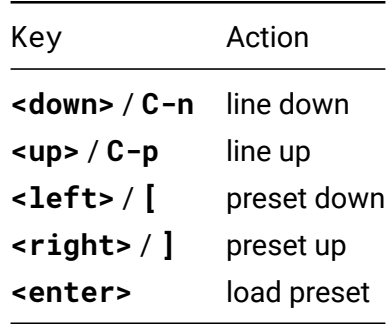

## <span id="page-29-1"></span>**Preset write mode**

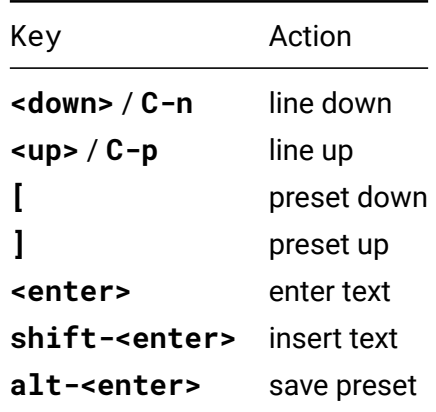

# **Help mode**

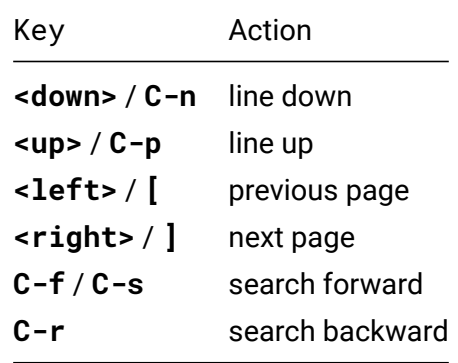

<span id="page-31-0"></span>**OPs and MODs**

## **Variables**

General purpose temp vars: X, Y, Z, and T.

T typically used for time values, but can be used freely.

A-D are assigned 1-4 by default (as a convenience for TR labeling, but TR can be addressed with simply 1-4). All may be overwritten and used freely.

<span id="page-32-0"></span>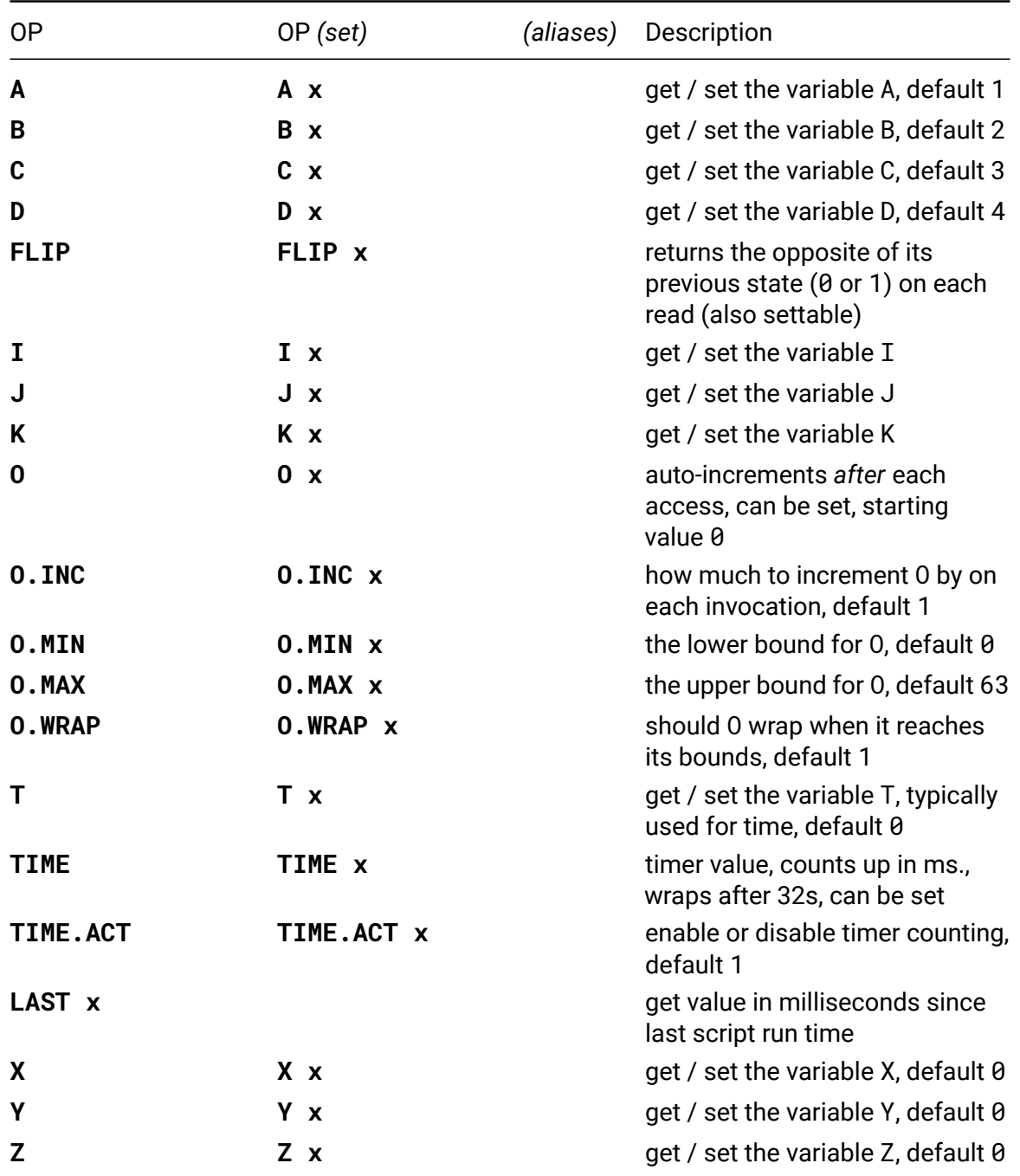

### **I**

 $\cdot$  **I** / **I**  $\times$ 

Get / set the variable I. This variable is overwritten by L, but can be used freely outside an L loop. Each script gets its own I variable, so if you call a script from another script's loop you can still use and modify I without affecting the calling loop. In this scenario the script getting called will have its I value initialized with the calling loop's current I value.

### **J**

• **J** / **J x**

get / set the variable J, each script gets its own J variable, so if you call a script from another script you can still use and modify J without affecting the calling script.

#### **K**

#### • **K** / **K x**

get / set the variable K, each script gets its own K variable, so if you call a script from another script you can still use and modify K without affecting the calling script.

### **O**

#### • **O** / **O x**

Auto-increments by O.INC *after* each access. The initial value is 0. The lower and upper bounds can be set by O.MIN (default 0) and O.MAX (default 63). O.WRAP controls if the value wraps when it reaches a bound (default is 1).

Example:

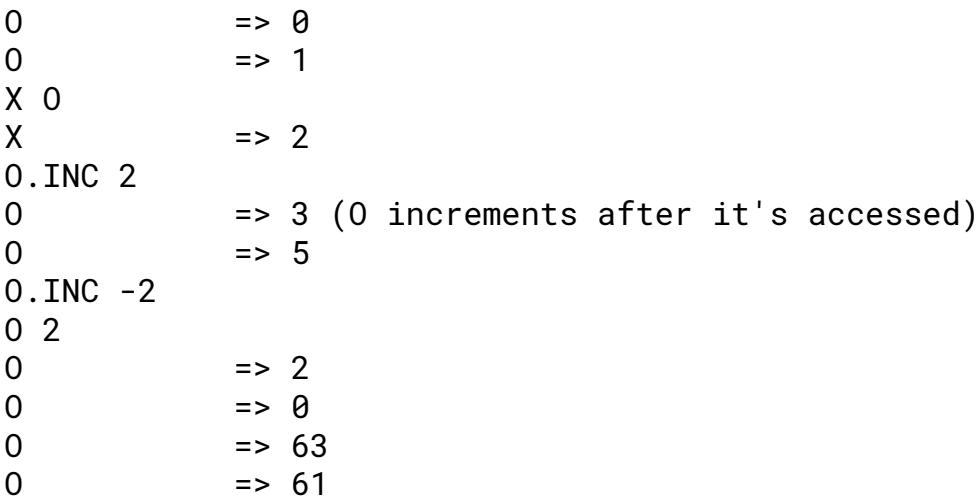

### **LAST**

• **LAST x**

Gets the number of milliseconds since the given script was run, where M is script 9 and I is script 10. From the live mode, LAST SCRIPT gives the time elapsed since last run of I script.

For example, one-line tap tempo:

#### M LAST SCRIPT

Running this script twice will set the metronome to be the time between runs.

## **Hardware**

The Teletype trigger inputs are numbered 1-8, the CV and trigger outputs 1-4. See the Ansible documentation for details of the Ansible output numbering when in Teletype mode.

<span id="page-35-0"></span>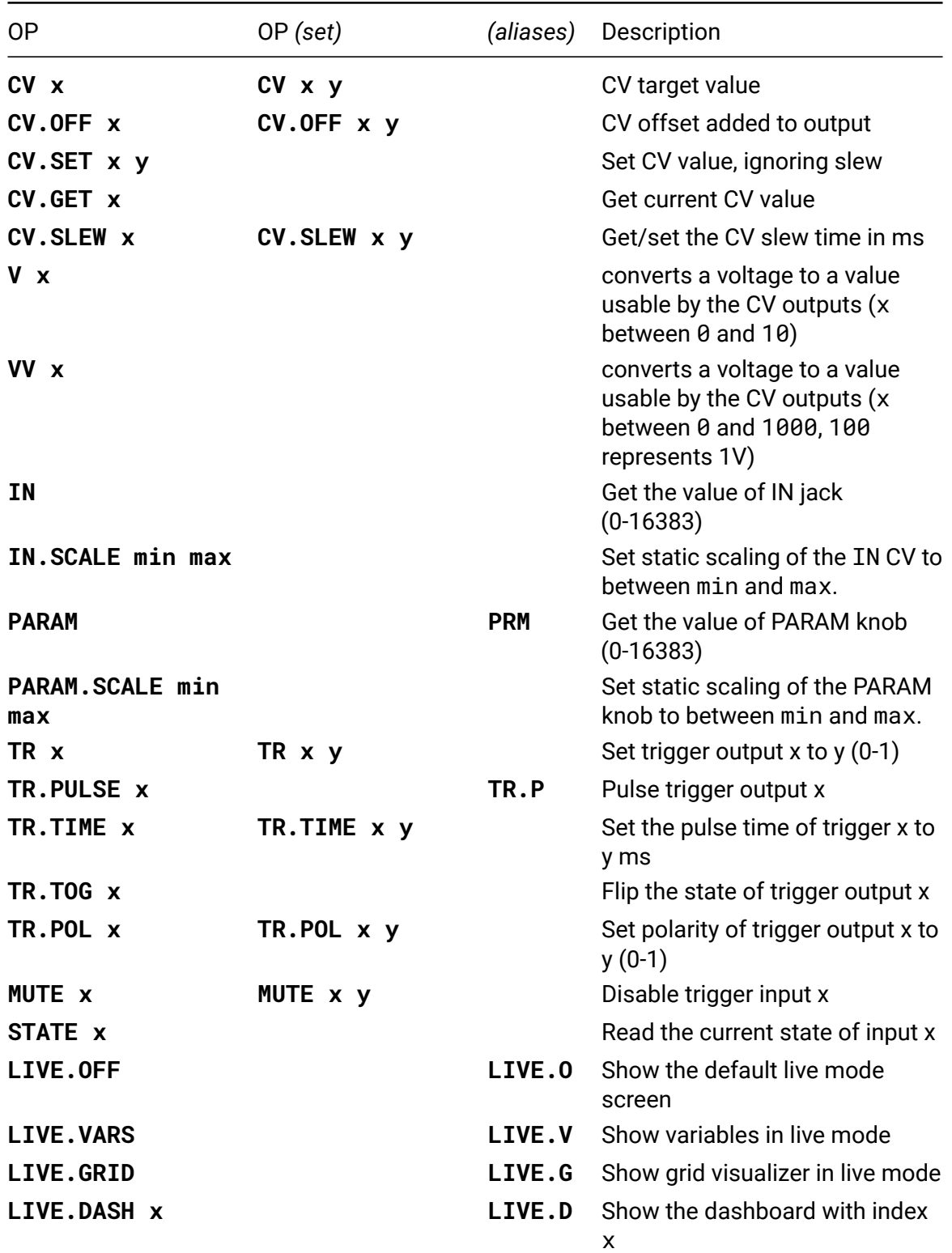
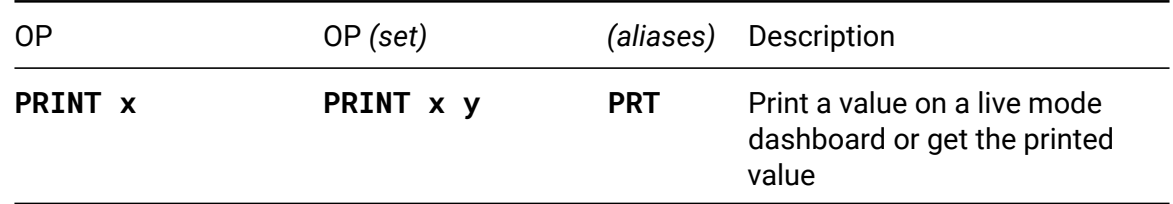

#### **CV**

• **CV x** / **CV x y**

Get the value of CV associated with output x, or set the CV output of x to y.

### **CV.OFF**

#### • **CV.OFF x** / **CV.OFF x y**

Get the value of the offset added to the CV value at output x. The offset is added at the final stage. Set the value of the offset added to the CV value at output x to y.

#### **CV.SET**

#### • **CV.SET x y**

Set the CV value at output x bypassing any slew settings.

#### **CV.GET**

#### • **CV.GET x**

Get the current CV value at output x with slew and offset applied.

#### **CV.SLEW**

#### • **CV.SLEW x** / **CV.SLEW x y**

Get the slew time in ms associated with CV output x. Set the slew time associated with CV output x to y ms.

#### **IN**

#### • **IN**

Get the value of the IN jack. This returns a valuue in the range 0-16383.

#### **PARAM**

- **PARAM**
- *alias*: **PRM**

Get the value of the PARAM knob. This returns a valuue in the range 0-16383.

# **TR**

• **TR x** / **TR x y**

Get the current state of trigger output x. Set the state of trigger output x to y  $(0-1)$ .

# **TR.PULSE**

- **TR.PULSE x**
- *alias*: **TR.P**

Pulse trigger output x.

## **TR.TIME**

• **TR.TIME x** / **TR.TIME x y**

Get the pulse time of trigger output x. Set the pulse time of trigger output x to yms.

## **TR.TOG**

• **TR.TOG x**

Flip the state of trigger output x.

## **TR.POL**

#### • **TR.POL x** / **TR.POL x y**

Get the current polarity of trigger output x. Set the polarity of trigger output x to y  $(0-1)$ . When TR.POL = 1, the pulse is 0 to 1 then back to 0. When TR.POL = 0, the inverse is true, 1 to 0 to 1.

## **MUTE**

#### • **MUTE x** / **MUTE x y**

Mute the trigger input on  $x$  (1-8) when  $y$  is non-zero.

## **STATE**

#### • **STATE x**

Read the current state of trigger input x (0=low, 1=high).

# **LIVE.DASH**

- **LIVE.DASH x**
- *alias*: **LIVE.D**

This allows you to show custom text and print values on the live mode screen. To create a dashboard, simply edit the scene description. You can define multiple dashboards by separating them with  $==$ , and you can select them by specifying the dashboard number as the op parameter.

You can also print up to 16 values using PRINT op. To create a placeholder for a value, place %## where you want the number to be, where ## is a value index between 1 and 16. Please note: if you define multiple placeholders for the same value, only the last one will be used, and the rest will be treated as plain text. By default, values are printed in decimal format, but you can also use hex, binary and reversed binary formats by using %X##, %B## and %R## placeholders respectively.

An example of a dashboard:

THIS IS A DASHBOARD

CURRENT METRO RATE IS: %1

You can use this dashboard by entering the above in a scene description, placing LIVE. DASH 1 in the init script and placing PRINT 1 M in the metro script.

### **PRINT**

- **PRINT x** / **PRINT x y**
- *alias*: **PRT**

This op allows you to display up to 16 values on a live mode dashboard and should be used in conjunction with LIVE. DASH op. See LIVE. DASH description for information on how to use it. You can also use this op to store up to 16 additional values.

# **Pitch**

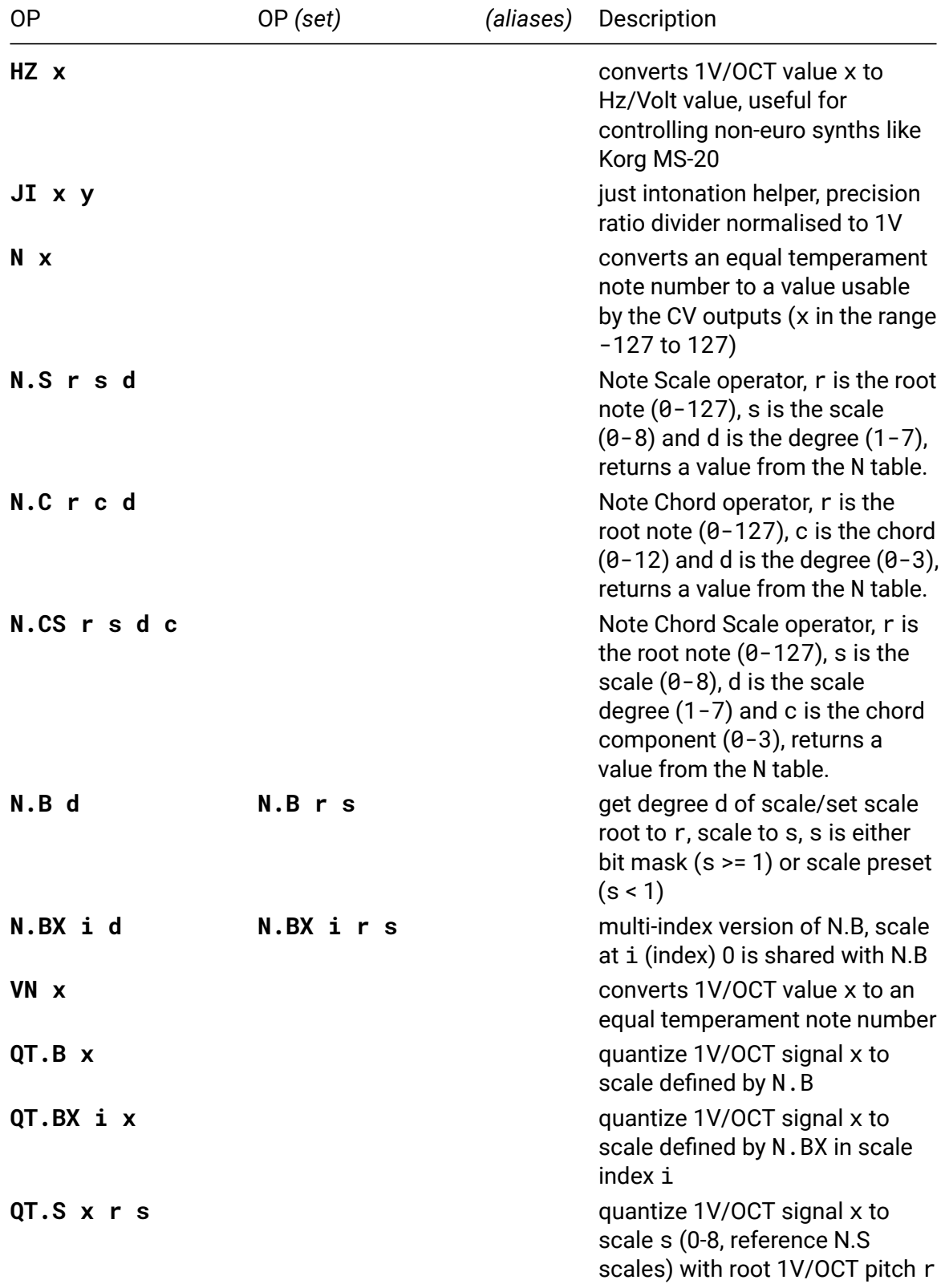

Mathematical calcuations and tables helpful for musical pitch.

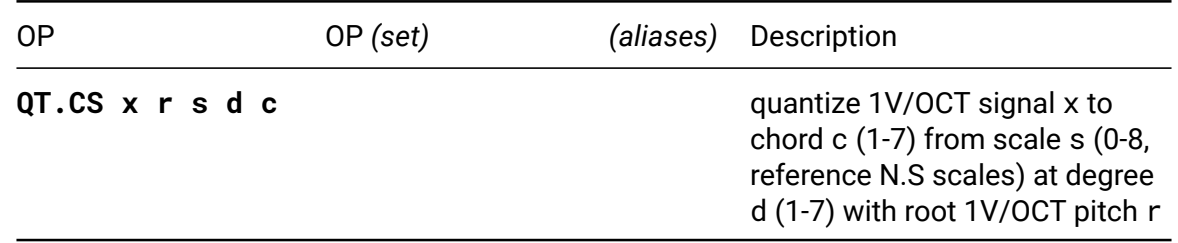

#### **N**

• **N x**

The N OP converts an equal temperament note number to a value usable by the CV outputs.

Examples:

```
CV 1 N 60 => set CV 1 to middle C, i.e. 5VCV 1 N RAND 24 => set CV 1 to a random note from the lowest 2 octaves
```
## **N.S**

• **N.S r s d**

The N.S OP lets you retrieve N table values according to traditional western scales. s and d wrap to their ranges automatically and support negative indexing.

Scales - 0 = Major - 1 = Natural Minor - 2 = Harmonic Minor - 3 = Melodic Minor - 4 = Dorian - 5 = Phrygian - 6 = Lydian - 7 = Mixolydian - 8 = Locrian

## **N.C**

• **N.C r c d**

The N.C OP lets you retrieve N table values according to traditional western chords. c and d wrap to their ranges automatically and support negative indexing.

Chords -  $\theta$  = Major 7th  $\{0, 4, 7, 11\}$  - 1 = Minor 7th  $\{0, 3, 7, 10\}$  - 2 = Dominant 7th  $\{0, 4, 7, 10\}$  - 3 = Diminished 7th  $\{0, 3, 6, 9\}$  - 4 = Augmented 7th  $\{0, 1, 2, 3, 6, 9\}$ 4, 8, 10} - 5 = Dominant 7b5 {0, 4, 6, 10} - 6 = Minor 7b5 {0, 3, 6, 10} - 7  $=$  Major 7#5  $\{0, 4, 8, 11\}$  - 8 = Minor Major 7th  $\{0, 3, 7, 11\}$  - 9 = Diminished Major 7th {0, 3, 6, 11} - 10 = Major 6th {0, 4, 7, 9} - 11 = Minor 6th {0, 3,  $7.9$   $-12 = 7$ sus $4$  {0, 5, 7, 10}

## **N.CS**

• **N.CS r s d c**

The N.CSOP lets you retrieve N table values according to traditional western scales and chords. s, c and d wrap to their ranges automatically and support negative indexing.

Chord Scales - Refer to chord indices in N.C OP -  $\theta$  = Major  $\{0, 1, 1, 0, 2, 1, 1\}$ 6} - 1 = Natural Minor  $\{1, 6, 0, 1, 1, 0, 2\}$  - 2 = Harmonic Minor  $\{8, 6, 7, 6\}$ 1, 2, 0, 3} - 3 = Melodic Minor {8, 1, 7, 2, 2, 6, 6} - 4 = Dorian {1, 1, 0, 2, 1, 6, 0} - 5 = Phrygian {1, 0, 2, 1, 6, 0, 1} - 6 = Lydian {0, 2, 1, 6, 0, 1, 1} - 7 = Mixolydian {2, 1, 6, 0, 1, 1, 0} - 8 = Locrian {6, 0, 1, 1, 0, 2, 1}

#### **N.B**

• **N.B d** / **N.B r s**

Converts a degree in a user-defined equal temperament scale to a value usable by the CV outputs. Default values of r and s are 0 and R101011010101, corresponding to C-major. To make it easier to generate bit-masks in code, LSB (bit 0) represent the first note in the octave. To avoid having to mirror scales in our heads when entering them by hand, we use R... (reverse binary) instead of B... (binary ).

The bit-masks uses the 12 lower bits.

Note that N.B is using scale at index 0 as used by N.BX , so N.B and N.BX 0 are equivalent.

Examples:

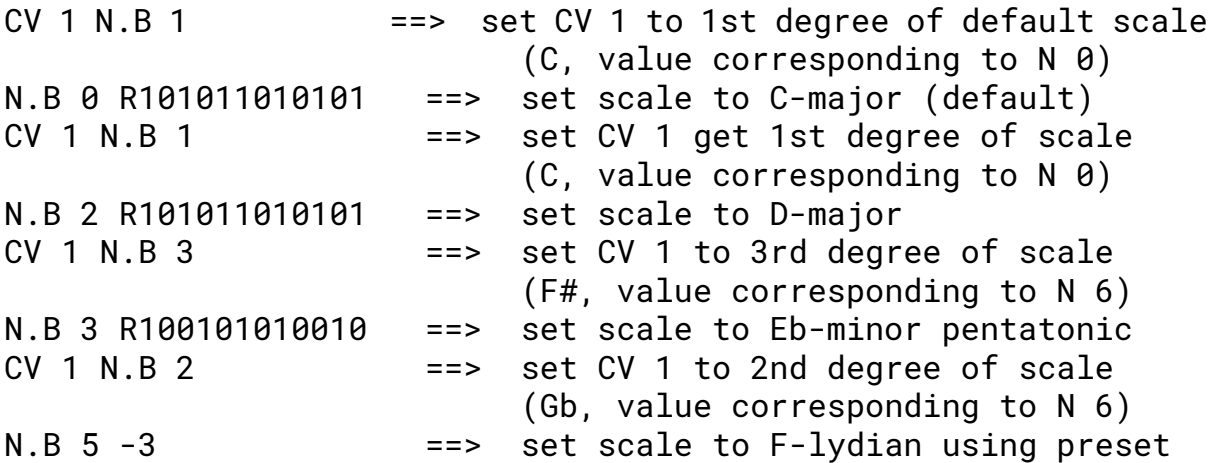

Values of s less than 1 sets the bit mask to a preset scale:

```
0: Ionian (major)
-1: Dorian
-2: Phrygian
-3: Lydian
-4: Mixolydian
-5: Aeolean (natural minor)
-6: Locrian
-7: Melodic minor
-8: Harmonic minor
-9: Major pentatonic
-10: Minor pentatonic
-11 Whole note (1st Messiaen mode)
```

```
-12 Octatonic (half-whole, 2nd Messiaen mode)
-13 Octatonic (whole-half)
-14 3rd Messiaen mode
-15 4th Messiaen mode
-16 5th Messiaen mode
-17 6th Messiaen mode
-18 7th Messiaen mode
-19 Augmented
```
#### **N.BX**

#### • **N.BX i d** / **N.BX i r s**

Multi-index version of N.B. Index i in the range 0-15, allows working with 16 independent scales. Scale at  $\overline{1}$  0 is shared with N.B.

Examples:

N.BX 0 0 R101011010101 ==> set scale at index 0 to Cmajor (default)  $CV 1 N.BX 0 1$  ==> set  $CV 1$  to 1st degree of scale (C, value corresponding to N 0) N.BX 1 3 R100101010010 ==> set scale at index 1 to Ebminor pentatonic  $CV 1 N.BX 1 2$  = = > set  $CV 1$  to 2nd degree of scale (Gb, value corresponding to N 6) N.BX 2 5 -3 ==> set scale at index 2 to Flydian using preset

#### **QT.CS**

• **QT.CS x r s d c**

Quantize 1V/OCT signal x to chord c (1-7) from scale s (0-8, reference N.S scales) at degree d (1-7) with root 1V/OCT pitch r.

Chords  $(1-7) - 1 =$  Tonic  $-2 =$  Third  $-3 =$  Triad  $-4 =$  Seventh  $-$  etc.

# **Rhythm**

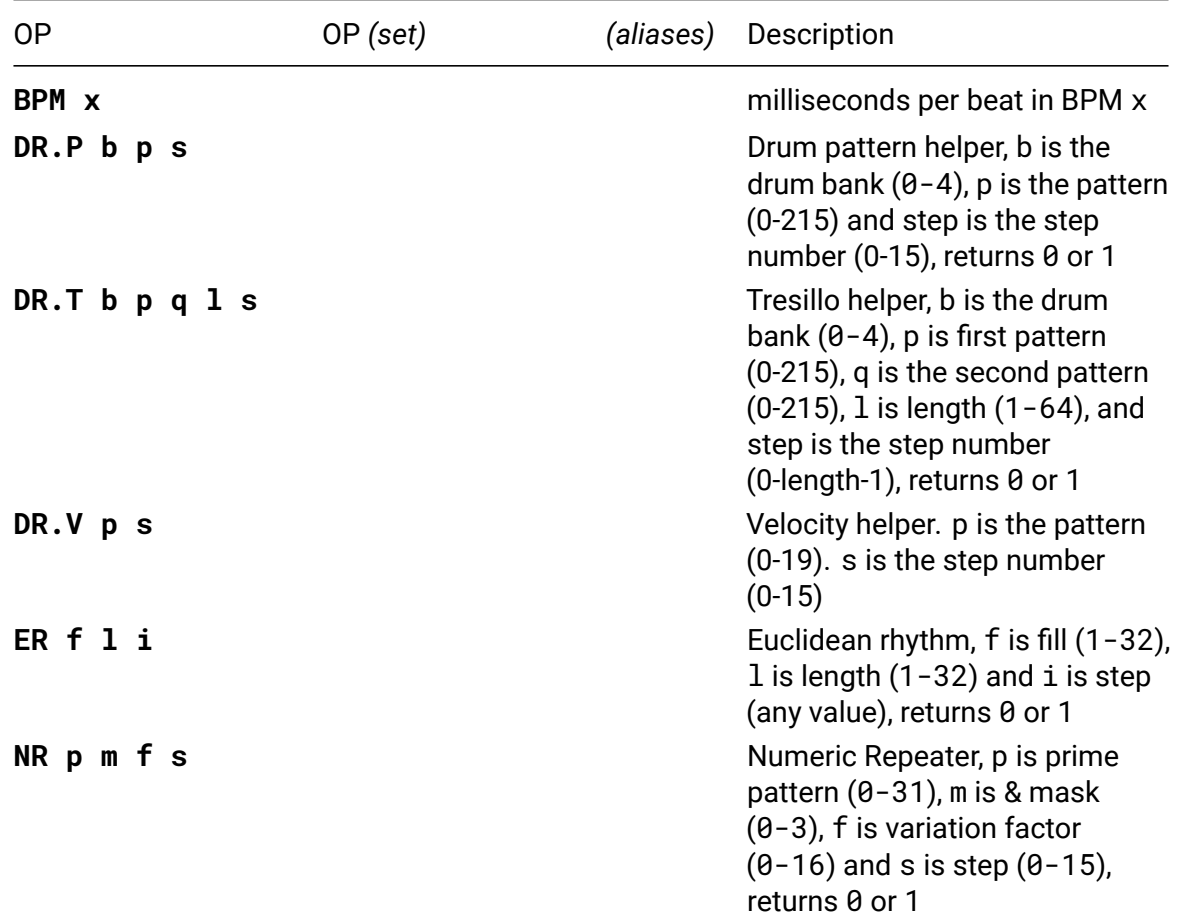

Mathematical calculations and tables helpful for rhythmic decisions.

#### **DR.P**

• **DR.P b p s**

The drum helper uses preset drum patterns to give 16-step gate patterns. Gates wrap after step 16. Bank 0 is a set of pseudo random gates increasing in density at higher numbered patterns, where pattern 0 is empty, and pattern 215 is 1s. Bank 1 is bass drum patterns. Bank 2 is snare drum patterns. Bank 3 is closed hi-hats. Bank 4 is open hi-hits and in some cases cymbals. Bank 1-4 patterns are related to each other (bank 1 pattern 1's bass drum pattern fits bank 2 pattern 1's snare drum pattern). The patterns are from Paul Wenzel's "Pocket Operations" book<sup>22</sup>.

# **DR.T**

#### • **DR.T b p q l s**

The Tresillo helper uses the preset drum patterns described in the drum pattern help function in a 3, 3, 2 rythmic formation. In the tresillo, pattern 1 will be repeated twice for

<sup>22</sup>https://shittyrecording.studio/

a number of steps determined by the overall length of the pattern. A pattern of length 8 will play the first three steps of your selected pattern 1 twice, and the first two steps of pattern 2 once. A pattern length of 16 will play the first six steps of selected pattern 1 twice, and the first four steps of pattern 2 once. And so on. The max length is 64. Length will be rounded down to the nearest multiple of 8. The step number wraps at the given length.

# **DR.V**

### • **DR.V p s**

The velocity helper gives velocity values (0-16383) at each step. The values are intended to be used for drum hit velocities. There are 16 steps, which wrap around. Divide by 129 to convert to midi cc values.

# **ER**

#### • **ER f l i**

Euclidean rhythm helper, as described by Godfried Toussaint in his 2005 paper "The Euclidean Algorithm Generates Traditional Musical Rhythms"<sup>2324</sup>. From the abstract:

- f is fill (1-32) and should be less then or equal to length
- $\cdot$  1 is length (1-32)
- i is the step index, and will work with negative [as](#page-44-0) well as [po](#page-44-1)sitive numbers

If you wish to add rotation as well, use the following form:

ER f l SUB i r

where r is the number of step of *forward* rotation you want.

For more info, see the post on samdoshi.com<sup>25</sup>

### **NR**

#### • **NR p m f s**

Numeric Repeater is similar to ER, except it generates patterns using the binary arithmetic process found in "Noise Engineering's Numeric Repetitor"<sup>26</sup>. From the description:

Numeric Repetitor is a rhythmic gate generator based on binary arithmetic. A core pattern forms the basis and variation is achieved by treating th[is](#page-44-2) pattern as a binary number and multiplying it by another. NR contains 32 prime rhythms derived by examining all possible rhythms and weeding out bad ones via heuristic.

<sup>25</sup>http://samdoshi.com/post/2016/03/teletype-euclidean/

<sup>23</sup>http://cgm.cs.mcgill.ca/~godfried/publications/banff.pdf

<sup>24</sup>Toussaint, G. T. (2005, July). The Euclidean algorithm generates traditional musical rhythms. *In Proceedings of BRIDGES: Mathematical Connections in Art, Music and Science* (pp. 47-56).

<span id="page-44-2"></span><span id="page-44-1"></span><span id="page-44-0"></span><sup>26</sup>[https://www.noiseengineering.us/shop/numeric-repetitor](http://cgm.cs.mcgill.ca/~godfried/publications/banff.pdf)

All parameters wrap around their specified ranges automatically and support negative indexing.

Masks - 0 is no mask - 1 is 0x0F0F - 2 is 0xF003 - 3 is 0x1F0

For further detail "see the manual"<sup>27</sup>.

<sup>&</sup>lt;sup>27</sup>https://static1.squarespace.com/static/58c709192e69cf2422026fa6/t/5e6041ad4cbc0979d6d7 93f2/1583366574430/NR\_manual.pdf

# **Metronome**

An internal metronome executes the M script at a specified rate (in ms). By default the metronome is enabled (M.ACT 1) and set to 1000ms (M 1000). The metro can be set as fast as 25ms (M 25). An additional M! op allows for setting the metronome to experimental rates as high as 2ms (M! 2). **WARNING**: when using a large number of i2c commands in the M script at metro speeds beyond the 25ms teletype stability issues can occur.

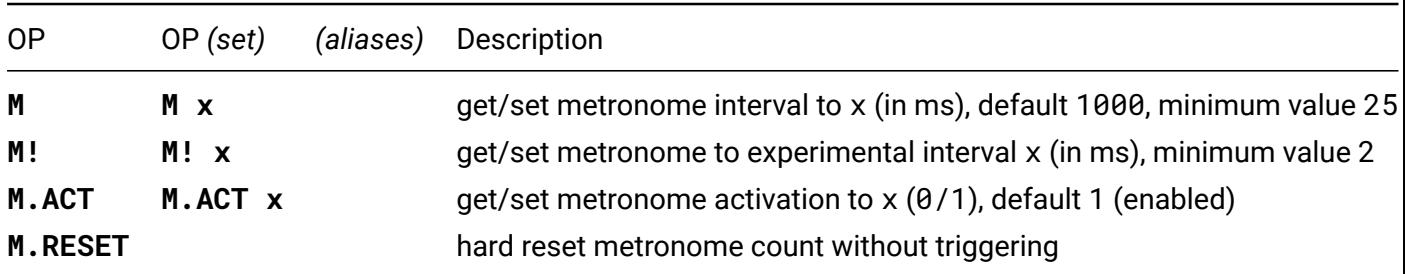

Access the M script directly with alt-<F10> or run the script once using <F10>.

# **Randomness**

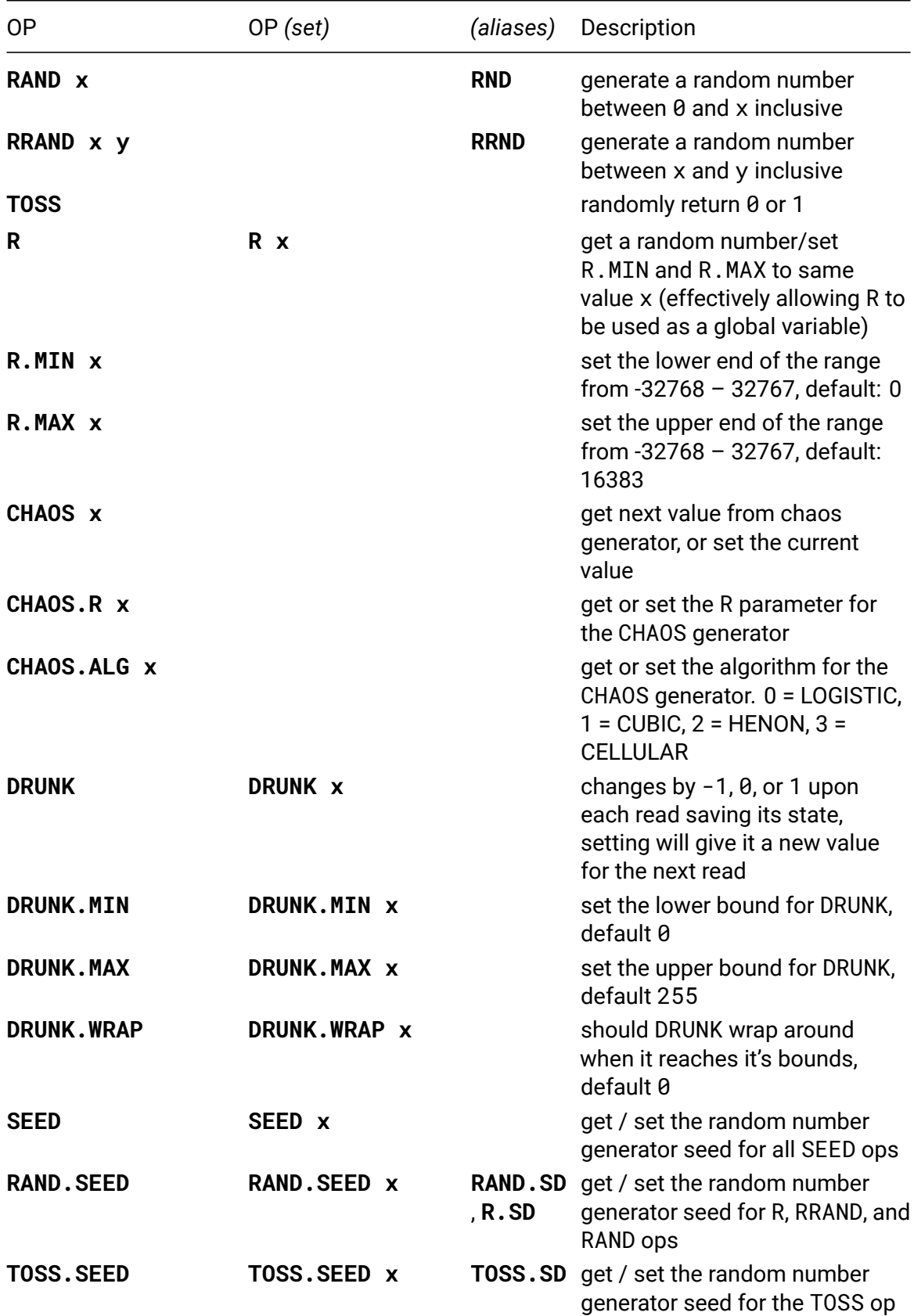

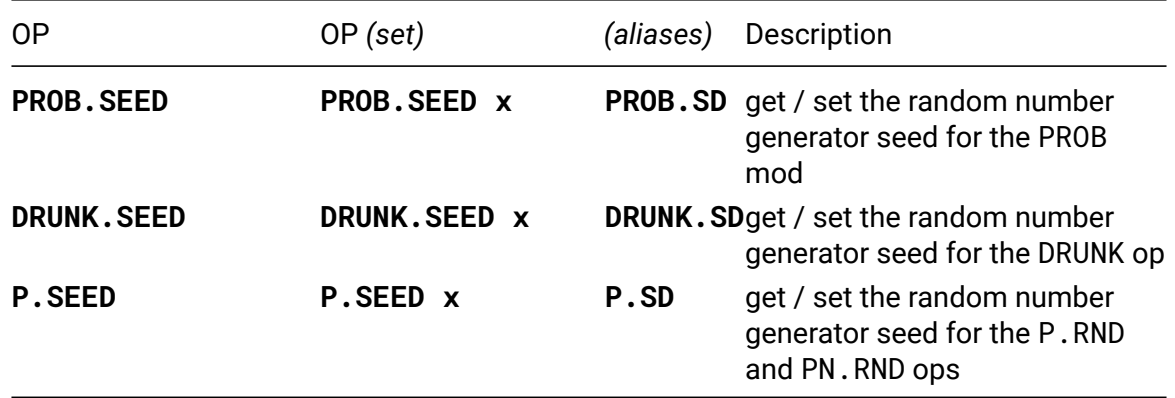

#### **DRUNK**

#### • **DRUNK** / **DRUNK x**

Changes by -1, 0, or 1 upon each read, saving its state. Setting DRUNK will give it a new value for the next read, and drunkedness will continue on from there with subsequent reads.

Setting DRUNK.MIN and DRUNK.MAX controls the lower and upper bounds (inclusive) that DRUNK can reach. DRUNK.WRAP controls whether the value can wrap around when it reaches it's bounds.

# **Control flow**

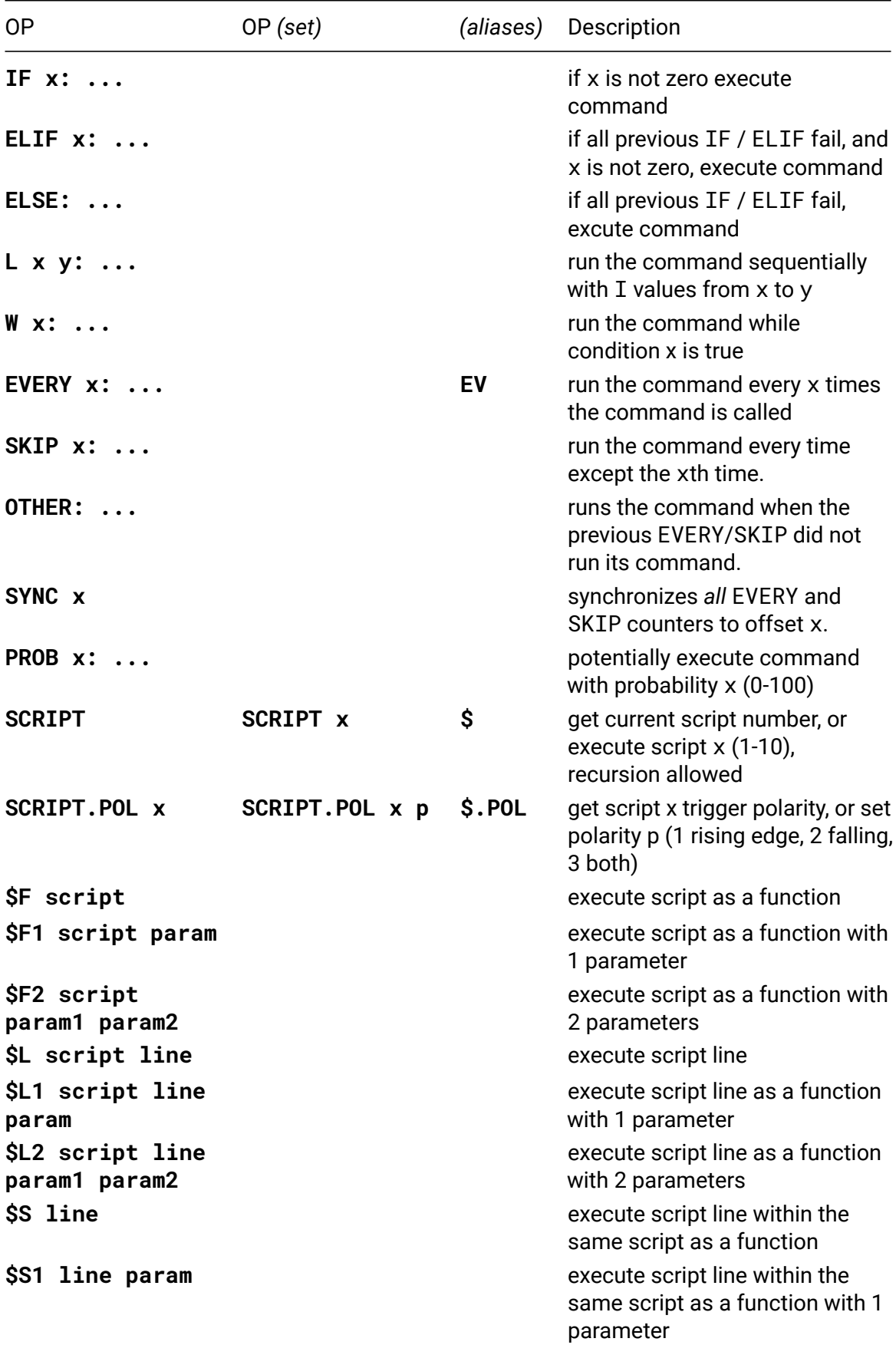

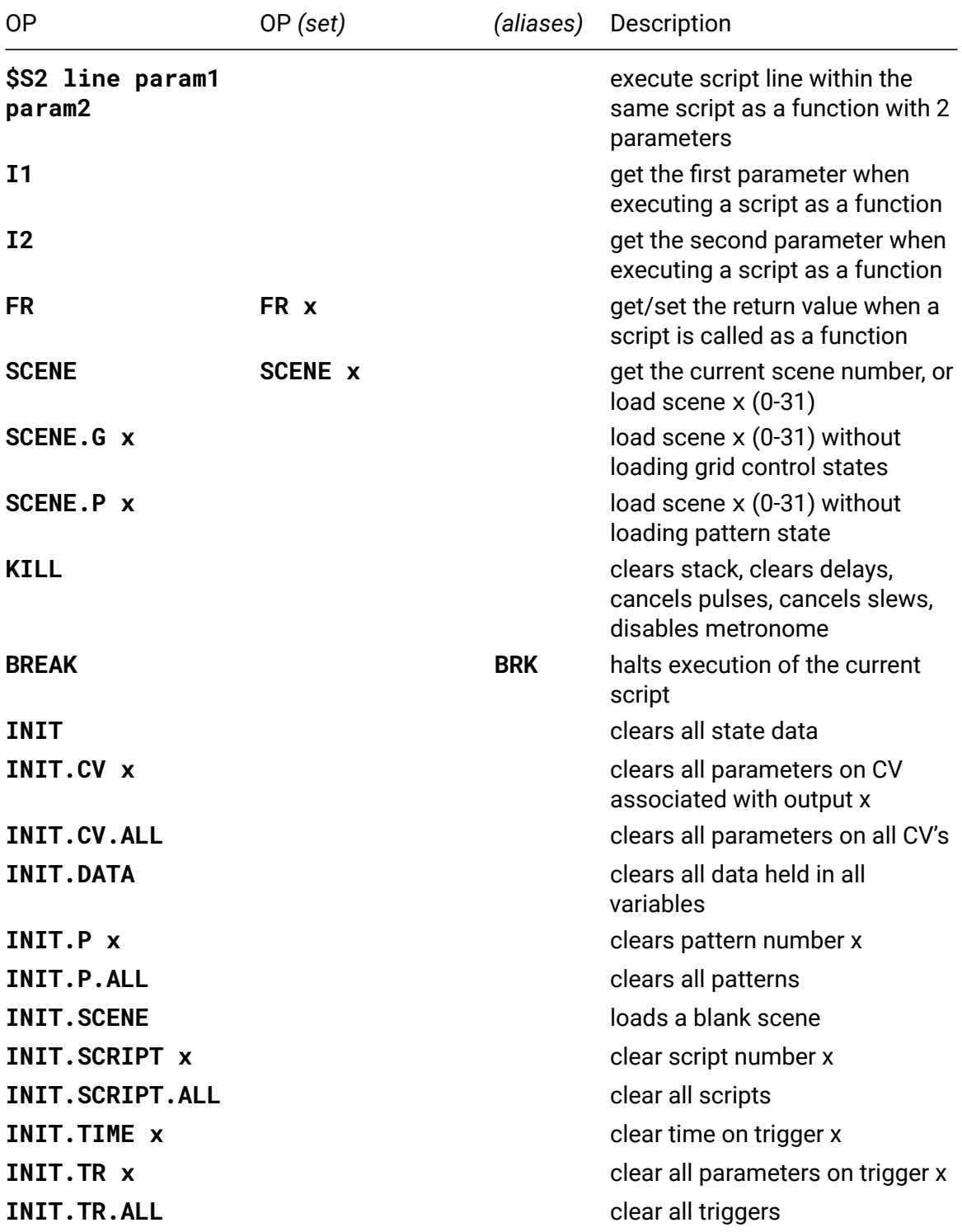

# **IF**

• **IF x: ...**

If x is not zero execute command

#### **Advanced IF / ELIF / ELSE usage**

```
1. Intermediate statements always run
```text
SCRIPT 1:
IF 0: 0 => do nothing
TR.P 1 => always happens
ELSE: TR.P 2 => else branch runs because of the previous IF
\ddot{\phantom{0}}2. ELSE without an IF
```text
SCRIPT 1:
ELSE: TR.P 1 => never runs, as there is no preceding IF
\ddot{\phantom{0}}3. ELIF without an IF
```text
SCRIPT 1:
ELIF 1: TR.P 1 => never runs, as there is no preceding IF
\ddot{\phantom{0}}4. Independent scripts
```text
SCRIPT 1:
IF 1: TR.P 1 => pulse output 1
SCRIPT 2:
ELSE: TR.P 2 => never runs regardless of what happens in script 1
                     (see example 2)
\sqrt{2}5. Dependent scripts
```text
SCRIPT 1:
IF \theta: TR.P 1 => do nothing
SCRIPT 2 => will pulse output 2
SCRIPT 2:
ELSE: TR.P 2 \Rightarrow will not pulse output 2 if called directly,
                     but will if called from script 1
\ddotscL
```
• **L x y: ...**

Run the command sequentially with I values from x to y.

For example:

```
L 1 4: TR. PULSE I => pulse outputs 1, 2, 3 and 4
L 4 1: TR. PULSE I => pulse outputs 4, 3, 2 and 1
```
## **W**

• **W x: ...**

Runs the command while the condition x is true or the loop iterations exceed 10000.

For example, to find the first iterated power of 2 greater than 100:

A 2 W LT A 100: A \* A A A will be 256.

## **EVERY**

- **EVERY x: ...**
- *alias*: **EV**

Runs the command every x times the line is executed. This is tracked on a per-line basis, so each script can have 6 different "dividers".

Here is a 1-script clock divider:

EVERY 2: TR.P 1 EVERY 4: TR.P 2 EVERY 8: TR.P 3 EVERY 16: TR.P 4

The numbers do *not* need to be evenly divisible by each other, so there is no problem with:

EVERY 2: TR.P 1 EVERY 3: TR.P 2

## **SKIP**

• **SKIP x: ...**

This is the corollary function to EVERY, essentially behaving as its exact opposite.

#### **OTHER**

• **OTHER: ...**

OTHER can be used to do somthing alternately with a preceding EVERY or SKIP command.

For example, here is a script that alternates between two triggers to make a four-onthe-floor beat with hats between the beats:

EVERY 4: TR.P 1 OTHER: TR.P 2

You could add snares on beats 2 and 4 with:

SKIP 2: TR.P 3

# **SYNC**

#### • **SYNC x**

Causes all of the EVERY and SYNC counters to synchronize their offsets, respecting their individual divisor values.

Negative numbers will synchronize to to the divisor value, such that SYNC -1 causes all every counters to be 1 number before their divisor, causing each EVERY to be true on its next call, and each SKIP to be false.

# **SCRIPT**

- **SCRIPT** / **SCRIPT x**
- *alias*: **\$**

Execute script  $x$  (1-10, 9 = metro, 10 = init), recursion allowed.

There is a limit of 8 for the maximum number of nested calls to SCRIPT to stop infinite loops from locking up the Teletype.

# **SCRIPT.POL**

• **SCRIPT.POL x** / **SCRIPT.POL x p**

```
• alias: $.POL
```
Get or set the trigger polarity of script x, determining which trigger edges the script will fire on.

1: rising edge (default) 2: falling edge 3: either edge

# **\$F**

## • **\$F script**

This op will execute a script similarly to SCRIPT op but it will also return a value, which means you can define a script that calculates something and then use it in an expression. To set the return value, either place an expression at the end of the script without assigning it to anything or assign it to the special function return variable FR. If you do both, FR will be used, and if you don't do either, zero will be returned.

Let's say you update script 1 to return the square of  $X: x \times X$  (which you could also write as FR  $\star$  X X). Then you can use it in an expression like this: A + A  $\text{\$F}$  1.

This op can save space if you have a calculation that is used in multiple places. Other than returning a value, a function script isn't different from a regular script and can perform other actions in addition to calculating something, including calling other scripts. The same limit of 8 maximum nested calls applies here to prevent infinite loops.

If you need to be able to pass parameters into your function, use \$F1 or \$F2 ops.

# **\$F1**

### • **\$F1 script param**

Same as \$F but you can also pass a single parameter into the function. Inside the function script you can get the parameter using I1 op.

Let's say you create a script that returns the square of the passed parameter:  $FR * I1$ I1. You can then calculate the square of a number by executing \$F1 value.

See the description of \$F op for more details on executing scripts as functions.

# **\$F2**

### • **\$F2 script param1 param2**

Same as \$F but you can also pass two parameters into a function. Inside the function script you can get them using I1 and I2 ops.

Let's say you create a script that returns a randomly selected value out of the two provided values: FR ? TOSS I1 I2. You can then save space by using \$F2 1 X Y instead of ? TOSS X Y. More importantly, you could use it in multiple places, and if you later want to change the calculation to something else, you just need to update the function script.

See the description of \$F op for more details on executing scripts as functions.

# **\$L**

## • **\$L script line**

This op executes the specified script line. This allows you to use a script as a library of sorts, where each line does something different, so you can use the same script for multiple purposes. It also allows you to use free lines in a script to extend another script.

This op behaves similarly to \$F op in that it can be used as a function in an expression by setting the return value with FR. Let's say the first line in script 1 is this: FR  $*$  X X. You can then get the square of X by executing \$L 1 1.

If you want to use it as a function and you need to pass some parameters into it, use \$L1 / \$L2 ops.

This op is also useful if you have a loop that doesn't fit on one line - define the line later in the script and then reference it in the loop:

#1 L 1 6: A + A \$L 1 3 BREAK SCALE X Y C D I

Don't forget to add BREAK before the line so that it's not executed when the whole script is executed. If you use this technique, you can also save space by using \$S op which executes a line within the same script.

# **\$L1**

#### • **\$L1 script line param**

Execute the specified script line as a function that takes 1 parameter. See the description of \$L and \$F1 ops for more details.

# **\$L2**

#### • **\$L2 script line param1 param2**

Execute the specified script line as a function that takes 2 parameters. See the description of \$L and \$F2 ops for more details.

## **\$S**

#### • **\$S line**

This is exactly the same as  $SL \$   $I$  ine but saves you space on not having to specify the script number if the line you want to execute is within the same script.

See the description of \$L for more details.

## **\$S1**

#### • **\$S1 line param**

This is exactly the same as  $$L1 \$$  line param but saves you space on not having to specify the script number if the line you want to execute is within the same script.

See the description of \$L1 for more details.

# **\$S2**

#### • **\$S2 line param1 param2**

This is exactly the same as \$L2 \$ line param1 param2 but saves you space on not having to specify the script number if the line you want to execute is within the same script.

See the description of \$L2 for more details.

# **I1**

# • **I1**

This op returns the first parameter when a script is called as a function using \$F1 / \$F2 / \$L1 / \$L2 / \$S1 / \$S2 ops. If the script is called using other ops, this op will return zero.

# **I2**

# • **I2**

This op returns the second parameter when a script is called as a function using \$F2 / \$L2 / \$S2 ops. If the script is called using other ops, this op will return zero.

# **FR**

### • **FR** / **FR x**

Use this op to get or set the return value in a script that is called as a function.

# **SCENE**

### • **SCENE** / **SCENE x**

Load scene x (0-31).

Does *not* execute the I script. Will *not* execute from the I script on scene load. Will execute on subsequent calls to the I script.

**WARNING**: You will lose any unsaved changes to your scene.

# **SCENE.G**

• **SCENE.G x**

Load scene x (0-31) without loading grid button and fader states.

**WARNING**: You will lose any unsaved changes to your scene.

# **SCENE.P**

#### • **SCENE.P x**

Load scene x (0-31) without loading pattern data.

**WARNING**: You will lose any unsaved changes to your scene.

# **INIT**

### • **INIT**

**WARNING**: You will lose all settings when you initialize using INIT - there is NO undo!

# **INIT.DATA**

#### • **INIT.DATA**

Clears the following variables and resets them to default values: A, B, C, D, CV slew, Drunk min/max, M, O, Q, R, T, TR. Does not affect the CV input (IN) or the Parameter knob (PARAM) values.

# **Maths**

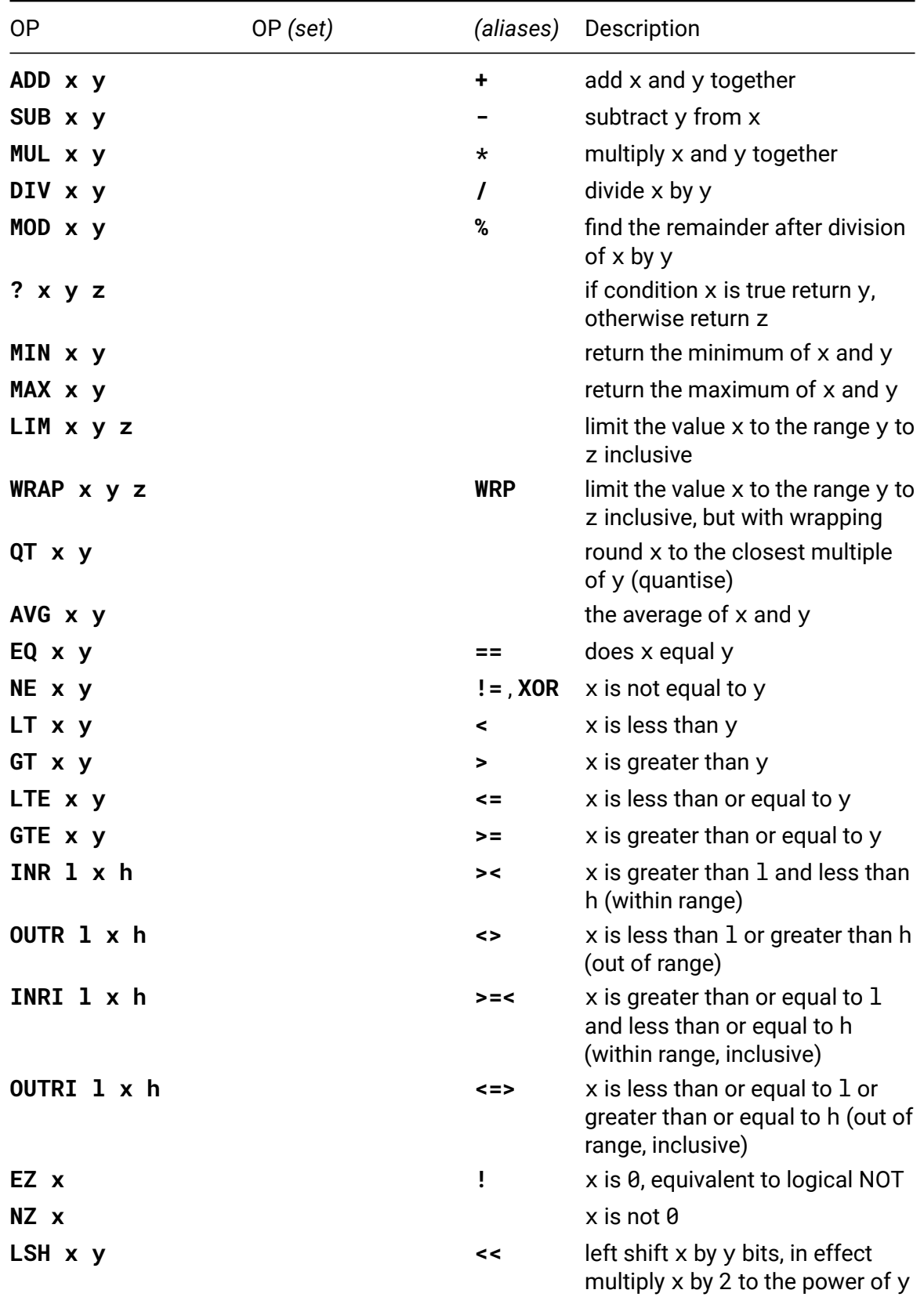

Logical operators such as EQ, OR and LT return 1 for true, and 0 for false.

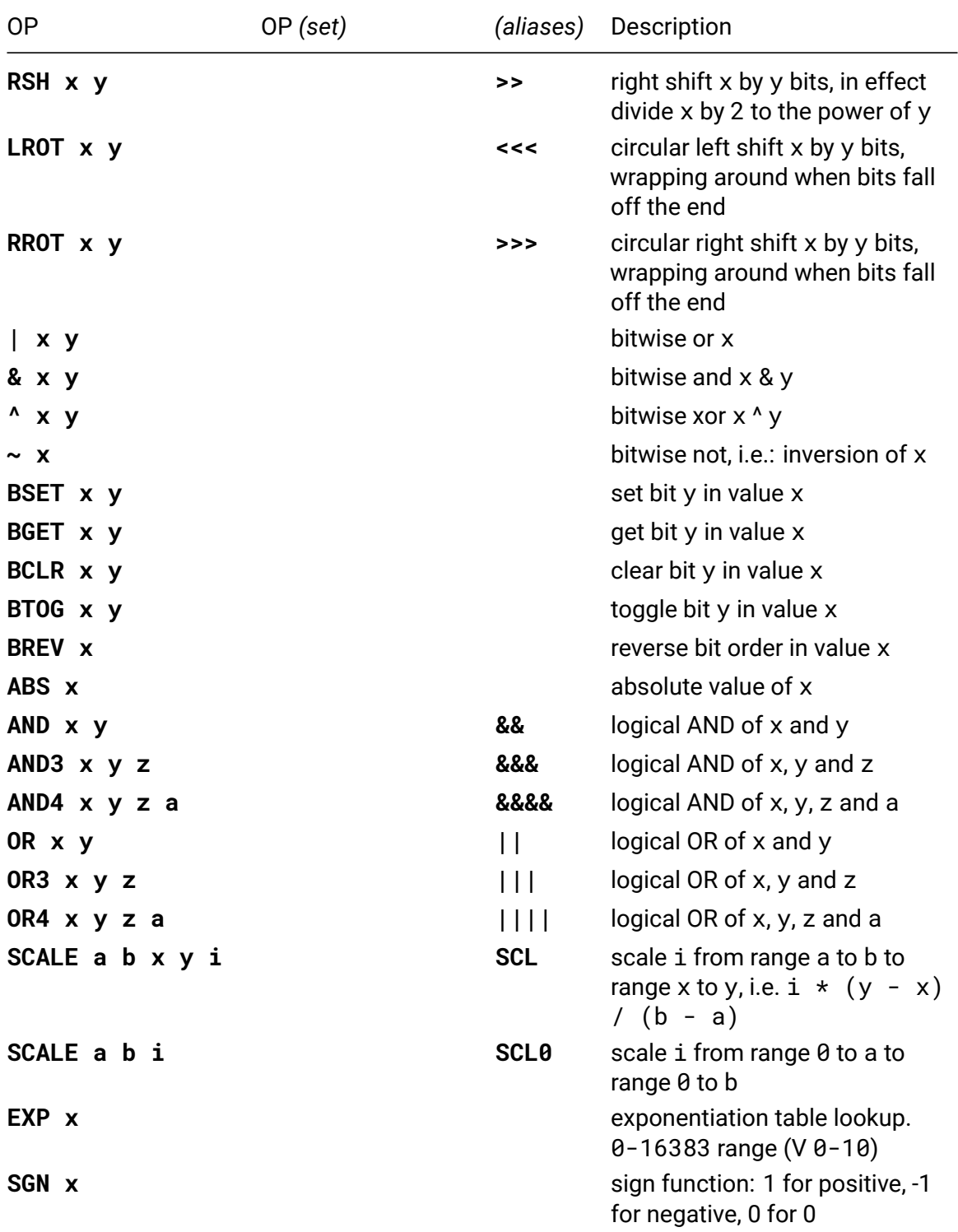

# **MUL**

• **MUL x y**

• *alias*: **\***

returns x times y, bounded to integer limits

**QT**

• **QT x y**

Round x to the closest multiple of y. *See also: QT.S, QT.CS, QT.B, QT.BX in the Pitch section*.

# **AND**

- **AND x y**
- *alias*: **&&**

Logical AND of x and y. Returns 1 if both x and y are greater than 0, otherwise it returns 0.

# **AND3**

- **AND3 x y z**
- *alias*: **&&&**

Logical AND of x, y and z. Returns 1 if both x, y and z are greater than 0, otherwise it returns 0.

# **AND4**

- **AND4 x y z a**
- *alias*: **&&&&**

Logical AND of x, y, z and a. Returns 1 if both x, y, z and a are greater than 0, otherwise it returns 0.

# **OR**

- **OR x y**
- *alias*: **||**

Logical OR of x and y. Returns 1 if either x or y are greater than 0, otherwise it returns  $\theta$ .

# **OR3**

- **OR3 x y z**
- *alias*: **|||**

Logical OR of x, y and z. Returns 1 if either x, y or z are greater than 0, otherwise it returns 0.

# **OR4**

- **OR4 x y z a**
- *alias*: **||||**

Logical OR of x, y, z and a. Returns 1 if either x, y, z or a are greater than 0, otherwise it returns 0.

# **Delay**

The DEL delay op allow commands to be sheduled for execution after a defined interval by placing them into a buffer which can hold up to 64 commands. Commands can be delayed by up to 16 seconds.

In LIVE mode, the second icon (an upside-down U) will be lit up when there is a command in the DEL buffer.

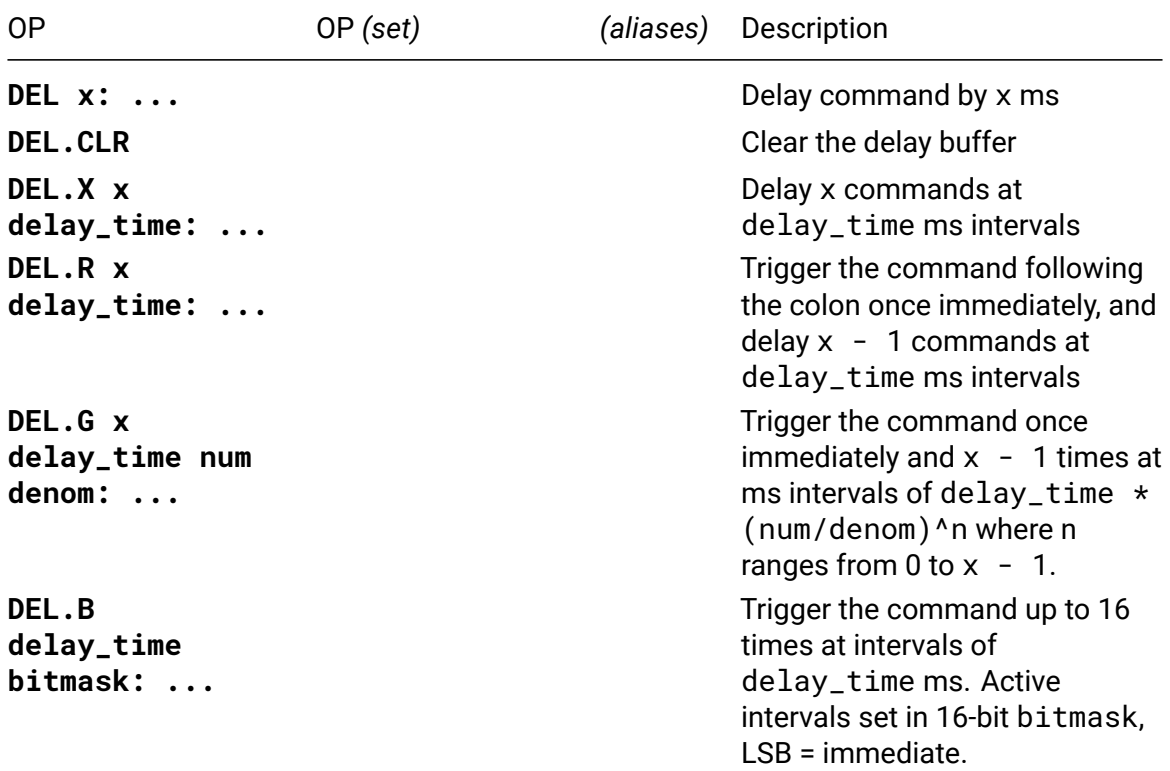

### **DEL**

• **DEL x: ...**

Delay the command following the colon by x ms by placing it into a buffer. The buffer can hold up to 16 commands. If the buffer is full, additional commands will be discarded.

#### **DEL.CLR**

#### • **DEL.CLR**

Clear the delay buffer, cancelling the pending commands.

#### **DEL.X**

• **DEL.X x delay\_time: ...**

Delay the command following the colon x times at intervals of delay\_time ms by placing it into a buffer. The buffer can hold up to 16 commands. If the buffer is full, additional commands will be discarded.

### **DEL.R**

#### • **DEL.R x delay\_time: ...**

Delay the command following the colon once immediately, and  $x - 1$  times at intervals of delay\_time ms by placing it into a buffer. The buffer can hold up to 16 commands. If the buffer is full, additional commands will be discarded.

## **DEL.G**

#### • **DEL.G x delay\_time num denom: ...**

Trigger the command once immediately and  $x - 1$  times at ms intervals of delay\_time  $*$  (num/denom)^n where n ranges from 0 to x - 1 by placing it into a buffer. The buffer can hold up to 16 commands. If the buffer is full, additional commands will be discarded.

# **Stack**

These operators manage a last in, first out, stack of commands, allowing them to be memorised for later execution at an unspecified time. The stack can hold up to 8 commands. Commands added to a full stack will be discarded.

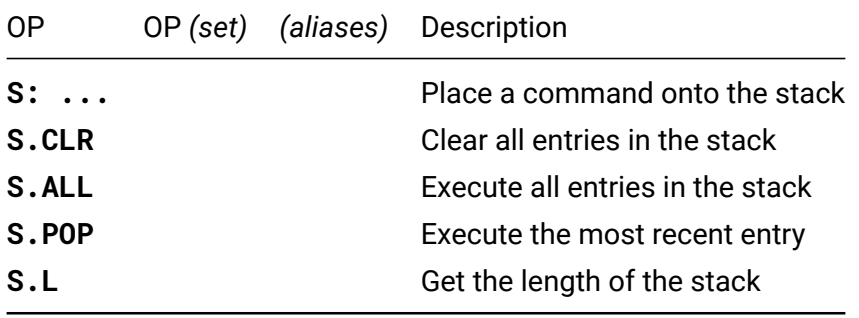

# **S**

• **S: ...**

Add the command following the colon to the top of the stack. If the stack is full, the command will be discarded.

# **S.CLR**

#### • **S.CLR**

Clear the stack, cancelling all of the commands.

# **S.ALL**

#### • **S.ALL**

Execute all entries in the stack (last in, first out), clearing the stack in the process.

## **S.POP**

#### • **S.POP**

Pop the most recent command off the stack and execute it.

# **S.L**

• **S.L**

Get the number of entries in the stack.

# **Patterns**

Patterns facilitate musical data manipulation– lists of numbers that can be used as sequences, chord sets, rhythms, or whatever you choose. Pattern memory consists four banks of 64 steps. Functions are provided for a variety of pattern creation, transformation, and playback.

New in teletype 2.0, a second version of all Pattern ops have been added. The original P ops (P, P.L, P.NEXT, etc.) act upon the 'working pattern' as defined by P.N. By default the working pattern is assigned to pattern  $0$  (P.N  $\theta$ ), in order to execute a command on pattern 1 using P ops you would need to first reassign the working pattern to pattern 1 (P.N 1).

The new set of ops, PN (PN, PN.L, PN.NEXT, etc.), include a variable to designate the pattern number they act upon, and don't effect the pattern assignment of the 'working pattern' (ex: PN.NEXT 2 would increment pattern 2 one index and return the value at the new index). For simplicity throughout this introduction we will only refer to the P ops, but keep in mind that they now each have a PN counterpart (all of which are detailed below)

Both patterns and their arrays of numbers are indexed from 0. This makes the first pattern number 0, and the first value of a pattern is index 0. The pattern index (P.I) functions like a playhead which can be moved throughout the pattern and/or read using ops: P, P.I, P.HERE, P.NEXT, and P.PREV. You can contain pattern movements to ranges of a pattern and define wrapping behavior using ops: P.START, P.END, P.L, and P.WRAP.

Values can be edited, added, and retrieved from the command line using ops: P, P.INS, P.RM, P.PUSH, P.HERE, P.NEXT, and P.PREV. Some of these ops will additionally impact the pattern length upon their execution: P.INS, P.RM, P.PUSH, and P.POP.

To see your current pattern data use the <tab> key to cycle through live mode, edit mode, and pattern mode. In pattern mode each of the 4 patterns is represented as a column. You can use the arrow keys to navigate throughout the 4 patterns and their 64 values. For reference a key of numbers runs the down the lefthand side of the screen in pattern mode displaying 0-63.

From a blank set of patterns you can enter data by typing into the first cell in a column. Once you hit <enter> you will move to the cell below and the pattern length will become one step long. You can continue this process to write out a pattern of desired length. The step you are editing is always the brightest. As you add steps to a pattern by editing the value and hitting <enter> they become brighter than the unused cells. This provides a visual indication of the pattern length.

The start and end points of a pattern are represented by the dotted line next to the column, and the highlighted dot in this line indicates the current pattern index for each of the patterns. See the key bindings for an extensive list of editing shortcuts available within pattern mode.

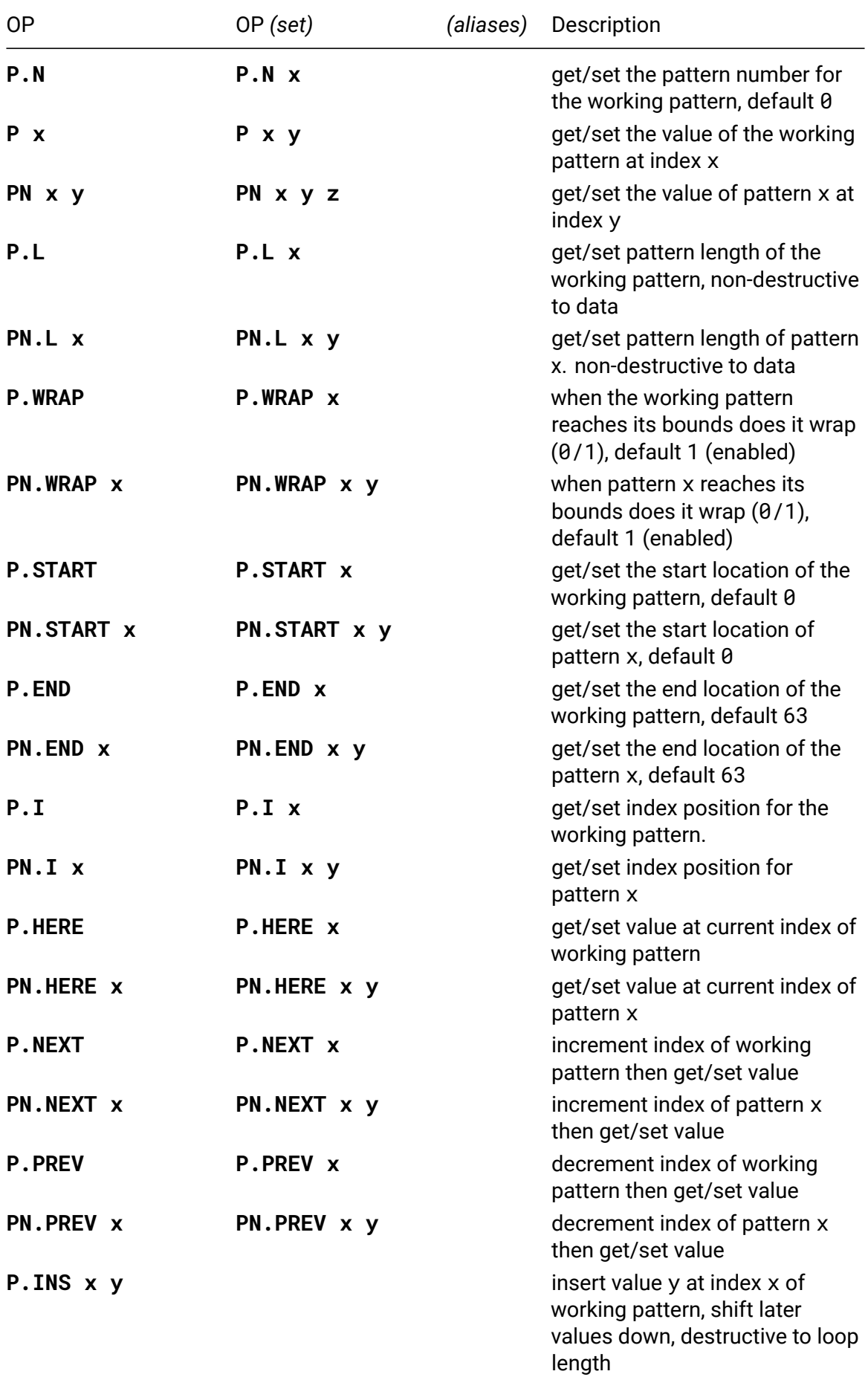

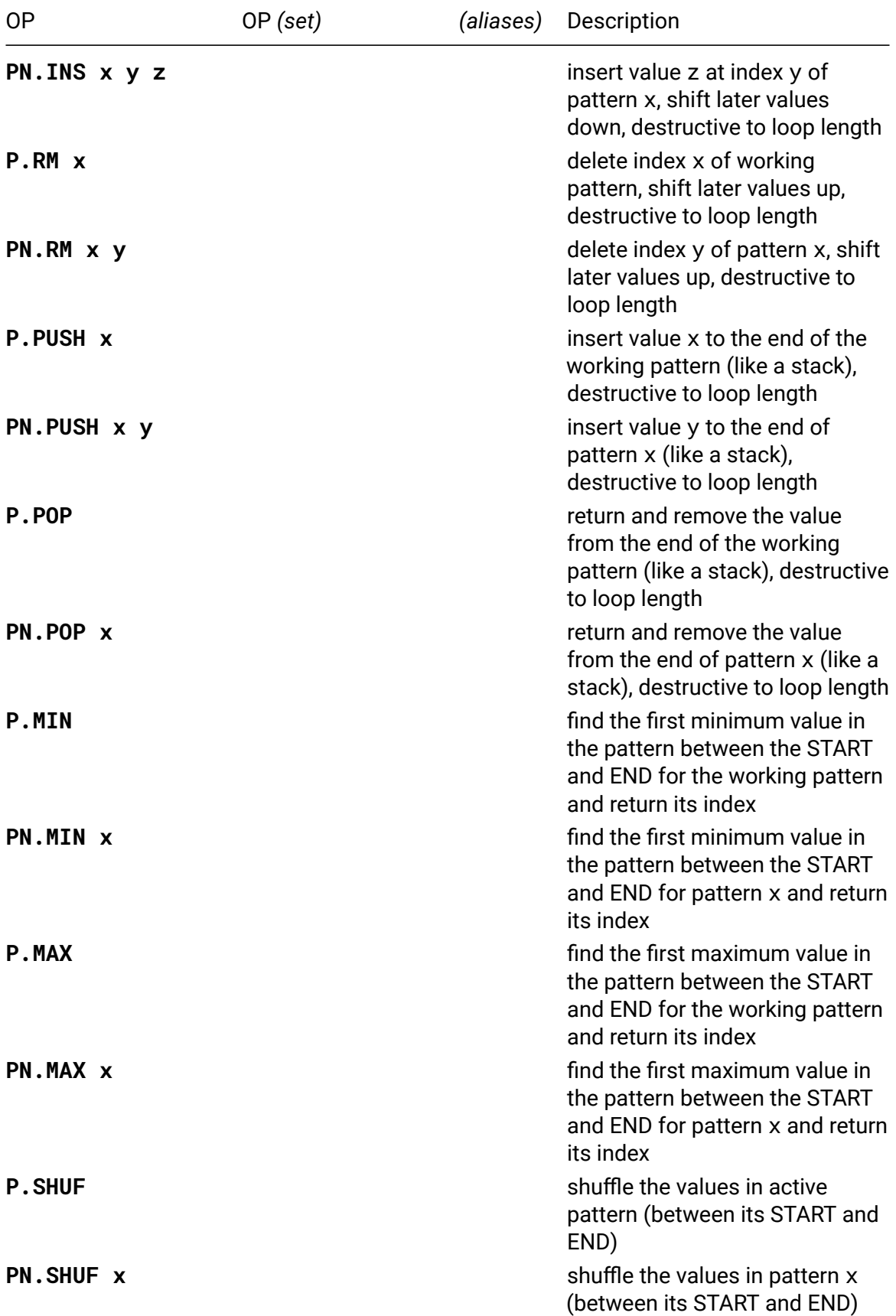

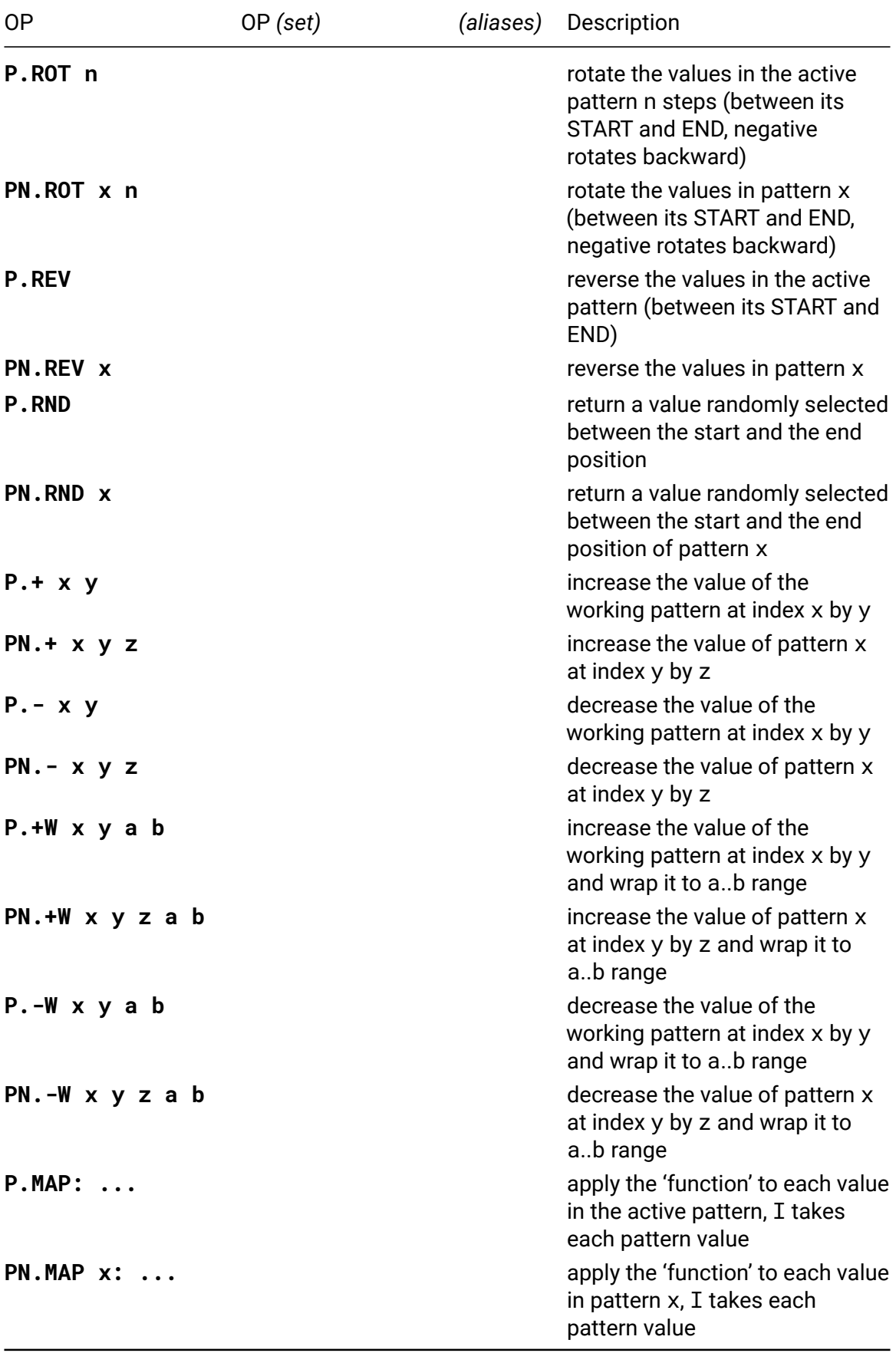

**P.N**

### • **P.N** / **P.N x**

get/set the pattern number for the working pattern, default 0. All P ops refer to this pattern.

# **P**

• **P x** / **P x y**

get/set the value of the working pattern at index x. All positive values (0-63) can be set or returned while index values greater than 63 clip to 63. Negative x values are indexed backwards from the end of the pattern length of the working pattern.

Example:

with a pattern length of 6 for the working pattern:

P 10 retrieves the working pattern value at index 6

P.I -2 retrieves the working pattern value at index 4

This applies to PN as well, except the pattern number is the first variable and a second variable specifies the index.

# **P.WRAP**

• **P.WRAP** / **P.WRAP x**

when the working pattern reaches its bounds does it wrap  $(0/1)$ . With PN.WRAP enabled (1), when an index reaches its upper or lower bound using P.NEXT or P.PREV it will wrap to the other end of the pattern and you can continue advancing. The bounds of P.WRAP are defined through P.L, P.START, and P.END.

If wrap is enabled (P.WRAP 1) a pattern will begin at its start location and advance to the lesser index of either its end location or the end of its pattern length

Examples:

With wrap enabled, a pattern length of 6, a start location of 2 , and an end location of 8.

P.WRAP 1; P.L 6; P.START 2; P.END 8

The pattern will wrap between the indexes 2 and 5.

With wrap enabled, a pattern length of 10, a start location of 3, and an end location of 6.

P.WRAP 1; P.L 10; P.START 3; P.END 6

The pattern will wrap between the indexes 3 and 6.

If wrap is disabled (P.WRAP 0) a pattern will run between its start and end locations and halt at either bound.

This applies to PN.WRAP as well, except the pattern number is the first variable and a second variable specifies the wrap behavior  $(0/1)$ .

# **P.I**

### $\cdot$  **P.I/P.I** x

get/set index position for the working pattern. all values greater than pattern length return the first step beyond the pattern length. negative values are indexed backwards from the end of the pattern length.

Example:

```
With a pattern length of 6 (P.L 6), yielding an index range of \theta-5:
```
P.I 3

moves the index of the working pattern to 3

P.I 10

moves the index of the working pattern to 6

#### $P.T -2$

moves the index of the working pattern to 4

This applies to PN.I, except the pattern number is the first variable and a second variable specifics the index.

## **P.MAP**

• **P.MAP: ...**

Replace each cell in the active pattern (between the START and END of the pattern) by assigning the variable I to the current value of the cell, evaluating the command after the mod, and assigning that pattern cell with the result. The 'map' higher-order function from functional programming, with the command giving the function of I to map over the pattern.

For example:

P.MAP:  $* 2 I$  => double each cell in the active pattern

# **Queue**

These operators manage a first in, first out, queue of values. The length of the queue can be dynamically changed up to a maximum size of 64 elements. A fixed length can be set with the Q.N operator, or the queue can grow and shrink automatically by setting Q.GRW 1. The queue contents will be preserved when the length is shortened.

Queues also offer operators that do math on the entire queue (the Q.AVG operator is particularly useful for smoothing input values) or copy the queue to and from a tracker pattern.

Most operators manipulates the elements up to (and including) length. Exceptions are Q.I i x and Q.P2.

Examples, only first 8 elements shown for clarity: By default all elements of the queue have a value of 0 and the length is set to 1.

 $0.N$  "length"  $\rightarrow$ | element nb: 1 | 2 3 4 5 6 7 8 value 0 | 0 0 0 0 0 0 0

Using the Q OP will add values to the beginning of the queue and push the other elements to the right. Q 1

1 | 0 0 0 0 0 0 0 Q 2 // add 2 to queue Q 3 // add 3 to queue

3 | 2 1 0 0 0 0 0

Using the Q getter OP will return the last element in the queue, but not modify content or the state of the queue.

Q // will return 3

3 | 2 1 0 0 0 0 0

Using the Q.N OP will either return the position of the end marker (1-indexed) or move it:

Q.N 2 // increace the length to two by moving the end marker:

3 2 | 1 0 0 0 0 0

Q // get the value at the end, now `2`

By default grow is disabled, but it can be turned on with Q.GRW 1. With grow enabled, the queue will automatically expand when new elements are added with  $Q \times$  and likewise shrink when reading with Q.

Q.GRW // enable grow 3 2 | 1 0 0 0 0 0 Q 4 // add to to queue
4 3 2 | 1 0 0 0 0 Q // read element from queue, will return 2 4 3 | 2 1 0 0 0 0

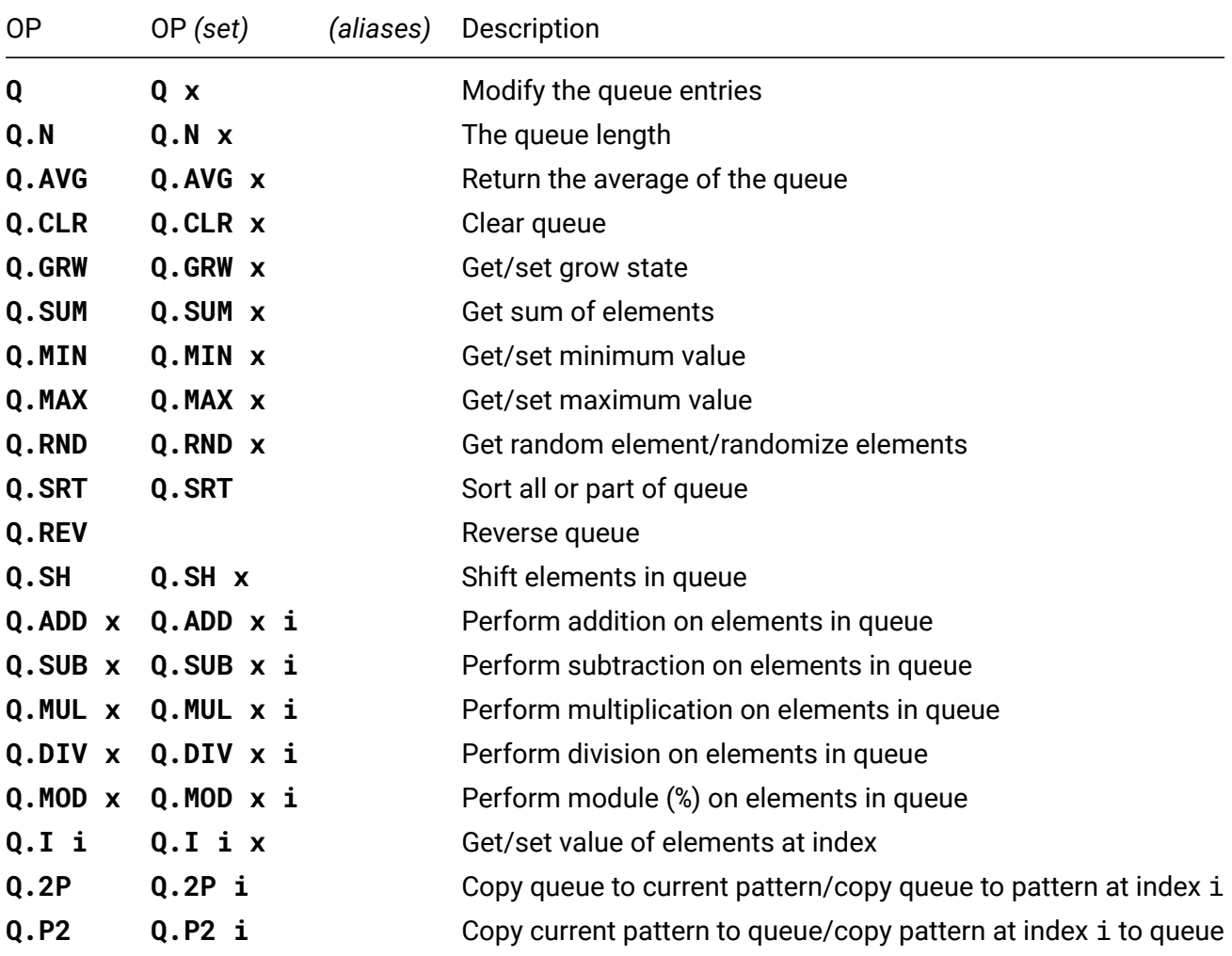

# **Q**

## • **Q** / **Q x**

Gets the output value from the queue, or places x into the queue.

# **Q.N**

#### • **Q.N** / **Q.N x**

Gets/sets the length of the queue. The length is 1-indexed.

# **Q.AVG**

• **Q.AVG** / **Q.AVG x**

Getting the value the average of the values in the queue. Setting x sets the value of each entry in the queue to x.

# **Q.CLR**

## • **Q.CLR** / **Q.CLR x**

Clear queue, set all values to 0, length to 1. If parameter x is provided, set first elements to x.

# **Q.GRW**

## • **Q.GRW** / **Q.GRW x**

If grow is set (value of 1) the queue will automatically grow and shrink when using Q (popping and pushing).

# **Q.SUM**

## • **Q.SUM** / **Q.SUM x**

Get sum of all elements in queue.

# **Q.MIN**

## • **Q.MIN** / **Q.MIN x**

Get the minimum value of elements in queue. If x is provided, set elements with a value less than x to x.

# **Q.MAX**

## • **Q.MAX** / **Q.MAX x**

Get the maximum value of elements in queue. If  $x$  is provided, set elements with a value greater than x to x.

# **Q.RND**

## • **Q.RND** / **Q.RND x**

Get a random element in queue.

If  $x > 0$ , set all elements to a random value 0-x. If  $x < 0$ , swap two elements -x number of times. IF  $x = 0$ , do nothing.

# **Q.SRT**

## • **Q.SRT** / **Q.SRT**

Sort elements in queue. With no arguments, entire queue is sorted in accending order.

If  $x > 0$ , sort elements from index i to the end of queue. If  $x < 0$ , sort elements from beginning of queue to index  $-i$ . IF  $x = 0$ , sort all elements.

Index i is 0-indexed.

# **Q.REV**

## • **Q.REV**

Reverse order of elements in queue.

# **Q.SH**

• **Q.SH** / **Q.SH x**

Shift elements x locations to right. Negative values of x shifts to the left. No value provided is equal to  $x = 1$ . Shifting is wrapped.

# **Q.ADD**

## • **Q.ADD x** / **Q.ADD x i**

Add x to all elements in queue. If index i is provided, only perform addition on element at index i.

Index i is 0-indexed.

# **Q.SUB**

## • **Q.SUB x** / **Q.SUB x i**

Subtract x from all elements in queue. If index i is provided, only perform subtraction on element at index i.

Index i is 0-indexed.

# **Q.MUL**

## • **Q.MUL x** / **Q.MUL x i**

Multiply all elements in queue with x. If index i is provided, only perform multiplication on element at index i.

Index i is 0-indexed.

# **Q.DIV**

## • **Q.DIV x** / **Q.DIV x i**

Divide all elements in queue by x. If index i is provided, only perform division on element at index i.

Index i is 0-indexed.

# **Q.MOD**

• **Q.MOD x** / **Q.MOD x i**

Perform modulo of x (value = value % x) on all elements in queue. If index i is provided, only perform modulo operation on element at index i.

Index i is 0-indexed.

# **Q.I**

## • **Q.I i** / **Q.I i x**

Get value of element at index i or set value of element i to value x. Indexing works on entire lenght of queue, and is not limited to elements below queue end point.

Index i is 0-indexed.

# **Q.2P**

## • **Q.2P** / **Q.2P i**

Copy entire queue to current pattern or (if i provided) pattern at index i.

Index i is 0-indexed.

# **Q.P2**

## • **Q.P2** / **Q.P2 i**

Copy current pattern to queue or (if i provided) copy pattern at index i to queue. Index i is 0-indexed.

# **Turtle**

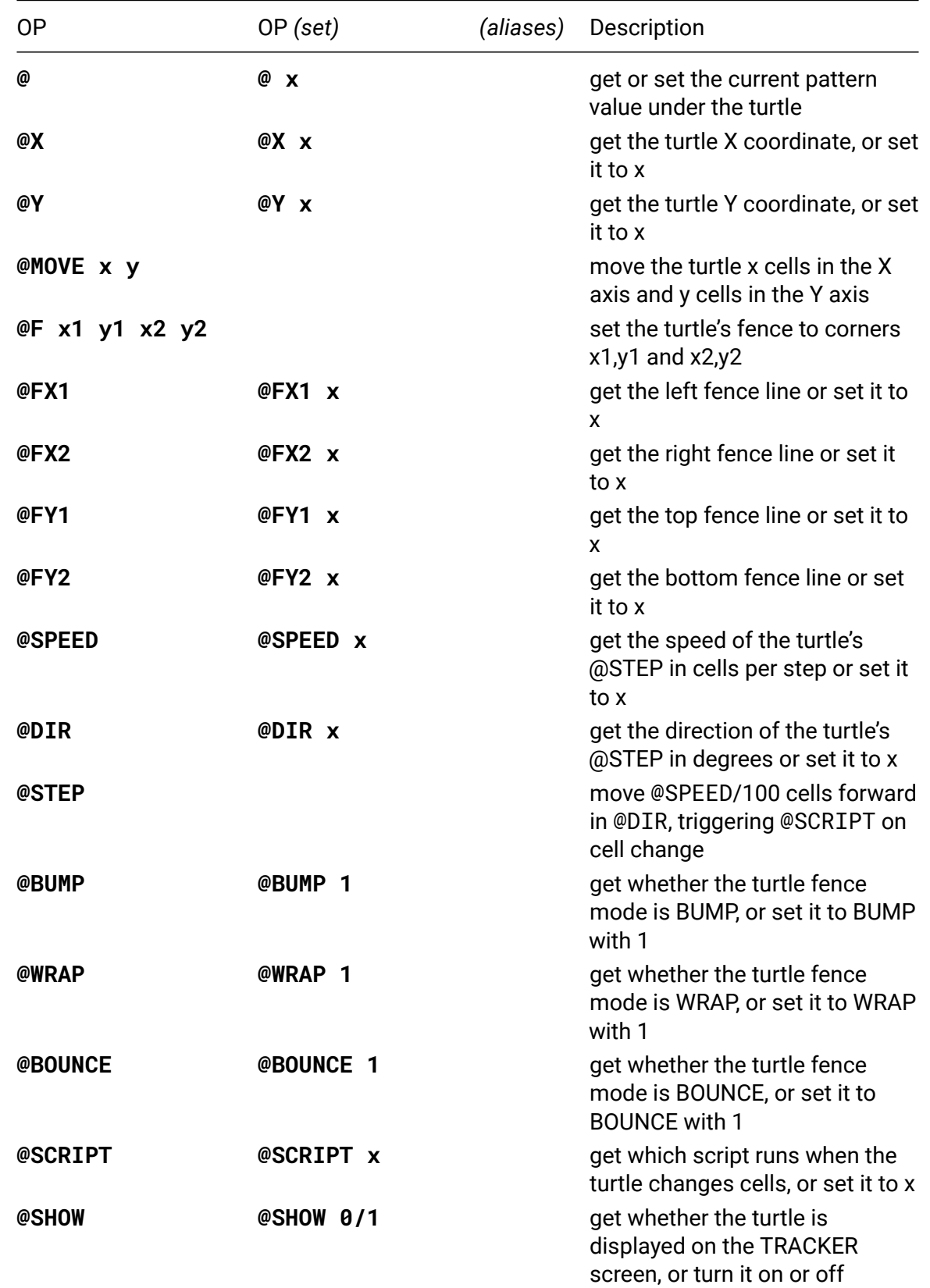

A 2-dimensional, movable index into the pattern values as displayed on the TRACKER screen.

# **Grid**

Grid operators allow creating scenes that can interact with grid connected to teletype (important: grid must be powered externally, do not connect it directly to teletype!). You can light up individual LEDs, draw shapes and create controls (such as buttons and faders) that can be used to trigger and control scripts. You can take advantage of grid operators even without an actual grid by using the built in Grid Visualizer.

For more information on grid integration see Advanced section and Grid Studies $^{28}.$ 

As there are many operators let's review some naming conventions that apply to the majority of them. All grid ops start with G.. For control related ops this is followed by 3 letters specifying the control: G.BTN for buttons, G.FDR for faders. To define a c[on](#page-77-0)trol you use the main ops G.BTN and G.FDR. To define multiple controls replace the last letter with X: G.BTX, G.FDX.

All ops that initialize controls use the same list of parameters: id, coordinates, width, height, type, level, script. When creating multiple controls there are two extra parameters: the number of columns and the number of rows. Controls are created in the current group (set with G.GRP). To specify a different group use the group versions of the 4 above ops - G.GBT, G.GFD, G.GBX, G.GFX and specify the desired group as the first parameter.

All controls share some common properties, referenced by adding a . and:

- EN: G.BTN.EN, G.FDR.EN enables or disables a control
- V: G.BTN.V, G.FDR.V value, 1/0 for buttons, range value for faders
- L: G.BTN.L, G.FDR.L level (brightness level for buttons and coarse faders, max value level for fine faders)
- X: G.BTN.X, G.FDR.X the X coordinate
- Y: G.BTN.Y, G.FDR.Y the Y coordinate

To get/set properties for individual controls you normally specify the control id as the first parameter: G.FDR.V 5 will return the value of fader 5. Quite often the actual id is not important, you just want to work with the latest control pressed. As these are likely the ops to be used most often they are offered as shortcuts without a .: G.BTNV returns the value of the last button pressed, G.FDRL 4 will set the level of the last fader pressed etc etc.

| 0P                | OP (set) | (aliases) | Description           |
|-------------------|----------|-----------|-----------------------|
| G.RST             |          |           | full grid reset       |
| G.CLR             |          |           | clear all LEDs        |
| G.DIM level       |          |           | set dim level         |
| <b>G.ROTATE X</b> |          |           | set grid rotation     |
| G.KEY x y action  |          |           | emulate grid press    |
| G.GRP             | G.GRP id |           | get/set current group |

<span id="page-77-0"></span><sup>&</sup>lt;sup>28</sup>https://github.com/scanner-darkly/teletype/wiki/GRID-INTEGRATION

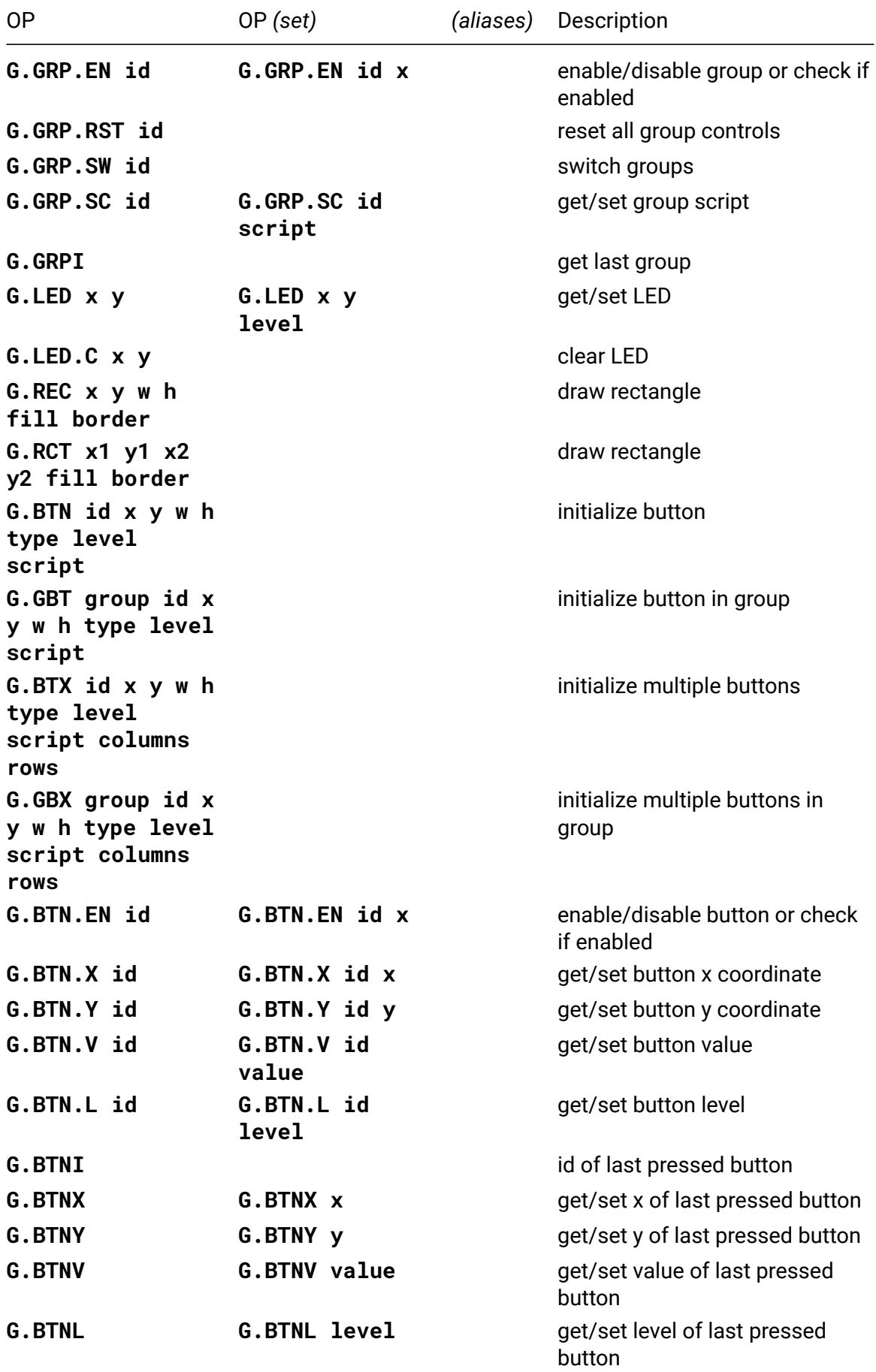

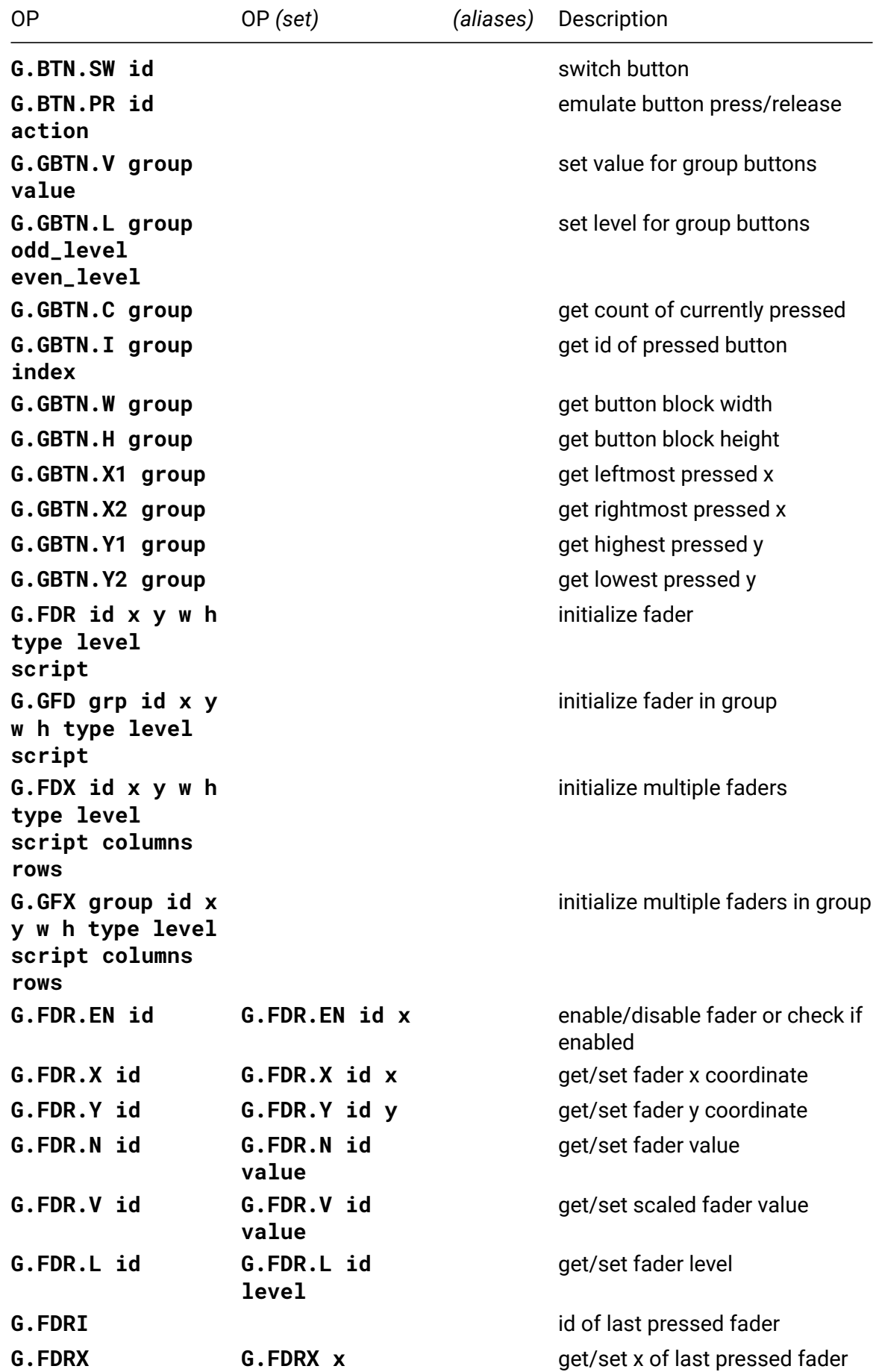

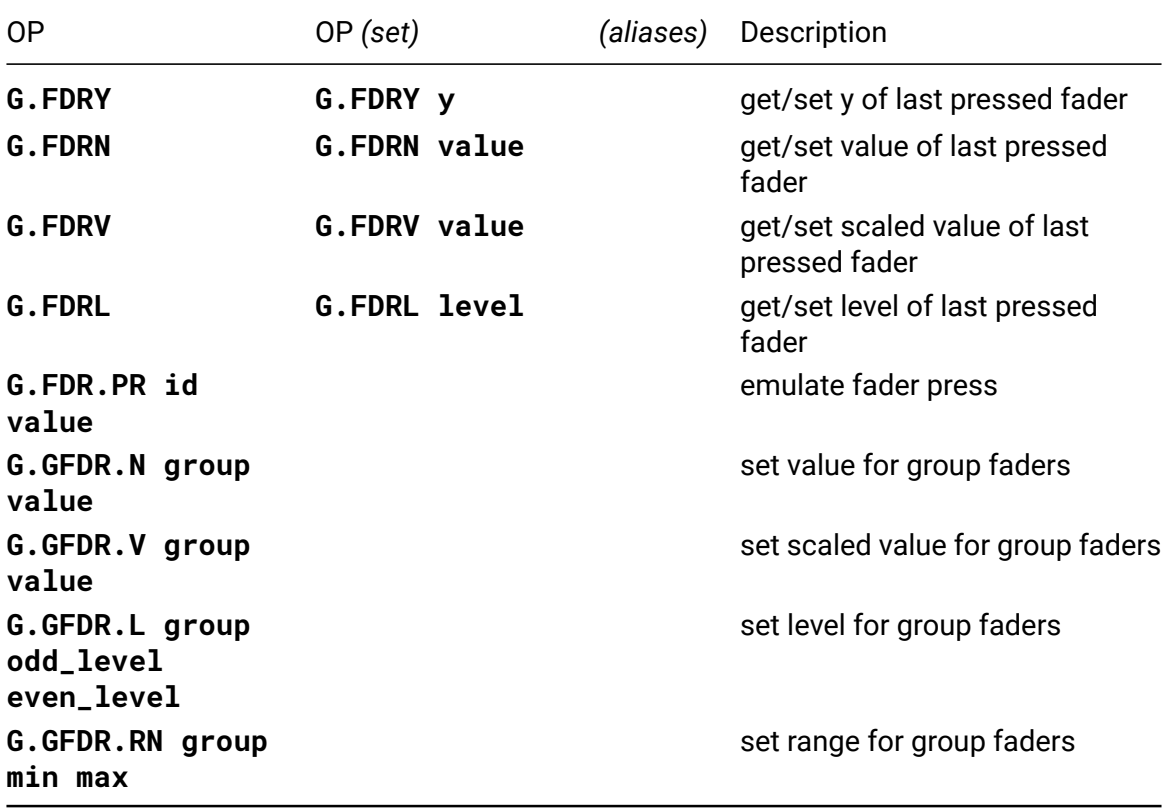

# **G.RST**

## • **G.RST**

Full grid reset - hide all controls and reset their properties to the default values, clear all LEDs, reset the dim level and the grid rotation.

# **G.CLR**

## • **G.CLR**

Clear all LEDs set with G.LED, G.REC or G.RCT.

# **G.DIM**

## • **G.DIM level**

Set the dim level (0..14, higher values dim more). To remove set to 0.

# **G.ROTATE**

## • **G.ROTATE x**

Set the grid rotation (0 - no rotation, 1 - rotate by 180 degrees).

# **G.KEY**

#### • **G.KEY x y action**

Emulate a grid key press at the specified coordinates (0-based). Set action to 1 to emulate a press, 0 to emulate a release. You can also emulate a button press with G.BTN.PR and a fader press with G.FDR.PR.

# **G.GRP**

• **G.GRP** / **G.GRP id**

Get or set the current group. Grid controls created without specifying a group will be assigned to the current group. This op doesn't enable/disable groups - use G.GRP.EN for that. The default current group is 0. 64 groups are available.

## **G.GRP.EN**

#### • **G.GRP.EN id** / **G.GRP.EN id x**

Enable or disable the specified group or check if it's currently enabled. 1 means enabled, 0 means disabled. Enabling or disabling a group enables / disables all controls assigned to that group (disabled controls are not shown and receive no input). This allows groups to be used as pages - initialize controls in different groups, and then simply enable one group at a time.

## **G.GRP.RST**

#### • **G.GRP.RST id**

Reset all controls associated with the specified group. This will disable the controls and reset their properties to the default values. This will also reset the fader scale range to 0..16383.

## **G.GRP.SW**

## • **G.GRP.SW id**

Switch groups. Enables the specified group, disables all others.

## **G.GRP.SC**

## • **G.GRP.SC id** / **G.GRP.SC id script**

Assign a script to the specified group, or get the currently assigned script. The script gets executed whenever a control associated with the group receives input. It is possible to have different scripts assigned to a control and the group it belongs to. Use 9 for Metro and 10 for Init. To unassign, set it to 0.

# **G.GRPI**

## • **G.GRPI**

Get the id of the last group that received input. This is useful when sharing a script between multiple groups.

# **G.LED**

## • **G.LED x y** / **G.LED x y level**

Set the LED level or get the current level at the specified coordinates. Possible level range is 0..15 (on non varibright grids anything below 8 is 'off', 8 or above is 'on').

Grid controls get rendered first, and LEDs are rendered last. This means you can use LEDs to accentuate certain areas of the UI. This also means that any LEDs that are set will block whatever is underneath them, even with the level of 0. In order to completely clear an LED set its level to -3. There are two other special values for brightness: -1 will dim, and -2 will brighten what's underneath. They can be useful to highlight the current sequence step, for instance.

# **G.LED.C**

• **G.LED.C x y**

Clear the LED at the specified coordinates. This is the same as setting the brightness level to -3. To clear all LEDs use G.CLR.

# **G.REC**

## • **G.REC x y w h fill border**

Draw a rectangle with the specified width and height. x and y are the coordinates of the top left corner. Coordinates are 0-based, with the 0,0 point located at the top left corner of the grid. You can draw rectangles that are partially outside of the visible area, and they will be properly cropped.

fill and border specify the brightness levels for the inner area and the one-LED-wide border respectively, 0..15 range. You can use the three special brightness levels: -1 to dim, -2 to brighten and -3 for transparency (you could draw just a frame by setting fill to -3, for instance).

To draw lines, set the width or the height to 1. In this case only border brightness level is used.

# **G.RCT**

## • **G.RCT x1 y1 x2 y2 fill border**

Same as G.REC but instead of specifying the width and height you specify the coordinates of the top left corner and the bottom right corner.

## **G.BTN**

## • **G.BTN id x y w h type level script**

Initializes and enables a button with the specified id. 256 buttons are available (ids are 0-based so the possible id range is 0..255. The button will be assigned to the current group (set with G.GRP). Buttons can be reinitialized at any point.

x and y specify the coordinates of the top left corner, and w and h specify width and height respectively. type determines whether the button is latching (1) or momentary (0). level sets the "off" brightness level, possible rand is -3..15 (the brightness level for pressed buttons is fixed at 13).

script specifies the script to be executed when the button is pressed or released (the latter only for momentary buttons). Use 9 for Metro and 10 for Init. Use 0 if you don't need a script assigned.

# **G.GBT**

## • **G.GBT group id x y w h type level script**

Initialize and enable a button. Same as G.BTN but you can also choose which group to assign the button too.

# **G.BTX**

## • **G.BTX id x y w h type level script columns rows**

Initialize and enable a block of buttons in the current group with the specified number of columns and rows . Ids are incremented sequentially by columns and then by rows.

# **G.GBX**

## • **G.GBX group id x y w h type level script columns rows**

Initialize and enable a block of buttons. Same as G.BTX but you can also choose which group to assign the buttons too.

## **G.BTN.EN**

#### • **G.BTN.EN id** / **G.BTN.EN id x**

Enable (set  $x$  to 1) or disable (set  $x$  to 0) a button with the specified id, or check if it's currently enabled. Disabling a button hides it and stops it from receiving input but keeps all the other properties (size/location etc) intact.

# **G.BTN.X**

## • **G.BTN.X id** / **G.BTN.X id x**

Get or set x coordinate for the specified button's top left corner.

## **G.BTN.Y**

## • **G.BTN.Y id** / **G.BTN.Y id y**

Get or set y coordinate for the specified button's top left corner.

# **G.BTN.V**

#### • **G.BTN.V id** / **G.BTN.V id value**

Get or set the specified button's value. For buttons the value of 1 means the button is pressed and 0 means it's not. If there is a script assigned to the button it will not be triggered if you change the value - use G.BTN.PR for that.

Button values don't change when a button is disabled. Button values are stored with the scene (both to flash and to USB sticks).

# **G.BTN.L**

## • **G.BTN.L id** / **G.BTN.L id level**

Get or set the specified button's brightness level (-3..15). Please note you can only set the level for unpressed buttons, the level for pressed buttons is fixed at 13.

# **G.BTNI**

## • **G.BTNI**

Get the id of the last pressed button. This is useful when multiple buttons are assigned to the same script.

## **G.BTNX**

## • **G.BTNX** / **G.BTNX x**

Get or set x coordinate of the last pressed button's top left corner. This is the same as G.BTN.X G.BTNI.

## **G.BTNY**

## • **G.BTNY** / **G.BTNY y**

Get or set y coordinate of the last pressed button's top left corner. This is the same as G.BTN.Y G.BTNI.

## **G.BTNV**

• **G.BTNV** / **G.BTNV value**

Get or set the value of the last pressed button. This is the same as G.BTN.V G.BTNI. This op is especially useful with momentary buttons when you want to react to presses or releases only - just put IF EZ G.BTNV: BREAK in the beginning of the assigned script (this will ignore releases, to ignore presses replace NZ with EZ).

# **G.BTNL**

## • **G.BTNL** / **G.BTNL level**

Get or set the brightness level of the last pressed button. This is the same as G.BTN.L G.BTNI.

# **G.BTN.SW**

## • **G.BTN.SW id**

Set the value of the specified button to 1 (pressed), set it to 0 (not pressed) for all other buttons within the same group (useful for creating radio buttons).

# **G.BTN.PR**

## • **G.BTN.PR id action**

Emulate pressing/releasing the specified button. Set action to 1 for press, 0 for release (action is ignored for latching buttons).

# **G.GBTN.V**

## • **G.GBTN.V group value**

Set the value for all buttons in the specified group.

# **G.GBTN.L**

## • **G.GBTN.L group odd\_level even\_level**

Set the brightness level (0..15) for all buttons in the specified group. You can use different values for odd and even buttons (based on their index within the group, not their id) - this can be a good way to provide some visual guidance.

# **G.GBTN.C**

## • **G.GBTN.C group**

Get the total count of all the buttons in the specified group that are currently pressed.

# **G.GBTN.I**

#### • **G.GBTN.I group index**

Get the id of a currently pressed button within the specified group by its index (0-based). The index should be between 0 and C-1 where C is the total count of all pressed buttons (you can get it using G.GBTN.C).

# **G.GBTN.W**

## • **G.GBTN.W group**

Get the width of the rectangle formed by pressed buttons within the specified group. This is basically the distance between the leftmost and the rightmost pressed buttons, inclusive. This op is useful for things like setting a loop's length, for instance. To do so, check if there is more than one button pressed (using G.GBTN.C) and if there is, use G.GBTN.W to set the length.

# **G.GBTN.H**

## • **G.GBTN.H group**

Get the height of the rectangle formed by pressed buttons within the specified group (see G.GBTN.W for more details).

## **G.GBTN.X1**

## • **G.GBTN.X1 group**

Get the X coordinate of the leftmost pressed button in the specified group. If no buttons are currently pressed it will return -1.

# **G.GBTN.X2**

## • **G.GBTN.X2 group**

Get the X coordinate of the rightmost pressed button in the specified group. If no buttons are currently pressed it will return -1.

## **G.GBTN.Y1**

#### • **G.GBTN.Y1 group**

Get the Y coordinate of the highest pressed button in the specified group. If no buttons are currently pressed it will return -1.

## **G.GBTN.Y2**

• **G.GBTN.Y2 group**

Get the Y coordinate of the lowest pressed button in the specified group. If no buttons are currently pressed it will return -1.

# **G.FDR**

## • **G.FDR id x y w h type level script**

Initializes and enables a fader with the specified id. 64 faders are available (ids are 0-based so the possible id range is 0..63). The fader will be assigned to the current group (set with G.GRP). Faders can be reinitialized at any point.

x and y specify the coordinates of the top left corner, and w and h specify width and height respectively.

type determines the fader type and orientation. Possible values are:

- 0 coarse, horizontal bar
- 1 coarse, vertical bar
- 2 coarse, horizontal dot
- 3 coarse, vertical dot
- 4 fine, horizontal bar
- 5 fine, vertical bar
- 6 fine, horizontal dot
- 7 fine, vertical dot

Coarse faders have the possible range of 0..N-1 where N is width for horizontal faders or height for vertical faders. Pressing anywhere within the fader area sets the fader value accordingly. Fine faders allow selecting a bigger range of values by mapping the range to the fader's height or width and dedicating the edge buttons for incrementing/decrementing. Fine faders employ varibrightness to reflect the current value.

level has a different meaning for coarse and fine faders. For coarse faders it selects the background brightness level (similar to buttons). For fine faders this is the maximum value level (the minimum level being 0). In order to show each value distinctly using varibright the maximum level possible is the number of available buttons multiplied by 16 minus 1 (since range is 0-based). Remember that 2 buttons are always reserved for increment/decrement. Using a larger number is allowed - it will be automatically adjusted to what's possible.

script specifies the script to be executed when the fader value is changed. Use 9 for Metro and 10 for Init. Use 0 if you don't need a script assigned.

# **G.GFD**

## • **G.GFD grp id x y w h type level script**

Initialize and enable a fader. Same as G.FDR but you can also choose which group to assign the fader too.

# **G.FDX**

## • **G.FDX id x y w h type level script columns rows**

Initialize and enable a block of faders with the specified number of columns and rows in the current group. Ids are incremented sequentially by columns and then by rows.

# **G.GFX**

## • **G.GFX group id x y w h type level script columns rows**

Initialize and enable a block of faders. Same as G.FDX but you can also choose which group to assign the faders too.

# **G.FDR.EN**

## • **G.FDR.EN id** / **G.FDR.EN id x**

Enable (set x to 1) or disable (set x to 0) a fader with the specified id, or check if it's currently enabled. Disabling a fader hides it and stops it from receiving input but keeps all the other properties (size/location etc) intact.

# **G.FDR.X**

## • **G.FDR.X id** / **G.FDR.X id x**

Get or set x coordinate for the specified fader's top left corner.

# **G.FDR.Y**

## • **G.FDR.Y id** / **G.FDR.Y id y**

Get or set y coordinate for the specified fader's top left corner.

# **G.FDR.N**

## • **G.FDR.N id** / **G.FDR.N id value**

Get or set the specified fader's value. The possible range for coarse faders is 0..N-1 where N is fader's width (for horizontal faders) or height (for vertical faders). For fine faders the possible range is 0..N where N is the maximum level set when the fader was initialized (see G.FDR for more details).

Sometimes it's more convenient to map the possible fader range to a different range (when using it to control a CV, for instance). Use G.FDR.V for that.

If there is a script assigned to the fader it will not be triggered if you change the value use G.FDR.PR for that.

Fader values don't change when a fader is disabled. Fader values are stored with the scene (both to flash and to USB sticks).

## **G.FDR.V**

## • **G.FDR.V id** / **G.FDR.V id value**

Get or set the specified fader's value mapped to a range set with G.GFDR.RN. This op is very convenient for using faders to control a known range, such as CV - simply create a fader and set a range and then assign values directly without any additional calculations, like this: CV 1 G.FDR.V 1.

## **G.FDR.L**

## • **G.FDR.L id** / **G.FDR.L id level**

Get or set the specified fader's brightness level (for coarse faders), or the maximum value level (for fine faders).

# **G.FDRI**

#### • **G.FDRI**

Get the id of the last pressed fader. This is useful when multiple faders are assigned to the same script.

# **G.FDRX**

#### • **G.FDRX** / **G.FDRX x**

Get or set x coordinate of the last pressed fader's top left corner. This is the same as G.FDR.X G.FDRI.

## **G.FDRY**

#### • **G.FDRY** / **G.FDRY y**

Get or set y coordinate of the last pressed fader's top left corner. This is the same as G.BTN.Y G.BTNI.

## **G.FDRN**

#### • **G.FDRN** / **G.FDRN value**

Get or set the value of the last pressed fader. This is the same as G.FDR.N G.FDRI. See G.FDR.N for more details.

## **G.FDRV**

## • **G.FDRV** / **G.FDRV value**

Get or set the scaled value of the last pressed fader. This is the same as G.FDR.V G.FDRI. See G.FDR.V for more details.

# **G.FDRL**

#### • **G.FDRL** / **G.FDRL level**

Get or set the brightness level (for coarse faders), or the maximum value level (for fine faders) of the last pressed fader. This is the same as G.FDR.L G.BTNI. For more details on levels see G.FDR.

# **G.FDR.PR**

## • **G.FDR.PR id value**

Emulate pressing the specified fader. Fader value will be set to the specified value, and if there is a script assigned it will be executed.

## **G.GFDR.N**

#### • **G.GFDR.N group value**

Set the value for all faders in the specified group. This can be useful for resetting all faders in a group. See G.FDR.N for more details.

# **G.GFDR.V**

#### • **G.GFDR.V group value**

Set the scaled value for all faders in the specified group. This can be useful for resetting all faders in a group. See G.FDR.V for more details.

## **G.GFDR.L**

## • **G.GFDR.L group odd\_level even\_level**

Set the brightness level (0..15) for all faders in the specified group. You can use different values for odd and even faders (based on their index within the group, not their id) - this can be a good way to provide some visual guidance.

## **G.GFDR.RN**

#### • **G.GFDR.RN group min max**

Set the range to be used for V fader values (G.FDR.V, G.FDRV, G.GFDR.V). While the .N ops provide the actual fader value sometimes it's more convenient to map it to a different range so it can be used directly for something like a CV without having to scale it each time.

An example: let's say you create a coarse fader with the width of 8 which will be used to control a CV output where the voltage must be in the 2V..5V range. Using G.FDR.N you would need to do this: CV 1 SCL 0 7 V 2 V 5 G. FDR.N 0. Instead you can set the range for scaling once: G.GFDR.RN 0 V 2 V 5 (assuming the fader is in group 0) and then simply do CV 1 G.FDR.V 0.

The range is shared by all faders within the same group. If you need to use a different range use a different group when initializing a fader.

The default range is 0..16383. G.RST and G.GRP.RST reset ranges to the default value.

# **MIDI in**

MIDI in ops allow the Teletype to react to MIDI events. MIDI is received via the USB port simply plug a MIDI controller or sequencer into the USB port. Unless your MIDI device is powered externally, make sure your power supply can provide sufficient power! Please note that not all devices are supported.

To use the MIDI in ops, you need to assign MIDI events to one of the scripts with MI.\$ op. You can assign different event types to different scripts (so, script 1 could react to Note On events and script 2 to Note Off, for instance). You can assign multiple event types to the same script too. Various ops allow you to get detailed information about the event type and any additional data. It's possible that more than one event happens before a script is called (say, if you turn multiple knobs at once or play chords). To properly process them all, use indexed ops to get each event data instead of only processing the last event. The indexed ops use variable I as the index to allow easy use in loops.

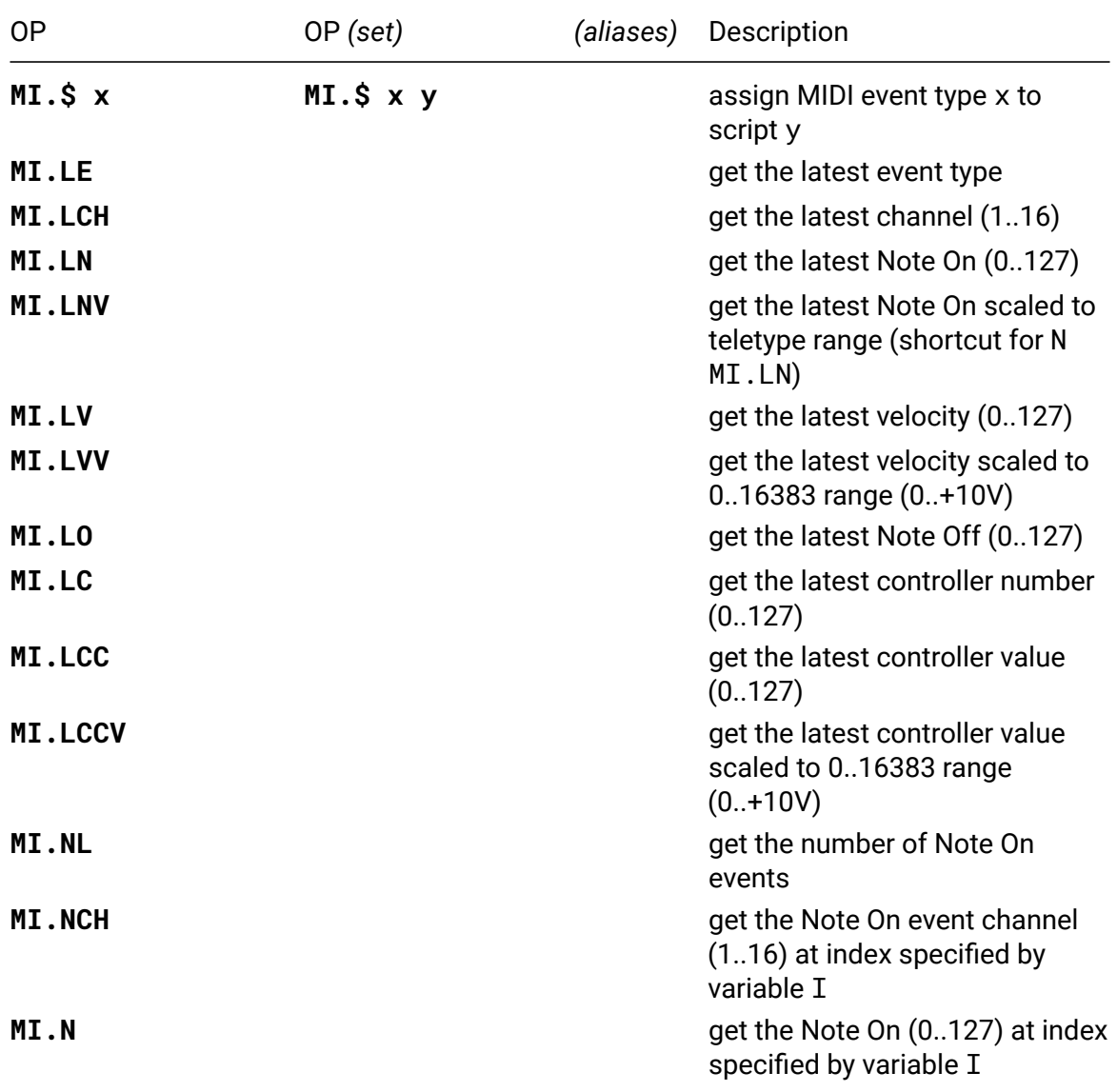

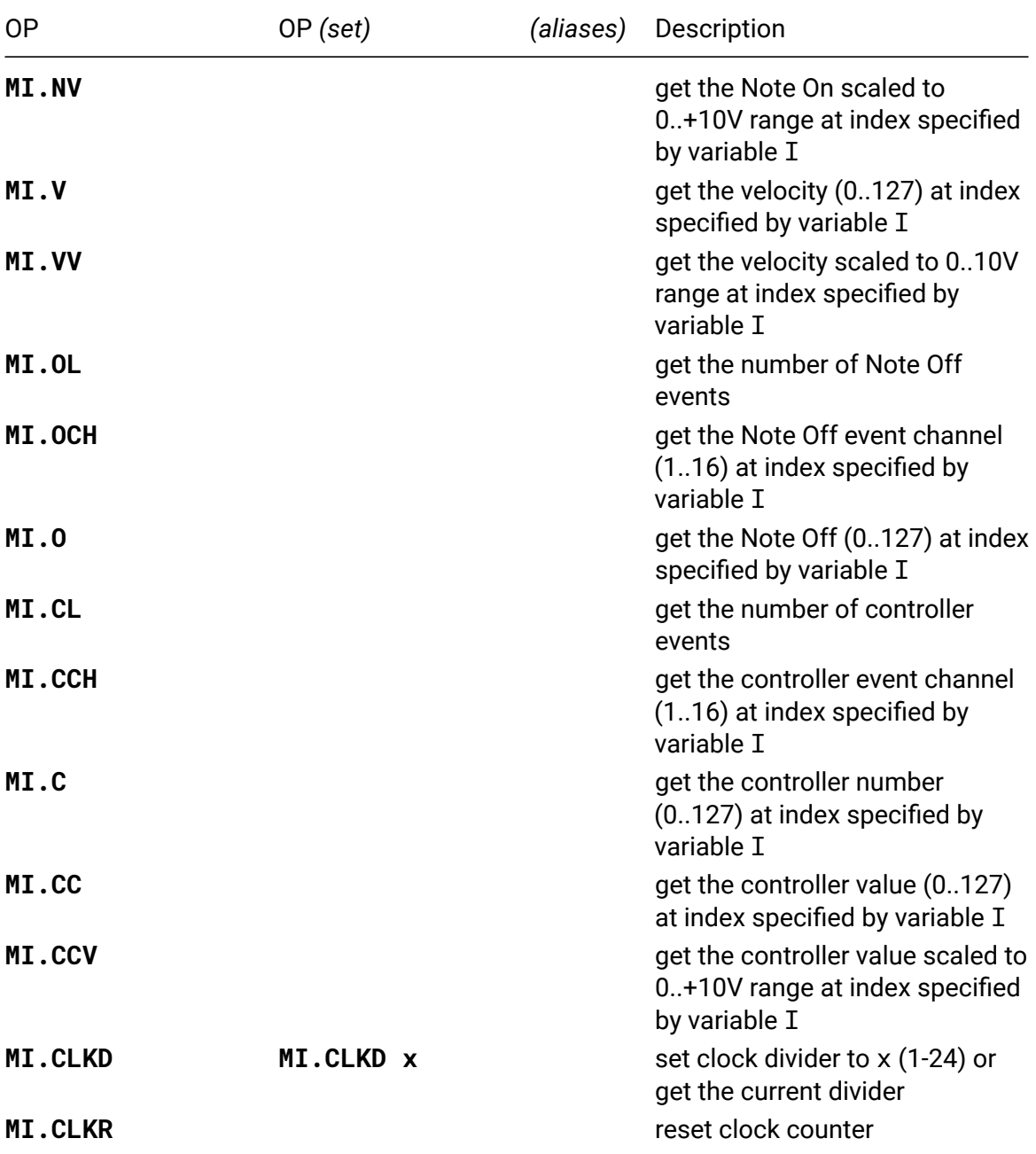

# **MI.\$**

# • **MI.\$ x** / **MI.\$ x y**

Assign a script to be triggered when a MIDI event of the specified type is received. The following types are supported: 0 - all events 1 - note on 2 - note off 3 - controller change 4 - clock 5 - start 6 - stop 7 - continue

# **Calibration**

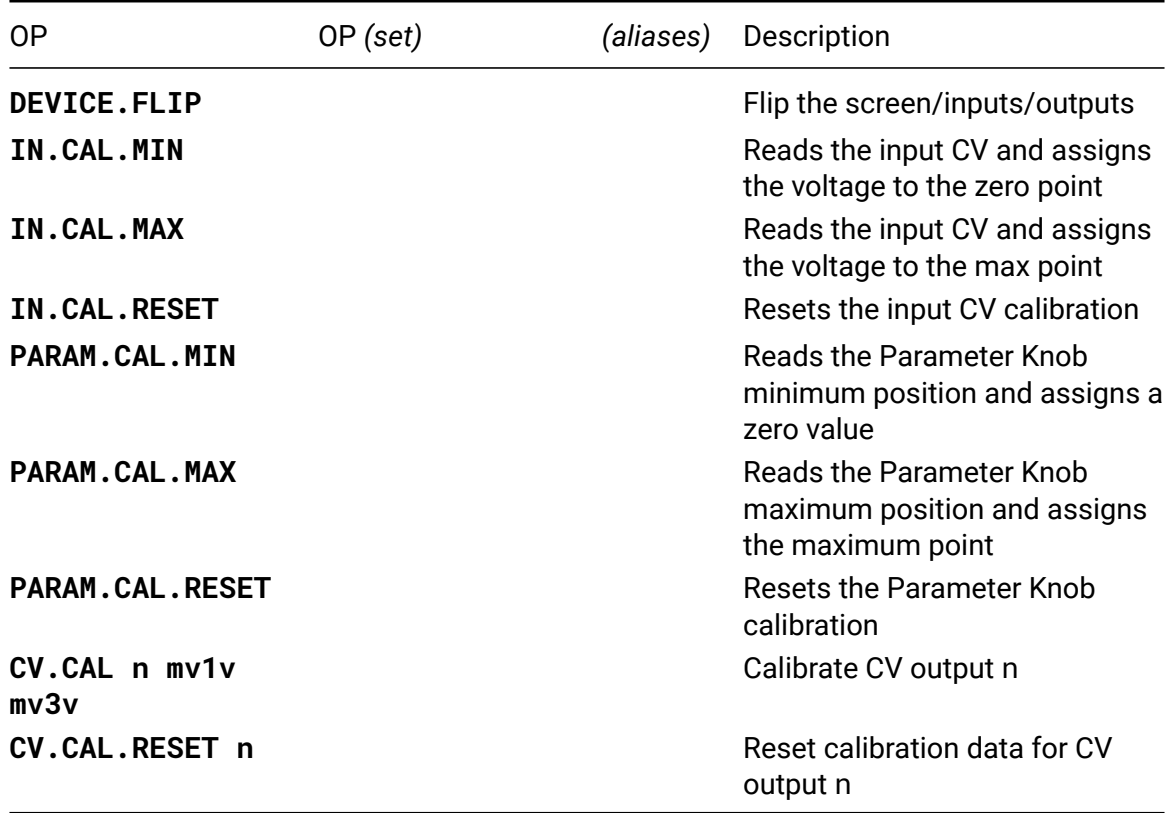

## **DEVICE.FLIP**

#### • **DEVICE.FLIP**

Flip the screen, the inputs and the outputs. This op is useful if you want to mount your Teletype upside down. The new state will be saved to flash.

# **IN.CAL.MIN**

#### • **IN.CAL.MIN**

- 1. Connect a patch cable from a calibrated voltage source
- 2. Set the voltage source to 0 volts
- 3. Execute IN.CAL.MIN from the live terminal
- 4. Call IN and confirm the 0 result

# **IN.CAL.MAX**

- **IN.CAL.MAX**
	- 5. Set the voltage source to target maximum voltage (10V)
	- 6. Execute IN.CAL.MAX from the live terminal
	- 7. Call IN and confirm that the result is 16383

# **PARAM.CAL.MIN**

#### • **PARAM.CAL.MIN**

- 1. Turn the PARAM knob all the way to the left
- 2. Execute PARAM.CAL.MIN from the live terminal
- 3. Call PARAM and confirm the 0 result

# **PARAM.CAL.MAX**

#### • **PARAM.CAL.MAX**

- 4. Turn the knob all the way to the right
- 5. Execute PARAM.CAL.MAX from the live terminal
- 6. Call PARAM and verify that the result is 16383

## **CV.CAL**

#### • **CV.CAL n mv1v mv3v**

Following a short calibration procedure, you can use CV.CAL to more precisely match your CV outputs to each other or to an external reference. A digital multimeter (or other voltage measuring device) is required.

To calibrate CV 1, first set it to output one volt with CV 1 V 1. Using a digital multimeter with at least millivolt precision (three digits after the decimal point), record the measured output of CV 1 between tip and sleeve on a patch cable. Then set CV 1 to three volts with CV 1 V 3 and measure again.

Once you have both measurements, use the observed 1V and 3V values in millivolts as the second and third arguments to CV.CAL. For example, if you measured 0.990V and 2.984V, enter CV.CAL 1 990 2984. (If both your measurements are within 1 or 2 millivolts already, there's no need to run CV.CAL.)

Measure the output with CV 1 V 1 and CV 1 V 3 again and confirm the values are closer to the expected 1.000V and 3.000V.

Repeat the above steps for CV 2-4, if desired. The calibration data is stored in flash memory so you only need to go through this process once.

Note: The calibration adjustment is made after CV.SLEW and CV.OFF are applied, and does not affect CV.GET or any other scene-visible values. It only affects the levels coming out of the DAC.

# **CV.CAL.RESET**

## • **CV.CAL.RESET n**

Clear the calibration data for CV output n and return it to its default behavior, with no calibration adjustment.

# **Generic I2C**

Generic I2C ops allow querying and sending commands to any I2C enabled devices connected to teletype. Before you can send or query you need to set the I2C address of the device using II.A (you might want to place that in your INIT script so that the address is set when you load a scene).

You can send up to 3 additional parameters, which can be either byte values or full range teletype values (for something like velocity), which will get sent as 2 bytes (MSB followed by LSB). All parameters must be of the same type - if you need to send both byte and word values, use the bitshift ops to combine/split bytes.

No validation or transformation is applied to any of the parameters - they are send as is. As dedicated ops are often 1-based, you might want to subtract 1 when reproducing them with the generic ops.

There are 2 sets of query ops - one for getting regular (word) values and one for getting byte values. If the address is not set, or if it's set but there are no follower devices listening at that address, query ops will return zero.

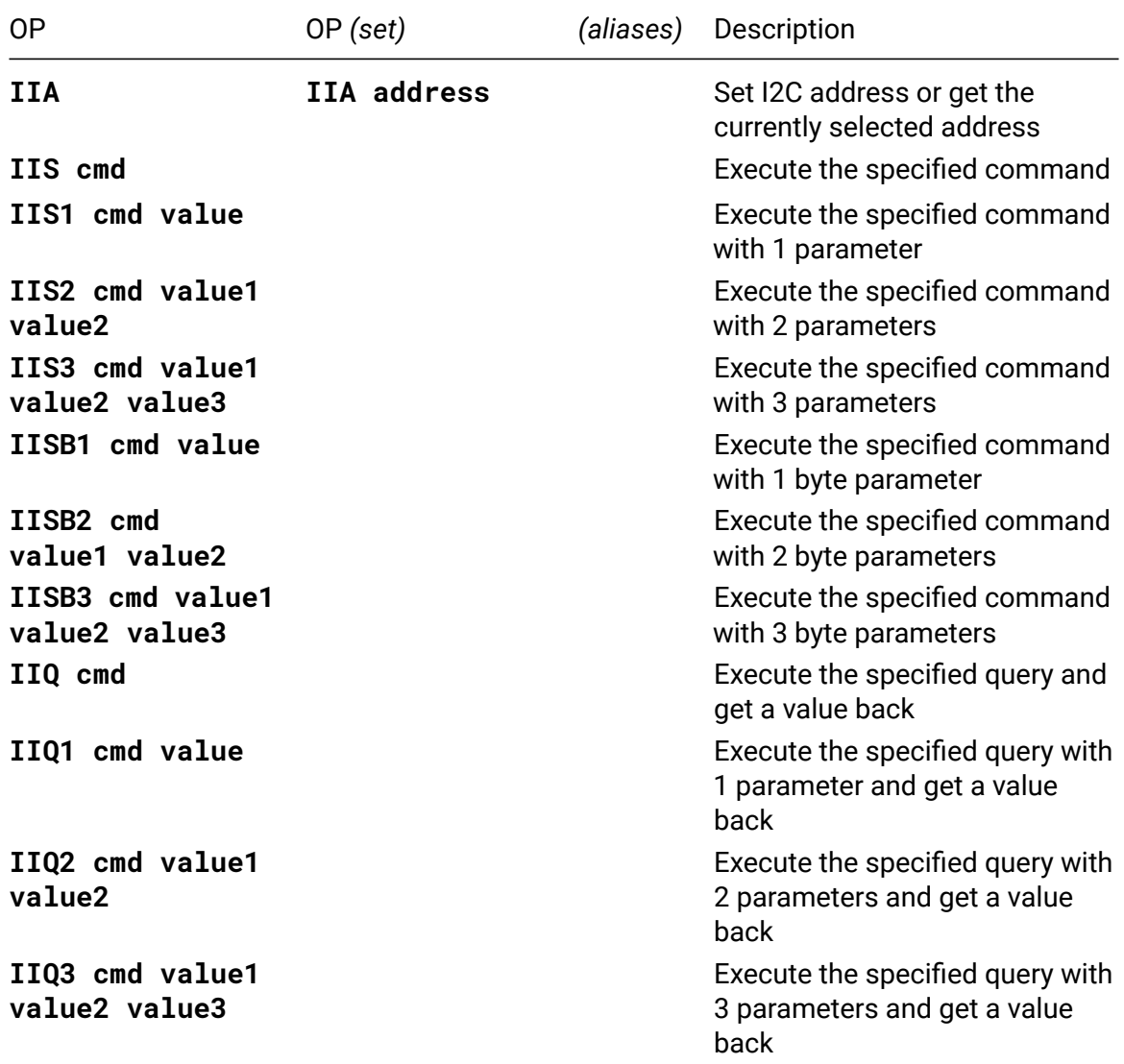

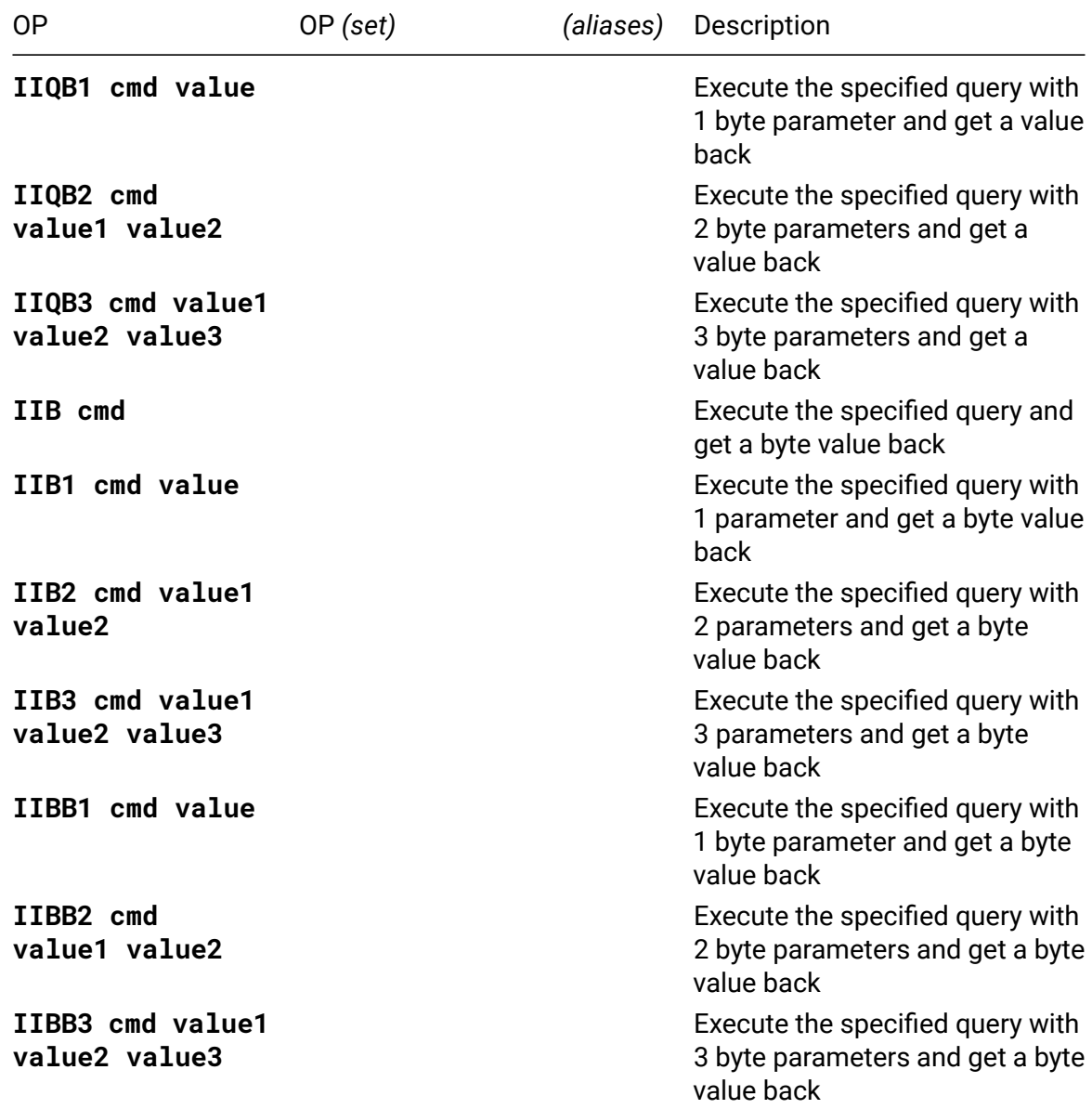

# **IIA**

## • **IIA** / **IIA address**

Set the I2C address to be used by the generic I2C ops. The address is -1 when not selected or when it's set to a value outside of the supported range.

# **Ansible**

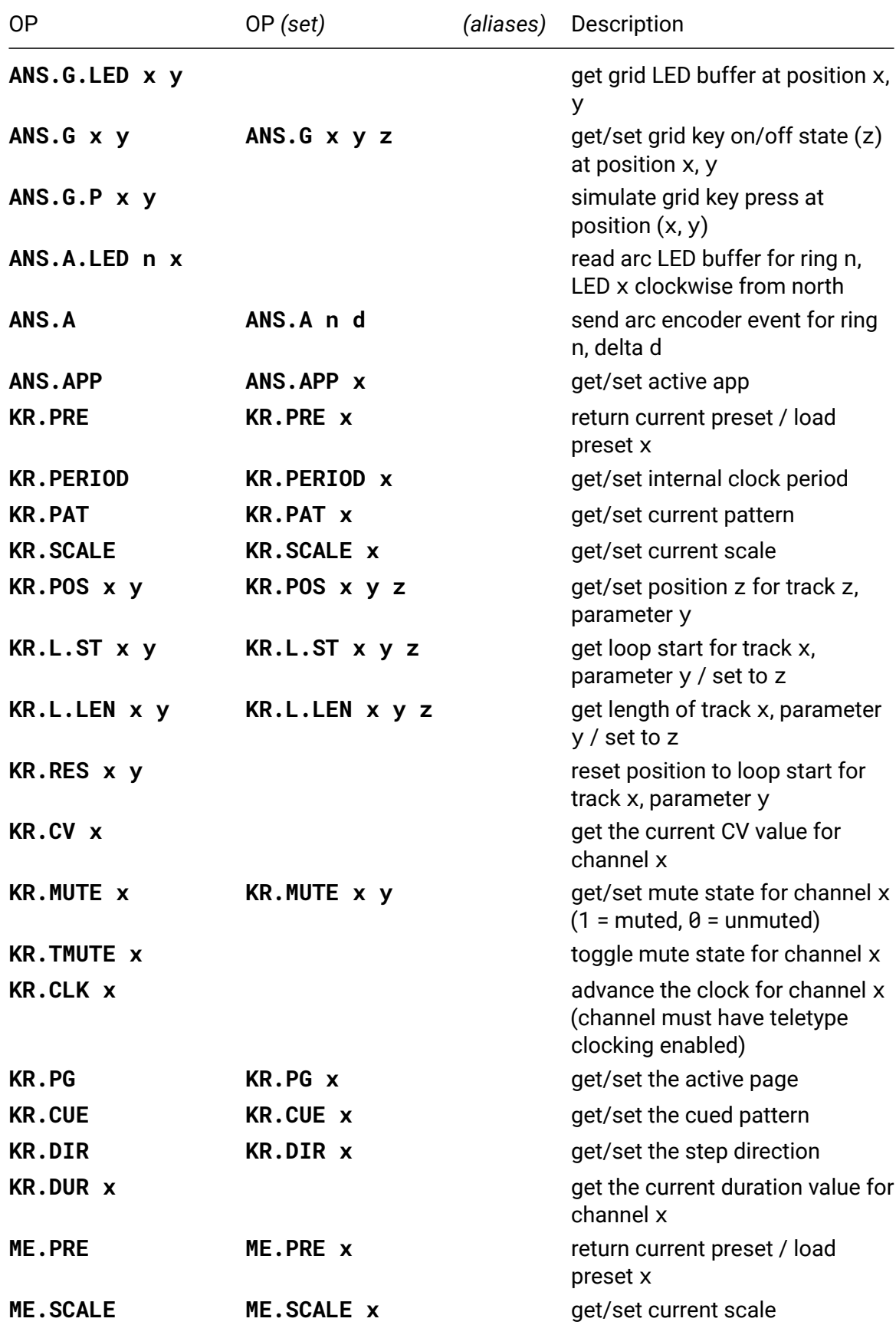

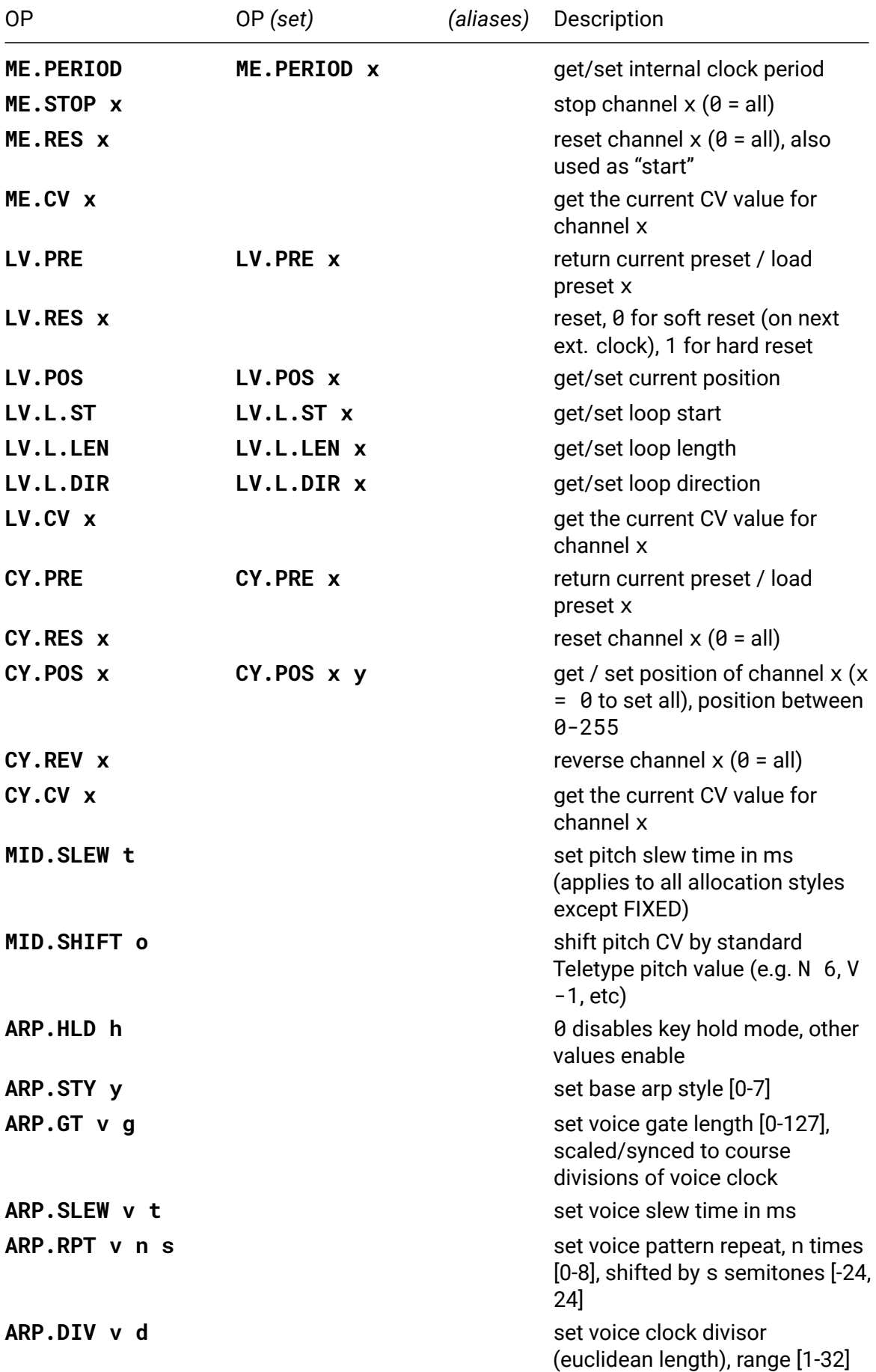

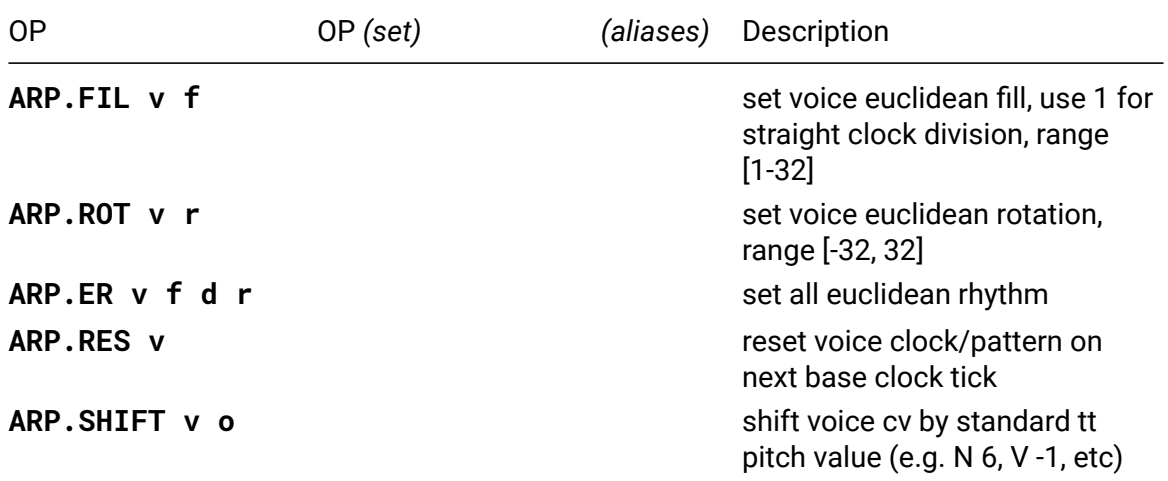

## **ANS.APP**

#### • **ANS.APP** / **ANS.APP x**

Get or change the app that is active on Ansible. Numbering:

- $\cdot$  0 = levels
- $\cdot$  1 = cycles
- $\cdot$  2 = kria
- 3 = meadowphysics
- 4 = midi standard
- $\cdot$  5 = midi arp
- 6 = teletype expander

## **KR.POS**

• **KR.POS x y** / **KR.POS x y z**

Set position to z for track x, parameter y.

A value of 0 for x means all tracks.

A value of 0 for y means all parameters

Parameters:

- $\cdot$   $\theta$  = all
- $\cdot$  1 = trigger
- $\cdot$  2 = note
- $\cdot$  3 = octave
- $\cdot$  4 = length

## **KR.PG**

• **KR.PG** / **KR.PG x**

Get or change the current parameter page. Numbering:

- $\cdot$  0 = trigger
- $\cdot$  1 = ratchet
- $\cdot$  2 = note
- $\cdot$  3 = alt note
- $\cdot$  4 = octave
- $\cdot$  5 = glide
- $\cdot$  6 = duration
- $\cdot$  7 = TBD
- $\cdot$  8 = scale
- $\cdot$  9 = pattern

# **KR.CUE**

• **KR.CUE** / **KR.CUE x**

Get or change the cued pattern. Numbered from 0.

# **KR.DIR**

• **KR.DIR** / **KR.DIR x**

Get or change the step direction. Numbered from 0.

# **White Whale**

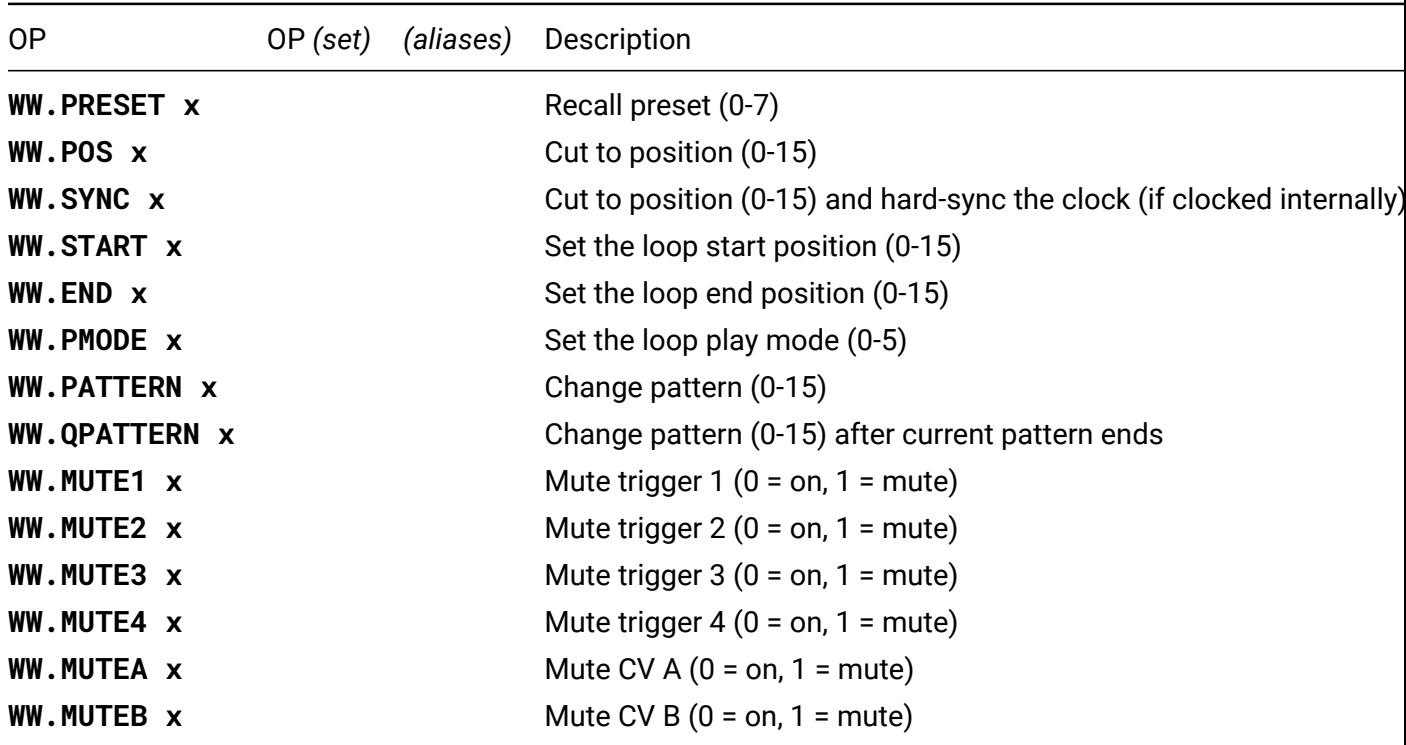

## **WW.PRESET**

#### • **WW.PRESET x**

Set White Whale to preset x (0-7). This takes effect immediately. The current playback position is not changed.

## **WW.POS**

## • **WW.POS x**

Cut immediately to position (0-15) in the currently playing pattern.

## **WW.SYNC**

## • **WW.SYNC x**

Cut to position (0-15) in the currently playing pattern. If White Whale is being clocked internaly, this also hard-syncs the clock.

## **WW.START**

## • **WW.START x**

Set the loop start position (0-15). This does not impact the current playback position. If the playback position is outside of the defined loop it will continue to step until it

enters the loop. If the start position is after the end position, the loop will wrap around the ends of the grid.

## **WW.END**

#### • **WW.END x**

Set the loop end position (0-15). This does not impact the current playback position. If the playback position is outside of the defined loop it will continue to step until it enters the loop. If the end position is before the end position, the loop will wrap around the ends of the grid.

## **WW.PMODE**

• **WW.PMODE x**

Set the loop play mode. The available modes are: 0 - forward, 1 - reverse, 2 - drunk, 3 random, 4 - pingpong, 5 - pingpong with repeated end points.

## **WW.PATTERN**

#### • **WW.PATTERN x**

Change pattern. This does not impact the current playback position.

## **WW.QPATTERN**

## • **WW.QPATTERN x**

Change pattern (0-15) after current pattern ends

## **WW.MUTE1**

• **WW.MUTE1 x**

Mute trigger 1 ( $0 =$  on,  $1 =$  mute).

## **WW.MUTE2**

• **WW.MUTE2 x**

Mute trigger  $2(0 = \text{on}, 1 = \text{mute})$ .

## **WW.MUTE3**

• **WW.MUTE3 x**

Mute trigger  $3(0 = 0n, 1 = mute)$ .

# **WW.MUTE4**

• **WW.MUTE4 x**

Mute trigger  $4$  (0 = on, 1 = mute).

# **WW.MUTEA**

• **WW.MUTEA x**

Mute CV A  $(0 = \text{on}, 1 = \text{mute})$ .

## **WW.MUTEB**

• **WW.MUTEB x**

Mute CV B ( $0 = \text{on}$ ,  $1 = \text{mute}$ ).

# **Meadowphysics**

For use on the original Meadowphysics module with version 2 firmware. Reference the Ansible ops for using Meadowphysics on the Ansible module.

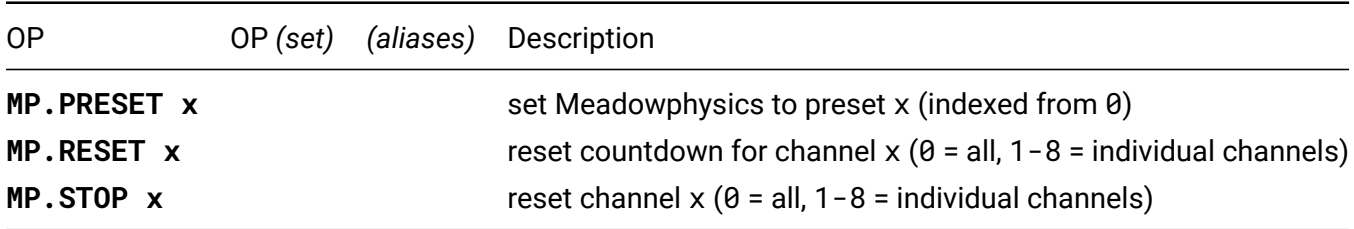

# **Earthsea**

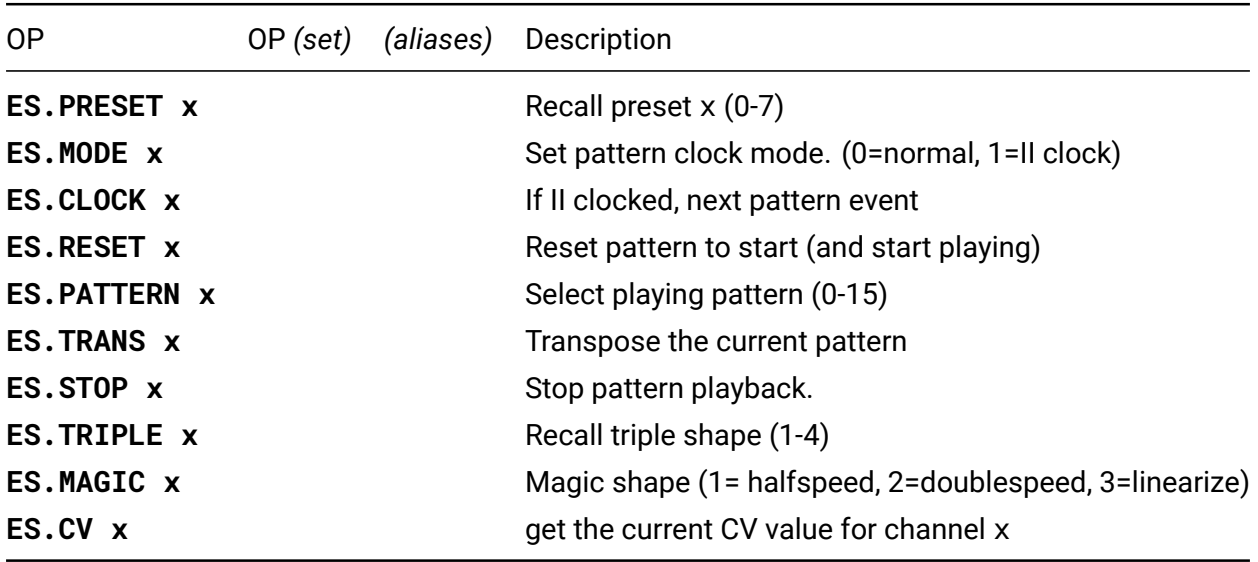

## **ES.PRESET**

• **ES.PRESET x**

Recall the preset in location x. This will stop the currently playing pattern.

## **ES.MODE**

• **ES.MODE x**

Sets the pattern clock mode. Setting x to 0 sets Earthsea to use it's internal clock. Setting x to 1 clocks Earthsea via the ES.CLOCK command.

## **ES.CLOCK**

• **ES.CLOCK x**

If Earthsea is II clocked (see ES.MODE), and x is non-zero, advance to the next pattern event.

## **ES.RESET**

#### • **ES.RESET x**

If x is non-zero, reset the position in the current pattern to the start and start playing.

# **ES.PATTERN**

#### • **ES.PATTERN x**

Select pattern (0-15) from the current preset.

# **ES.TRANS**

## • **ES.TRANS x**

Apply a transposition relative to the current 'root' position. Integer divisions of x shift the root note up or down a row, x modulo 5 will shift the position left or right up to 4 notes.

# **ES.STOP**

• **ES.STOP x**

If x is non-zero, stop pattern playback, or stop record if currently recording.

# **ES.TRIPLE**

• **ES.TRIPLE x**

Recall triple shape (1-4).

# **ES.MAGIC**

• **ES.MAGIC x**

Apply one of the magic shapes, (1= halfspeed, 2=doublespeed, 3=linearize). Other shapes are not currently available via II ops.
## **Orca**

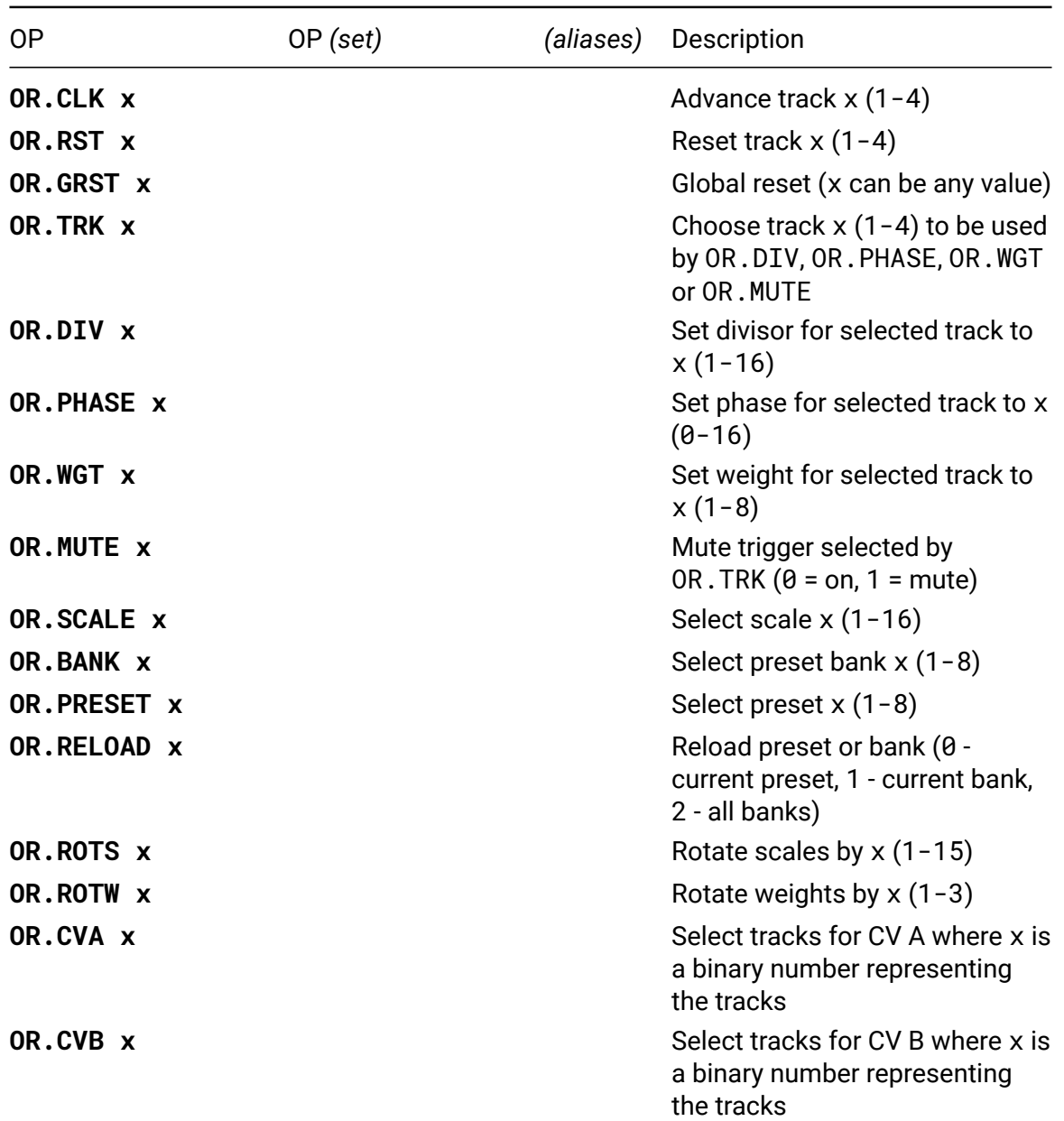

Remote commands for Orca (alternative WW firmware). For detailed info and tips on usage please refer to the Orca manual $^{29}.$ 

#### **OR.CLK**

#### • **OR.CLK x**

Gives you the ability to clock individual tracks. The master clock will still advance all 4 tracks.

<sup>29</sup>https://github.com/scanner-darkly/monome-mods/wiki/Orca---manual#teletype-integration

## **OR.SCALE**

#### • **OR.SCALE x**

Value of 1-16 will select scale for both CV A and CV B. To select individual scales append their numbers, for instance, 105 will select scale 1 for CV A and scale 5 for CV B, and 1005 will select scale 10 for CV A and scale 5 for CV B.

## **OR.RELOAD**

#### • **OR.RELOAD x**

Abandons any unsaved changes and reloads selected presets/banks from flash. Could be useful in I script.

## **OR.ROTS**

#### • **OR.ROTS x**

Rotates scales up. To rotate them down set x to 16 minus the amount.

## **OR.ROTW**

#### • **OR.ROTW x**

Rotates weights up. To rotate them down set x to 4 minus the amount.

## **OR.CVA**

#### • **OR.CVA x**

Convert a binary number representing selected tracks (so 1001 will select tracks 1 and 4, for instance) and set x to that.

## **OR.CVB**

## • **OR.CVB x**

Convert a binary number representing selected tracks (so 1001 will select tracks 1 and 4, for instance) and set x to that.

# **Just Friends**

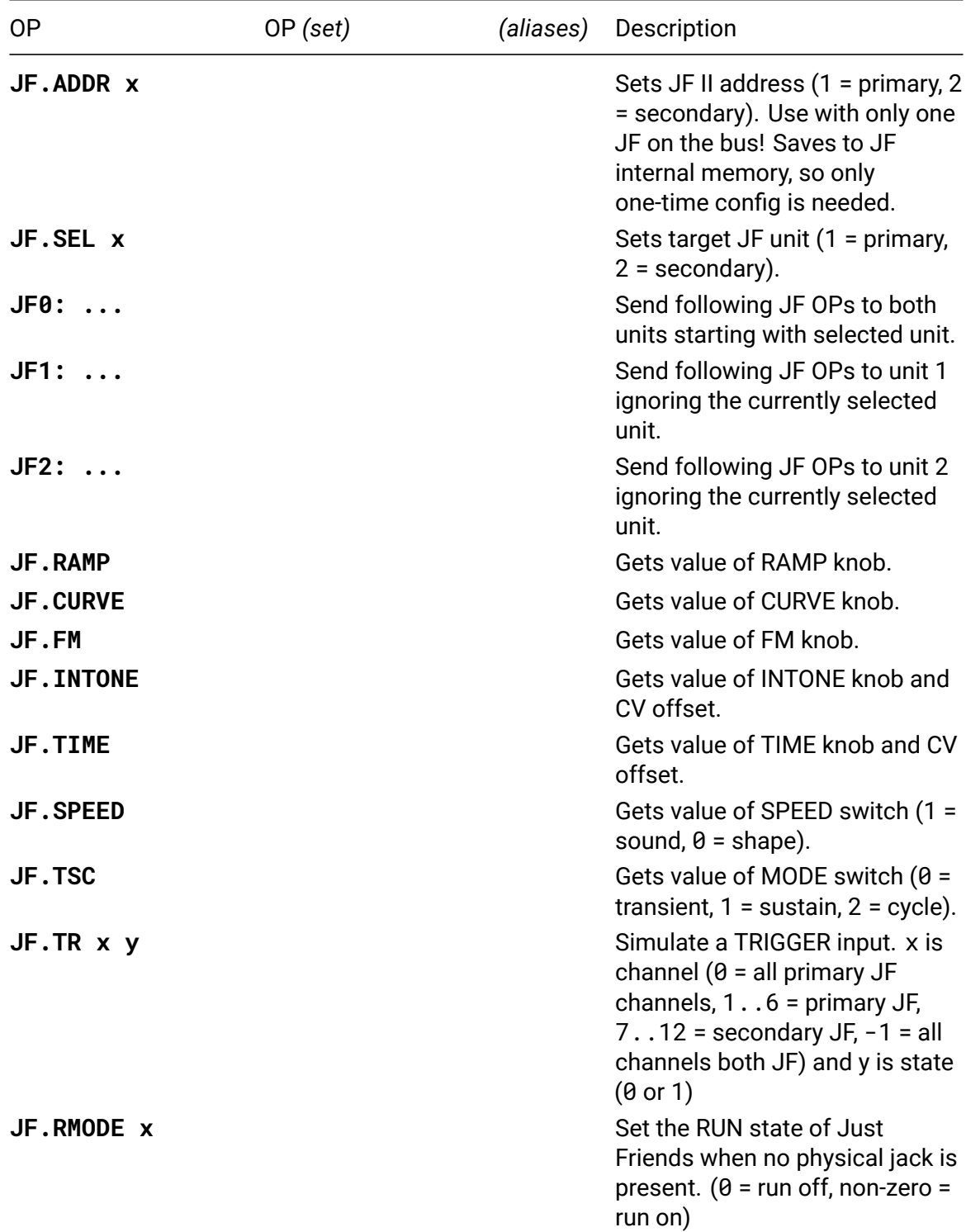

More extensively covered in the Just Friends Documentation $^{30}.$ 

<sup>30</sup>https://github.com/whimsicalraps/Just-Friends/blob/main/Just-Type.md

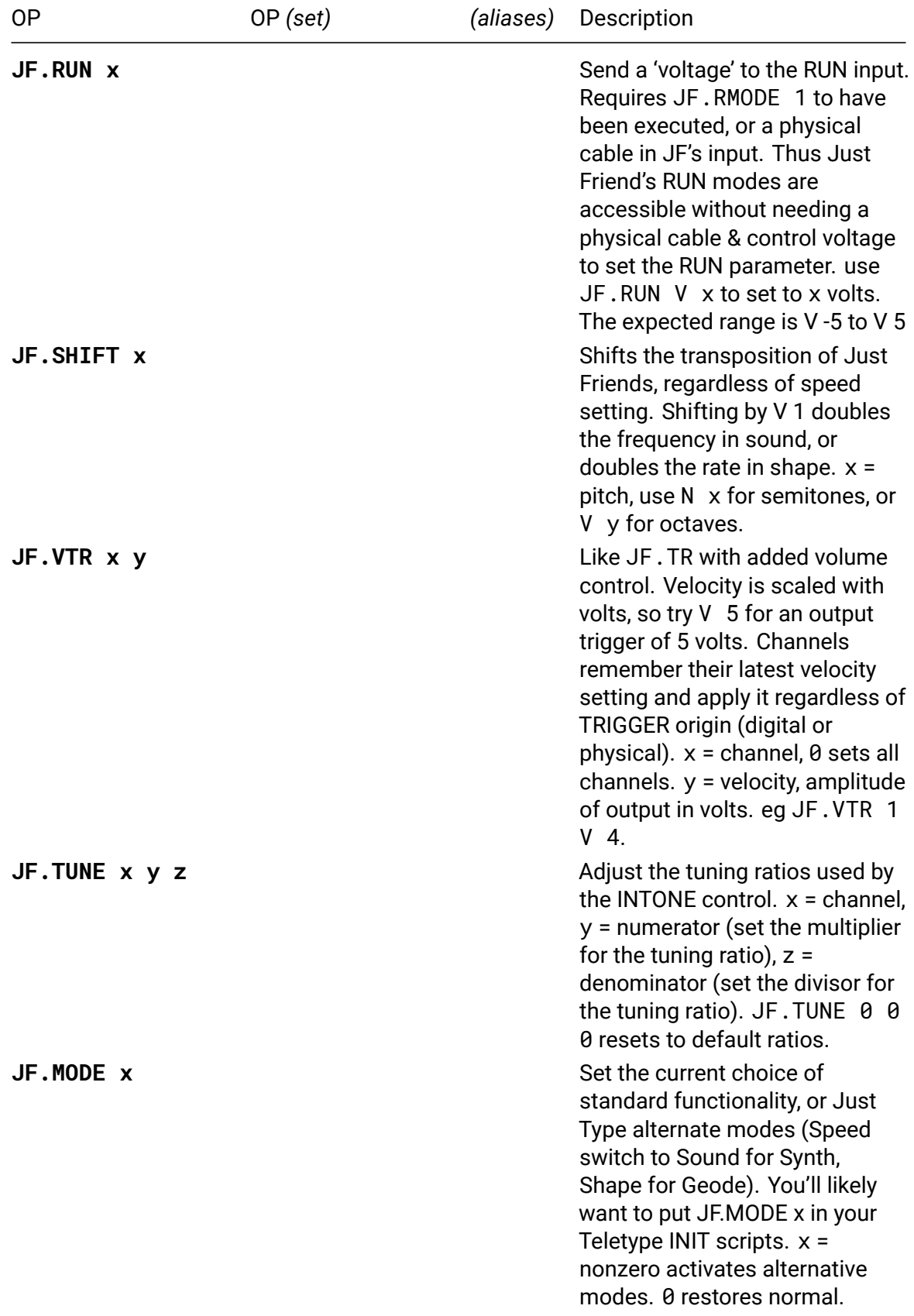

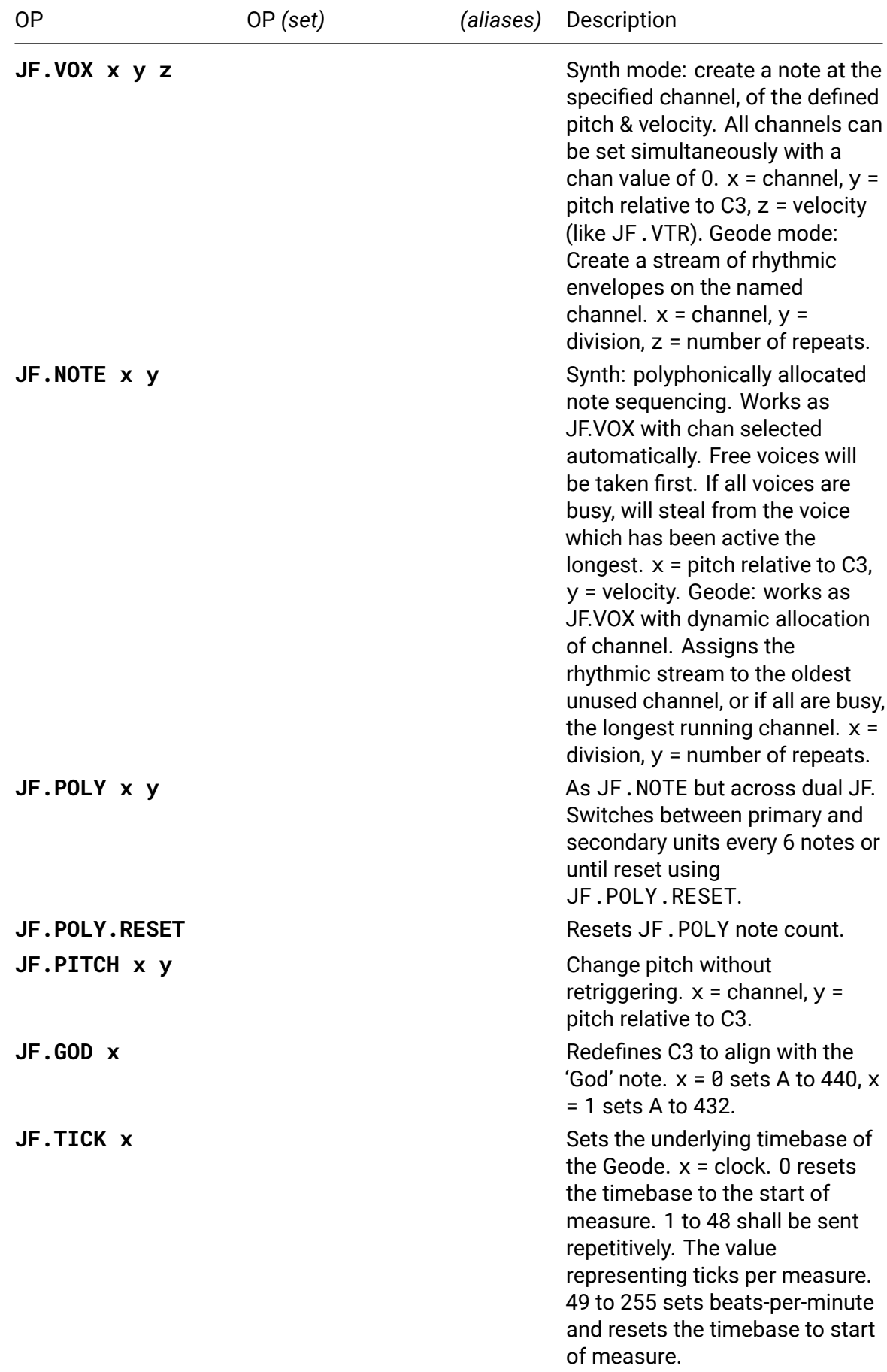

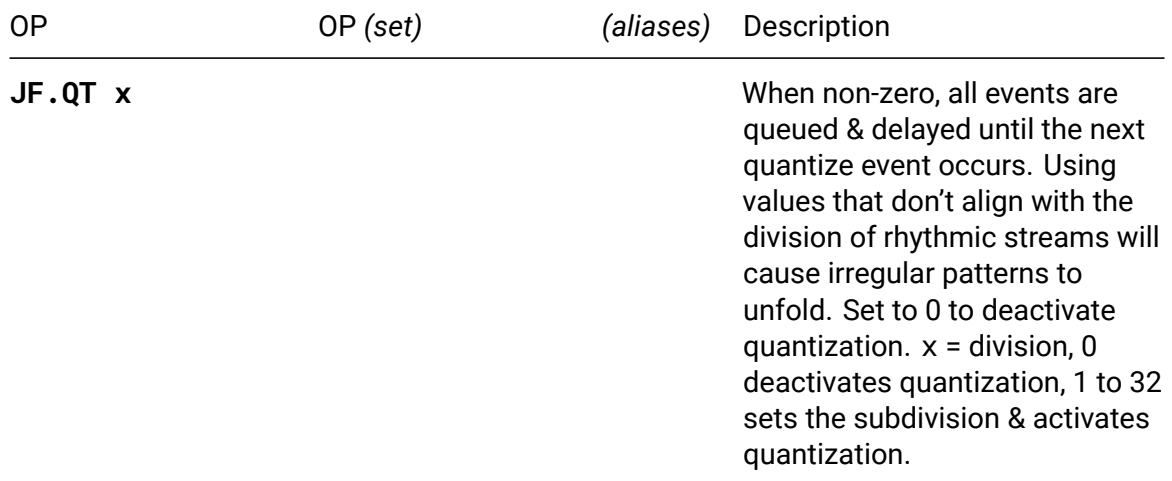

## **16n**

The 16n Faderbank is an open-source controller that can be polled by the Teletype to read the positions of its 16 sliders.

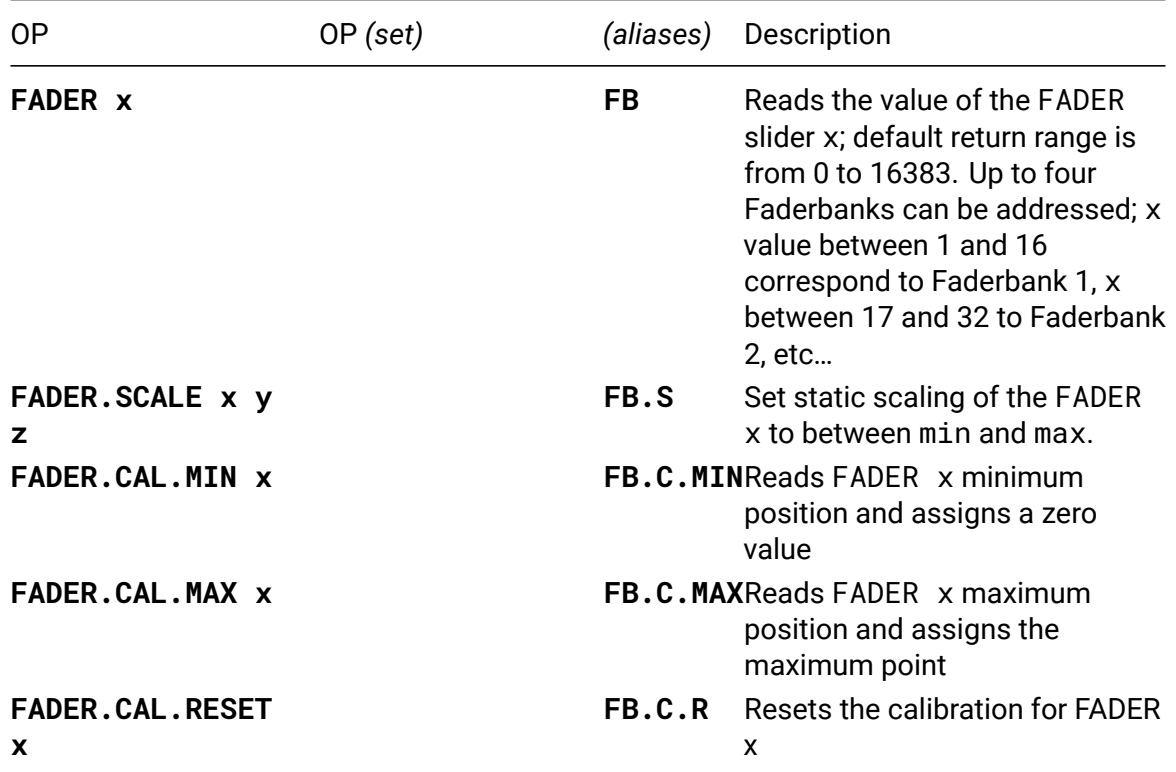

## **FADER.CAL.MIN**

- **FADER.CAL.MIN x**
- *alias*: **FB.C.MIN**
	- 1. Slide FADER x all the way down to the bottom
	- 2. Execute FADER.CAL.MIN x from the live terminal
	- 3. Call FADER x and confirm the 0 result

## **FADER.CAL.MAX**

- **FADER.CAL.MAX x**
- *alias*: **FB.C.MAX**
	- 1. Slide FADER x all the way up to the top
	- 2. Execute FADER.CAL.MAX x from the live terminal
	- 3. Call FADER x and verify that the result is 16383

## **ER-301**

The Orthogonal Devices ER-301 Sound Computer is a voltage-controllable canvas for digital signal processing algorithms available from Orthogonal Devices. It can communicate with the Teletype to send up to 100 triggers and 100 CV values per device. Up to three devices are software-selectable and correlate to outputs up to 300.

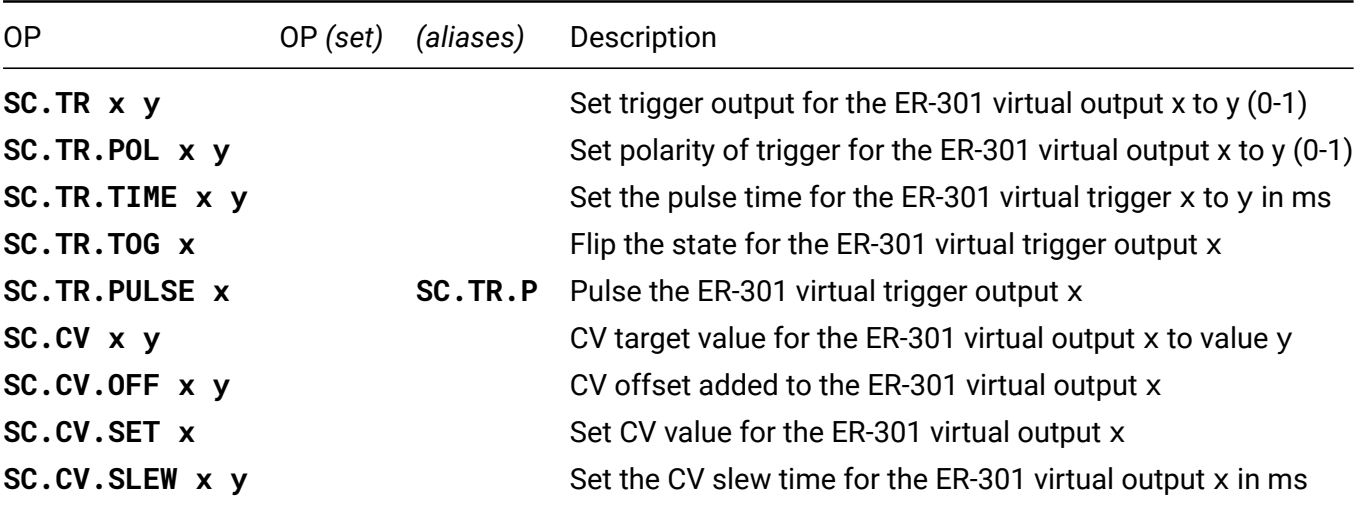

# **TELEXi**

The TELEXi (or TXi) is an input expander that adds 4 IN jacks and 4 PARAM knobs to the Teletype. There are jumpers on the back so you can hook more than one TXi to your Teletype simultaneously.

Inputs added to the system by the TELEX modules are addressed sequentially: 1-4 are on your first module of any type, 5-8 are on the second, 9-12 on the third, and so on. A few of the commands reference the module by its unit number – but those are rare.

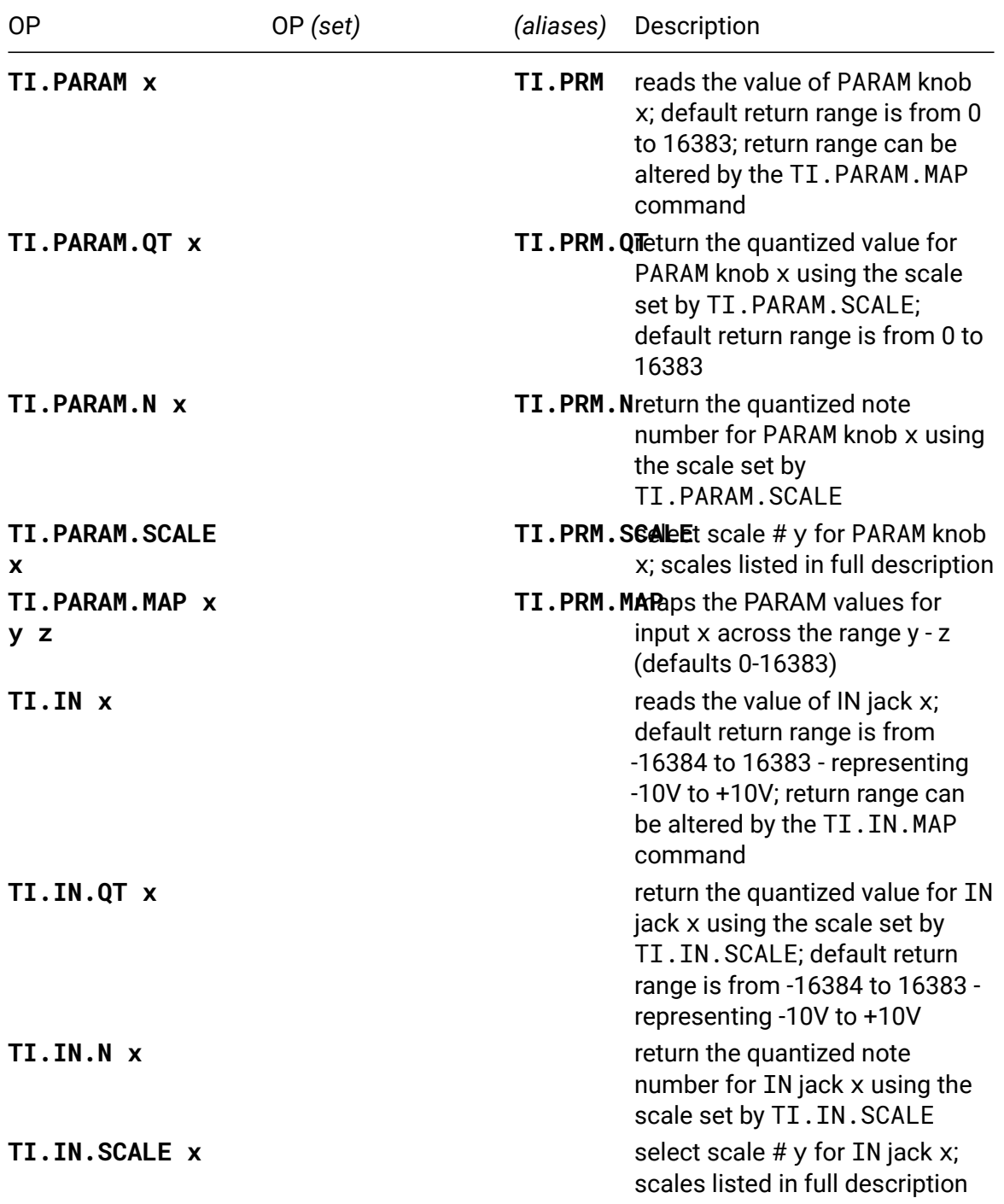

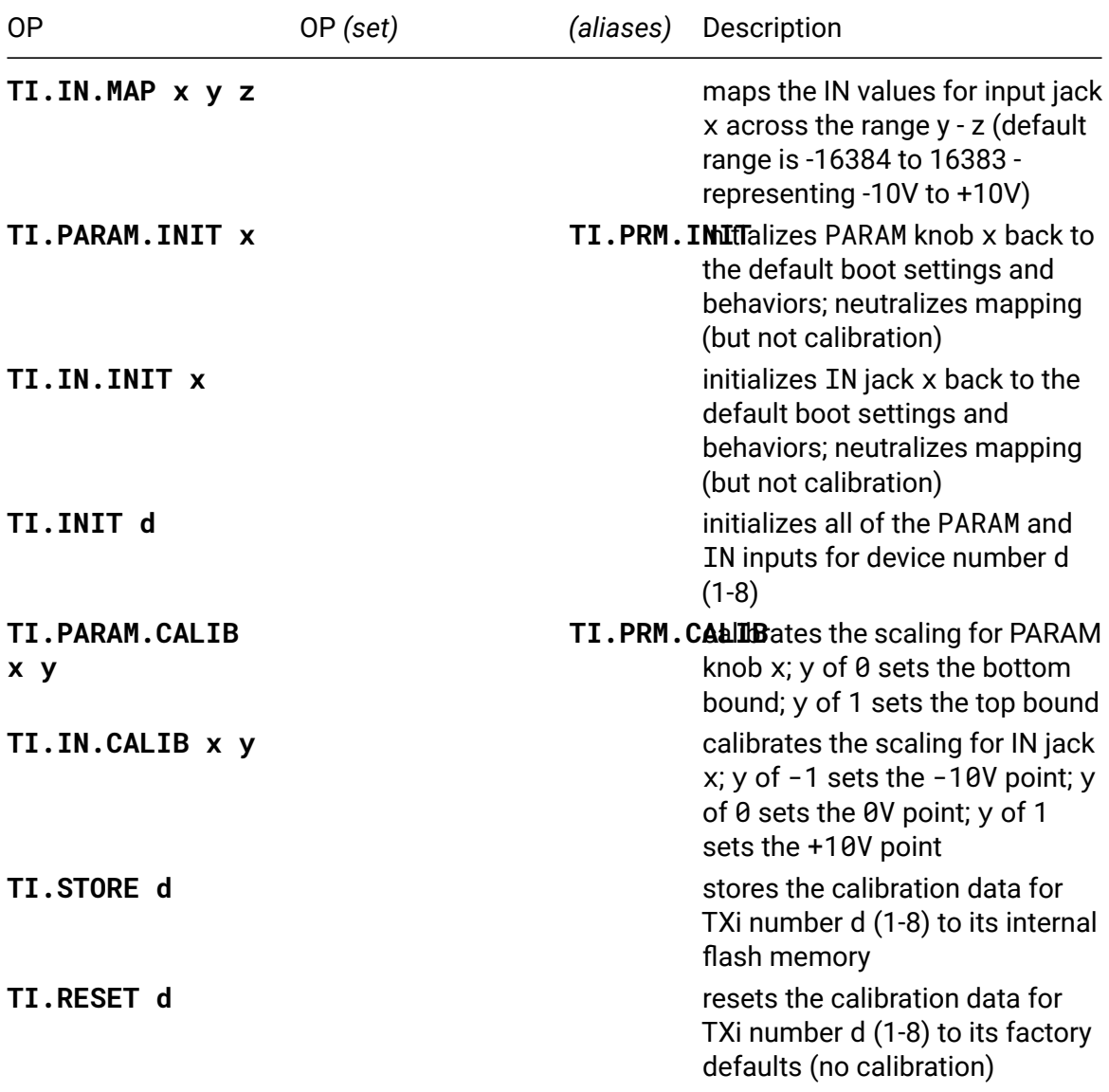

## **TI.PARAM.SCALE**

- **TI.PARAM.SCALE x**
- *alias*: **TI.PRM.SCALE**

## **Quantization Scales**

- 0. Equal Temperament [DEFAULT]
- 1. 12-tone Pythagorean scale
- 2. Vallotti & Young scale (Vallotti version) also known as Tartini-Vallotti (1754)
- 3. Andreas Werckmeister's temperament III (the most famous one, 1681)
- 4. Wendy Carlos' Alpha scale with perfect fifth divided in nine
- 5. Wendy Carlos' Beta scale with perfect fifth divided by eleven
- 6. Wendy Carlos' Gamma scale with third divided by eleven or fifth by twenty
- 7. Carlos Harmonic & Ben Johnston's scale of 'Blues' from Suite f.micr.piano (1977) & David Beardsley's scale of 'Science Friction'
- 8. Carlos Super Just
- 9. Kurzweil "Empirical Arabic"
- 10. Kurzweil "Just with natural b7th", is Sauveur Just with 7/4
- 11. Kurzweil "Empirical Bali/Java Harmonic Pelog"
- 12. Kurzweil "Empirical Bali/Java Slendro, Siam 7"
- 13. Kurzweil "Empirical Tibetian Ceremonial"
- 14. Harry Partch's 43-tone pure scale
- 15. Partch's Indian Chromatic, Exposition of Monophony, 1933.
- 16. Partch Greek scales from "Two Studies on Ancient Greek Scales" on black/white

## **TI.PARAM.MAP**

- **TI.PARAM.MAP x y z**
- *alias*: **TI.PRM.MAP**

If you would like to have a PARAM knob values over a specific range, you can offload the processing for this to the TXo by mapping the range of the potentiometer using the MAP command. It works a lot like the MAP operator, but does the heavy lifting on the TXi, saving you space in your code and cycles on your processor.

For instance, let's have the first knob return a range from 0 to 100.

TT. PARAM. MAP 1 0 100

You can reset the mapping by either calling the map command with the default range or by using the INIT command (TO.PARAM.INIT 1).

## **TI.IN.SCALE**

• **TI.IN.SCALE x**

## **Quantization Scales**

- 0. Equal Temperament [DEFAULT]
- 1. 12-tone Pythagorean scale
- 2. Vallotti & Young scale (Vallotti version) also known as Tartini-Vallotti (1754)
- 3. Andreas Werckmeister's temperament III (the most famous one, 1681)
- 4. Wendy Carlos' Alpha scale with perfect fifth divided in nine
- 5. Wendy Carlos' Beta scale with perfect fifth divided by eleven
- 6. Wendy Carlos' Gamma scale with third divided by eleven or fifth by twenty
- 7. Carlos Harmonic & Ben Johnston's scale of 'Blues' from Suite f.micr.piano (1977) & David Beardsley's scale of 'Science Friction'
- 8. Carlos Super Just
- 9. Kurzweil "Empirical Arabic"
- 10. Kurzweil "Just with natural b7th", is Sauveur Just with 7/4
- 11. Kurzweil "Empirical Bali/Java Harmonic Pelog"
- 12. Kurzweil "Empirical Bali/Java Slendro, Siam 7"
- 13. Kurzweil "Empirical Tibetian Ceremonial"
- 14. Harry Partch's 43-tone pure scale
- 15. Partch's Indian Chromatic, Exposition of Monophony, 1933.
- 16. Partch Greek scales from "Two Studies on Ancient Greek Scales" on black/white

## **TI.PARAM.CALIB**

- **TI.PARAM.CALIB x y**
- *alias*: **TI.PRM.CALIB**

You can calibrate your PARAM knob by using this command. The steps for full calibration are as follows:

- 1. Turn the PARAM knob x all the way to the left
- 2. Send the command 'TI.PARAM.CALIBRATE x 0'
- 3. Turn the PARAM knob x all the way to the right
- 4. Send the command 'TI.PARAM.CALIBRATE x 1'

Don't forget to call the TI.STORE command to save your calibration between sessions.

## **TI.IN.CALIB**

## • **TI.IN.CALIB x y**

You can calibrate your IN jack to external voltages by using this command. The steps for full calibration are as follows:

- 1. Send a -10V signal to the input x
- 2. Send the command 'TI.IN.CALIBRATE x -1'
- 3. Send a 0V signal to the input x
- 4. Send the command 'TI.IN.CALIBRATE x 0'
- 5. Send a 10V signal to the input x
- 6. Send the command 'TI.IN.CALIBRATE x 1'

Don't forget to call the TI.STORE command to save your calibration between sessions.

# **TELEXo**

The TELEXo (or TXo) is an output expander that adds an additional 4 Trigger and 4 CV jacks to the Teletype. There are jumpers on the back so you can hook more than one TXo to your Teletype simultaneously.

Outputs added to the system by the TELEX modules are addressed sequentially: 1-4 are on your first module of any type, 5-8 are on the second, 9-12 on the third, and so on. A few of the commands reference the module by its unit number – but those are rare.

Unlike the Teletype's equivalent operators, the TXo does not have get commands for its functions. This was intentional as these commands eat up processor and bus-space. While they may be added in the future, as of now you cannot poll the TXo for the current state of its various operators.

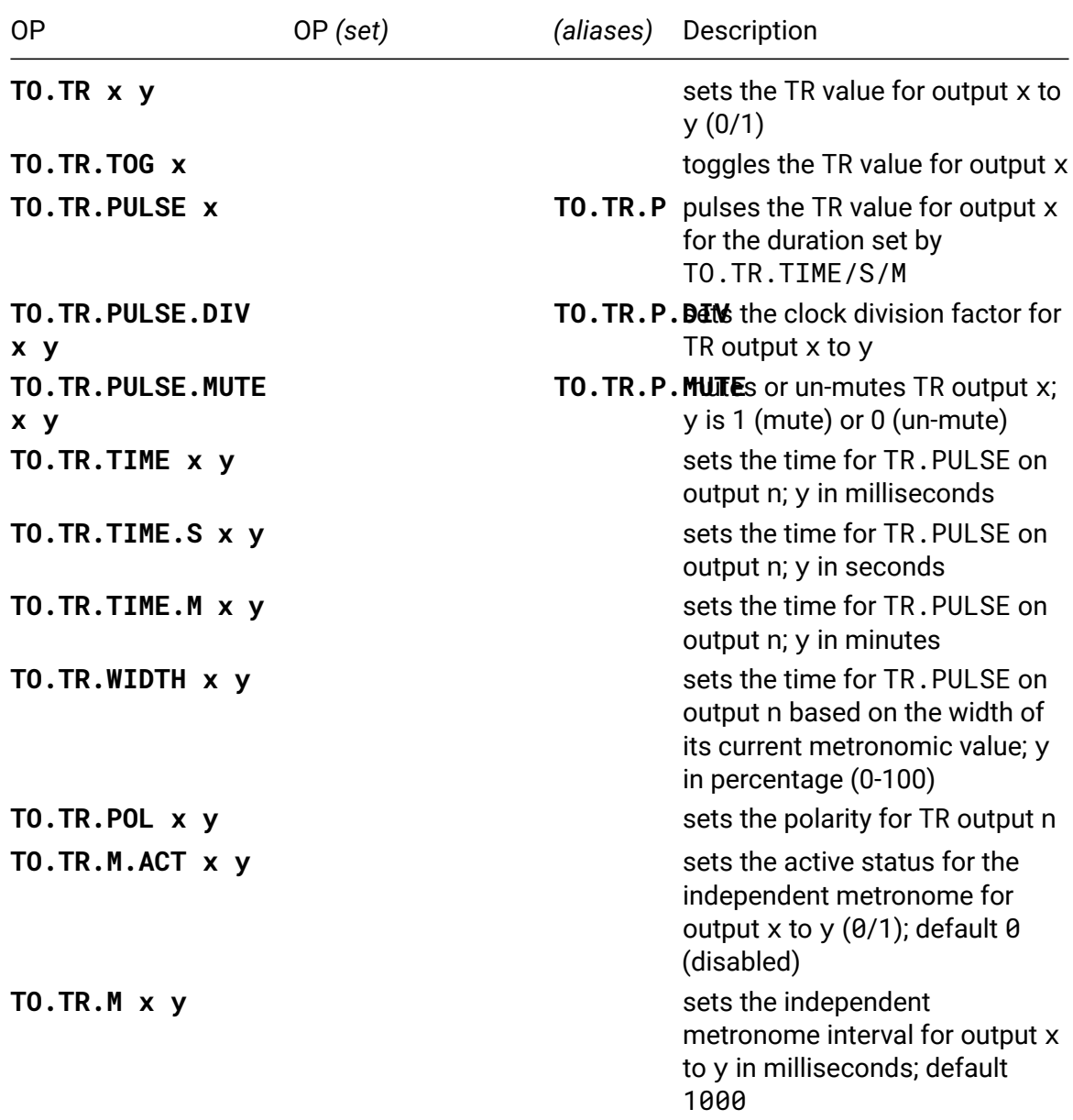

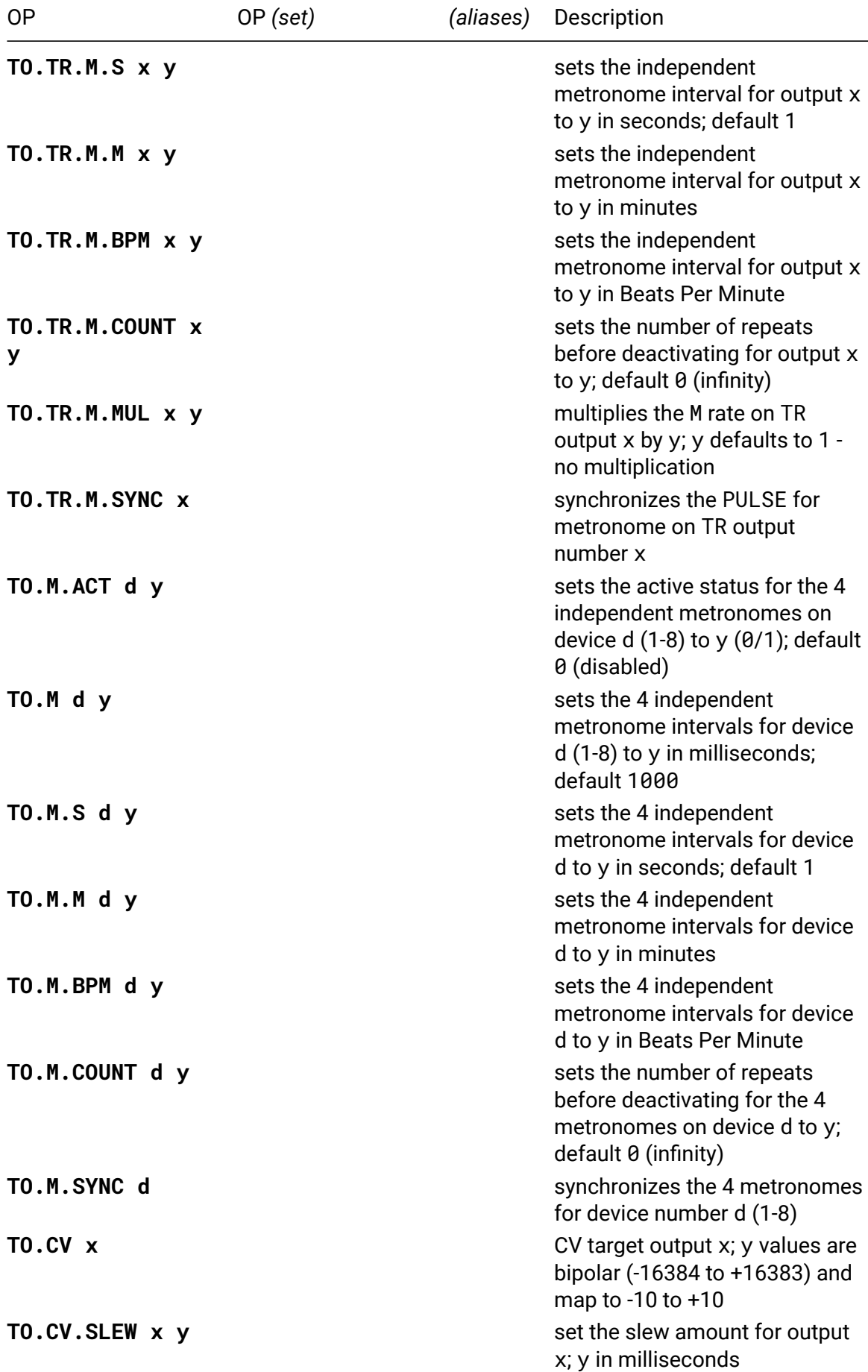

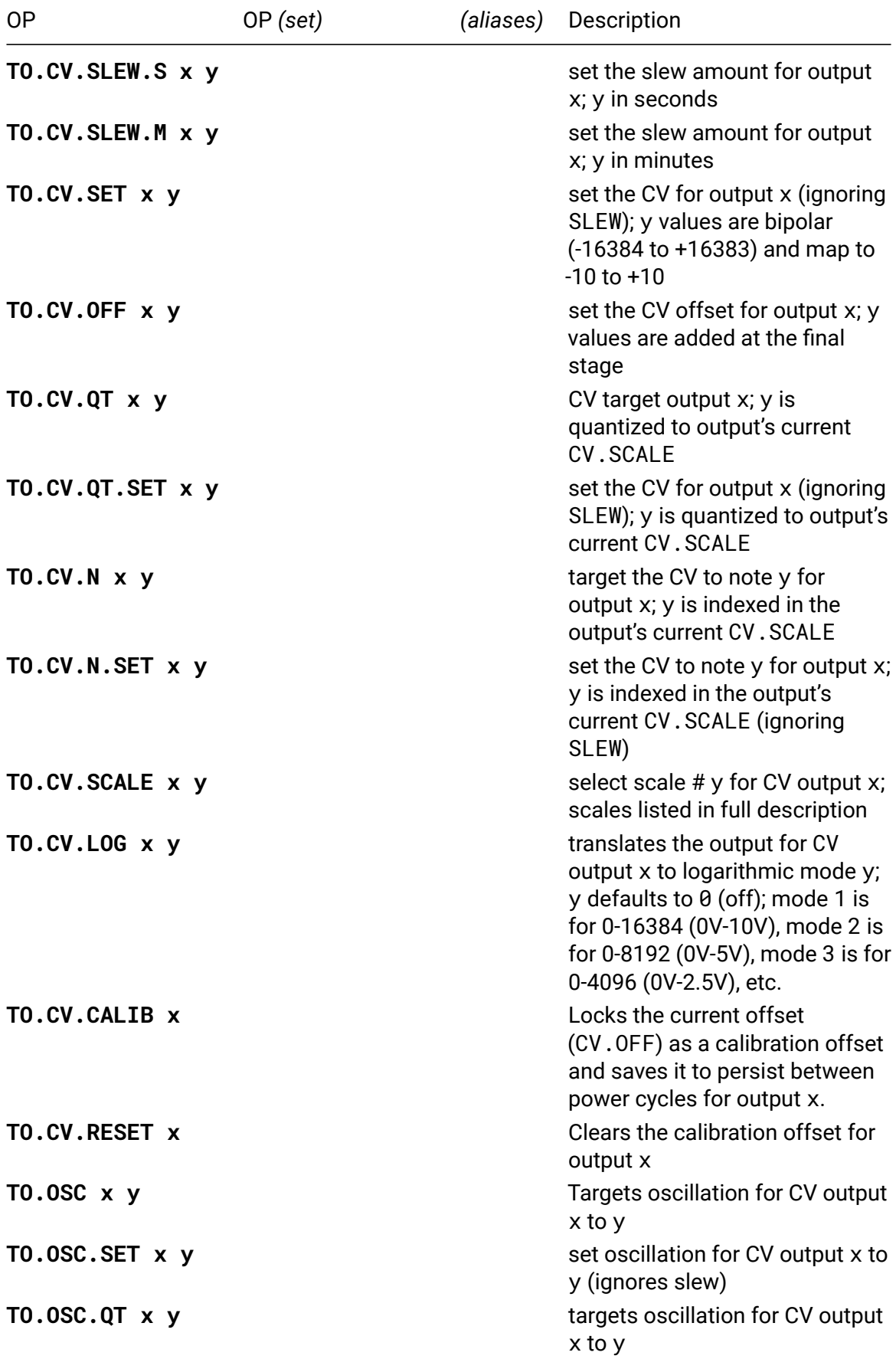

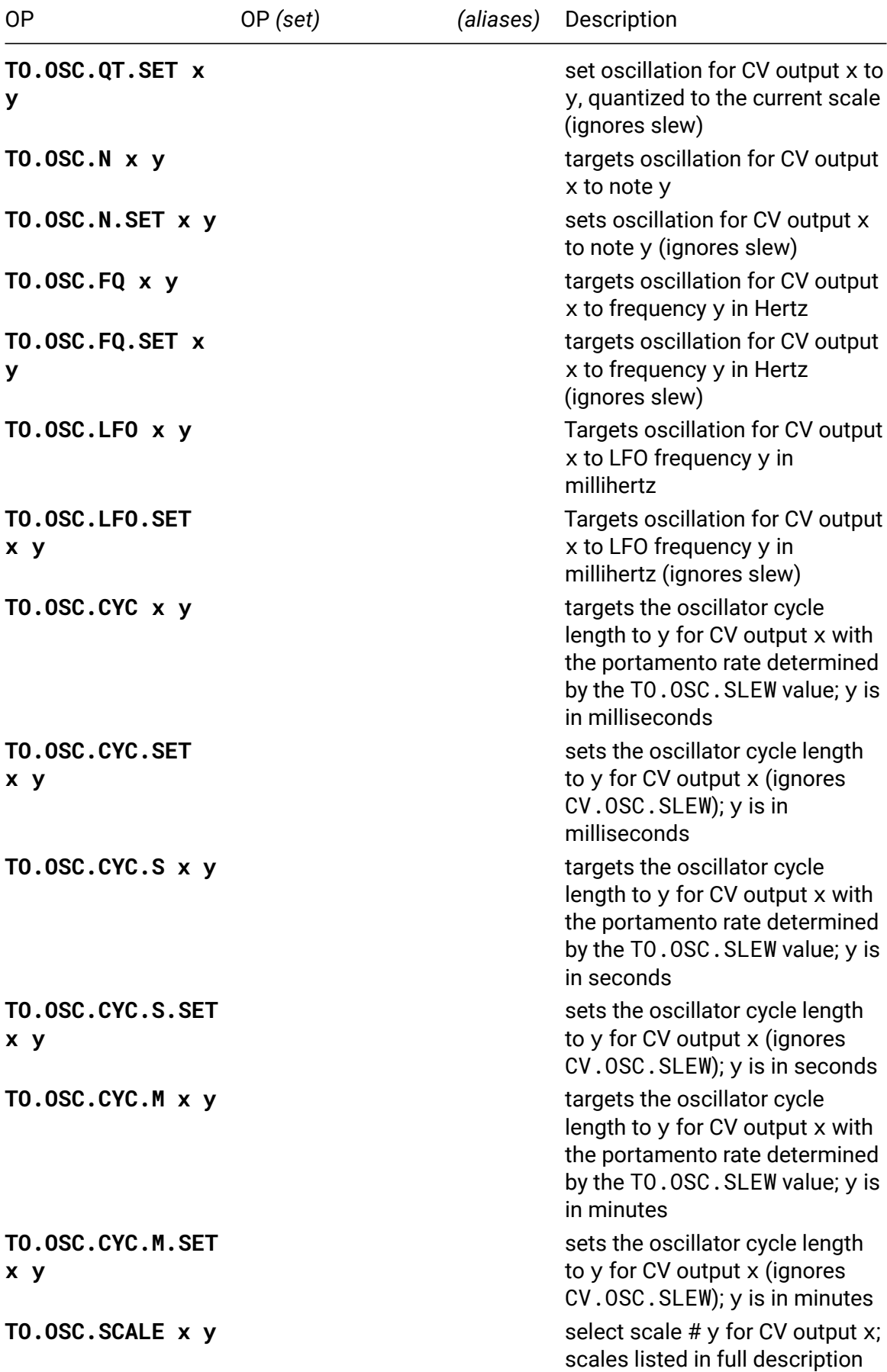

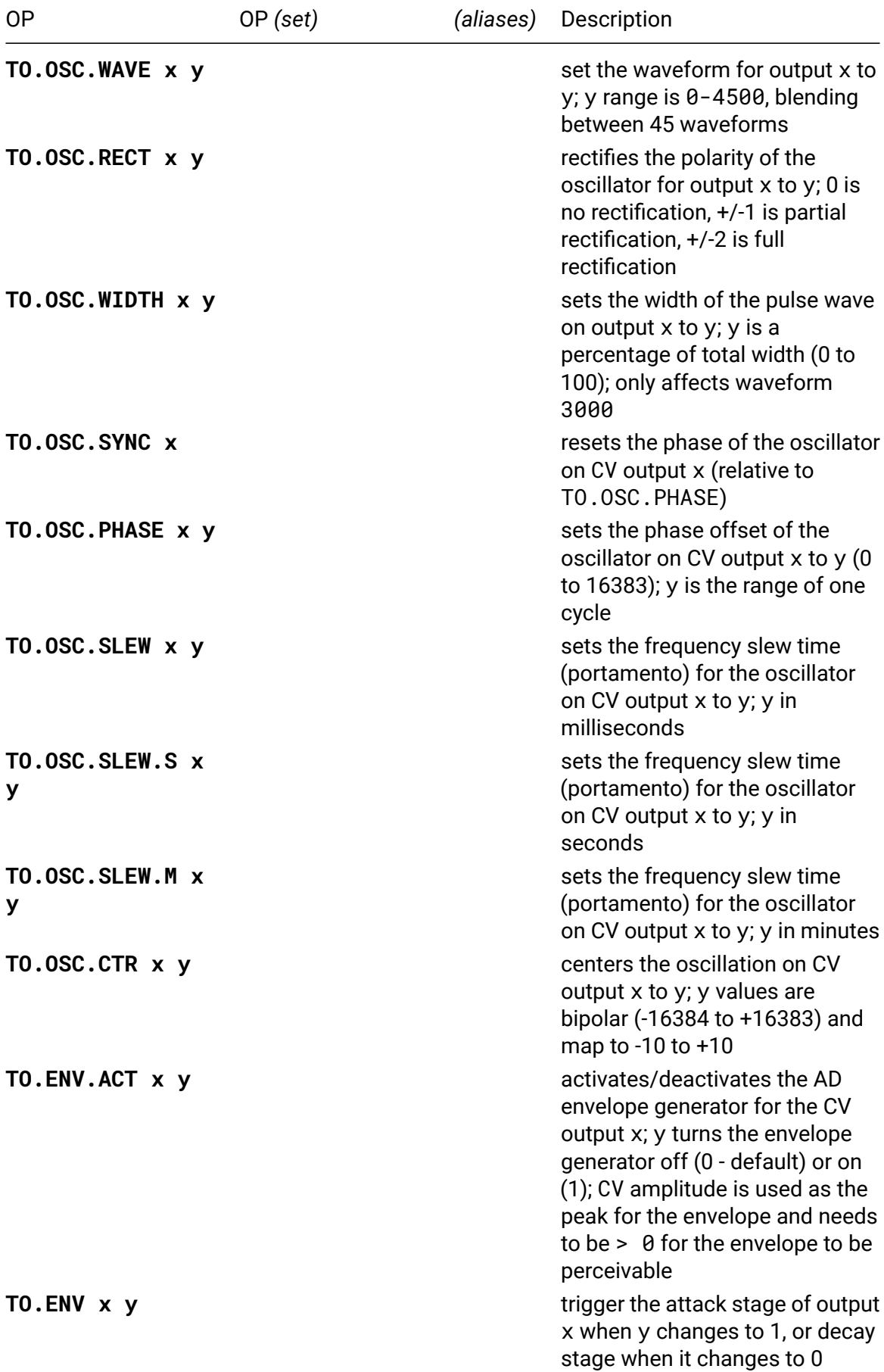

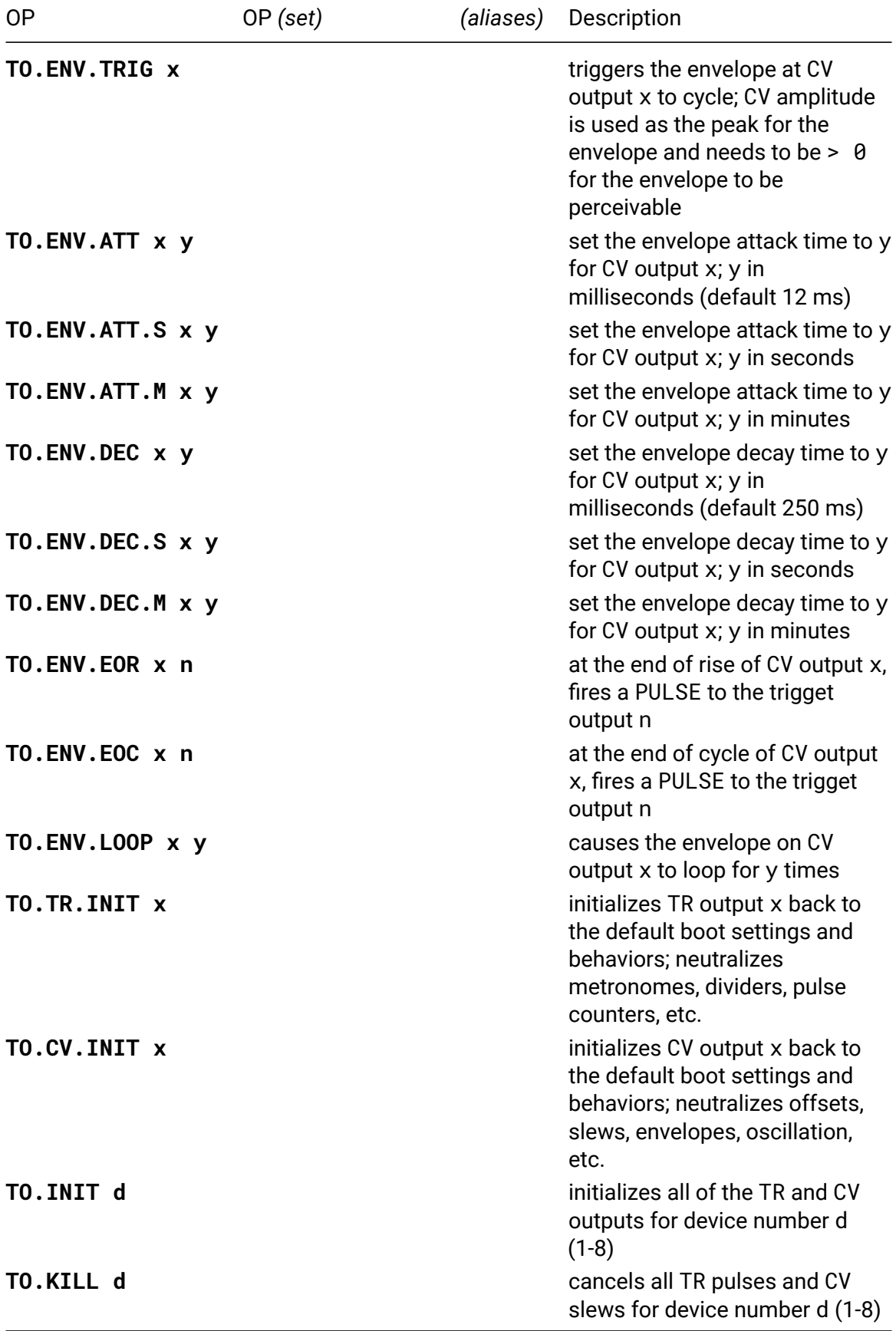

## **TO.TR.PULSE.DIV**

- **TO.TR.PULSE.DIV x y**
- *alias*: **TO.TR.P.DIV**

The pulse divider will output one trigger pulse every y pulse commands. For example, setting the DIV factor to 2 like this:

TO.TR.P.DIV 1 2

Will cause every other TO.TR.P 1 command to emit a pulse.

Reset it to one (TO.TR.P.DIV 1 1) or initialize the output (TO.TR.INIT 1) to return to the default behavior.

#### **TO.TR.WIDTH**

#### • **TO.TR.WIDTH x y**

The actual time value for the trigger pulse when set by the WIDTH command is relative to the current value for TO.TR.M. Changes to TO.TR.M will change the duration of TR.PULSE when using the WIDTH mode to set its value. Values for y are set in percentage (0-100).

For example:

TO.TR.M 1 1000 TO.TR.WIDTH 1 50

The length of a TR.PULSE is now 500ms.

TO.TR.M 1 500

The length of a TR.PULSE is now 250ms. Note that you don't need to use the width command again as it automatically tracks the value for TO.TR.M.

## **TO.TR.M.ACT**

• **TO.TR.M.ACT x y**

Each TR output has its own independent metronome that will execute a TR.PULSE at a specified interval. The ACT command enables (1) or disables (0) the metronome.

## **TO.TR.M.COUNT**

#### • **TO.TR.M.COUNT x y**

This allows for setting a limit to the number of times TO.TR.M will PULSE when active before automatically disabling itself. For example, let's set it to pulse 5 times with 500ms between pulses:

TO.TR.M 1 500 TO.TR.M.COUNT 1 5 Now, each time we activate it, the metronome will pulse 5 times - each a half-second apart.

TO.TR.M.ACT 1 1

PULSE … PULSE … PULSE … PULSE … PULSE.

The metronome is now disabled after pulsing five times. If you call ACT again, it will emit five more pulses.

To reset, either set your COUNT to zero (TO.TR.M.COUNT 1 0) or call init on the output (TO.TR.INIT 1 1).

#### **TO.TR.M.MUL**

#### • **TO.TR.M.MUL x y**

The following example will cause 2 against 3 patterns to pulse out of TO.TR outputs 3 and 4.

TO.TR.M.MUL 3 2 TO.TR.M.MUL 4 3 L 3 4: TO.TR.M.ACT I 1

#### **TO.M.SYNC**

• **TO.M.SYNC d**

This command causes the TXo at device d to synchronize all of its independent metronomes to the moment it receives the command. Each will then continue to pulse at its own independent M rate.

## **TO.CV.SCALE**

• **TO.CV.SCALE x y**

## **Quantization Scales**

- 0. Equal Temperament [DEFAULT]
- 1. 12-tone Pythagorean scale
- 2. Vallotti & Young scale (Vallotti version) also known as Tartini-Vallotti (1754)
- 3. Andreas Werckmeister's temperament III (the most famous one, 1681)
- 4. Wendy Carlos' Alpha scale with perfect fifth divided in nine
- 5. Wendy Carlos' Beta scale with perfect fifth divided by eleven
- 6. Wendy Carlos' Gamma scale with third divided by eleven or fifth by twenty
- 7. Carlos Harmonic & Ben Johnston's scale of 'Blues' from Suite f.micr.piano (1977) & David Beardsley's scale of 'Science Friction'
- 8. Carlos Super Just
- 9. Kurzweil "Empirical Arabic"
- 10. Kurzweil "Just with natural b7th", is Sauveur Just with 7/4
- 11. Kurzweil "Empirical Bali/Java Harmonic Pelog"
- 12. Kurzweil "Empirical Bali/Java Slendro, Siam 7"
- 13. Kurzweil "Empirical Tibetian Ceremonial"
- 14. Harry Partch's 43-tone pure scale
- 15. Partch's Indian Chromatic, Exposition of Monophony, 1933.
- 16. Partch Greek scales from "Two Studies on Ancient Greek Scales" on black/white

## **TO.CV.LOG**

• **TO.CV.LOG x y**

The following example creates an envelope that ramps to 5V over a logarithmic curve:

```
TO.CV.SET 1 V 5
TO.CV.LOG 1 2
TO.ENV.ATT 1 500
TO.ENV.DEC.S 1 2
TO.ENV.ACT 1 1
```
When triggered (TO, ENV, TRIG 1), the envelope will rise to 5V over a half a second and then decay back to zero over two seconds. The curve used is 2, which covers 0V-5V.

If a curve is too small for the range being covered, values above the range will be limited to the range's ceiling. In the above example, voltages above 5V will all return as 5V.

## **TO.CV.CALIB**

#### • **TO.CV.CALIB x**

To calibrate your TXo outputs, follow these steps. Before you start, let your expander warm up for a few minutes. It won't take long - but you want to make sure that it is calibrated at a more representative temperature.

Then, first adjust your offset (CV.OFF) until the output is at zero volts (0). For example:

CV.OFF 1 8

Once that output measures at zero volts, you want to lock it in as the calibration by calling the following operator:

CV.CALTR 1

You will find that the offset is now zero, but the output is at the value that you targeted during your prior adjustment. To reset to normal (and forget this calibration offset), use the TO.CV.RESET command.

## **TO.OSC**

• **TO.OSC x y**

Targets oscillation for CV output x to y with the portamento rate determined by the TO.OSC.SLEW value. y is 1V/oct translated from the standard range (1-16384). A value of 0 disables oscillation; CV amplitude is used as the peak for oscillation and needs to be > 0 for it to be perceivable.

Setting an OSC frequency greater than zero for a CV output will start that output oscillating. It will swing its voltage between to the current CV value and its polar opposite. For example:

TO.CV 1 V 5 TO.OSC 1 N 69

This will emit the audio-rate note A (at 440Hz) swinging from '+5V' to '-5V'. The CV value acts as an amplitude control. For example:

TO.CV.SLEW.M 1 1 TO.CV 1 V 10

This will cause the oscillations to gradually increase in amplitude from 5V to 10V over a period of one minute.

**IMPORANT:** if you do not set a CV value, the oscillator will not emit a signal.

If you want to go back to regular CV behavior, you need to set the oscillation frequency to zero. E.g. TO.OSC 1 0. You can also initialize the CV output with TO.CV.INIT 1, which resets all of its settings back to start-up default.

## **TO.OSC.SET**

• **TO.OSC.SET x y**

Set oscillation for CV output x to y (ignores CV.OSC. SLEW.) y is 1V/oct translated from the standard range (1-16384); a value of 0 disables oscillation. CV amplitude is used as the peak for oscillation and needs to be  $> 0$  for it to be perceivable.

## **TO.OSC.QT**

• **TO.OSC.QT x y**

Targets oscillation for CV output x to y with the portamento rate determined by the TO.OSC.SLEW value. y is 1V/oct translated from the standard range (1-16384) and quantized to current OSC.SCALE. A value of 0 disables oscillation; CV amplitude is used as the peak for oscillation and needs to be  $> 0$  for it to be perceivable.

## **TO.OSC.QT.SET**

• **TO.OSC.QT.SET x y**

Set oscillation for CV output x to the 1V/oct value y (ignores CV.OSC.SLEW.) y is 1v/oct translated from the standard range (1-16384) and quantized to current OSC.SCALE. A value of 0 disables oscillation; CV amplitude is used as the peak for oscillation and needs to be > 0 for it to be perceivable.

#### **TO.OSC.N**

#### • **TO.OSC.N x y**

Targets oscillation for CV output x to note y with the portamento rate determined by the TO.OSC.SLEW value. See quantization scale reference for y; CV amplitude is used as the peak for oscillation and needs to be > 0 for it to be perceivable.

## **TO.OSC.N.SET**

• **TO.OSC.N.SET x y**

Sets oscillation for CV output x to note y (ignores CV.OSC.SLEW.) See quantization scale reference for y; CV amplitude is used as the peak for oscillation and needs to be > 0 for it to be perceivable.

## **TO.OSC.FQ**

• **TO.OSC.FQ x y**

Targets oscillation for CV output x to frequency y with the portamento rate determined by the TO.OSC.SLEW value. y is in Hz; a value of 0 disables oscillation. CV amplitude is used as the peak for oscillation and needs to be  $> 0$  for it to be perceivable.

## **TO.OSC.FQ.SET**

#### • **TO.OSC.FQ.SET x y**

Sets oscillation for CV output x to frequency y (ignores CV.OSC.SLEW.) y is in Hz; a value of 0 disables oscillation. CV amplitude is used as the peak for oscillation and needs to be  $> 0$  for it to be perceivable.

## **TO.OSC.LFO**

#### • **TO.OSC.LFO x y**

Targets oscillation for CV output x to LFO frequency y with the portamento rate determined by the TO.OSC.SLEW value. y is in mHz (millihertz: 10^-3 Hz); a value of 0 disables oscillation. CV amplitude is used as the peak for oscillation and needs to be > 0 for it to be perceivable.

## **TO.OSC.LFO.SET**

#### • **TO.OSC.LFO.SET x y**

Sets oscillation for CV output x to LFO frequency y (ignores CV.OSC.SLEW.) y is in mHz (millihertz: 10^-3 Hz); a value of 0 disables oscillation. CV amplitude is used as the peak for oscillation and needs to be  $> 0$  for it to be perceivable.

## **TO.OSC.SCALE**

• **TO.OSC.SCALE x y**

## **Quantization Scales**

- 0. Equal Temperament [DEFAULT]
- 1. 12-tone Pythagorean scale
- 2. Vallotti & Young scale (Vallotti version) also known as Tartini-Vallotti (1754)
- 3. Andreas Werckmeister's temperament III (the most famous one, 1681)
- 4. Wendy Carlos' Alpha scale with perfect fifth divided in nine
- 5. Wendy Carlos' Beta scale with perfect fifth divided by eleven
- 6. Wendy Carlos' Gamma scale with third divided by eleven or fifth by twenty
- 7. Carlos Harmonic & Ben Johnston's scale of 'Blues' from Suite f.micr.piano (1977) & David Beardsley's scale of 'Science Friction'
- 8. Carlos Super Just
- 9. Kurzweil "Empirical Arabic"
- 10. Kurzweil "Just with natural b7th", is Sauveur Just with 7/4
- 11. Kurzweil "Empirical Bali/Java Harmonic Pelog"
- 12. Kurzweil "Empirical Bali/Java Slendro, Siam 7"
- 13. Kurzweil "Empirical Tibetian Ceremonial"
- 14. Harry Partch's 43-tone pure scale
- 15. Partch's Indian Chromatic, Exposition of Monophony, 1933.
- 16. Partch Greek scales from "Two Studies on Ancient Greek Scales" on black/white

## **TO.OSC.WAVE**

#### • **TO.OSC.WAVE x y**

There are 45 different waveforms, values translate to sine (0), triangle (100), saw (200), pulse (300) all the way to random/noise (4500). Oscillator shape between values is a blend of the pure waveforms.

## **TO.OSC.RECT**

## • **TO.OSC.RECT x y**

The rectification command performs a couple of levels of rectification based on how you have it set. The following values for y work as follows:

- $y = 2$ : "full-positive" inverts negative values, making them positive
- $y = 1$ : "half-positive" omits all negative values (values below zero are set to zero)
- $\cdot$  v = 0: no rectification (default)
- $y = -1$ : "half-negative" omits all positive values (values above zero are set to zero)
- $y = -2$ : "full-negative" inverts positive values, making them negative

#### **TO.OSC.SLEW**

#### • **TO.OSC.SLEW x y**

This parameter acts as a frequency slew for the targeted CV output. It allows you to gradually slide from one frequency to another, creating a portamento like effect. It is also great for smoothing transitions between different LFO rates on the oscillator. For example:

TO.CV 1 V 5 TO.OSC.SLEW 1 30000 TO.OSC.LFO.SET 1 1000 TO.OSC.LFO 1 100

This will start an LFO on CV 1 with a rate of 1000mHz. Then, over the next 30 seconds, it will gradually decrease in rate to 100mHz.

## **TO.OSC.CTR**

#### • **TO.OSC.CTR x y**

For example, to create a sine wave that is centered at 2.5V and swings up to +5V and down to 0V, you would do this:

TO.CV 1 VV 250 TO.OSC.CTR 1 VV 250 TO.OSC.LFO 1 500

## **TO.ENV.ACT**

#### • **TO.ENV.ACT x y**

This setting activates (1) or deactivates (0) the envelope generator on CV output y. The envelope generator is dependent on the current voltage setting for the output. Upon activation, the targeted output will go to zero. Then, when triggered (TO, ENV, TRIG), it will ramp the voltage from zero to the currently set peak voltage (TO.CV) over the attack time (TO.ENV.ATT) and then decay back to zero over the decay time (TO.ENV.DEC). For example:

```
TO.CV.SET 1 V 8
TO.ENV.ACT 1 1
TO.ENV.ATT.S 1 1
TO.ENV.DEC.S 1 30
```
This will initialize the CV 1 output to have an envelope that will ramp to +8V over one second and decay back to zero over thirty seconds. To trigger the envelope, you need to send the trigger command TO.ENV.TRIG 1. Envelopes currently re-trigger from the start of the cycle.

To return your CV output to normal function, either deactivate the envelope (TO.ENV.ACT 1 0) or reinitialize the output (TO.CV.INIT 1).

## **TO.ENV**

#### • **TO.ENV x y**

This parameter essentially allows output x to act as a gate between the 0 and 1 state. Changing this value from 0 to 1 causes the envelope to trigger the attack phase and hold at the peak CV value; changing this value from 1 to 0 causes the decay stage of the envelope to be triggered.

## **TO.ENV.EOR**

• **TO.ENV.EOR x n**

Fires a PULSE at the End of Rise to the unit-local trigger output n for the envelope on CV output x; n refers to trigger output 1-4 on the same TXo as CV output x.

The most important thing to know with this operator is that you can only cause the EOR trigger to fire on the same device as the TXo with the envelope. For this command, the outputs are numbered LOCALLY to the unit with the envelope.

For example, if you have an envelope running on your second TXo, you can only send the EOR pulse to the four outputs on that device:

TO.ENV.EOR 5 1

This will cause the first output on TXo #2 (TO.TR 5) to pulse after the envelope's attack segment.

## **TO.ENV.EOC**

#### • **TO.ENV.EOC x n**

Fires a PULSE at the End of Cycle to the unit-local trigger output n for the envelope on CV output x. n refers to trigger output 1-4 on the same TXo as CV output 'y'.

The most important thing to know with this operator is that you can only cause the EOC trigger to fire on the same device as the TXo with the envelope. For this command, the outputs are numbered LOCALLY to the unit with the envelope.

For example, if you have an envelope running on your second TXo, you can only send the EOC pulse to the four outputs on that device:

TO.ENV.EOC 5 1

This will cause the first output on TXo #2 (TO.TR 5) to pulse after the envelope's decay segment.

## **TO.ENV.LOOP**

#### • **TO.ENV.LOOP x y**

Causes the envelope on CV output x to loop for y times. A y of 0 will cause the envelope to loop infinitely; setting y to 1 (default) disables looping and (if currently looping) will cause it to finish its current cycle and cease.

## **Crow**

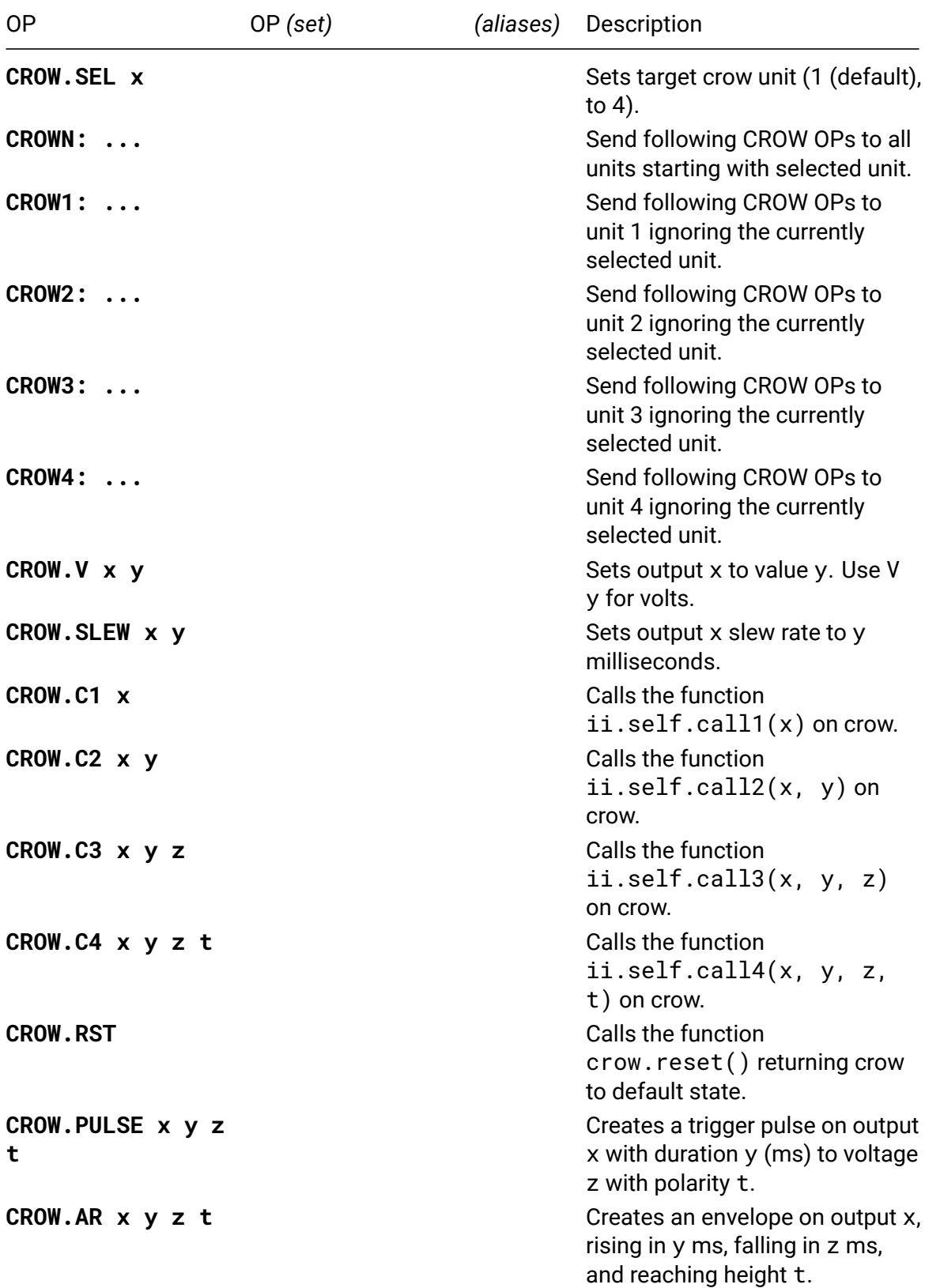

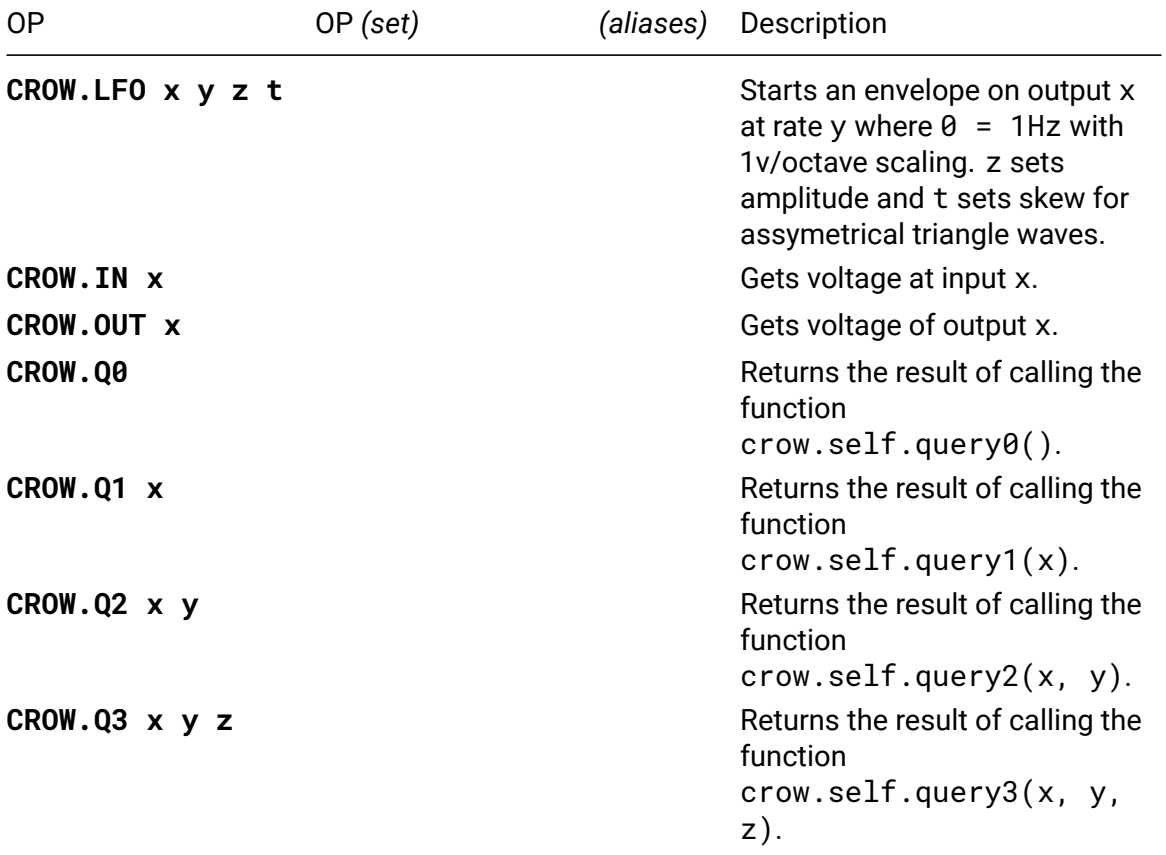

## **W/**

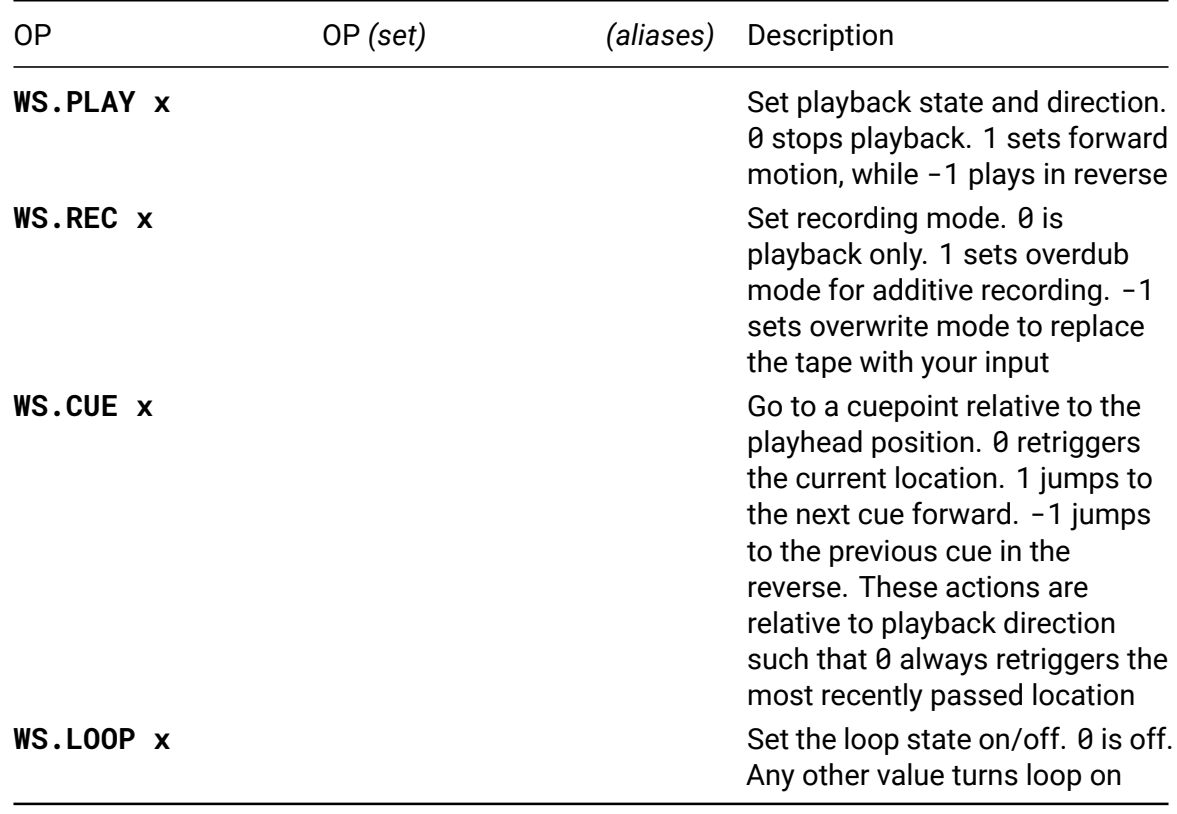

More extensively covered in the W/ Documentation $^{31}$ .

<sup>31</sup>https://www.whimsicalraps.com/pages/w-type

More extensively covered in the W/ Documentation $^{32}$ .

There are separate ops for each supported algorithm: delay, synth, tape. Two units can be connected using a different i2c address (refer to the official documentation for more details). The following section describes ops [th](#page-137-0)at control which unit is selected. These ops apply to all algorithms.

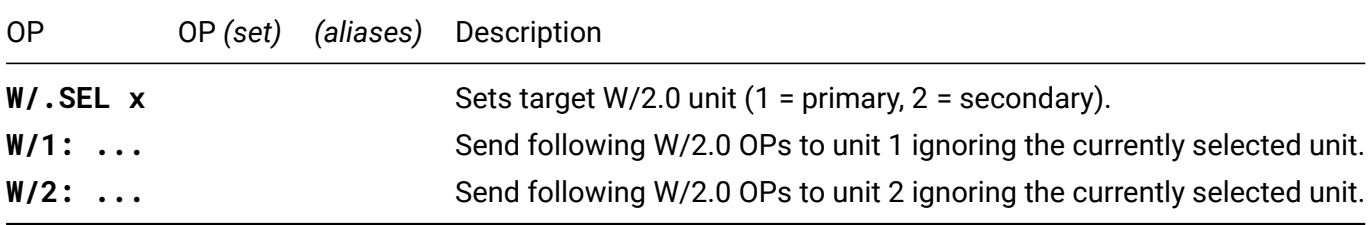

<span id="page-137-0"></span><sup>32</sup>https://www.whimsicalraps.com/pages/w-type

## **W/2.0 tape**

Tape mode of W/ eurorack module.

More extensively covered in the W/ Documentation $^{33}$ .

| 0P                             | OP (set) | (aliases) | Description                                                                                               |
|--------------------------------|----------|-----------|----------------------------------------------------------------------------------------------------|
| W/T.REC active                 |          |           | Sets recording state to active<br>(s8)                                                                    |
| W/T.PLAY<br>playback           |          |           | Set the playback state. -1 will<br>flip playback direction (s8)                                           |
| W/T.REV                        |          |           | Reverse the direction of<br>playback                                                                      |
| W/T.SPEED speed<br>deno        |          |           | Set speed as a rate, or ratio.<br>Negative values are reverse<br>(s16V)                                   |
| W/T.FREQ freq                  |          |           | Set speed as a frequency<br>(s16V) style value. Maintains<br>reverse state                                |
| W/T.ERASE.LVL<br>level         |          |           | Strength of erase head when<br>recording. 0 is overdub, 1 is<br>overwrite. Opposite of feedback<br>(s16V) |
| W/T.MONITOR.LVL<br>gain        |          |           | Level of input passed directly to<br>output (s16V)                                                        |
| W/T.REC.LVL<br>gain            |          |           | Level of input material recorded<br>to tape (s16V)                                                        |
| W/T.ECHOMODE<br>is_echo        |          |           | Set to 1 to playback before erase.<br>0 (default) erases first (s8)                                       |
| W/T.LOOP.START                 |          |           | Set the current time as the<br>beginning of a loop                                                        |
| W/T.LOOP.END                   |          |           | Set the current time as the loop<br>end, and jump to start                                                |
| W/T.LOOP.ACTIVE<br>state       |          |           | Set the state of looping (s8)                                                                             |
| <b>W/T.LOOP.SCALE</b><br>scale |          |           | Mul(Positive) or Div(Negative)<br>loop brace by arg. Zero resets to<br>original window (s8)               |
| W/T.LOOP.NEXT<br>direction     |          |           | Move loop brace<br>forward/backward by length of<br>loop. Zero jumps to loop start<br>(s8)                |
| W/T.TIME<br>seconds sub        |          |           | Move playhead to an arbitrary<br>location on tape (s16)                                                   |

<sup>33</sup>https://www.whimsicalraps.com/pages/w-type

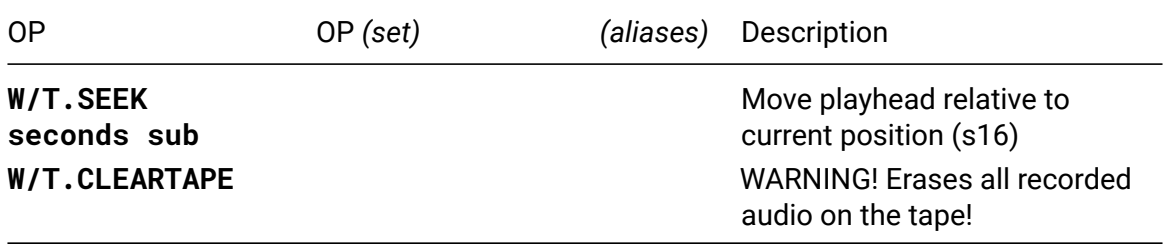

# **W/2.0 delay**

Delay mode of W/ eurorack module.

More extensively covered in the W/ Documentation $^{34}$ .

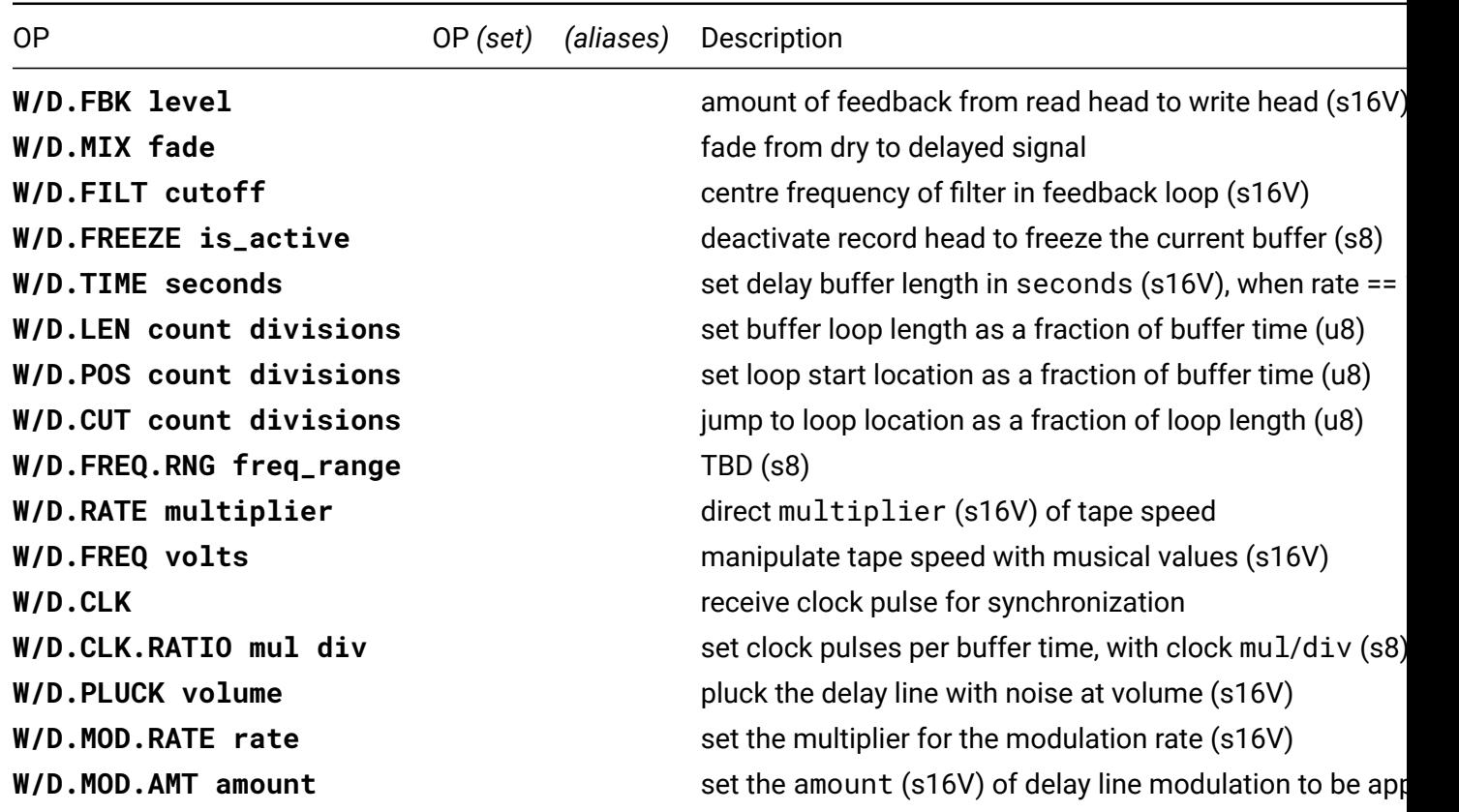

<sup>34</sup>https://www.whimsicalraps.com/pages/w-type

# **W/2.0 synth**

Synth mode of W/ eurorack module.

More extensively covered in the W/ Documentation<sup>35</sup>.

| 0P                                                                                       | OP (set) | (aliases) | Description                                                                                                    |
|------------------------------------------------------------------------------------------|----------|-----------|----------------------------------------------------------------------------------------------------|
| W/S.PITCH voice<br>pitch<br>W/S.VEL voice<br>velocity<br>W/S.VOX voice<br>pitch velocity |          |           | set voice (s8) to pitch (s16V)<br>in volts-per-octave<br>strike the vactrol of voice (s8)<br>at velocity (s16V) in volts<br>set voice (s8) to pitch (s16V)<br>and strike the vactrol at<br>velocity (s16V) |
| W/S.NOTE pitch<br><b>level</b>                                                           |          |           | dynamically assign a voice, set<br>to pitch (s16V), strike with<br>velocity(s16V)                                                                                                    |
| W/S.POLY pitch<br><b>level</b>                                                           |          |           | As W/S. NOTE but across dual<br>W/. Switches between primary<br>and secondary units every 4<br>notes or until reset using<br>W/S.POLY.RESET.                                                               |
| W/S.POLY.RESET                                                                           |          |           | Resets W/S. POLY note count.                                                                                                    |
| W/S.AR.MODE<br>is_ar                                                                     |          |           | in attack-release mode, all notes<br>are plucked and no release<br>is required'                                                                                                    |
| W/S.LPG.TIME<br>time                                                                     |          |           | vactrol time (s16V) constant.<br>-5=drones, 0=vtl5c3, 5=blits                                                                                                    |
| W/S.LPG.SYM<br>symmetry                                                                  |          |           | vactrol attack-release ratio.<br>-5=fastest attack, 5=long swells<br>(s16V)                                                                                                    |
| W/S.CURVE curve                                                                          |          |           | cross-fade waveforms:<br>-5=square, 0=triangle, 5=sine<br>(s16V)                                                                                                    |
| W/S.RAMP ramp                                                                            |          |           | waveform symmetry:<br>-5=rampwave, 0=triangle,<br>5=sawtooth (NB: affects FM<br>tone)                                                                                                    |
| W/S.FM.INDEX<br>index                                                                    |          |           | amount of FM modulation.<br>-5=negative, 0=minimum,<br>5=maximum (s16V)                                                                                                    |
| W/S.FM.RATIO<br>num den                                                                  |          |           | ratio of the FM modulator to<br>carrier as a ratio. floating point<br>values up to 20.0 supported<br>(s16V)                                                                                                |

<sup>35</sup>https://www.whimsicalraps.com/pages/w-type

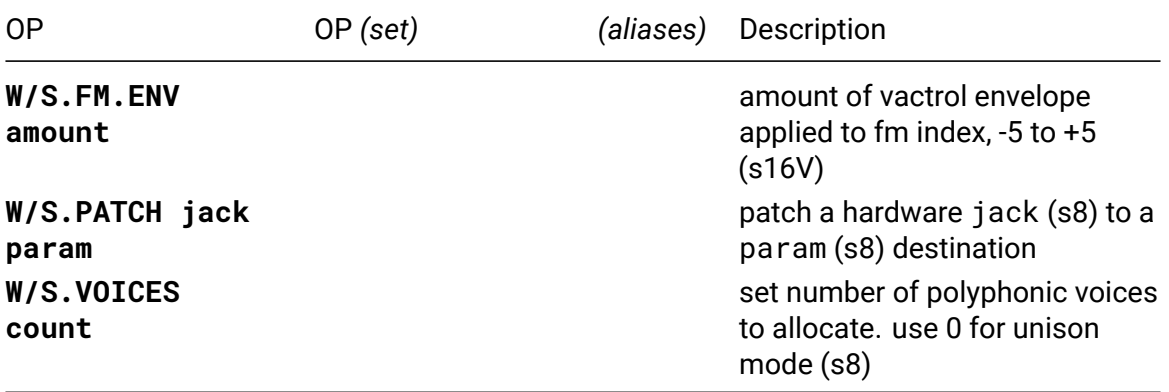

## **Disting EX**

The Expert Sleepers Disting EX is a multifunction Eurorack module. It can communicate with the Teletype allowing you to select algorithms, save and load presets, control parameters, play notes and send MIDI and Select Bus messages. Up to four devices can be connected. The Disting I2C address must be set to 65 (66..68 for additional modules).

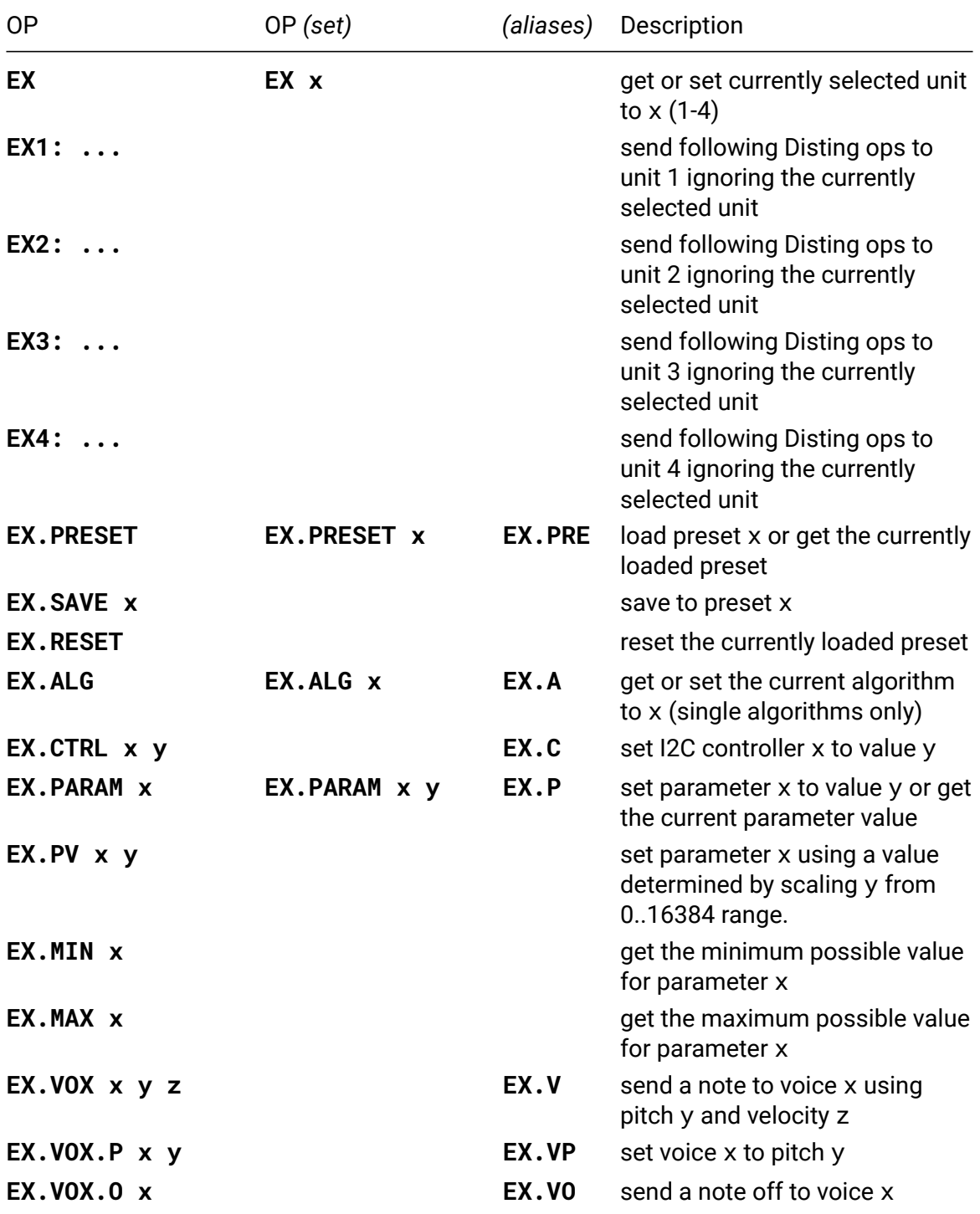
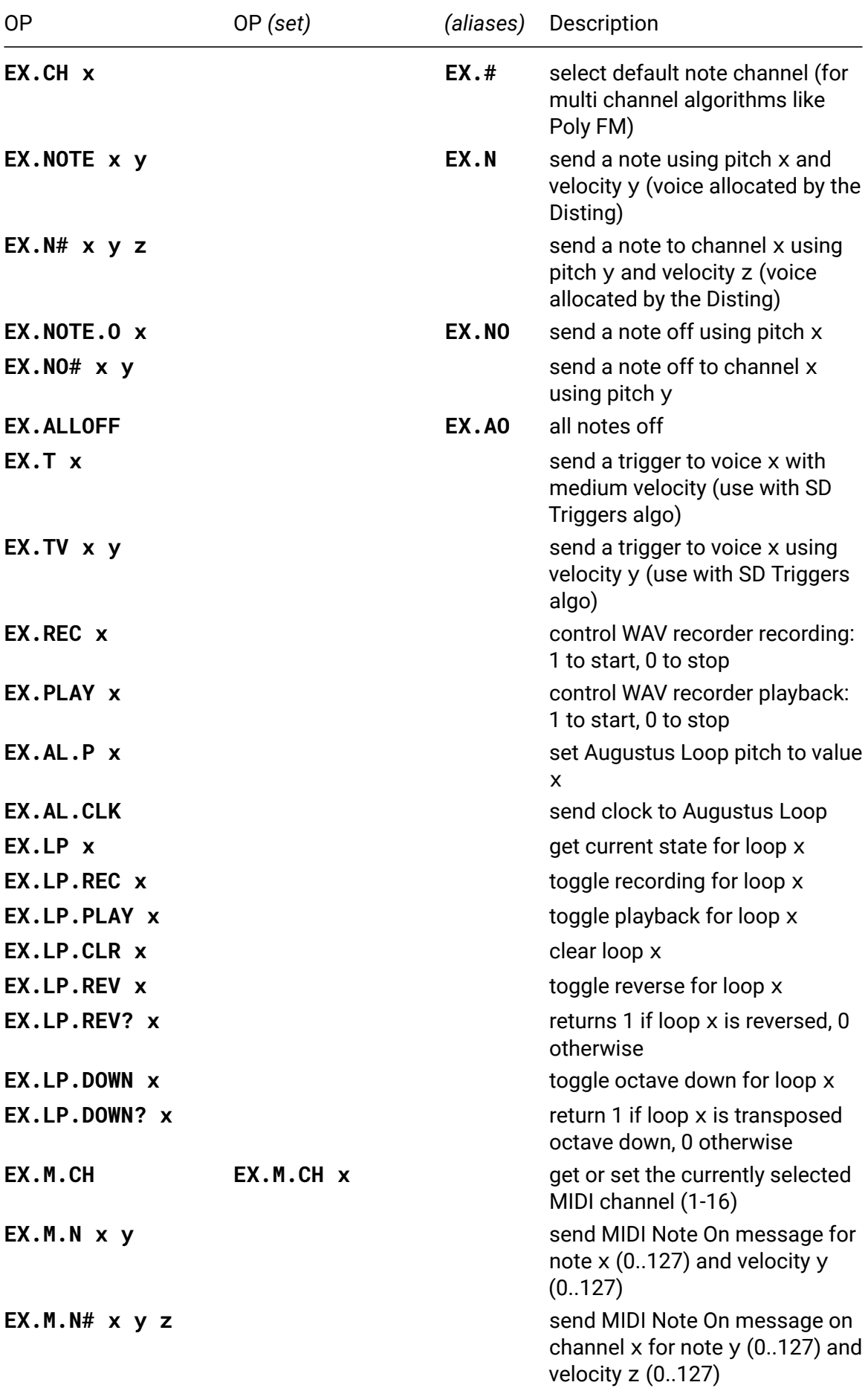

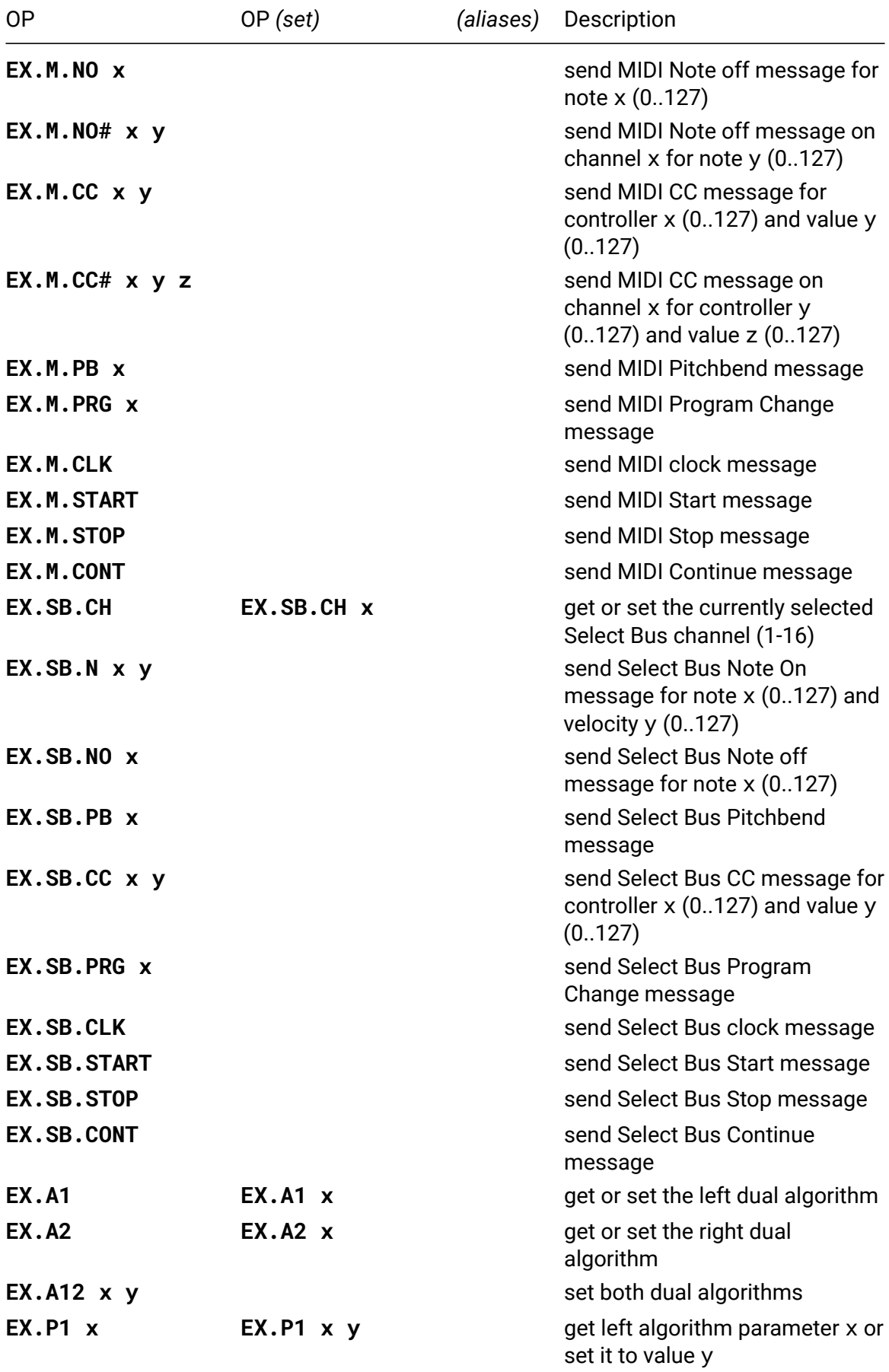

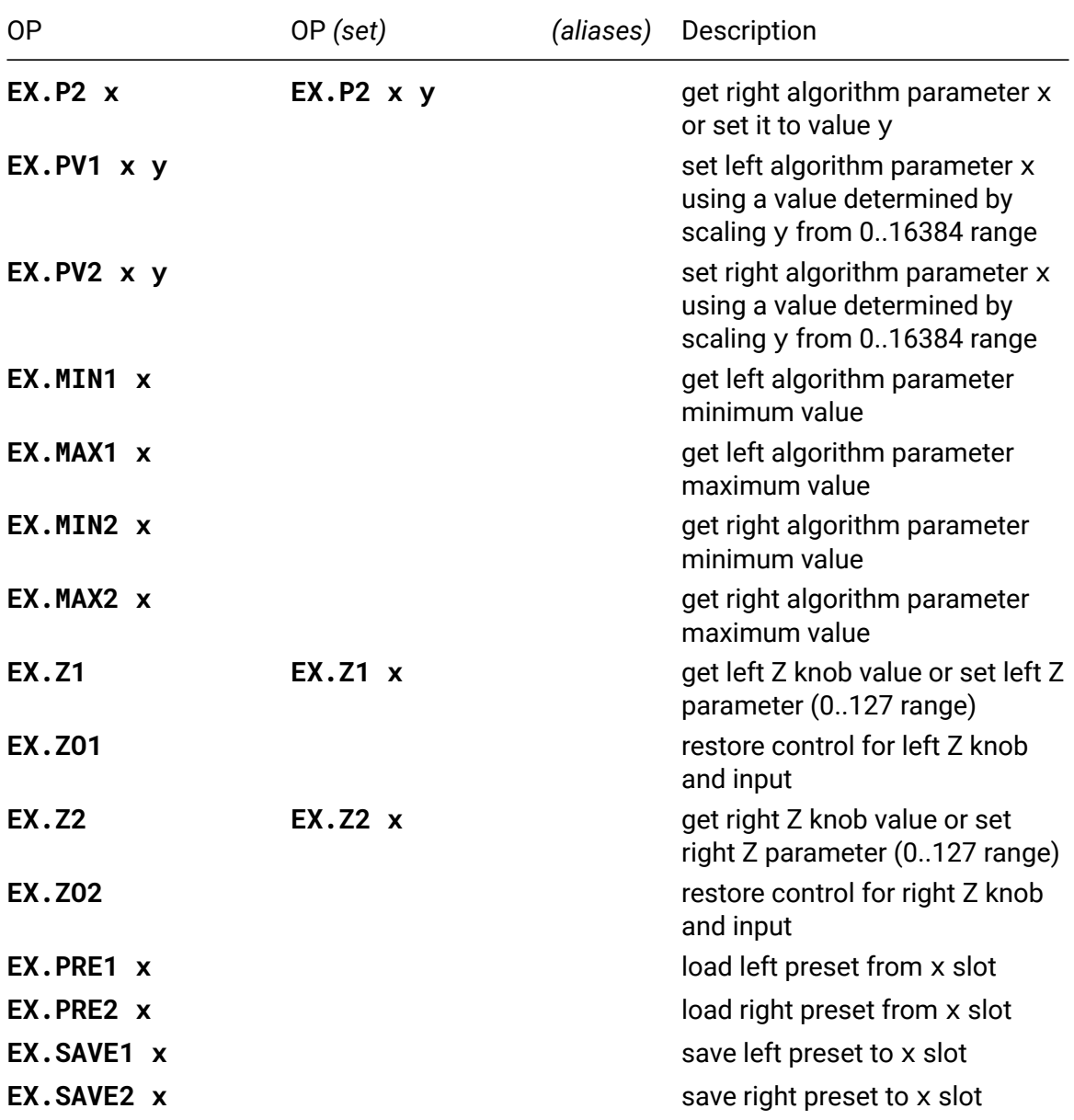

## **EX**

#### • **EX** / **EX x**

All Disting EX ops address the currently selected unit (unit 1 is selected by default), unless placed after EX1..EX4 modifiers. Use this op to select a unit or get the currently selected unit.

## **EX.CTRL**

- **EX.CTRL x y**
- *alias*: **EX.C**

I2C controllers must be mapped to parameters on the Disting. Handy for controlling multiple parameters at once.

## **EX.PARAM**

- **EX.PARAM x** / **EX.PARAM x y**
- *alias*: **EX.P**

This op sets the specified parameter to the exact value specified. If you want to use something like IN or PARAM to control a value, use EX.PV op instead as it will scale it properly for you.

## **EX.PV**

• **EX.PV x y**

This op sets the specified parameter by scaling the provided value from 0..16384 range to the range used by the parameter. This op is useful when used in conjunction with something like PARAM: EX.PV x PARAM will allow you to use the param knob to control full range of parameter x.

## **EX.VOX**

- **EX.VOX x y z**
- *alias*: **EX.V**

This op will trigger notes when using SD Multisample or SD Triggers algorithms. Please note chord/arpeggio Disting functionality is only available when using voices allocated by the Disting itself (see EX.NOTE op).

## **EX.AL.P**

• **EX.AL.P x**

Parameter 32 (Pitch CV Input) must be set to None in order for this to work. Pitch value uses the same scale as other pitch related ops, so you can use N and related ops to convert semitones to the actual pitch value.

## **EX.LP**

• **EX.LP x**

0 - initial state 1 - recording 2 - recording extra material for crossfade 3 - playback 4 overdub 5 - paused / muted 6 - fading out towards pause

## **EX.M.CH**

#### • **EX.M.CH** / **EX.M.CH x**

All MIDI ops will use the currently selected channel except ops that use a channel parameter. MIDI ops require a MIDI breakout.

## **EX.SB.CH**

#### • **EX.SB.CH** / **EX.SB.CH x**

All Select Bus ops that use a channel will use the currently selected channel. Select Bus settings must be properly configured on the Disting.

## **EX.Z1**

• **EX.Z1** / **EX.Z1 x**

Setting Z parameter value will disengage Z knob and input, use EX.ZO1 to restore control.

## **EX.Z2**

#### • **EX.Z2** / **EX.Z2 x**

Setting Z parameter value will disengage Z knob and input, use EX. Z02 to restore control.

## **Matrixarchate**

The SSSR Labs SM010 Matrixarchate is a 16x8 IO Sequenceable Matrix Signal Router.

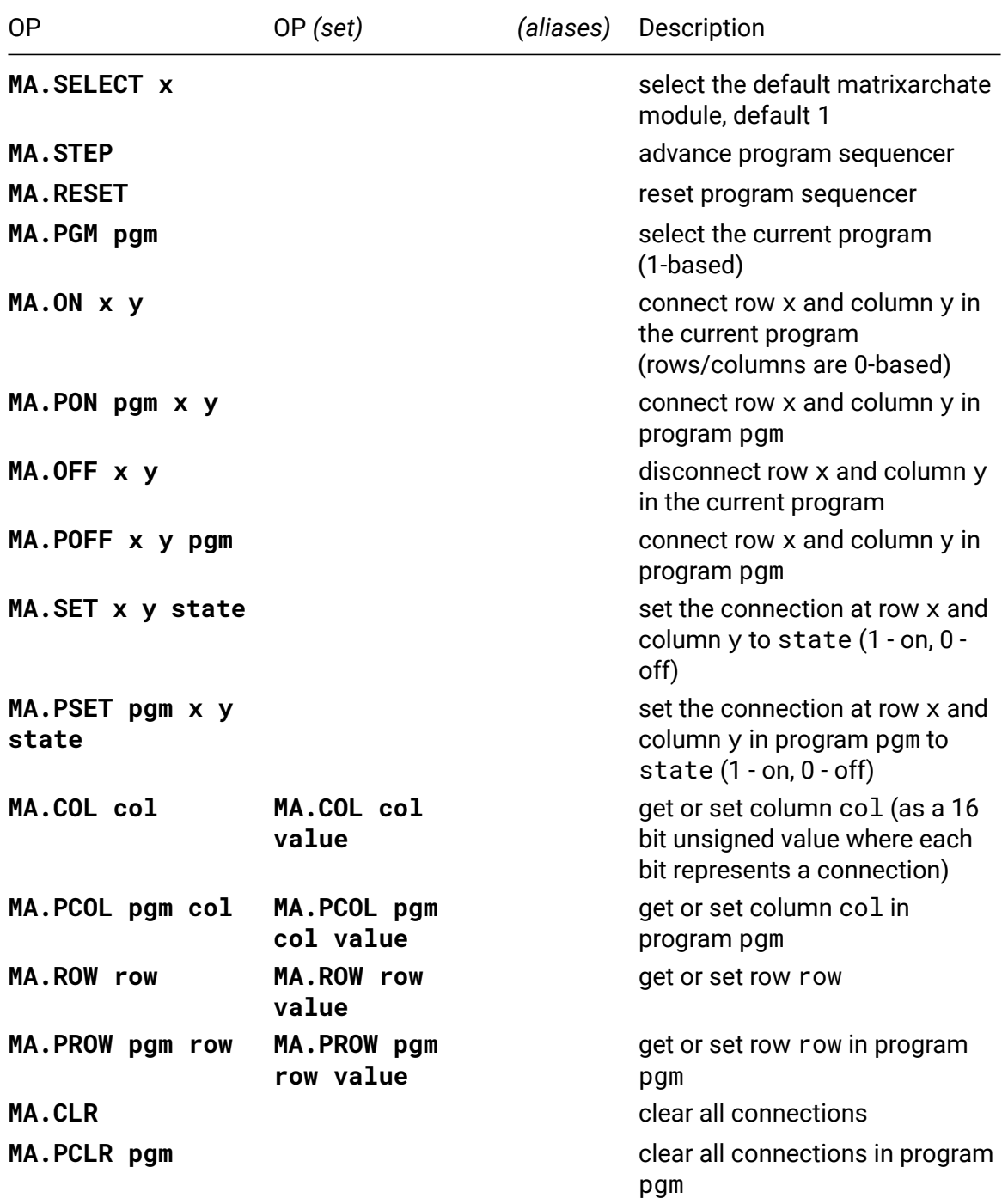

## **i2c2midi**

i2c2midi is a DIY open source 2 HP Teletype Expander that speaks I2C and MIDI. It bridges the gap between monome Teletype and external MIDI-enabled devices, using I2C: It receives I2C messages from Teletype and converts them to MIDI notes, MIDI CC messages and other MIDI messages to control external devices like synths and effects; it receives MIDI messages from external MIDI controllers and stores the values internally, which can be requested at any time by Teletype via I2C. For more information: https://github.com/attowatt/i2c2midi

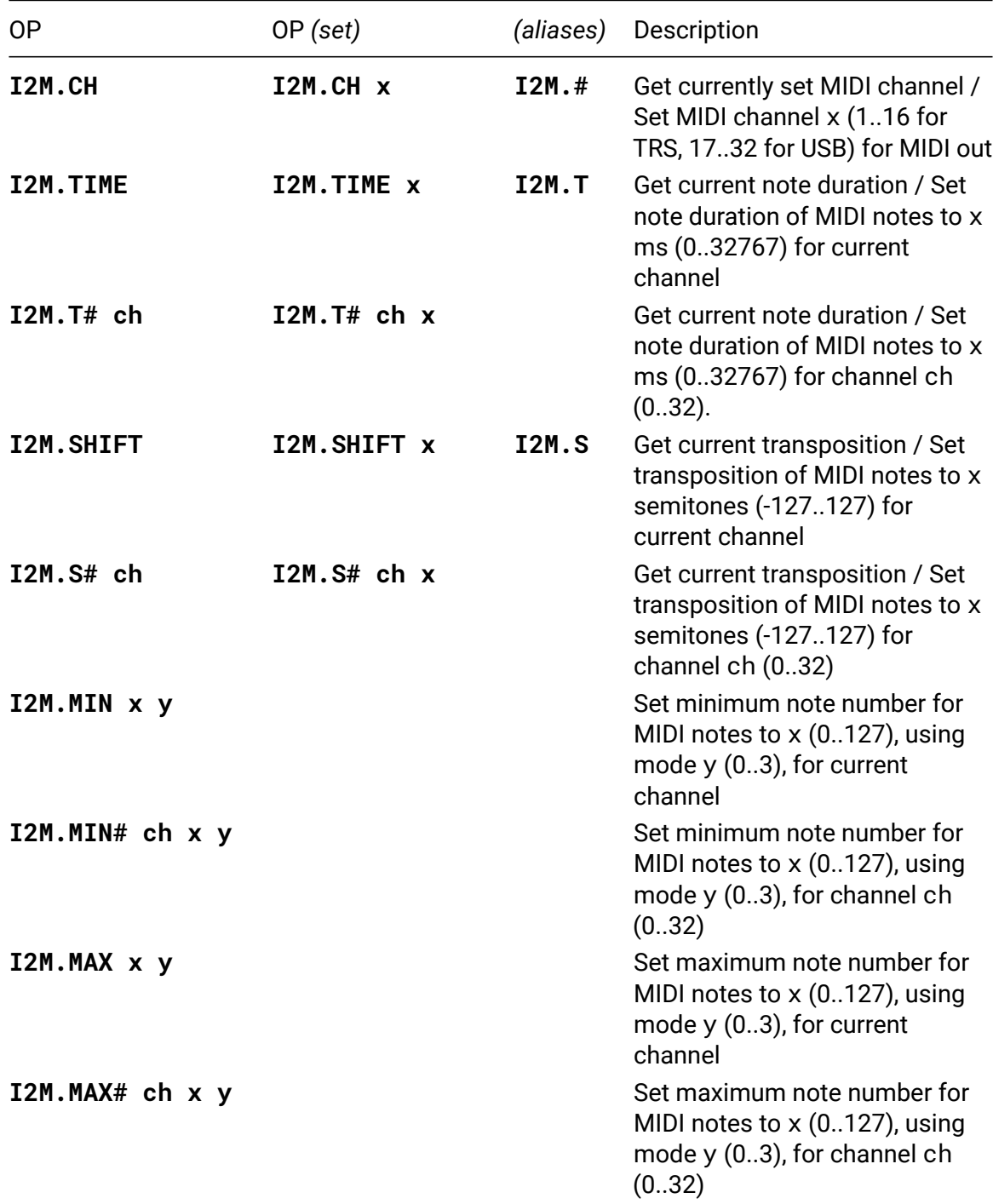

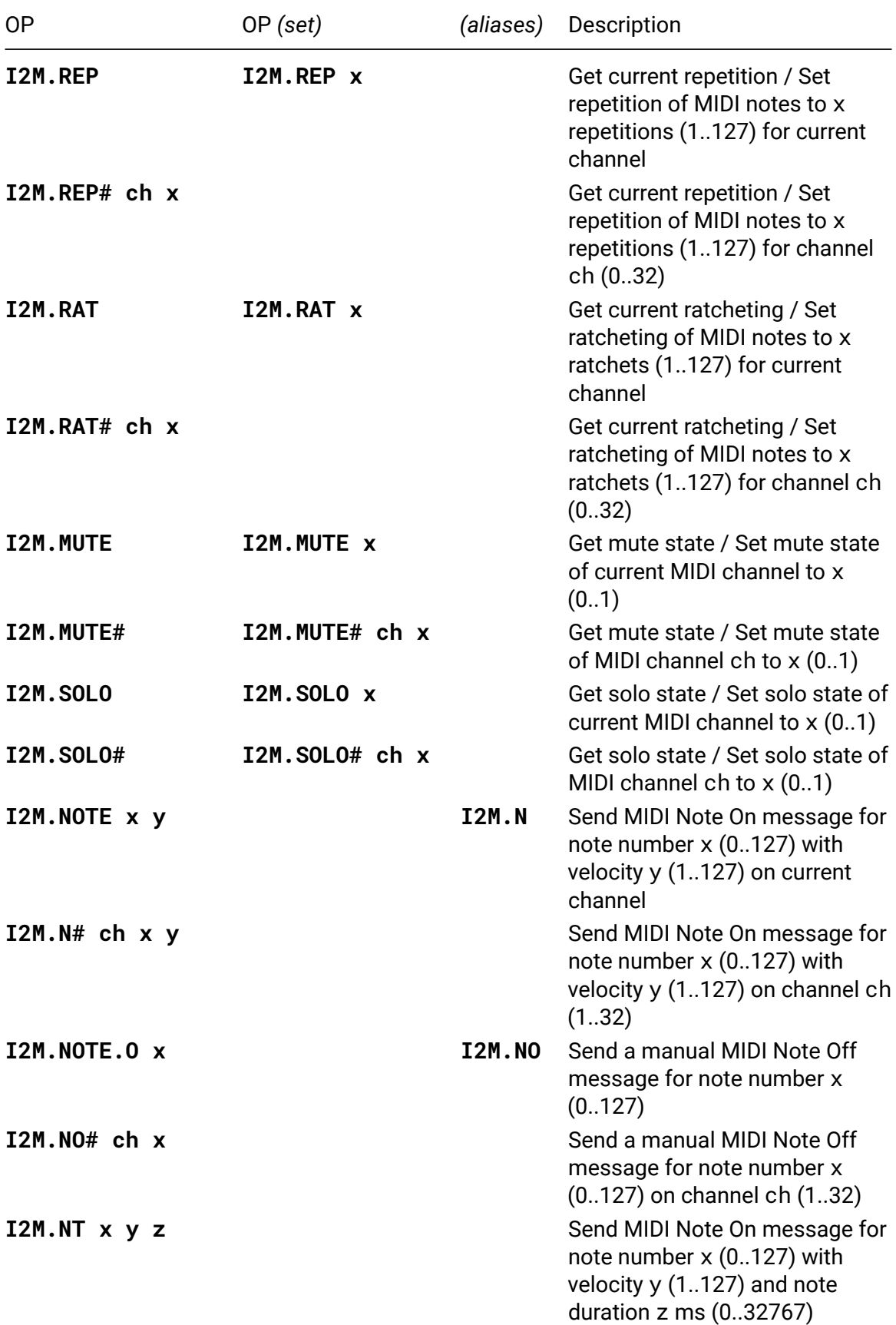

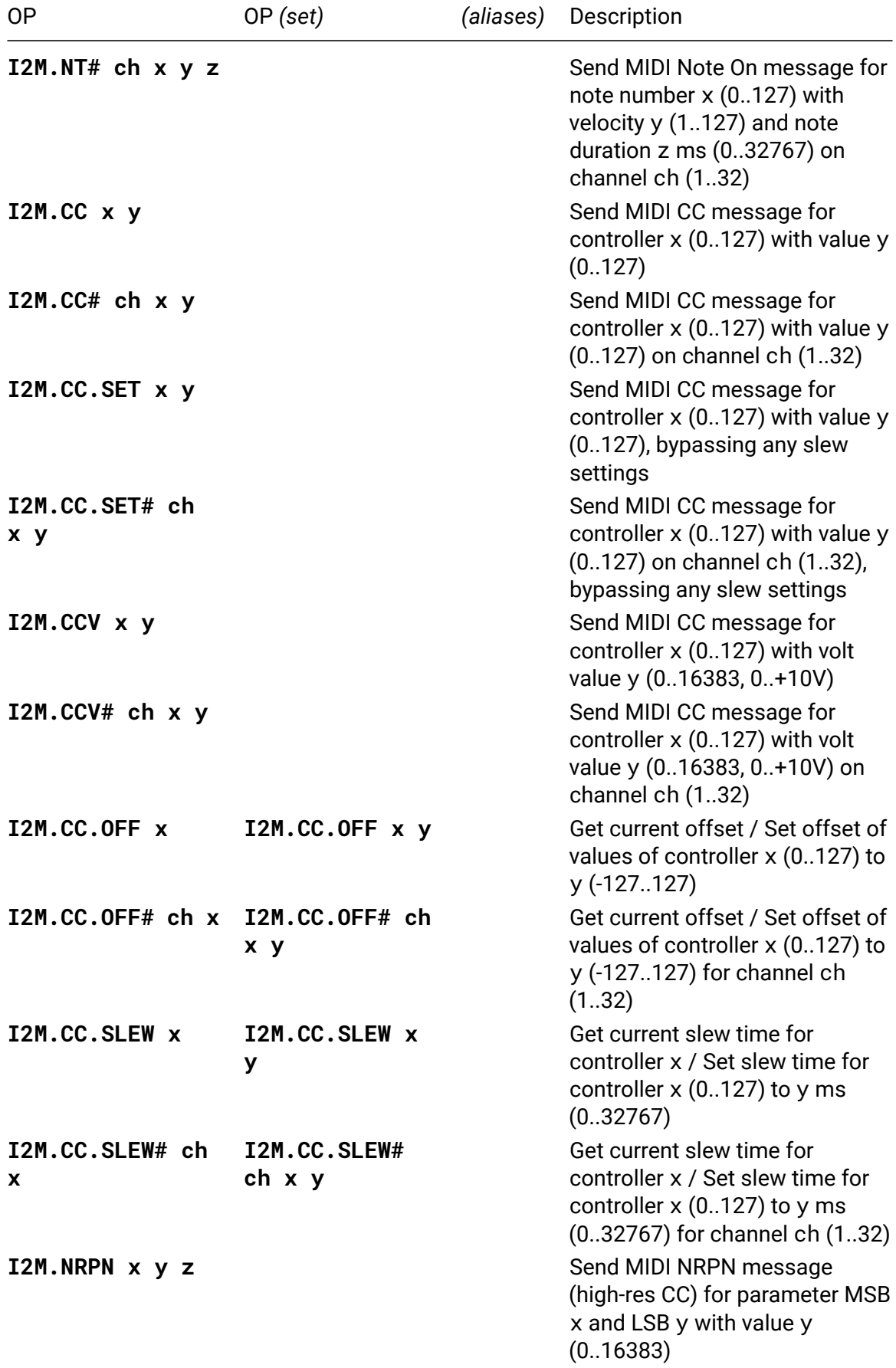

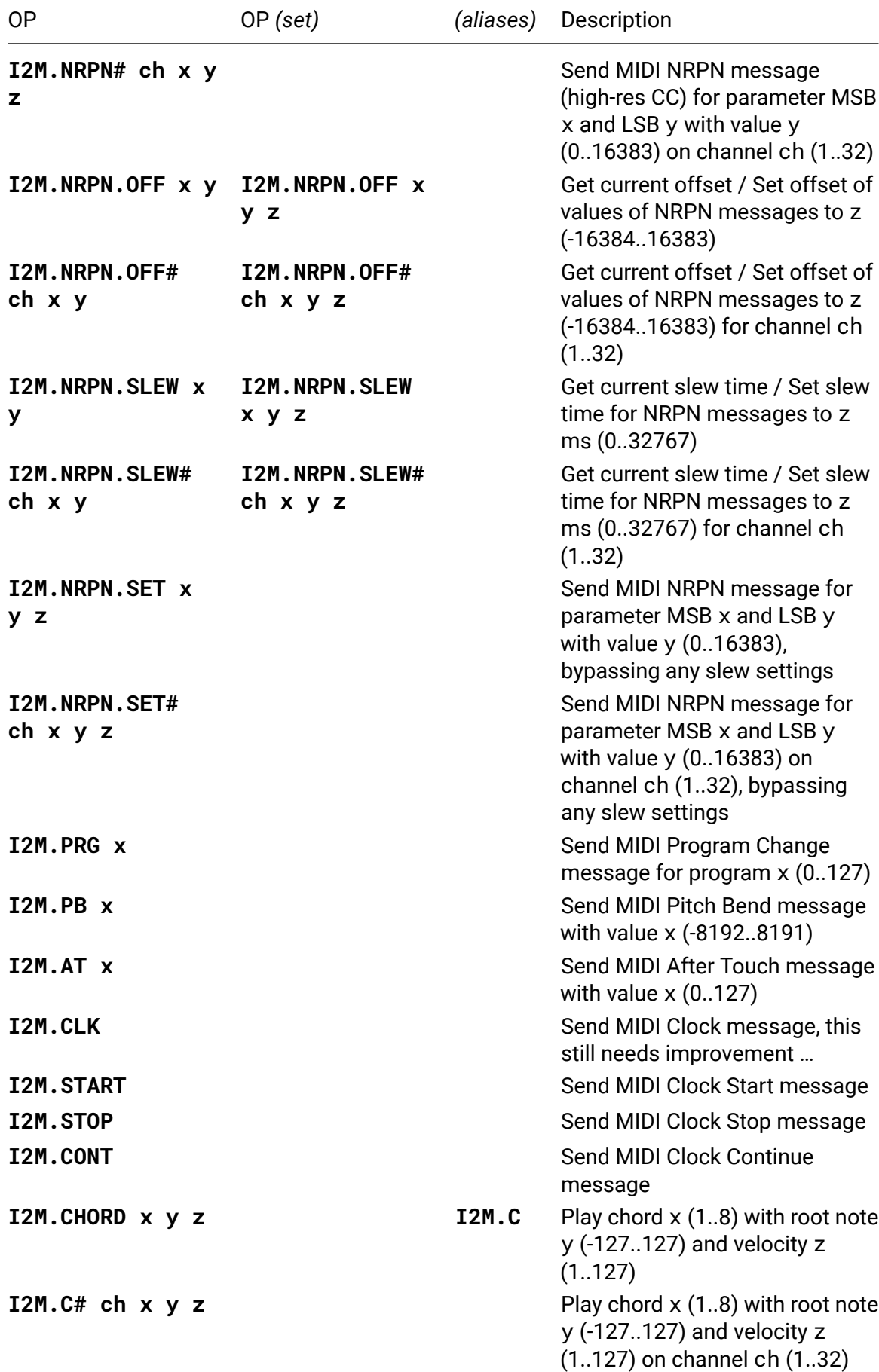

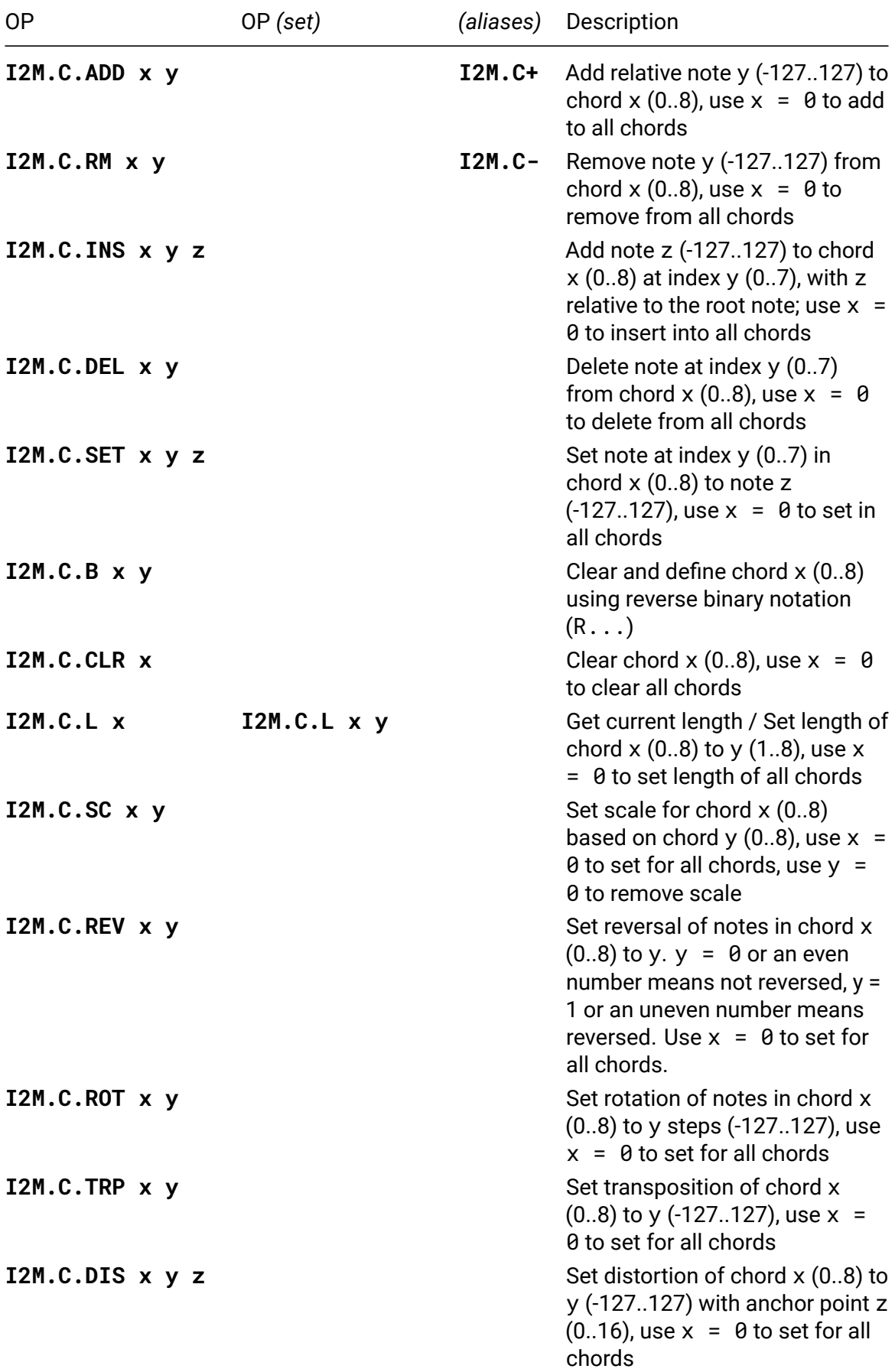

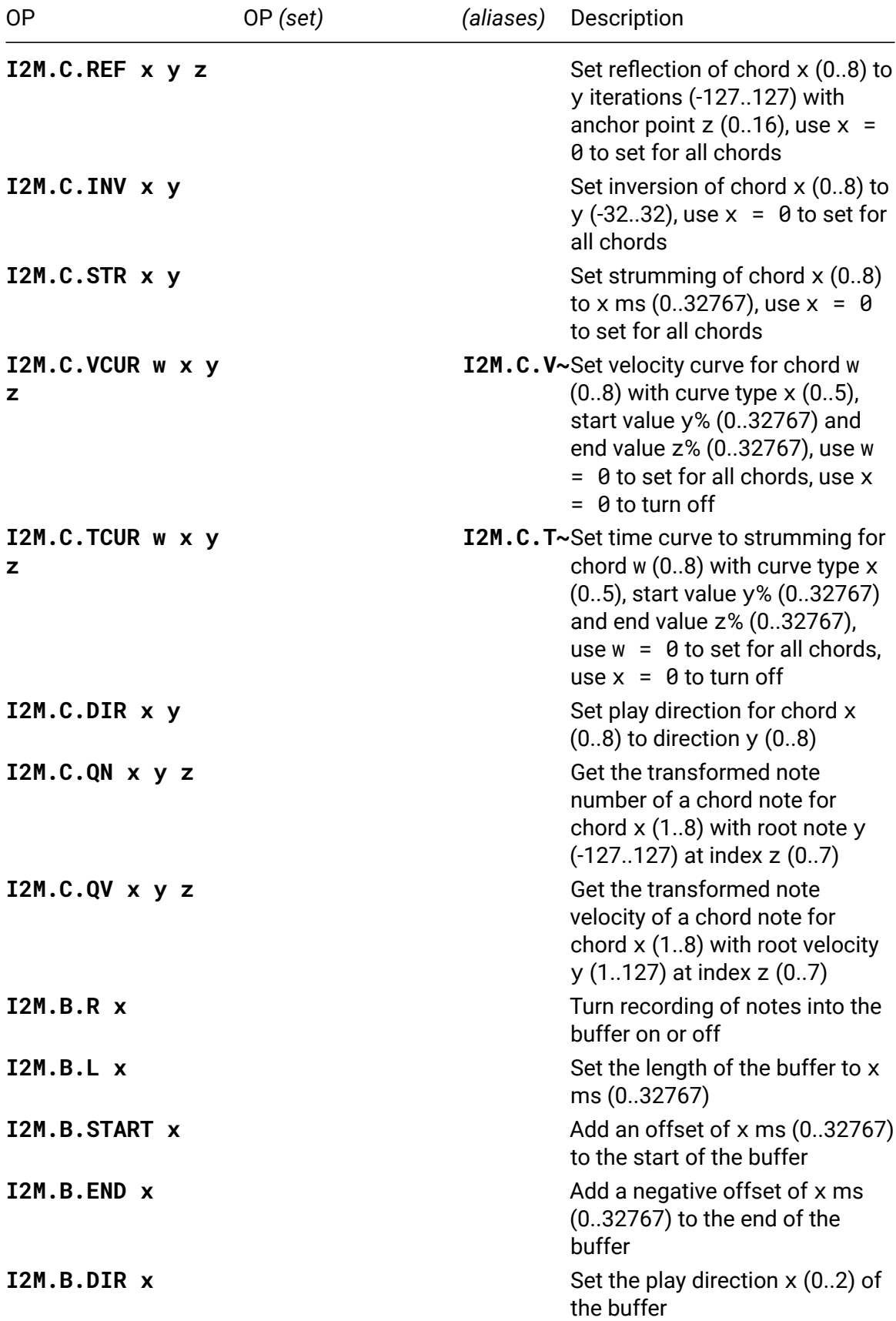

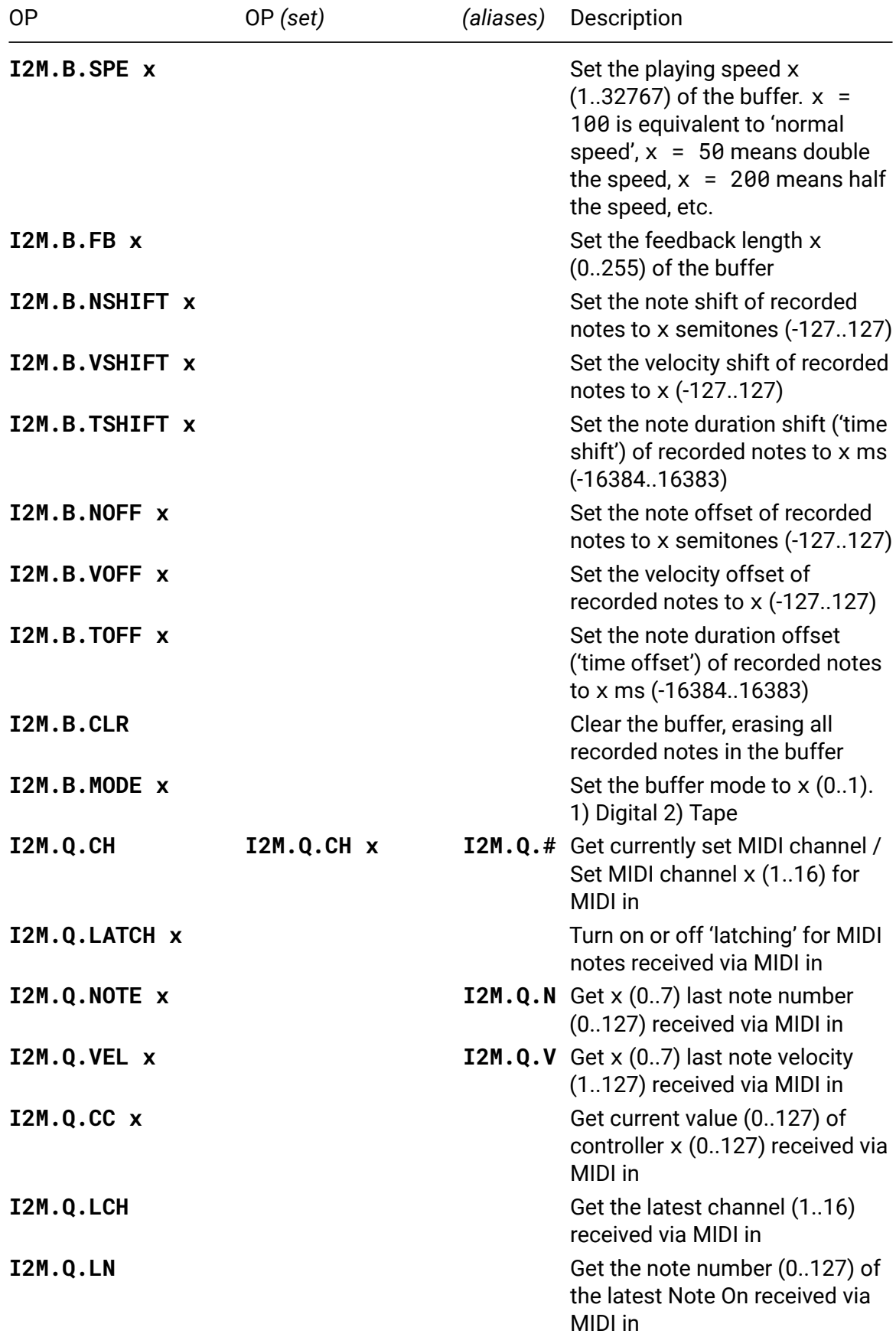

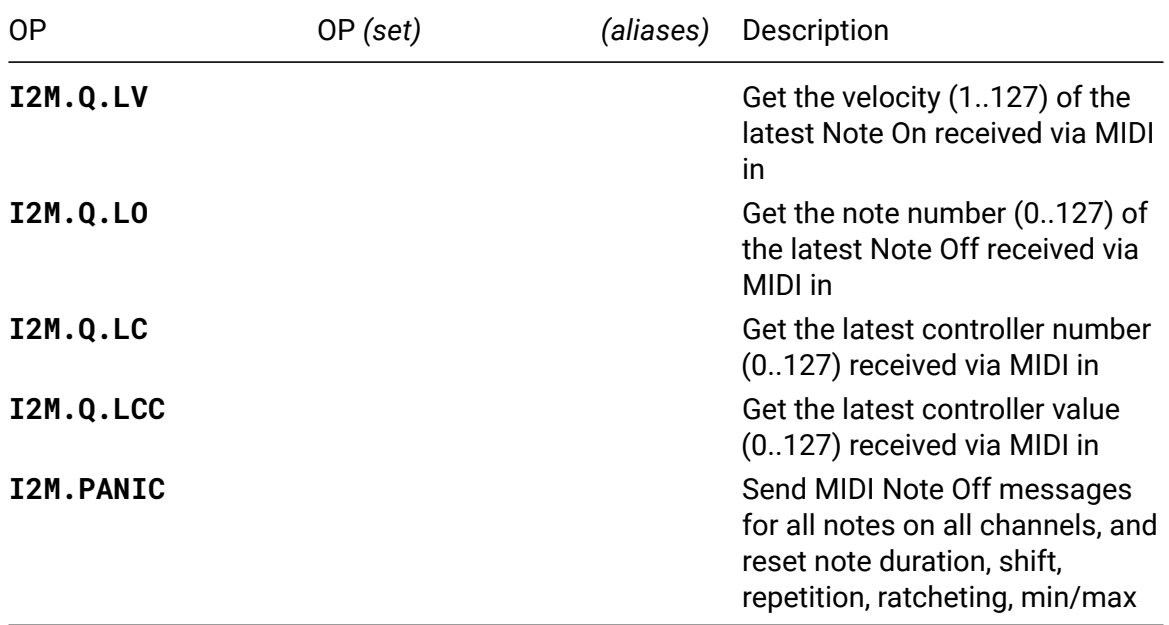

#### **I2M.CH**

• **I2M.CH** / **I2M.CH x**

• *alias*: **I2M.#**

Get currently set MIDI channel / Set MIDI channel x (1..16 for TRS, 17..32 for USB) for MIDI out. Use MIDI channels 1-16 for TRS output, 17-32 for USB output. Default is  $x =$ 1.

#### **I2M.TIME**

- **I2M.TIME** / **I2M.TIME x**
- *alias*: **I2M.T**

Get current note duration / Set note duration of MIDI notes to x ms (0..32767) for current channel. Based on note duration, i2c2midi will send a MIDI Note Off message automatically. Set  $x = 0$  to deactivate automatic Note Off messages. Default is  $x =$ 100.

#### **I2M.T#**

• **I2M.T# ch** / **I2M.T# ch x**

Get current note duration / Set note duration of MIDI notes to x ms (0..32767) for channel ch (0..32). Use ch =  $\theta$  to set for all channels.

### **I2M.SHIFT**

- **I2M.SHIFT** / **I2M.SHIFT x**
- *alias*: **I2M.S**

Get current transposition / Set transposition of MIDI notes to x semitones (-127..127) for current channel. Default is  $x = 0$ .

#### **I2M.S#**

#### • **I2M.S# ch** / **I2M.S# ch x**

Get current transposition / Set transposition of MIDI notes to x semitones (-127..127) for channel ch (0..32). Use ch =  $\theta$  to set for all channels."

## **I2M.MIN**

• **I2M.MIN x y**

Set minimum note number for MIDI notes to x (0..127), using mode y (0..3), for current channel. Default is  $x = 0$  and  $y = 0$ . The following modes are available for notes lower than the minimum: 0) Ignore notes 1) Clamp notes 2) Fold back notes by one octave 3) Fold back notes by multiple octaves.

#### **I2M.MIN#**

• **I2M.MIN# ch x y**

Set minimum note number for MIDI notes to x (0..127), using mode y (0..3), for channel ch  $(0..32)$ . Use ch = 0 to set for all channels.

## **I2M.MAX**

• **I2M.MAX x y**

Set maximum note number for MIDI notes to x (0..127), using mode y (0..3), for current channel. Default is  $x = 0$  and  $y = 0$ . The following modes are available for notes higher than the maximum: 0) Ignore notes 1) Clamp notes 2) Fold back notes by one octave 3) Fold back notes by multiple octaves.

## **I2M.MAX#**

#### • **I2M.MAX# ch x y**

Set maximum note number for MIDI notes to x (0..127), using mode y (0..3), for channel ch (0..32). Use  $ch = \theta$  to set for all channels.

## **I2M.REP**

#### • **I2M.REP** / **I2M.REP x**

Get current repetition / Set repetition of MIDI notes to x repetitions (1..127) for current channel. Set  $x = 1$  for no repetitions. Default is  $x = 1$ .

#### **I2M.REP#**

#### • **I2M.REP# ch x**

Get current repetition / Set repetition of MIDI notes to x repetitions (1..127) for channel ch (0..32). Use  $ch = 0$  to set for all channels.

## **I2M.RAT**

• **I2M.RAT** / **I2M.RAT x**

Get current ratcheting / Set ratcheting of MIDI notes to x ratchets (1..127) for current channel. Set  $x = 1$  for no ratcheting. Default is  $x = 1$ .

#### **I2M.RAT#**

• **I2M.RAT# ch x**

Get current ratcheting / Set ratcheting of MIDI notes to x ratchets (1..127) for channel ch (0..32). Use  $ch = 0$  to set for all channels.

## **I2M.NOTE**

- **I2M.NOTE x y**
- *alias*: **I2M.N**

Send MIDI Note On message for note number x (0..127) with velocity y (1..127) on current channel. A velocity of 0 will be treated as a MIDI Note Off message.

## **I2M.NOTE.O**

- **I2M.NOTE.O x**
- *alias*: **I2M.NO**

Send a manual MIDI Note Off message for note number x (0..127). This can be used either before i2c2midi sends the automatic Note Off message (to stop the note from playing before its originally planned ending), or in combination with I2M.TIME set to 0 (in which case i2c2midi does not send automatic Note Off messages).

#### **I2M.NT**

• **I2M.NT x y z**

Send MIDI Note On message for note number x (0..127) with velocity y (1..127) and note duration z ms (0..32767).

#### **I2M.CC**

• **I2M.CC x y**

Send MIDI CC message for controller x (0..127) with value y (0..127).

## **I2M.CC.SET**

• **I2M.CC.SET x y**

Send MIDI CC message for controller x (0..127) with value y (0..127), bypassing any slew settings.

## **I2M.CCV**

• **I2M.CCV x y**

Send MIDI CC message for controller x (0..127) with volt value y (0..16383, 0..+10V).

#### **I2M.CC.OFF**

#### • **I2M.CC.OFF x** / **I2M.CC.OFF x y**

Get current offset / Set offset of values of controller x (0..127) to y (-127..127). Default is  $y = 0$ .

## **I2M.CC.SLEW**

• **I2M.CC.SLEW x** / **I2M.CC.SLEW x y**

Get current slew time for controller x / Set slew time for controller x (0..127) to y ms (0..32767). i2c2midi will ramp from the controller's last value to a new value within the given time x, sending MIDI CCs at a maximum rate of 30 ms. If the slewing is still ongoing when a new value is set, the slewing uses its current position as the last value. Is 8 CC controller values can be slewed simoultaneously before the oldest currently slewing value is overwritten by the newest. Default is  $y = 0$ .

#### **I2M.NRPN**

• **I2M.NRPN x y z**

Send MIDI NRPN message (high-res CC) for parameter MSB x and LSB y with value y (0..16383).

#### **I2M.NRPN.OFF**

• **I2M.NRPN.OFF x y** / **I2M.NRPN.OFF x y z**

Get current offset / Set offset of values of NRPN messages to z (-16384..16383). Default is  $z = 0$ .

#### **I2M.NRPN.SLEW**

#### • **I2M.NRPN.SLEW x y** / **I2M.NRPN.SLEW x y z**

Get current slew time / Set slew time for NRPN messages to z ms (0..32767). Default is  $z = 0$ .

### **I2M.NRPN.SET**

• **I2M.NRPN.SET x y z**

Send MIDI NRPN message for parameter MSB x and LSB y with value y (0..16383), bypassing any slew settings.

#### **I2M.CHORD**

- **I2M.CHORD x y z**
- *alias*: **I2M.C**

Play chord  $x$  (1..8) with root note y (-127..127) and velocity z (1..127). A chord consists of up to eight notes defined relative to the root note via I2M.C.ADD, I2M.C.RM, I2M.C.INS, I2M.C.DEL or I2M.C.SET, which are sent out as MIDI Note On messages in the order they are defined in the chord. If no note has been defined in the chord yet, no note will be played. 8 chords can be defined using their respective index 1..8.

#### **I2M.C.ADD**

- **I2M.C.ADD x y**
- *alias*: **I2M.C+**

Add note y  $(-127..127)$  to chord x  $(0..8)$ , with y relative to the root note specified when playing a chord. E.g. add 0, 4 and 7 to define a major triad. Or go more experimental, e.g.  $-2$ , 13, 2, 13. Up to eight chords can be defined, with eight notes each. Use  $x =$ 0 to add the note to all chords.

#### **I2M.C.RM**

- **I2M.C.RM x y**
- *alias*: **I2M.C-**

Remove note y  $(-127..127)$  from chord x  $(0..8)$ . If the chord contains note y multiple times, the latest instance is removed. If the chord does not contain the note the message is simply ignored. Use  $x = 0$  to remove the note from all chords.

#### **I2M.C.INS**

• **I2M.C.INS x y z**

Add note z  $(-127..127)$  to chord x  $(0..8)$  at index y  $(0..7)$ , with z relative to the root note. Already defined notes at index y and higher are pushed to the right. Use  $x = 0$  to insert the note to all chords.

## **I2M.C.DEL**

#### • **I2M.C.DEL x y**

Delete note at index y (0..7) from chord x (0..8). Notes at index y  $+$  1 and higher are pushed to the left. If y is higher than the length of the chord, the message is ignored. Use  $x = 0$  to delete the note from all chords.

## **I2M.C.SET**

• **I2M.C.SET x y z**

Set note at index y  $(0..7)$  in chord x  $(0..8)$  to note z  $(-127..127)$ , replacing what was defined earlier at this index. If y is higher than the length of the chord, the message is ignored. Use  $x = 0$  to set the note in all chords.

#### **I2M.C.B**

• **I2M.C.B x y**

Clear and define chord  $x$  (0.8) using reverse binary notation (R...). Use 1 or 0 in order to include or exclude notes from the chord. E.g. use  $x = R10001001$  for 0, 4, 7 (major triad) or  $x = R1000000100000001$  for 0, 7, 15. y can be a maximum of 16 digit long. Use  $x = 0$  to clear and define all chords.

## **I2M.C.CLR**

• **I2M.C.CLR x**

Clear chord  $x$  (0..8). Use  $x = 0$  to clear all chords.

## **I2M.C.L**

#### • **I2M.C.L x** / **I2M.C.L x y**

Get current length / Set length of chord  $x$  (0..8) to  $y$  (1..8). The length of a chord changes automatically each time a note is added or removed. Values of x higher than number of actual defined notes are ignored. Already defined notes are not affected by setting the chord length, but won't be played if their index is outside of the set chord length. Use  $x = 0$  to set the length of all chords.

#### **I2M.C.SC**

• **I2M.C.SC x y**

Set scale for chord  $x$  (0..8) based on chord  $y$  (0..8). Setting a scale for a chord comes in handy when using chord transformations that introduce new notes, like I2M.C.TRP, I2M.C.DIS or I2M.C.REF. Use  $y = 0$  to remove the scale. Use  $x = 0$  to set reversal for all chords.

#### **I2M.C.REV**

• **I2M.C.REV x y**

Set reverse of notes in chord  $x$  (0..8) to  $y$ .  $y = 0$  or an even number means not reversed,  $y = 1$  or an uneven number means reversed. E.g.  $y = 1$  for chord  $\theta$ , 3, 7 will lead to  $7.3.0$ . Default is  $y = 0$ . Use  $x = 0$  to reverse all chords.

#### **I2M.C.ROT**

• **I2M.C.ROT x y**

Set rotation of notes in chord  $x$  (0.8) to y steps (-127.127). E.g.  $y = 1$  of chord 0, 3, 7 will lead to 3, 7, 0,  $y = 2$  will lead to 7, 0, 3,  $y = -1$  will lead to 7, 0, 3. Default isy = 0. Usex = 0' to set rotation for all chords.

#### **I2M.C.TRP**

• **I2M.C.TRP x y**

Set transposition of chord  $x$  (0..8) to  $y$  (-127..127). Transposition adds  $y$  to the note number of each note in the chord. Default is  $y = 0$ . Use  $x = 0$  to set transposition for all chords. This transformation introduces new notes to the chord – try it in combination with setting a scale.

#### **I2M.C.DIS**

• **I2M.C.DIS x y z**

Set distortion of chord  $x$  (0..8) to width y (-127..127) with anchor point z (0..16). Distortion adds y+n to the note number of each note in the chord. The anchor point influences the direction and amount (n) of the transformation. Default is  $y = 0$ . Use x = 0 to set distortion for all chords. This transformation introduces new notes to the chord – try it in combination with setting a scale.

#### **I2M.C.REF**

• **I2M.C.REF x y z**

Set reflection of chord  $x$  (0..8) to y (-127..127) with anchor point z (0..16). The anchor point defines at which axis the chord gets reflected. Default is  $y = 0$ . Use  $x = 0$ to set distortion for all chords. This transformation introduces new notes to the chord – try it in combination with setting a scale.

#### **I2M.C.INV**

• **I2M.C.INV x y**

Set inversion of chord x (0..8) to y (-32..32). Default is  $y = 0$ . Use  $x = 0$  to set inversion for all chords.

## **I2M.C.STR**

• **I2M.C.STR x y**

Set strumming of chord x (0..8) to x ms (0..32767). Strumming plays the notes of a chord arpeggiated, with an interval of y ms in between notes. Default is  $y = 0$ . Use x = 0 to set strumming for all chords.

#### **I2M.C.VCUR**

- **I2M.C.VCUR w x y z**
- *alias*: **I2M.C.V~**

Set velocity curve for chord w  $(0..8)$  with curve type x  $(0..5)$ , start value y%  $(0..32767)$ and end value z% (0..32767). This will affect the velocity of the notes in the order they are defined in the chord. Start and end percentages refer to the velocity with which the chord is played via I2M.C. Use  $x = 0$  to turn velocity curve off. The following curves are available: 0) Off 1) Linear 2) Exponential 3) Triangle 4) Square 5) Random. Use w = 0 to set velocity curve for all chords. Try a random curve with subtle values for a humanizing effect.

## **I2M.C.TCUR**

- **I2M.C.TCUR w x y z**
- *alias*: **I2M.C.T~**

Set time curve for chord w  $(0..8)$  with curve type x  $(0..5)$ , start value y%  $(0..32767)$  and end value z% (0..32767). This will affect the time interval between the notes in the order they are defined in the chord. Start and end percentages refer to the current strumming setting of the chord, set via  $I2M.C.STR.$  Use  $x = 0$  to turn time curve off. The following curves are available: 0) Off 1) Linear 2) Exponential 3) Triangle 4) Square 5) Random. Use  $w = 0$  to set time curve for all chords. Try a square curve with similar values to create swing. Try a random curve with subtle values for a humanizing effect.

#### **I2M.C.DIR**

• **I2M.C.DIR x y**

Set play direction for chord  $x$  (0..8) to direction  $y$  (0..8). This will affect the order in which chord notes are played. Make sure to set strumming via I2M.C.STR. The following directions are available: 0) Forward (0,1,2,3,4) 1) Backward (4,3,2,1,0) 2) Inside out (2,1,3,0,4) 3) Outside in (0,4,1,3,2) 4) Random (2,3,1,0,4) 5) Bottom repeat

(0,1,0,2,0,3,0,4) 6) Top repeat (0,4,1,4,2,4,3,4) 7) Pingpong (0,1,2,3,4,3,2,1,0) 8) Ping & pong  $(0,1,2,3,4,4,3,2,1,0)$ . Default is  $y = 0$ .

## **I2M.C.QN**

• **I2M.C.QN x y z**

Get the transformed note number of a chord note for chord  $x$  (1.8) with root note  $y$ (-127..127) at index z (0..7). The response is the absolute note number (0..127). Use this OP to send the transformed note number to other devices within eurorack, e.g. via V/OCT to any oscillator or via I2C to I2C-enabled devices like Just Friends or disting EX.

## **I2M.C.QV**

• **I2M.C.QV x y z**

Get the transformed note velocity of a chord note for chord x (1..8) with root velocity y (1..127) at index z (0..7). The response is the absolute note velocity (0..127). Use this OP to send the transformed note velocity to other devices within eurorack, e.g. via CV to a VCA or via I2C to I2C-enabled devices like Just Friends or disting EX.

## **I2M.B.R**

• **I2M.B.R x**

Turn recording of notes into the buffer on or off.  $x = 1$  is on,  $x = 0$  is off. If recording is turned on, all outgoing MIDI notes are recorded into the buffer, storing note number, note velocity, note duration and MIDI channel.

## **I2M.B.L**

• **I2M.B.L x**

Set the length of the buffer to x ms (0..32767). Default is  $x = 1000$ .

## **I2M.B.START**

#### • **I2M.B.START x**

Add an offset of x ms (0..32767) to the start of the buffer. The offset time is nondistructively added to the start of the looping buffer. E.g. if the buffer length is set to 1000 ms and start offset is set to 200 ms, the buffer will loop the section 200 - 1000 ms, resulting in a looping buffer length of 800 ms. Default is  $x = 0$ .

## **I2M.B.END**

• **I2M.B.END x**

Add a negative offset of x ms (0..32767) to the end of the buffer. The offset time is nondistructively substracted from the end of the looping buffer. E.g. if the buffer length is set to 1000 ms, start offset is set to 200 ms, and end offset is set to 300 ms, the buffer will loop the section 200 - 700 ms, resulting in a looping buffer length of 500 ms. Default is  $x = 0$ .

## **I2M.B.DIR**

#### • **I2M.B.DIR x**

Set the play direction x (0..2) of the buffer. The following directions are available: 0) Forward 1) Backward 2) Pingpong. Keep in mind that changing the direction only affects notes that have been already recorded to the buffer before the change in direction; all notes recorded afterwards are recorded relative to the new direction. Default is  $x =$  $\theta$ .

## **I2M.B.SPE**

#### • **I2M.B.SPE x**

Set the playing speed x (1..32767) of the buffer.  $x = 100$  is equivalent to 'normal speed',  $x = 50$  means double the speed,  $x = 200$  means half the speed, etc. Of course, all values in between can be chosen. Keep in mind that changing the speed only affects notes that have been already recorded to the buffer before the change in speed; all notes recorded afterwards are recorded relative to the new speed. Default is  $x = 100$ .

## **I2M.B.FB**

#### • **I2M.B.FB x**

Set the feedback length x (0..255) of the buffer. By default, each recorded note is getting decreased in velocity with each buffer iteration. The feedback value determines, how many buffer iterations a recorded note will 'survive' in the buffer, before the decreasing velocity will reach zero (meaning the note is remove from the buffer). Set  $x =$ 0 to turn off the automatic decrease in velocity, keeping notes in the buffer indefinitely. Use this setting in combination with  $I2M.B.VSHIFT$  or  $I2M.B.CLR$ . Default is  $x = 8$ .

## **I2M.B.NSHIFT**

#### • **I2M.B.NSHIFT x**

Set the note shift of recorded notes to x semitones (-127..127). With each buffer iteration, this value gets added accumulatively to the original note number. E.g. with a note shift setting of  $x = 12$ , a recorded note 60 will be played as note 72 during the first buffer iteration, as note 84 during the second iteration, etc. Default is  $x = 0$ .

## **I2M.B.VSHIFT**

#### • **I2M.B.VSHIFT x**

Set the velocity shift of recorded notes to x (-127..127). With each buffer iteration, this value gets added accumulatively to the original note velocity. E.g. with a velocity shift setting of  $x = -10$ , a recorded note with velocity 110 will be played with velocity 100 during the first buffer iteration, with velocity 90 during the second iteration, etc. Default is  $x = 0$ . Please note: This setting is the twin sibling of  $I2M.B.FB$ : While I2M.B.FB defines the number of iterations determining the amount of change in velocity per iteration, I2M.B.VSHIFT defines the amount of change in velocity per iteration determining the number of iterations.

## **I2M.B.TSHIFT**

#### • **I2M.B.TSHIFT x**

Set the note duration shift ('time shift') of recorded notes to x ms (-16384..16383). With each buffer iteration, this value gets added accumulatively to the original note duration. E.g. with a duration shift setting of  $x = 100$ , a recorded note with duration 200 will be played with duration 300 during the first buffer iteration, with duration 400 during the second iteration, etc. Default is  $x = 0$ .

## **I2M.B.NOFF**

#### • **I2M.B.NOFF x**

Set the note offset of recorded notes to x semitones (-127..127). This value gets added once to the original note number and is then kept for all buffer iterations. E.g. with a note offset setting of  $x = 7$ , a recorded note 60 will be played as note 67 for all buffer iterations. Default is  $x = 0$ .

## **I2M.B.VOFF**

#### • **I2M.B.VOFF x**

Set the velocity offset of recorded notes to x (-127..127). This value gets added once to the original note velocity and is then kept for all buffer iterations. E.g. with a velocity offset setting of  $x = -50$ , a recorded note with velocity 120 will be played with velocity 70 for all buffer iterations. Default is  $x = 0$ .

## **I2M.B.TOFF**

#### • **I2M.B.TOFF x**

Set the note duration offset ('time offset') of recorded notes to x ms (-16384..16383). This value gets added once to the original note duration and is then kept for all buffer iterations. E.g. with a duration offset setting of  $x = -50$ , a recorded note with duration 200 will be played with duration 150 for all buffer iterations. Default is  $x = 0$ .

### **I2M.B.MODE**

#### • **I2M.B.MODE x**

Set the buffer mode to  $x$  (0..1). The buffer can work in two different modes: 1) Digital 2) Tape. In Digital mode, the buffer speed ( set via I2M.B.SPE) works independent of note number and note duration: If the buffer speed changes, the note number and note duration of a recorded note stays unaffected. In Tape mode on the other hand, the buffer speed affects the note number and note duration of recorded notes in the buffer, mimicking the behaviour of real tape. If the buffer speed gets doubled, the note number is pitched up by one octave and the note duration gets divided in half. Similarly, if the buffer speed gets divided in half, the note number is pitched down an octave and the note duration gets doubled, etc. Default is  $x = 0$ .

## **I2M.Q.CH**

- **I2M.Q.CH** / **I2M.Q.CH x**
- *alias*: **I2M.Q.#**

Get currently set MIDI channel / Set MIDI channel x (1..16) for MIDI in. Default is  $x =$ 1.

## **I2M.Q.LATCH**

• **I2M.Q.LATCH x**

Turn on or off 'latching' for MIDI notes received via MIDI in.  $x = 0$  means Note Off messages are recorded in the note history, so only notes with keys currently held down on the MIDI controller are stored.  $x = 1$  means Note Off messages are not recorded in the note history, so notes are still stored after releasing the respective key on the MIDI controller. Default is  $x = 1$ .

# **Advanced**

## **Teletype terminology**

Here is a picture to help understand the naming of the various parts of a Teletype command:

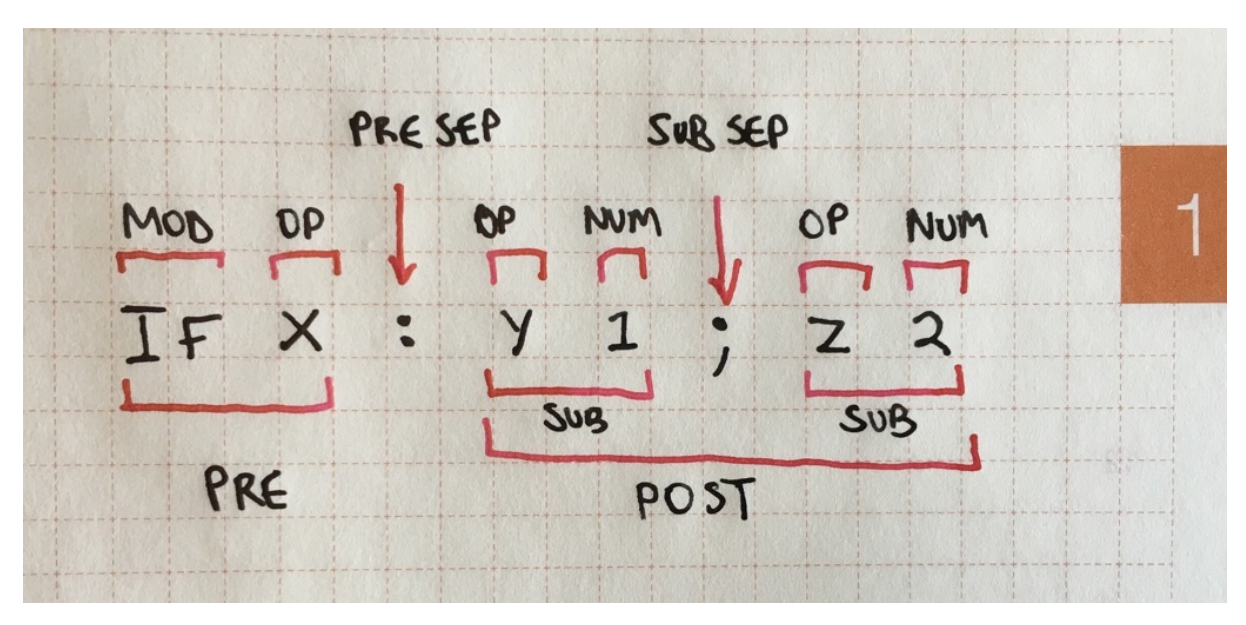

Figure 2: Teletype command terminology

- **COMMAND** The entire command, e.g. IF X: Y 1; Z 2;.
- **PRE** The (optional) part before the *PRE SEP*, e.g. IF X.
- **POST** The part after the *PRE SEP*, e.g. Y 1; Z 2.
- **SUB** A sub command (only allowed in the *POST*), e.g. Y 1, or Z 2.
- **PRE SEP** A *colon*, only one is allowed.
- **SUB SEP** A *semi-colon*, that separates sub commands (if used), only allowed in the *POST*.
- **NUM** A number between −32768 and 32767.
- **OP** An *operator*, e.g. X, TR.PULSE
- **MOD** A *modifier*, e.g. IF, or L.

## **Sub commands**

Sub commands allow you to run multiple commands on a single line by utilising a semicolon to separate each command, for example the following script:

 $X$  0 Y 1 Z 2

Can be rewritten using sub commands as:

X 0; Y 1; Z 2

On their own sub commands allow for an increased command density on the Teletype. However when combined with PRE statements, certain operations become a lot easier.

Firstly, sub commands cannot be used before a MOD or in the PRE itself. For example, the following is **not allowed**:

X 1; IF X: TR.PULSE 1

We can use them in the POST though, particularly with an IF, for example:

IF X: CV 1 N 60; TR.P 1 IF Y: TR.P 1; TR.P 2; TR.P 3

Sub commands can also be used with L.

## **Aliases**

In general, aliases are a simple concept to understand. Certain OPs have been given shorted names to save space and the amount of typing, for example:

TR.PULSE 1

Can be replaced with:

TR.P 1

Where confusion may arise is with the symbolic aliases that have been given to some of the maths OPs. For instance + is given as an alias for ADD and it *must* be used as a direct replacement:

X ADD 1 1  $X + 11$ 

The key to understanding this is that the Teletype uses *prefix notation*<sup>36</sup> always, even when using mathematical symbols.

The following example (using *infix notation*) **will not work**:

 $X_1 + 1$ 

<sup>36</sup>Also know as *Polish notation*.

Aliases are entirely optional, most OPs do not have aliases. Consult the OP tables and documentation to find them.

## **Avoiding non-determinism**

Although happy accidents in the modular world are one of it's many joys, when writing computer programs they can be incredibly frustrating. Here are some small tips to help keep things predictable (when you want them to be):

#### 1. **Don't use variables unless you need to.**

This is not to say that variables are not useful, rather it's the opposite and they are extremely powerful. But it can be hard to keep a track of what each variable is used for and on which script it is used. Rather, try to save using variables for when you do want non-deterministic (i.e. *variable*) behaviour.

#### 2. **Consider using I as a temporary variable.**

If you do find yourself needing a variable, particularly one that is used to continue a calculation on another line, consider using the variable I. Unlike the other variables, I is overwritten whenever L is used, and as such, is implicitly transient in nature. One should never need to worry about modifying the value of I and causing another script to malfunction, as no script should ever assume the value of I.

#### 3. **Use PN versions of OPs.**

Most P OPs are now available as PN versions that ignore the value of P.I. (e.g. PN.START for P.START). Unless you explicitly require the non-determinism of P versions, stick to the PN versions (space allowing).

#### 4. **Avoid using A, B, C and D to refer to the trigger outputs, instead use the numerical values directly.**

As A-D are variables, they may no longer contain the values 1-4, and while this was the recommend way to name triggers, it is no longer consider ideal. Newer versions of the Teletype hardware have replaced the labels on the trigger outputs, with the numbers 1 to 4.

## **Grid integration**

Grid integration can be described very simply: it allows you to use grid with teletype. However, there is more to it than just that. You can create custom grid interfaces that can be tailored individually for each scene. Since it's done with scripts you can dynamically change these interfaces at any point - you could even create a dynamic interface that reacts to the scene itself or incoming triggers or control voltages.

You can simply use grid as an LED display to visualize your scene. Or make it into an earthsea style keyboard. You can create sequencers, or control surfaces to control other sequencers. The grid operators simplify building very complex interfaces, while something simple like a bank of faders can be done with just two lines of scripts.

Grid integration consists of 3 main features: grid operators, Grid Visualizer, and Grid Control mode. Grid operators allow you to draw on grid or create grid controls, such as buttons and faders, that can trigger scripts when pressed. As with any other operators you can execute them in Live screen or use them in any of your scripts.

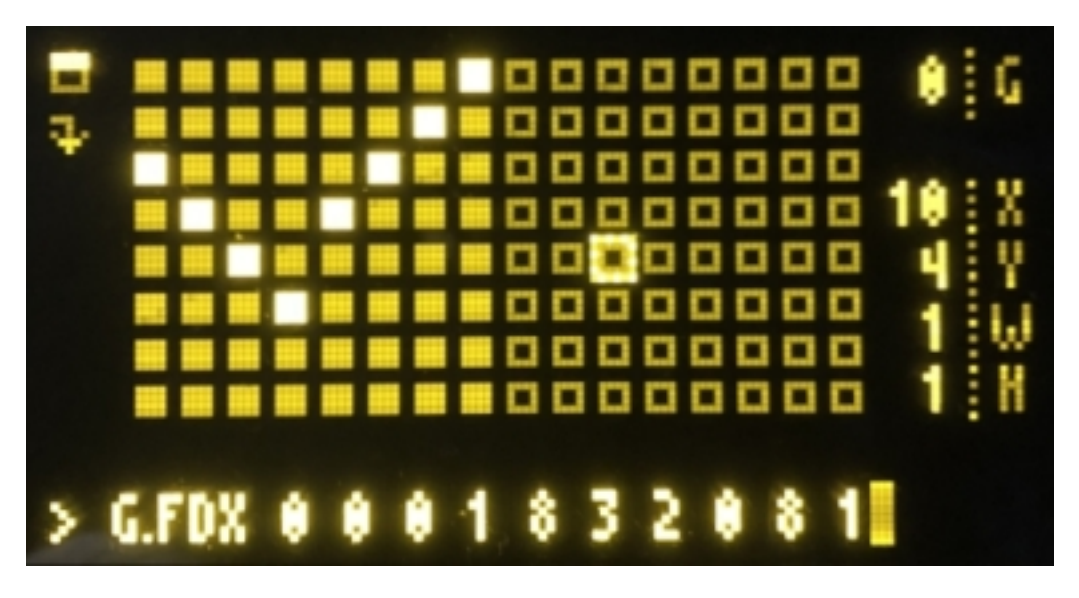

Grid Visualizer provides a virtual grid within the Teletype itself:

Figure 3: Grid Visualizer

It can be very useful while developing a script as you don't have to switch between the grid and the keyboard as often. To turn it on navigate to Live screen and press Alt-G (press again to switch to Full View / turn it off). You can also emulate button presses, which means it can even be used as an alternative to grid if you don't have one, especially in full mode - try it with one of the many grid scenes<sup>37</sup> already developed. For more information on how to use it please refer to the Grid Visualizer documentation $^{38}.$ 

Grid Control Mode is a built in grid interface that allows you to use grid to trigger and mute scripts, edit variables and tracker values, save and lo[ad](#page-172-0) scenes, and more. It's available in addition to whatever grid interface you develop - simply press the fr[ont](#page-172-1) panel button while the grid is attached. It can serve as a simple way to use grid to control any scene even without using grid ops, but it can also be very helpful when used together with a scripted grid interface. For more information and diagrams please refer to the Grid Control documentation<sup>39</sup>, ,

If you do want to try and build your own grid interfaces the Grid Studies $^{40}$  is the best place to start.

<sup>37</sup>https://github.com/scanner-darkly/teletype/wiki/CODE-EXCHANGE

<sup>38</sup>https://github.com/scanner-darkly/teletype/wiki/GRID-VISUALIZER

<sup>39</sup>https://github.com/scanner-darkly/teletype/wiki/GRID-CONTROL-MODE

<span id="page-172-1"></span><span id="page-172-0"></span><sup>40</sup>[https://github.com/scanner-darkly/teletype/wiki/GRID-INTEGRATIO](https://github.com/scanner-darkly/teletype/wiki/CODE-EXCHANGE)N

# **Alphabetical list of OPs and MODs**

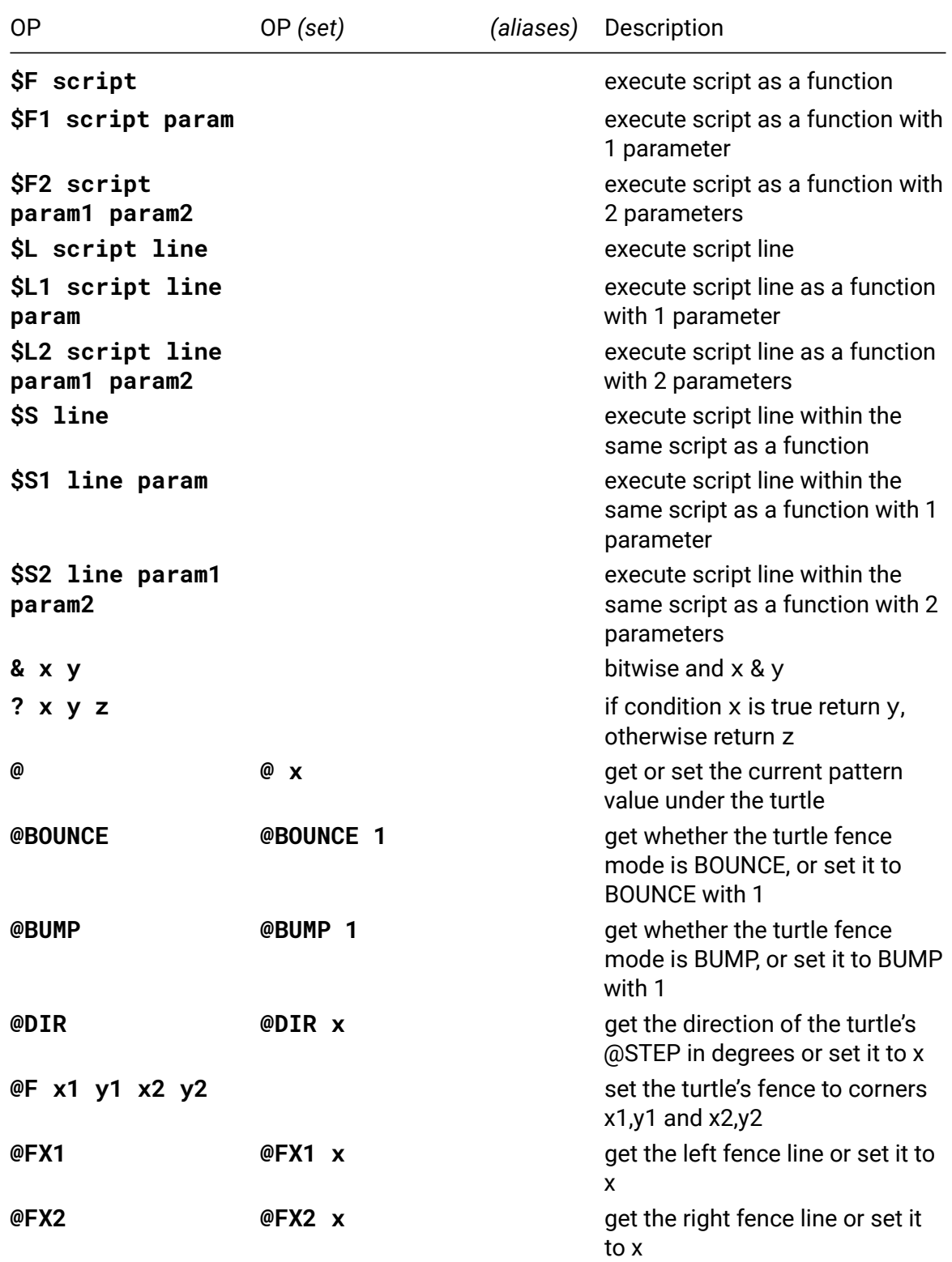

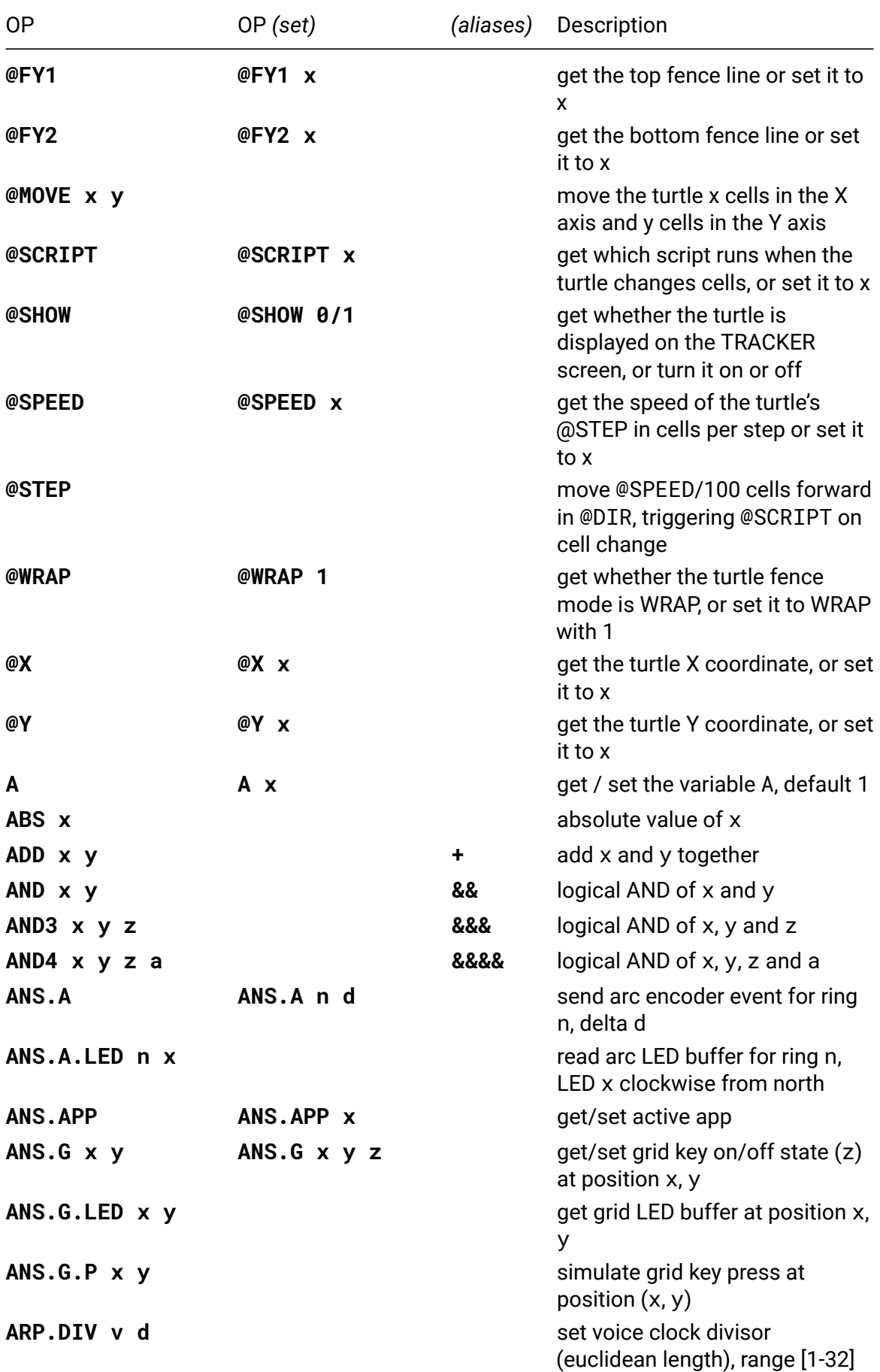

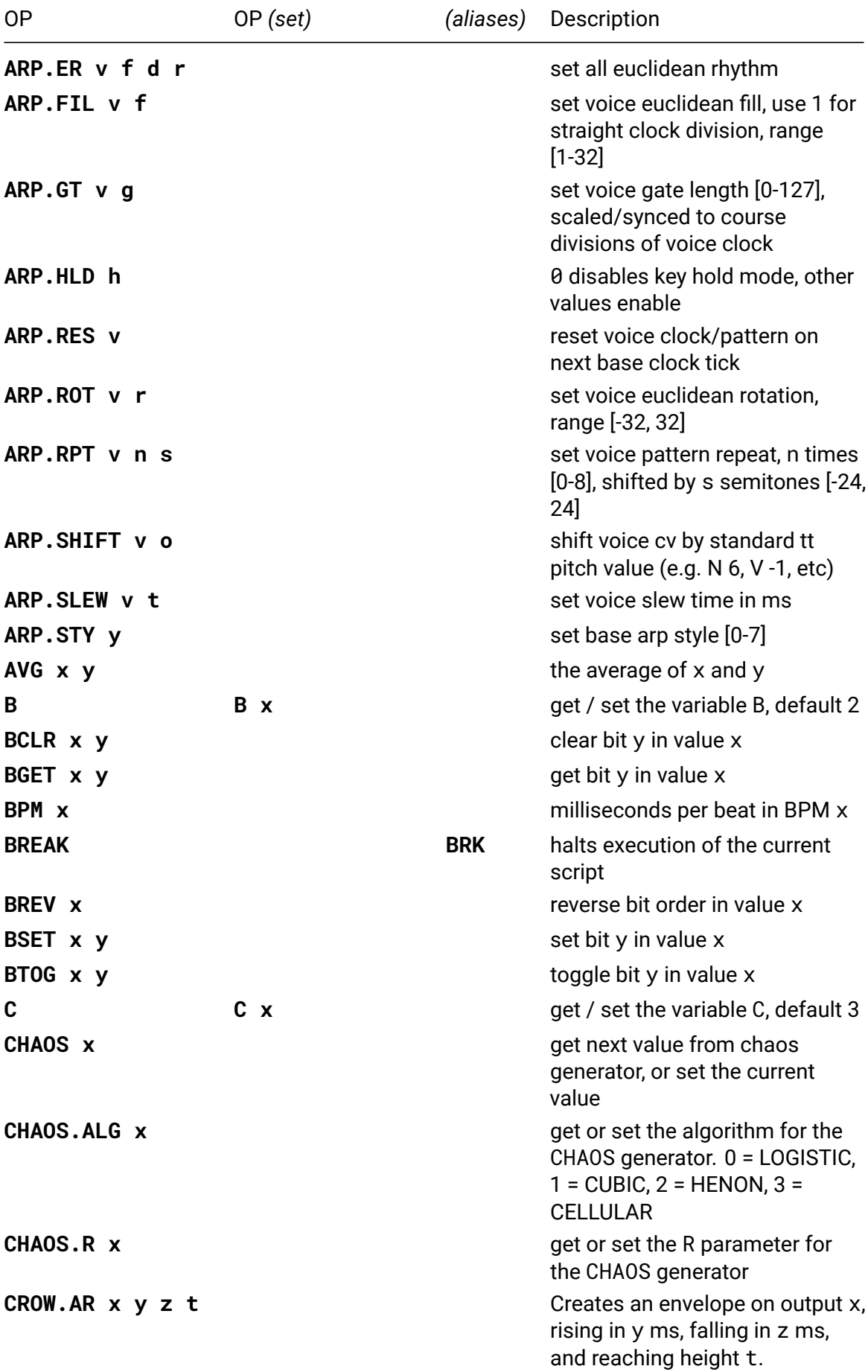

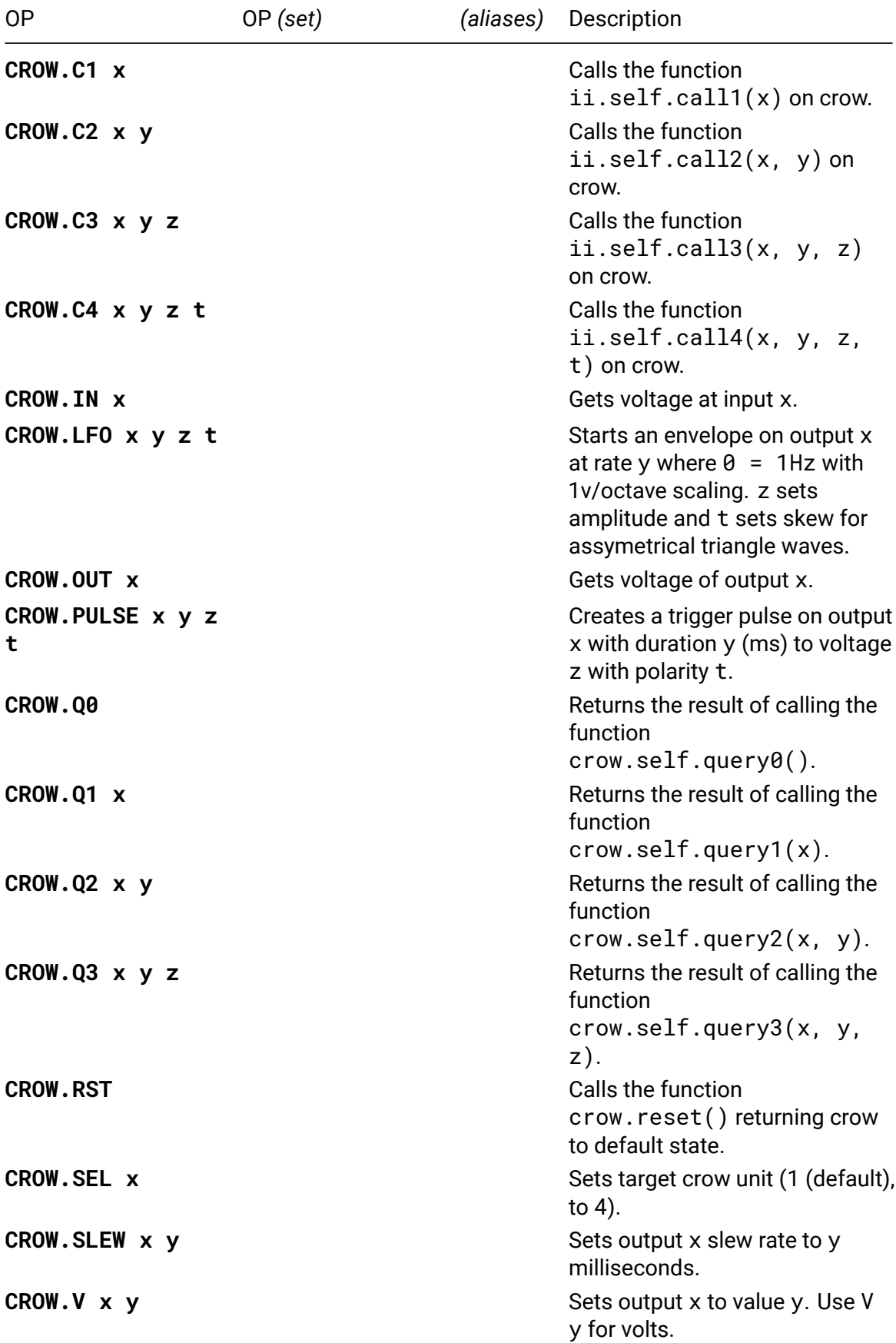

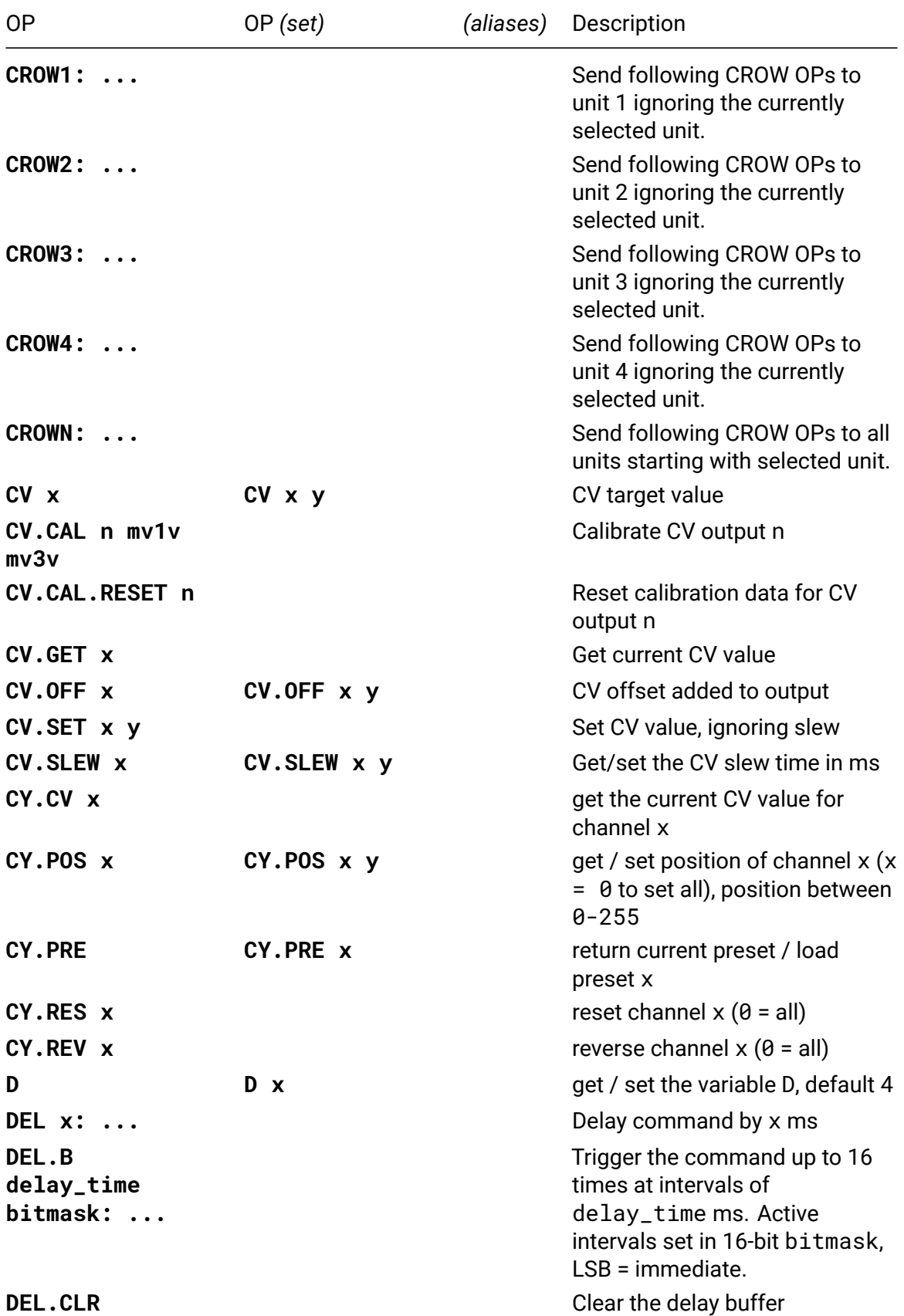

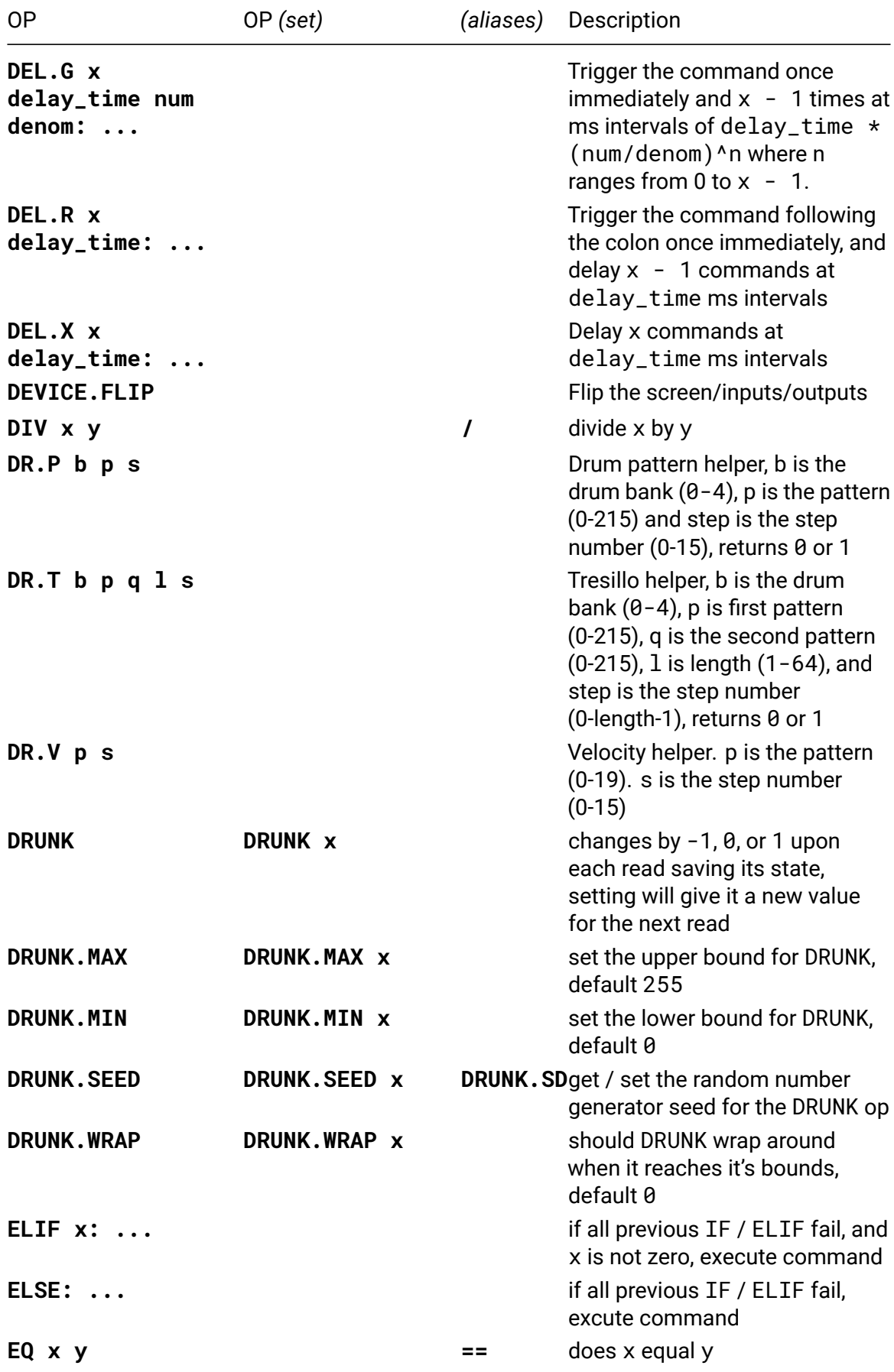

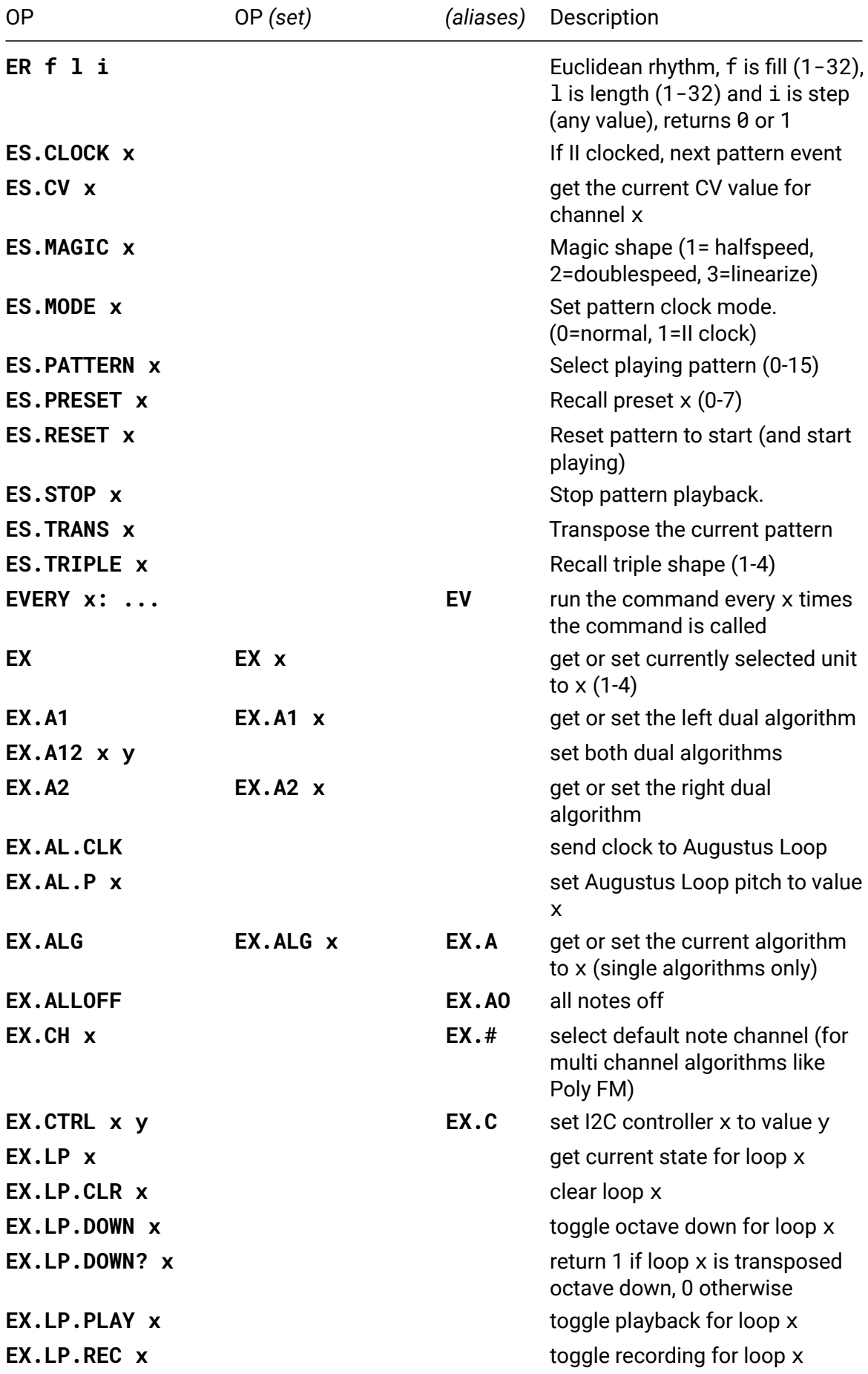
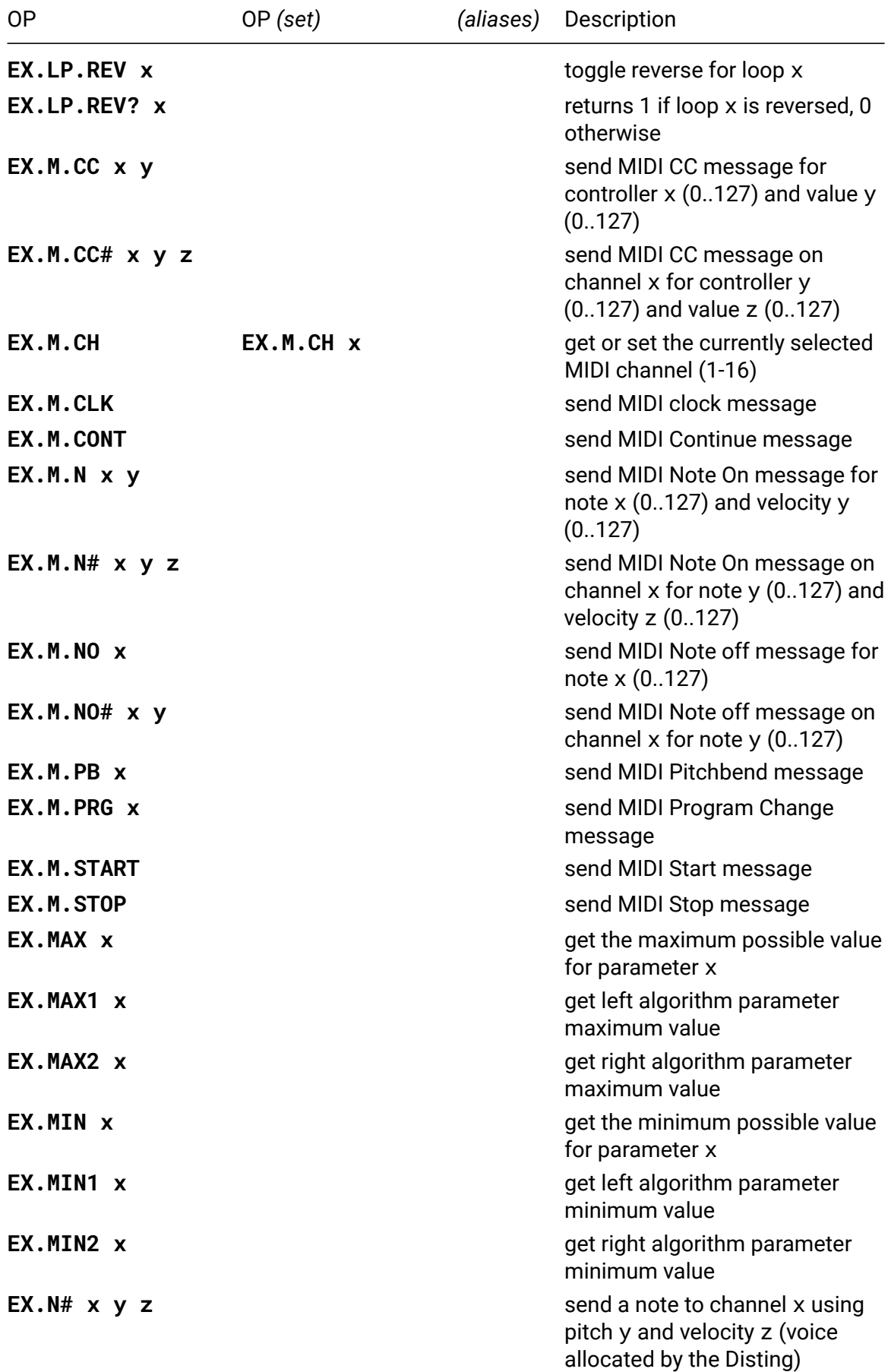

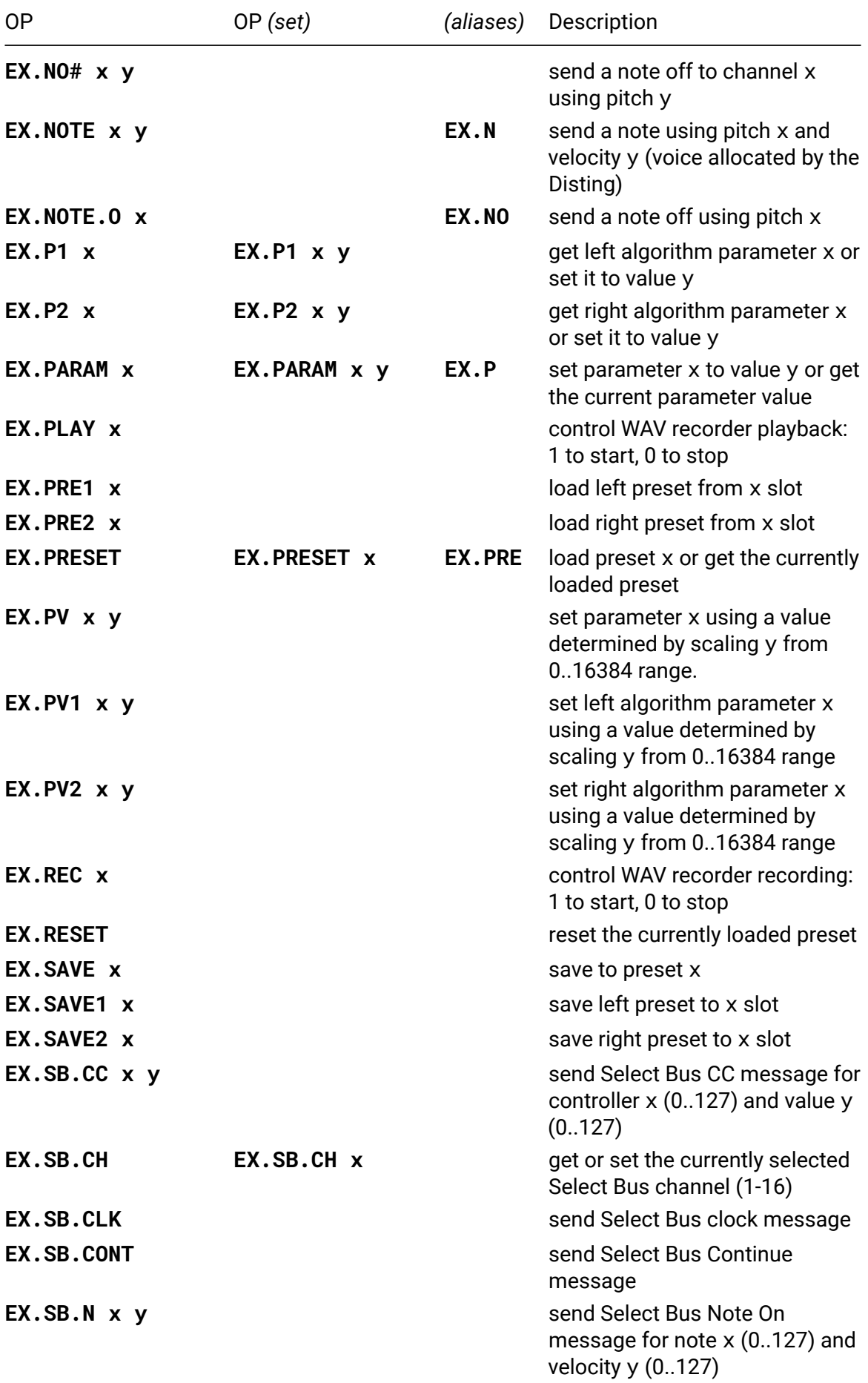

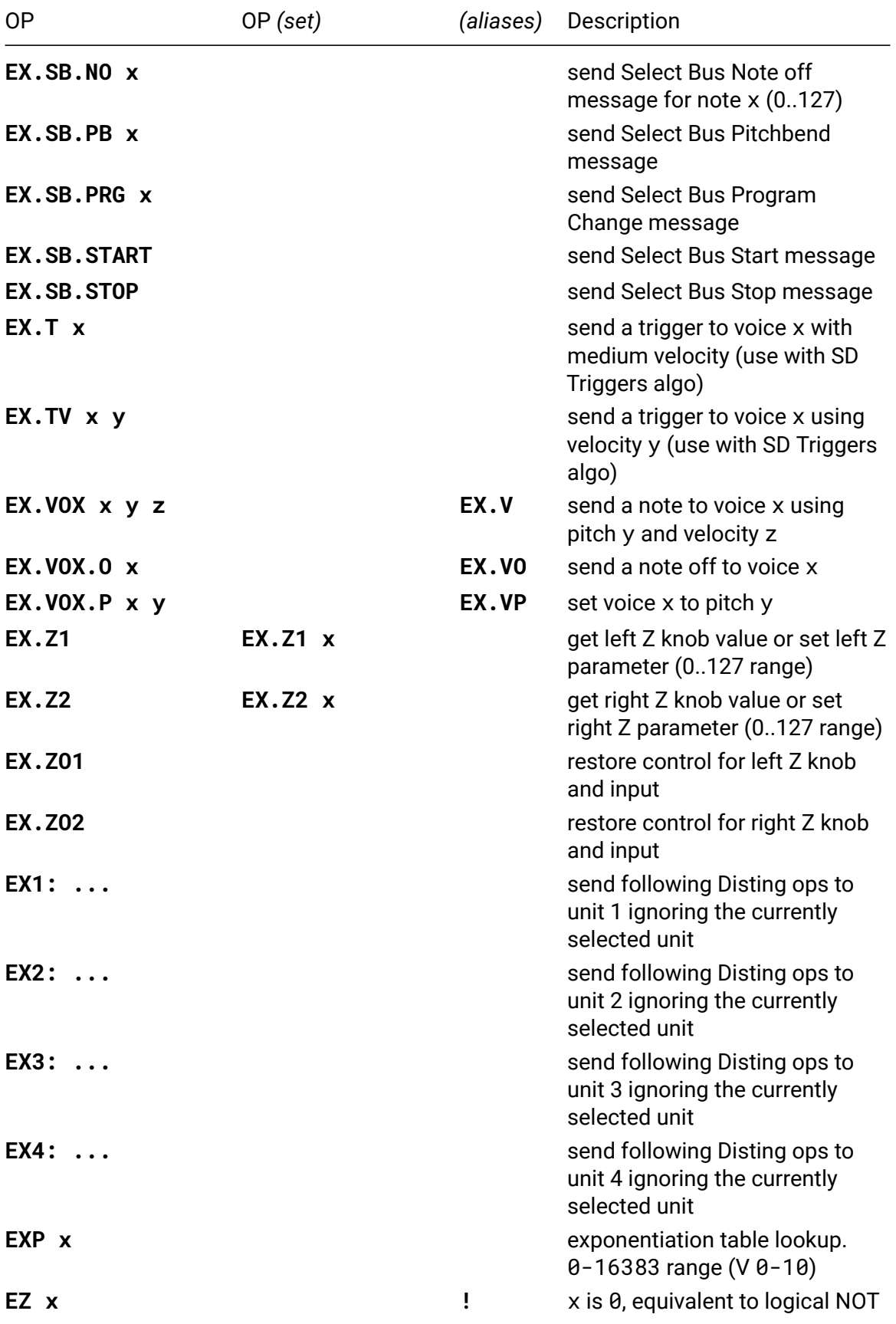

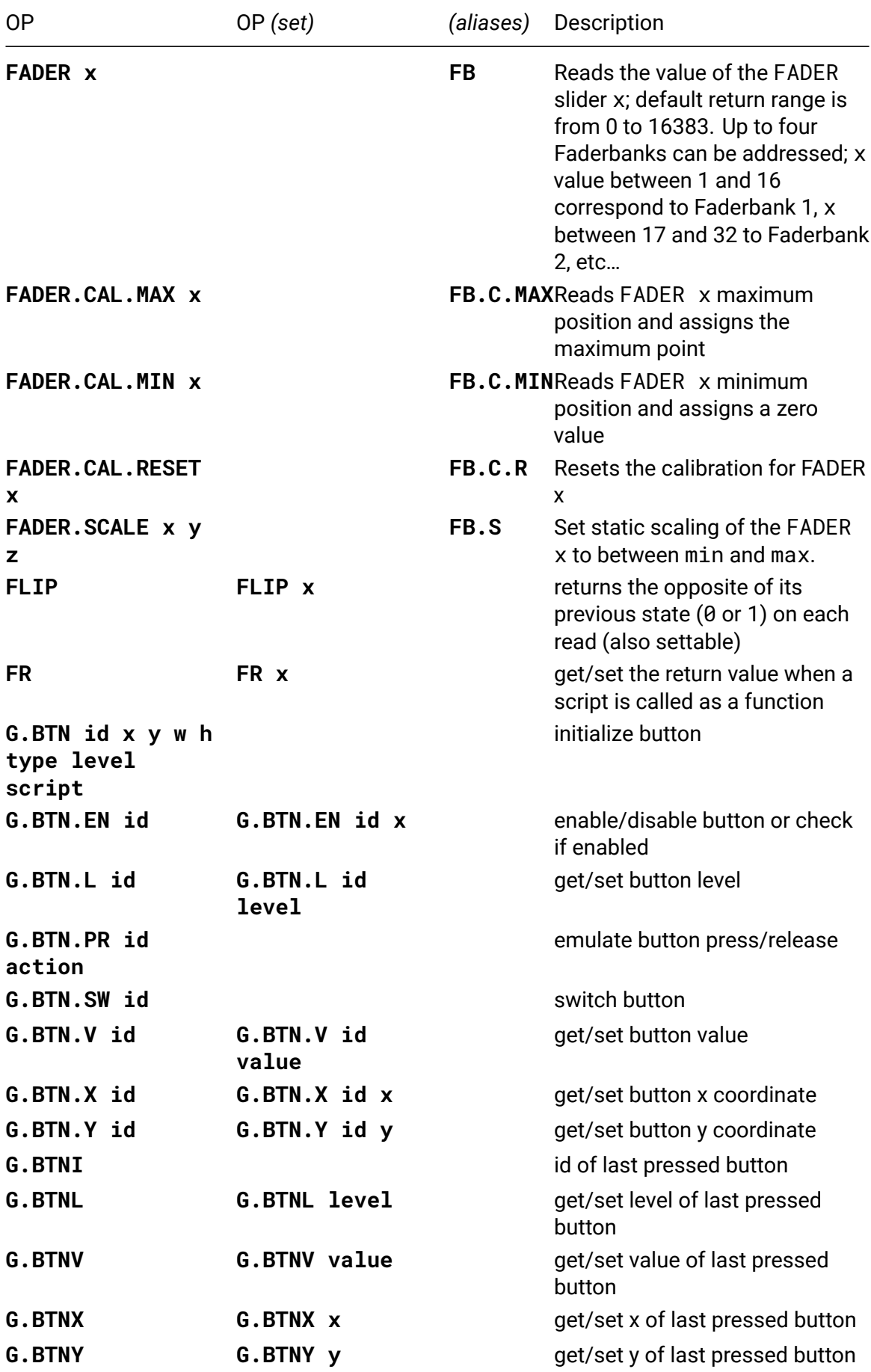

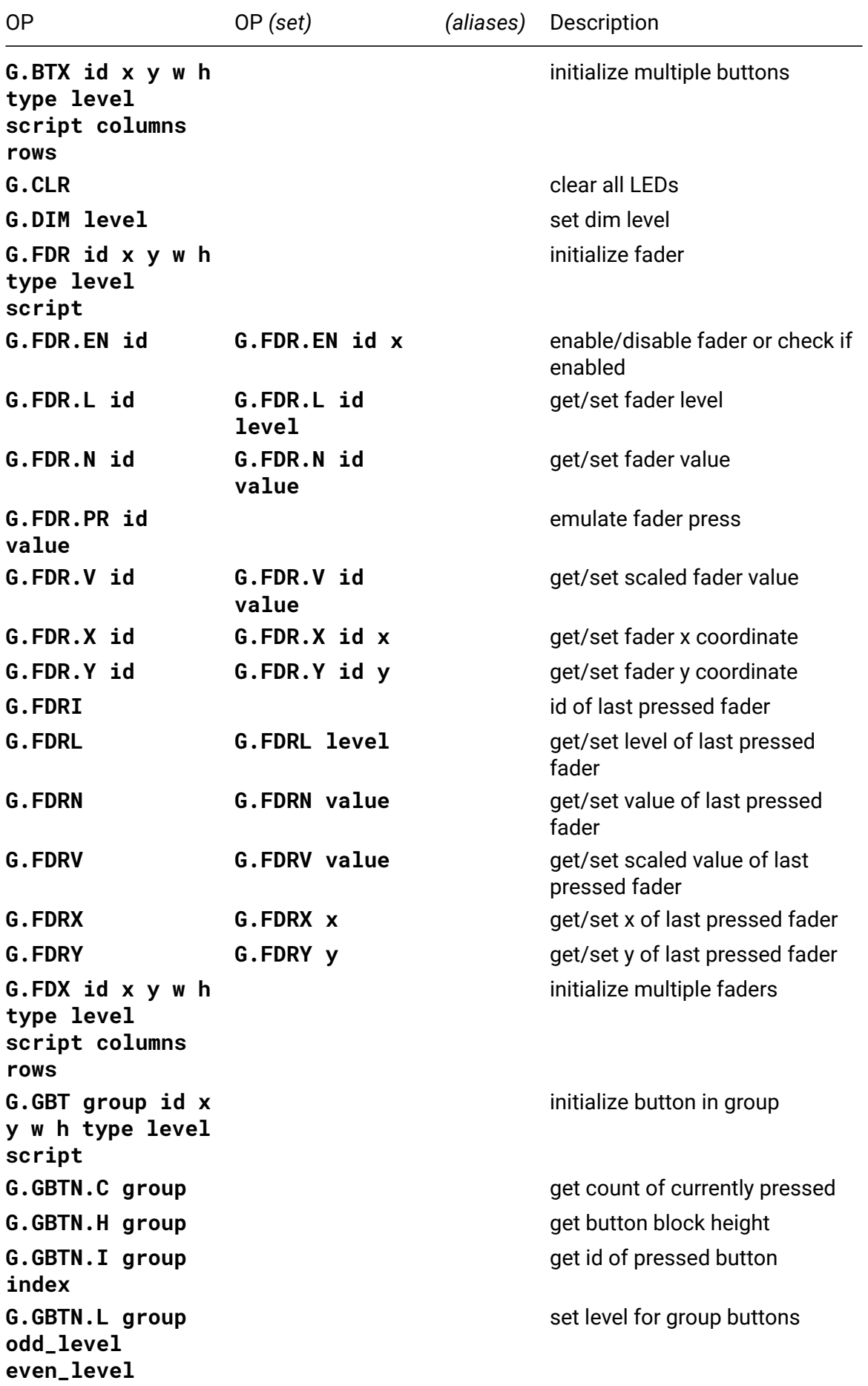

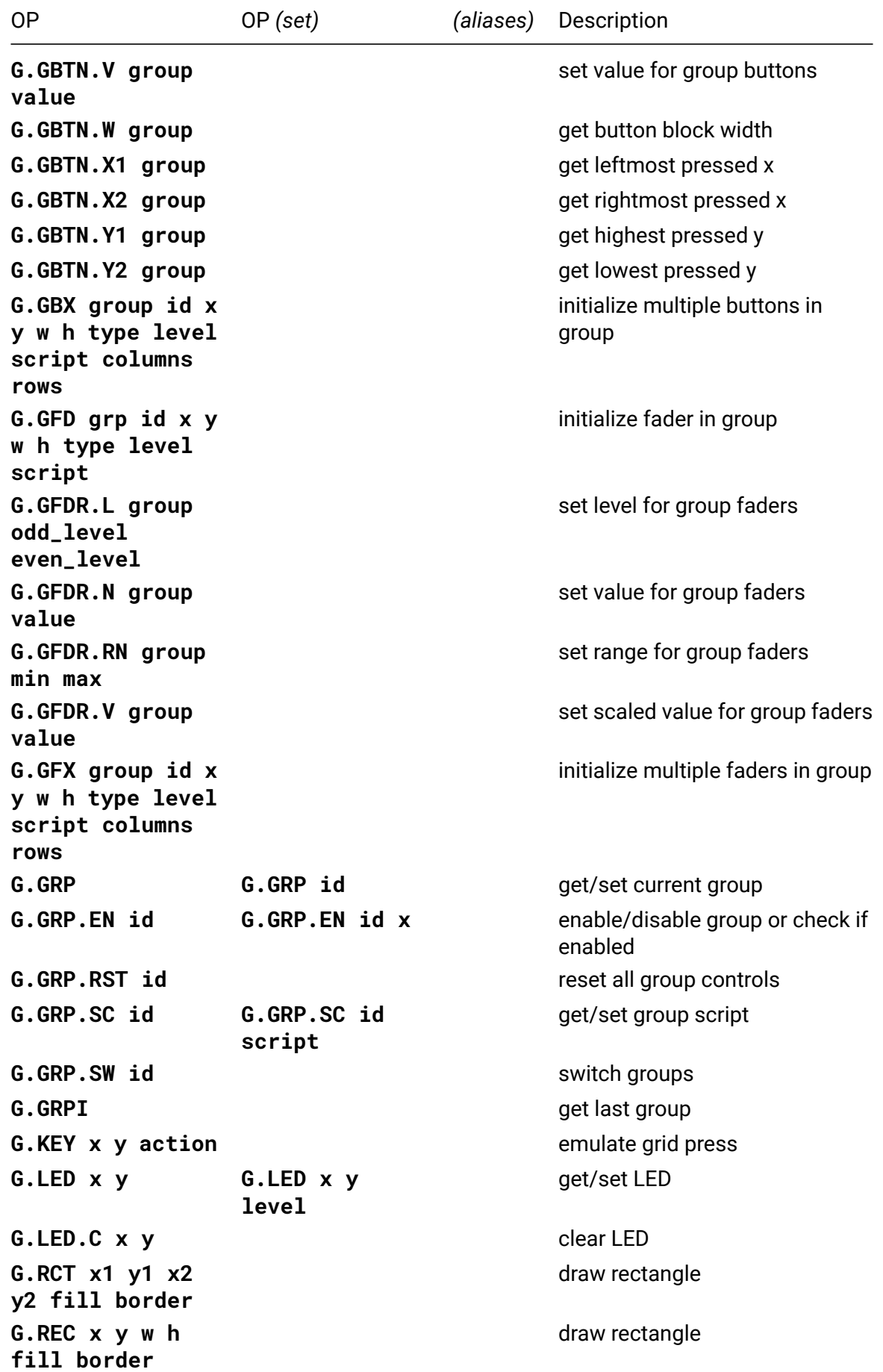

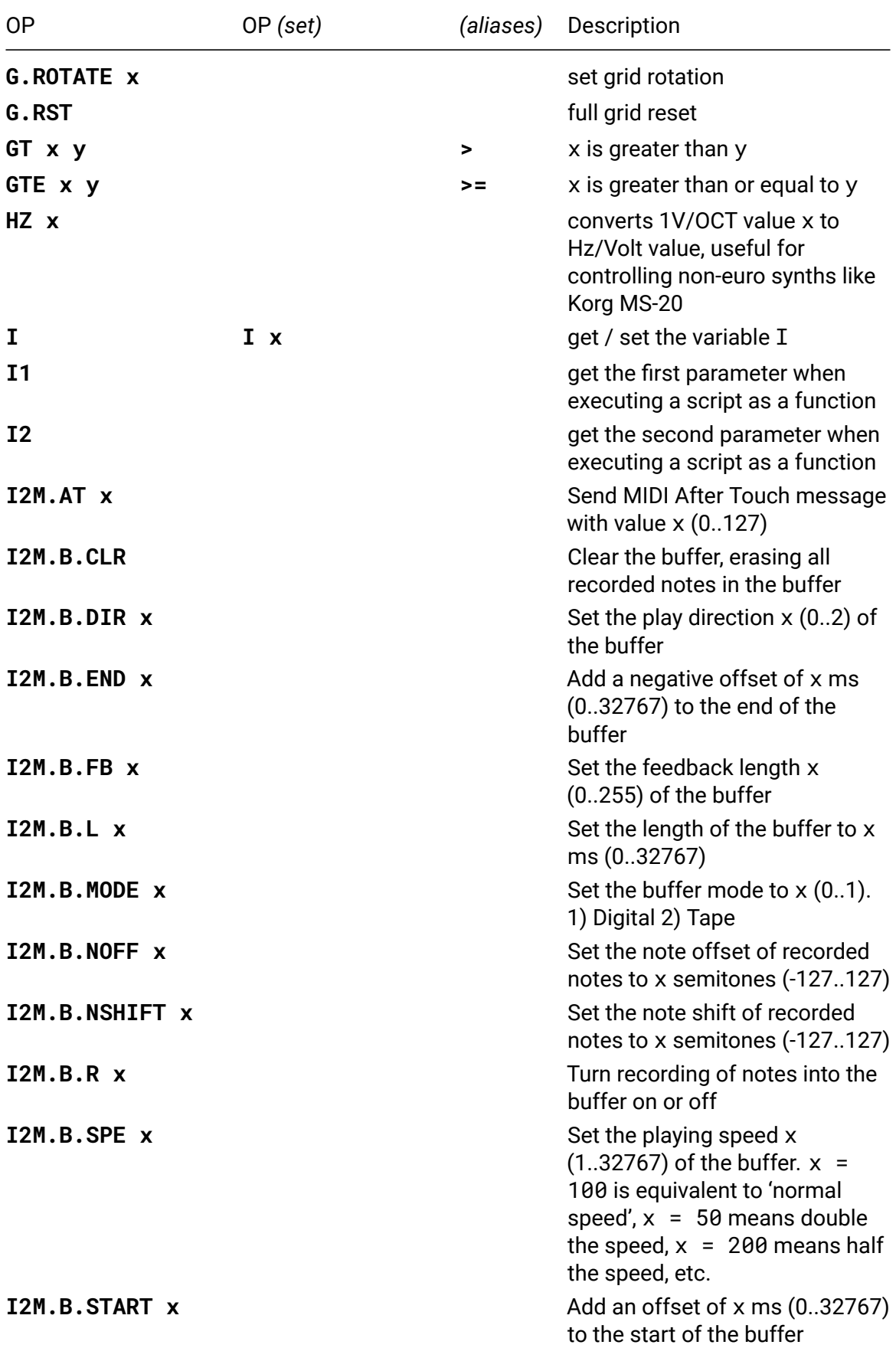

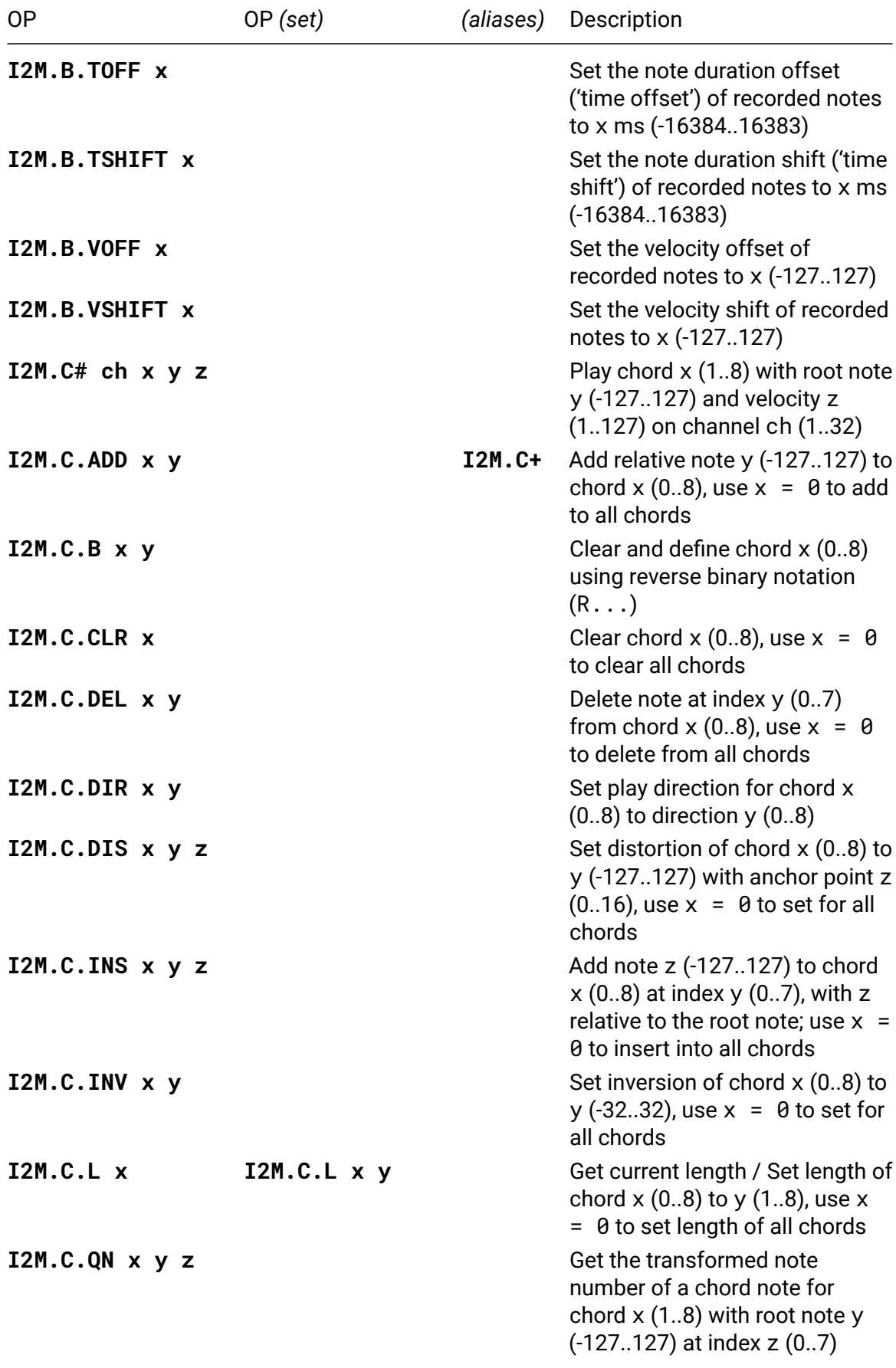

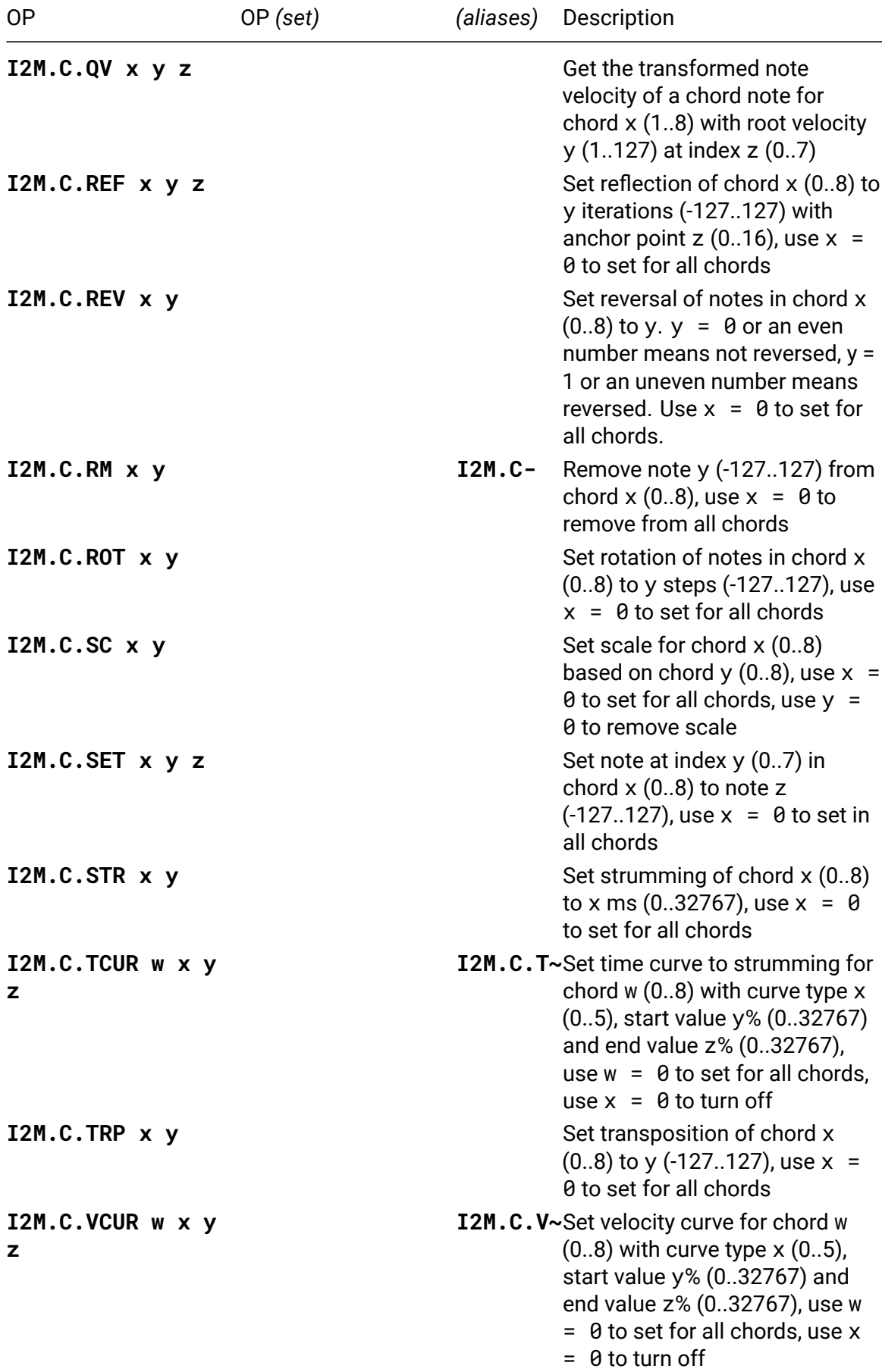

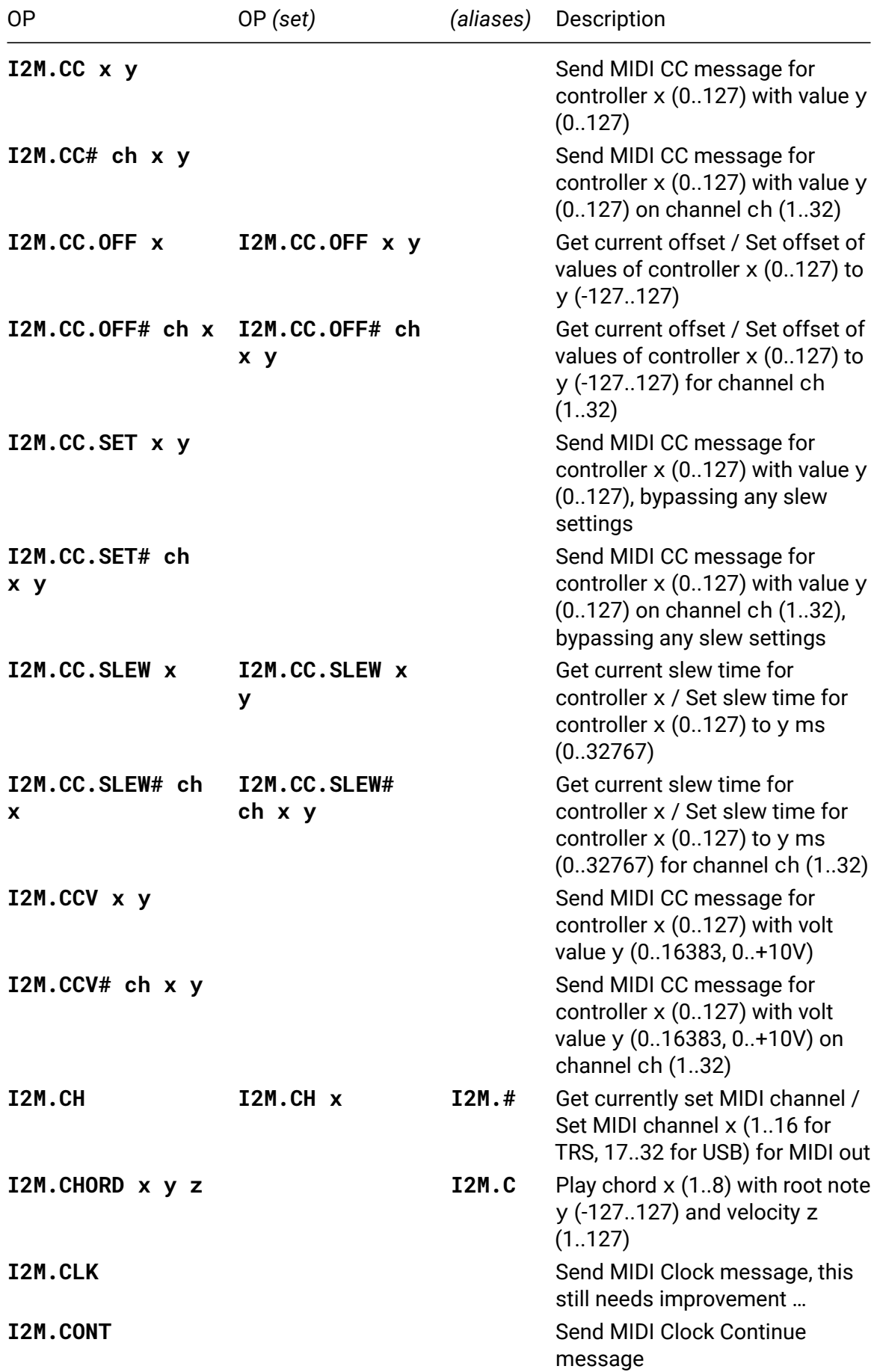

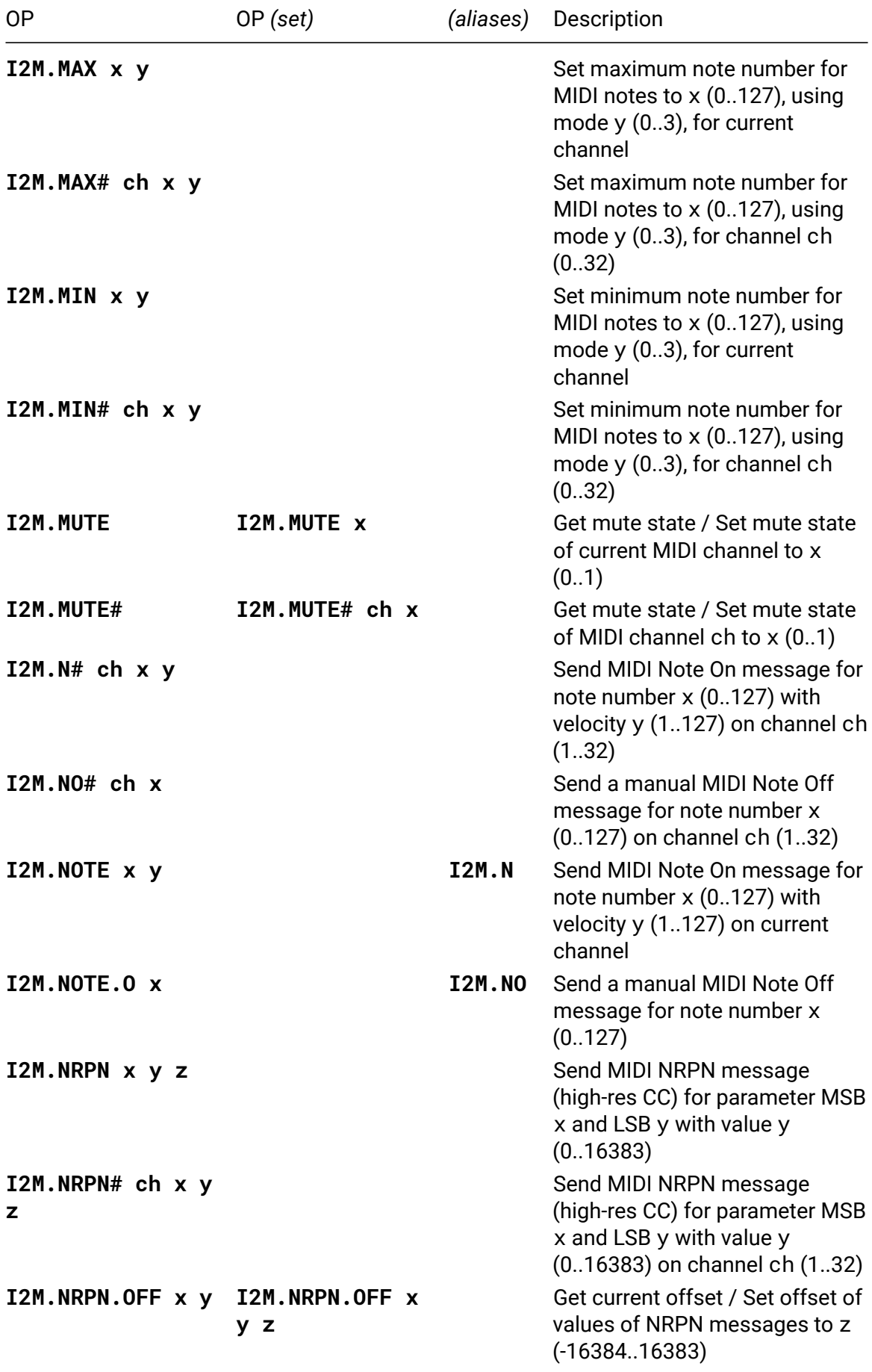

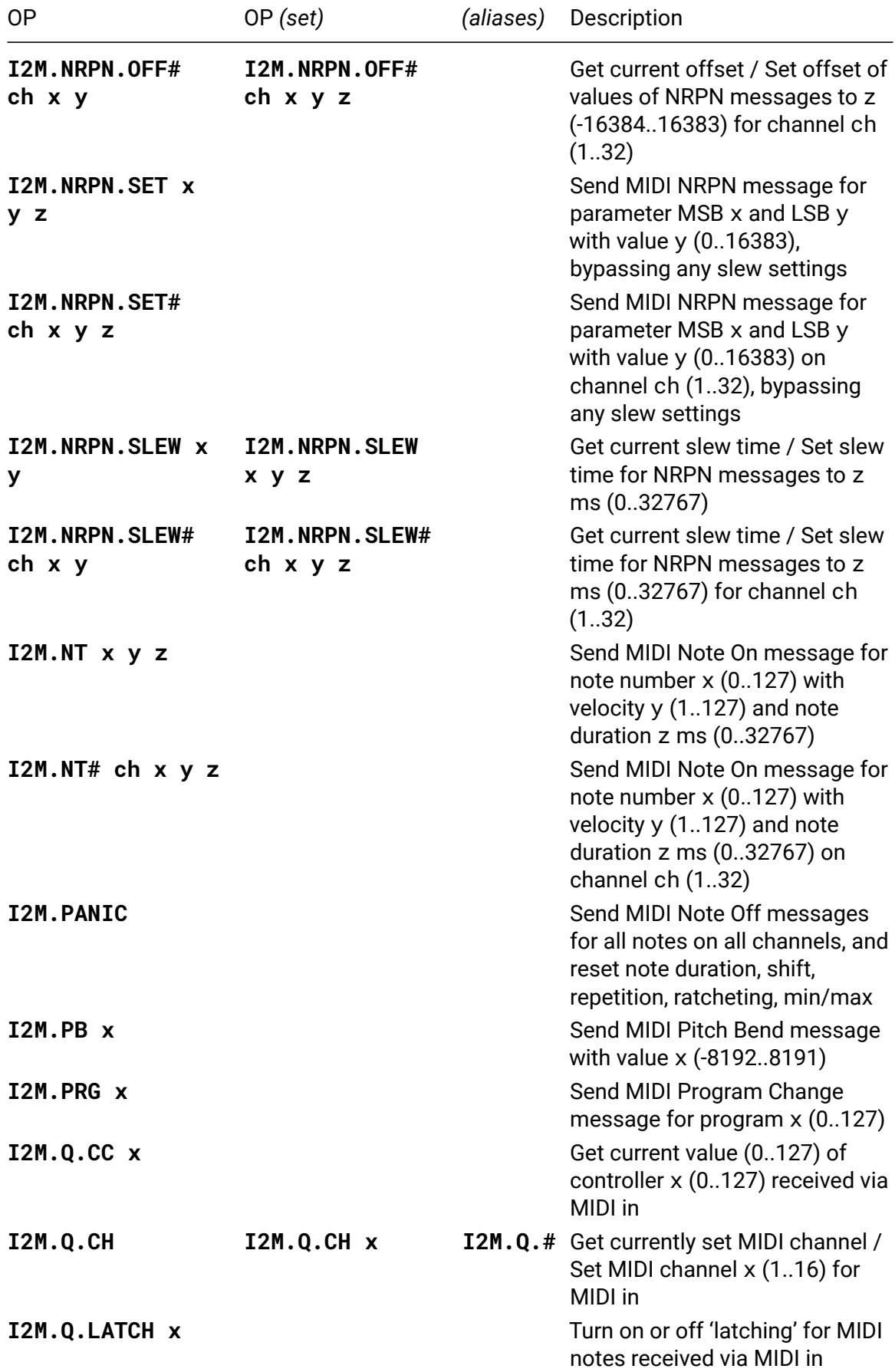

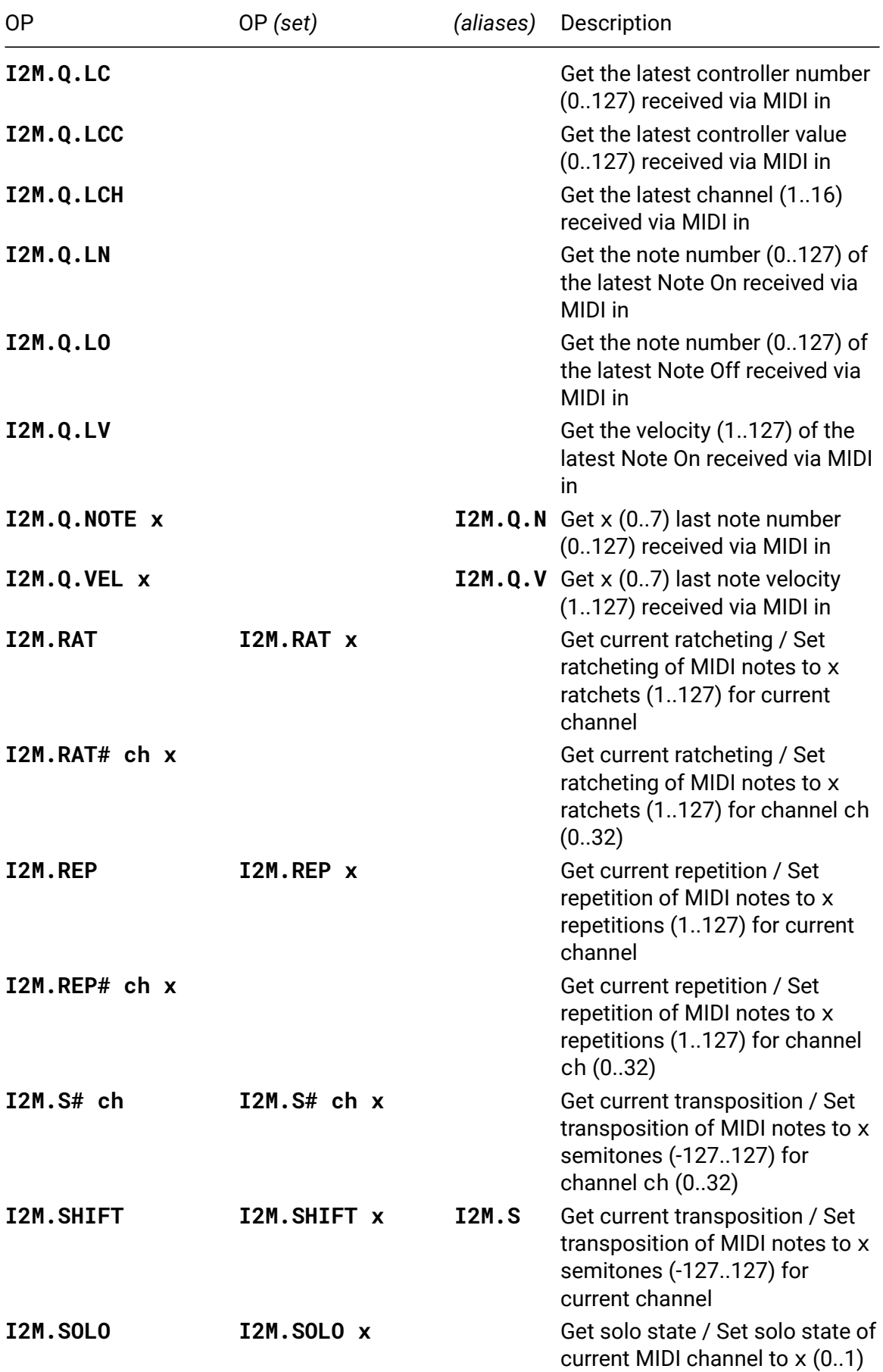

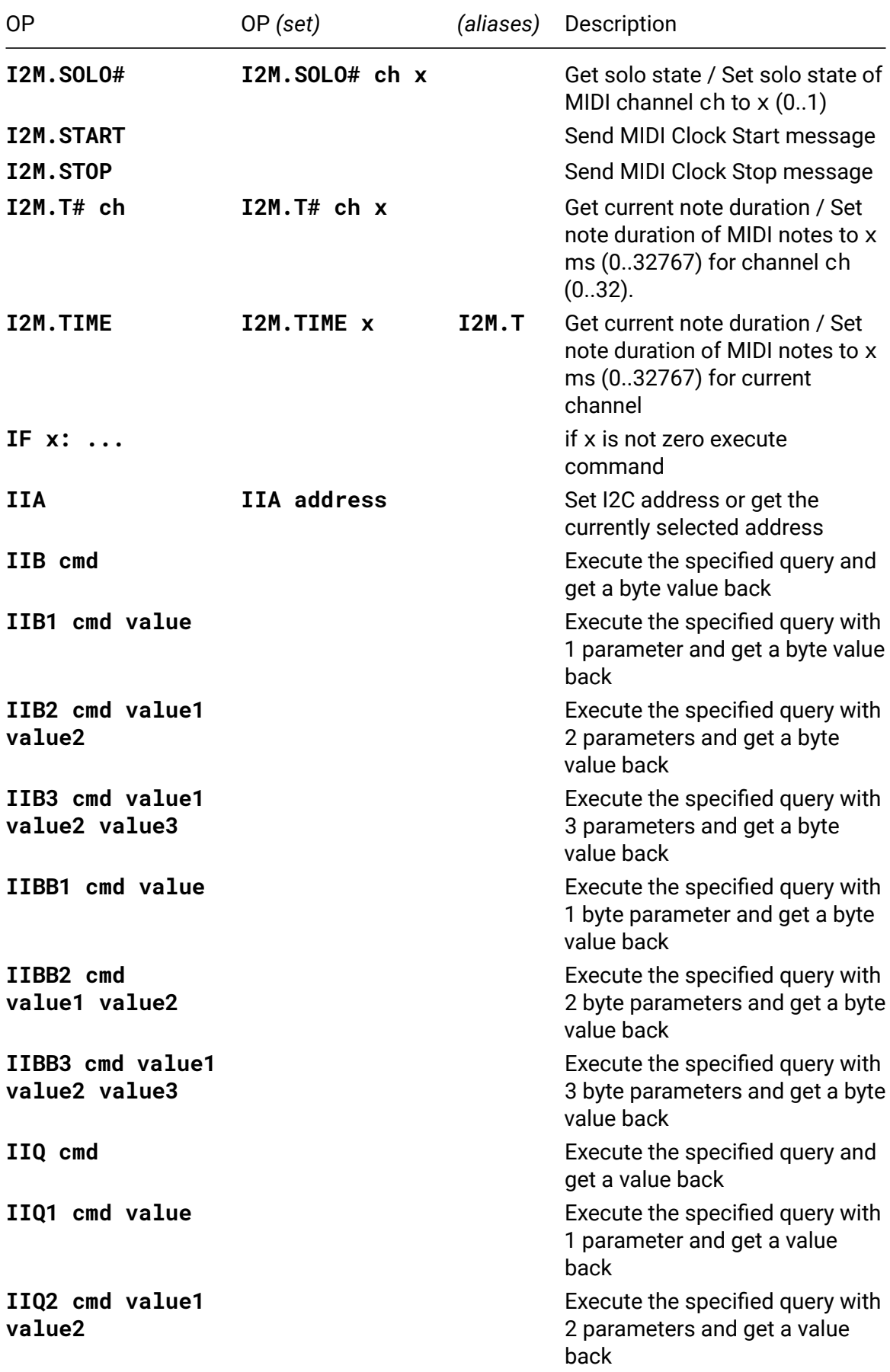

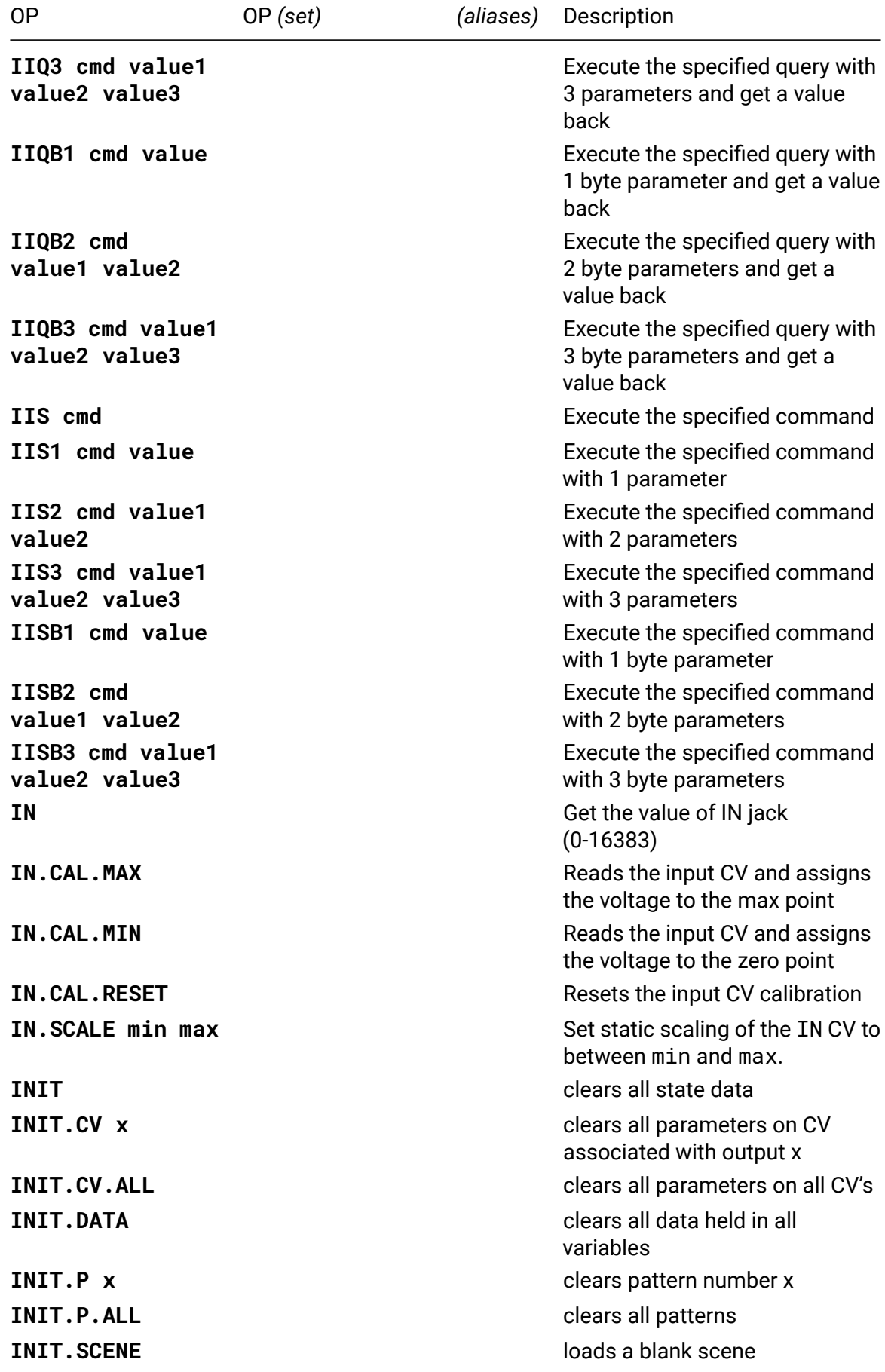

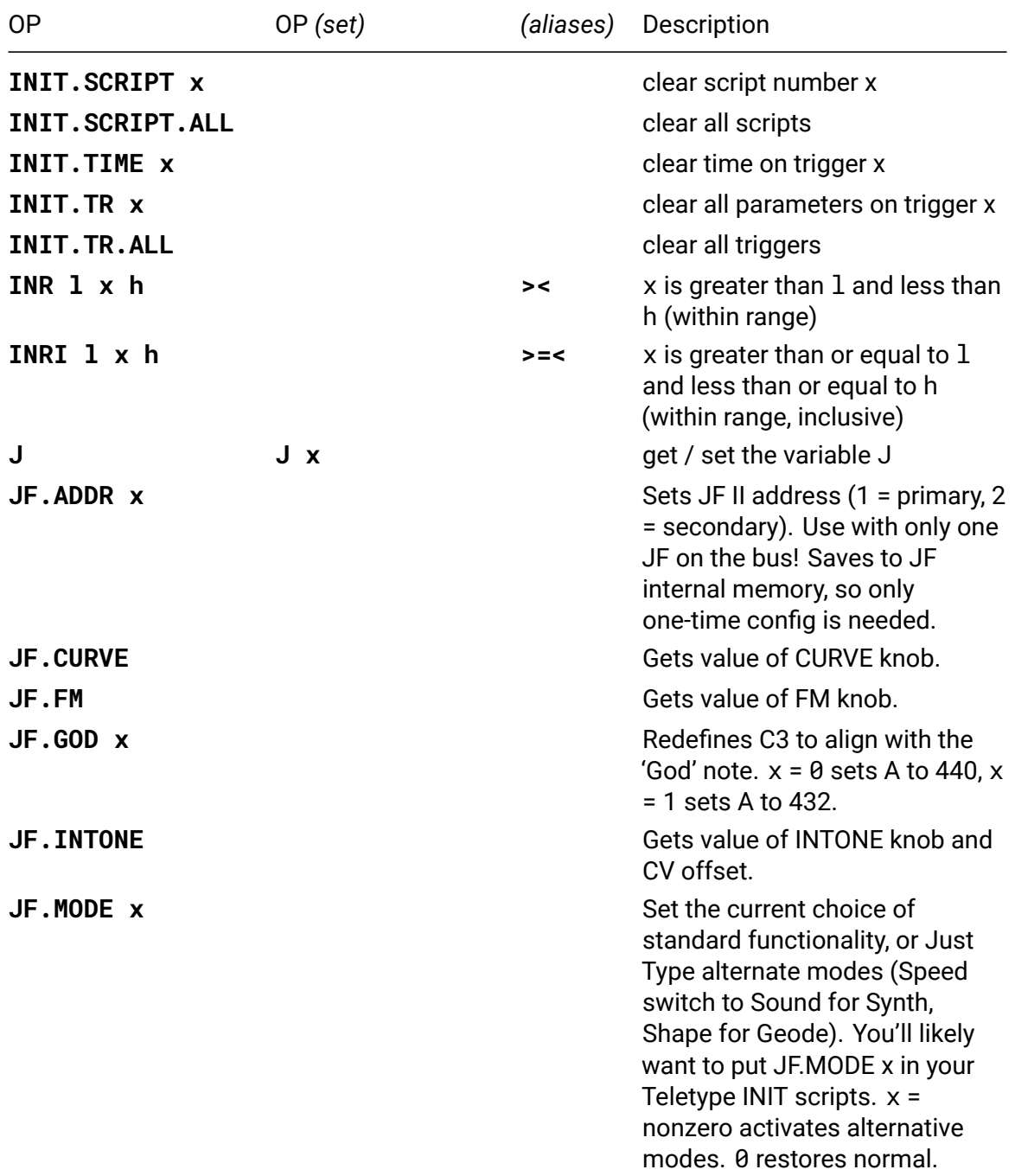

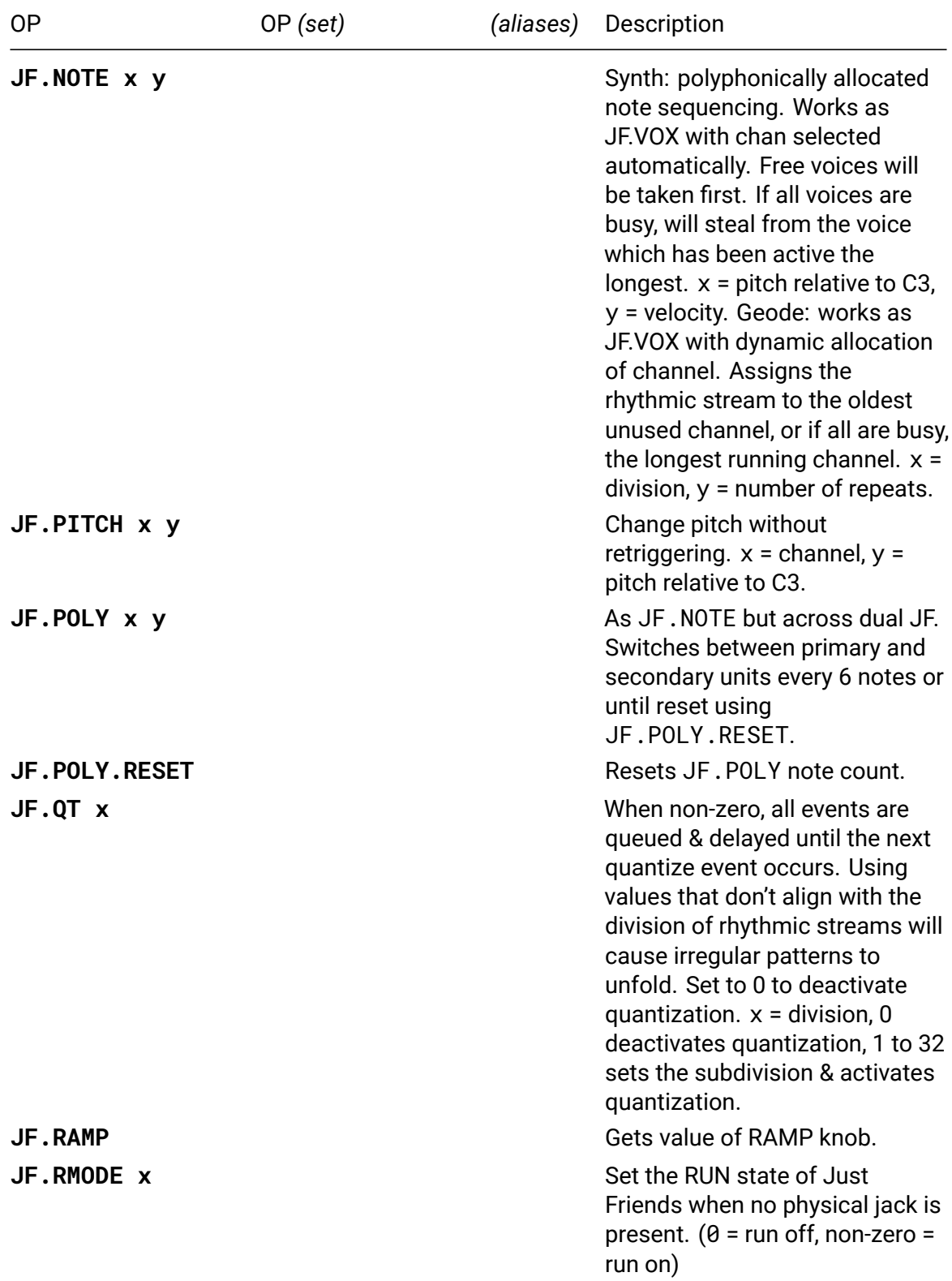

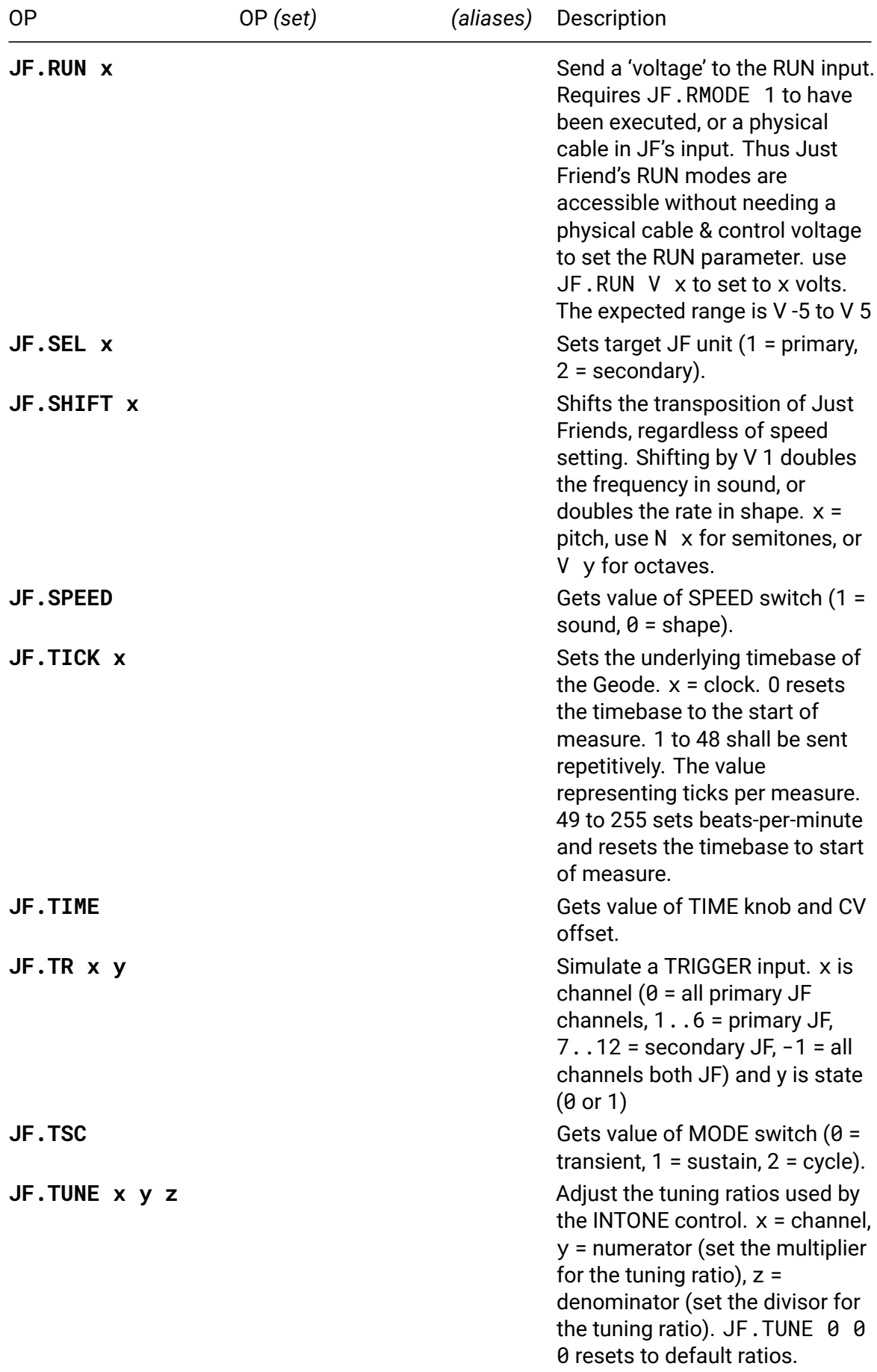

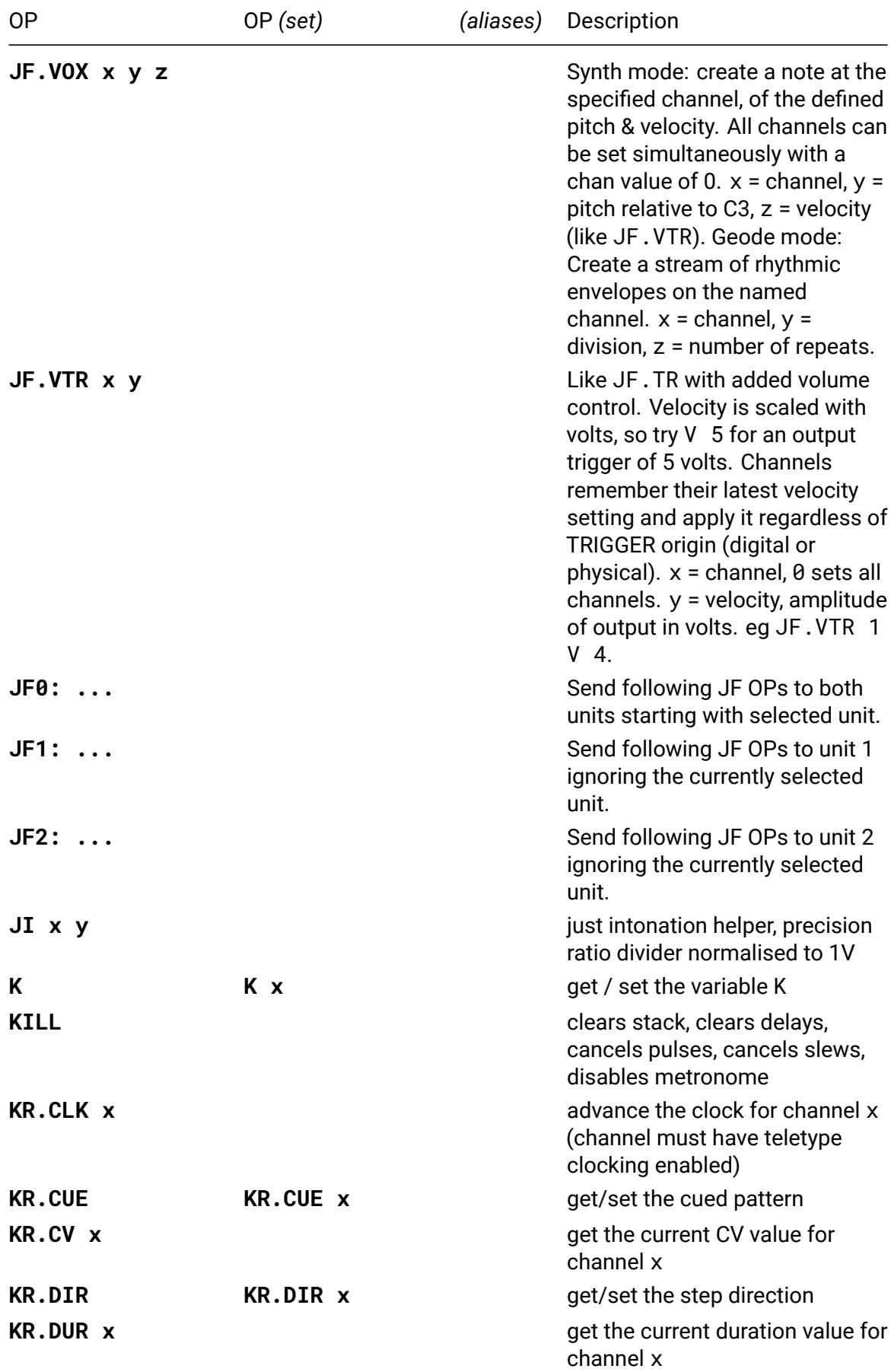

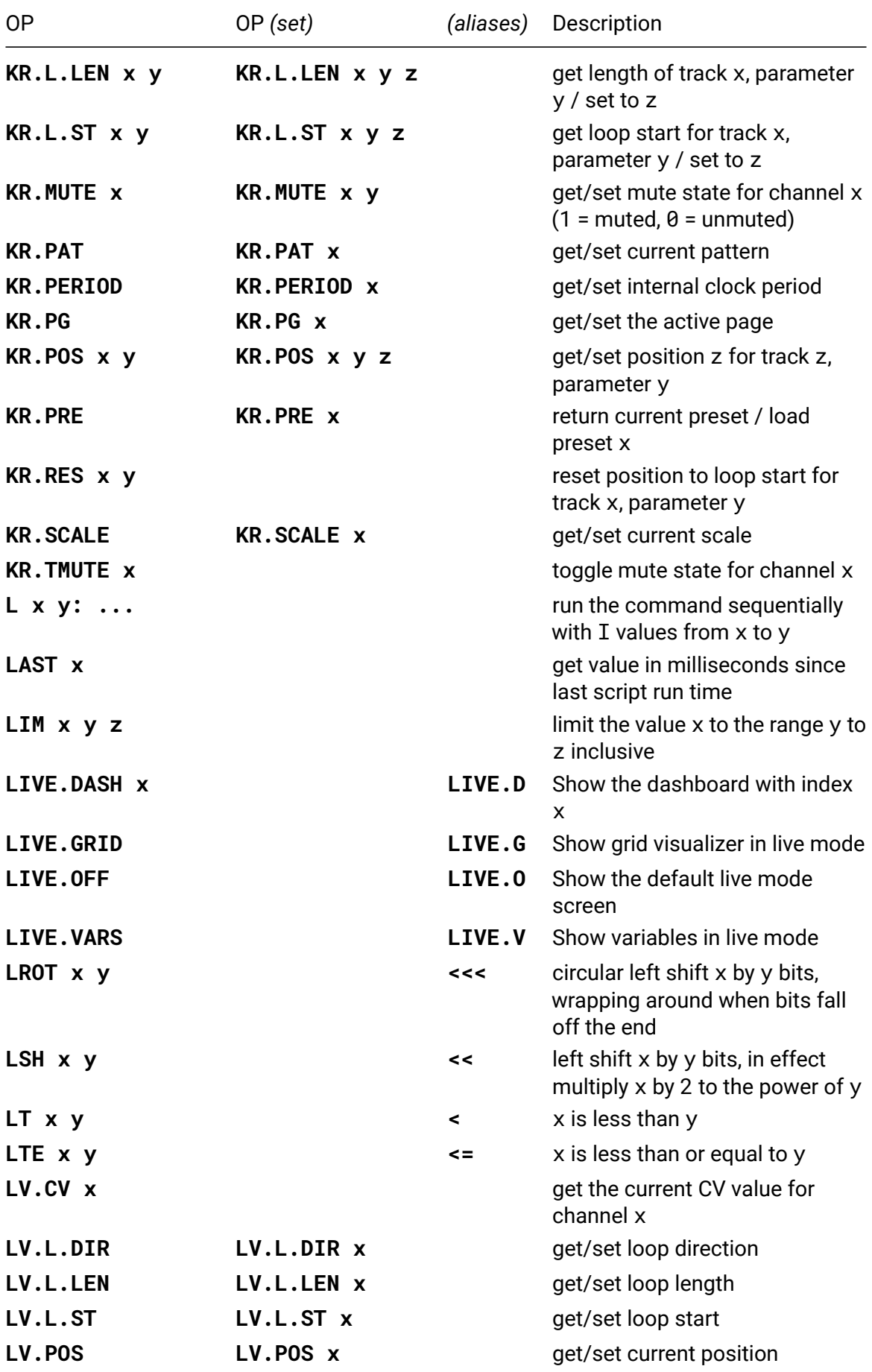

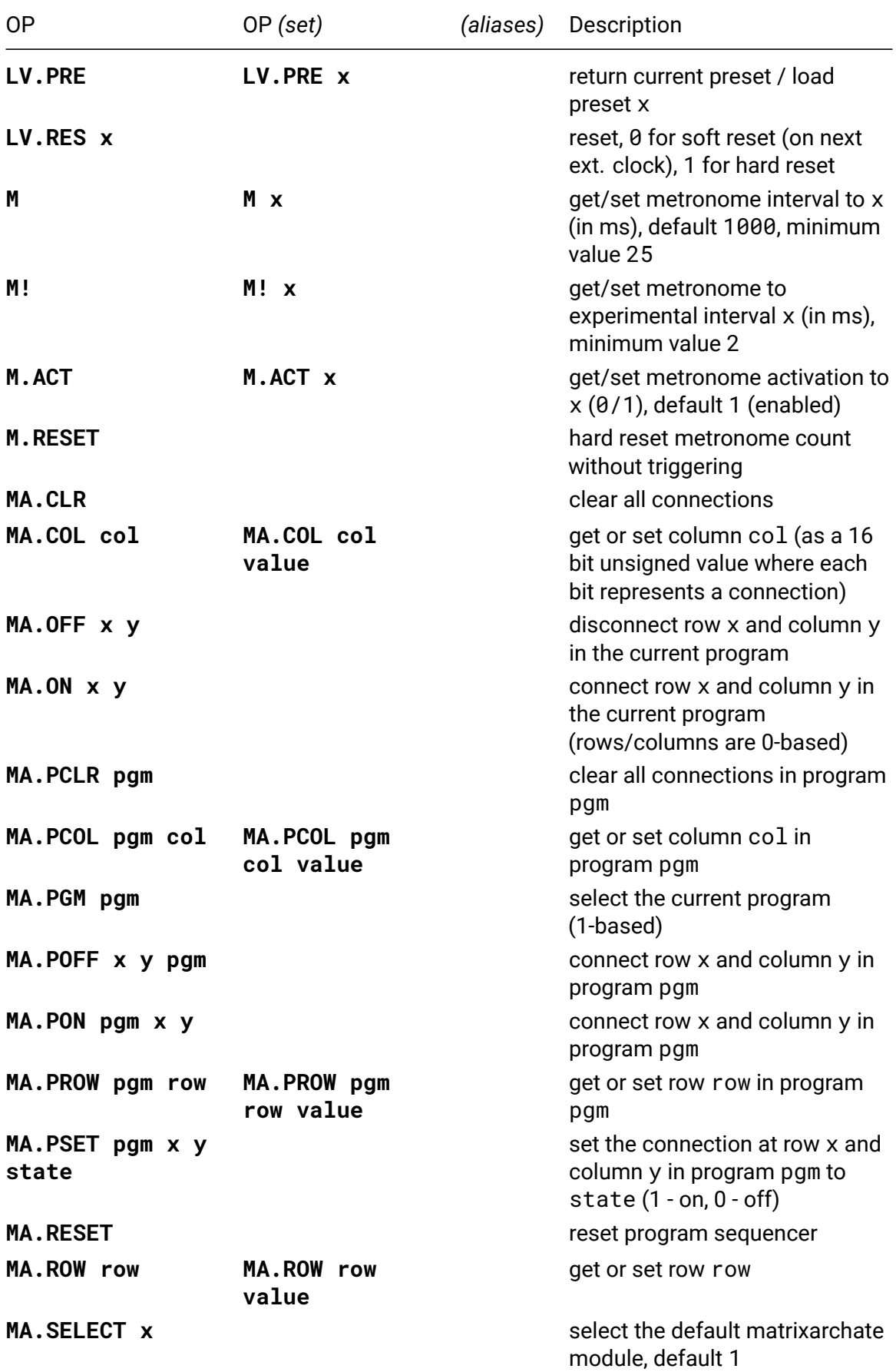

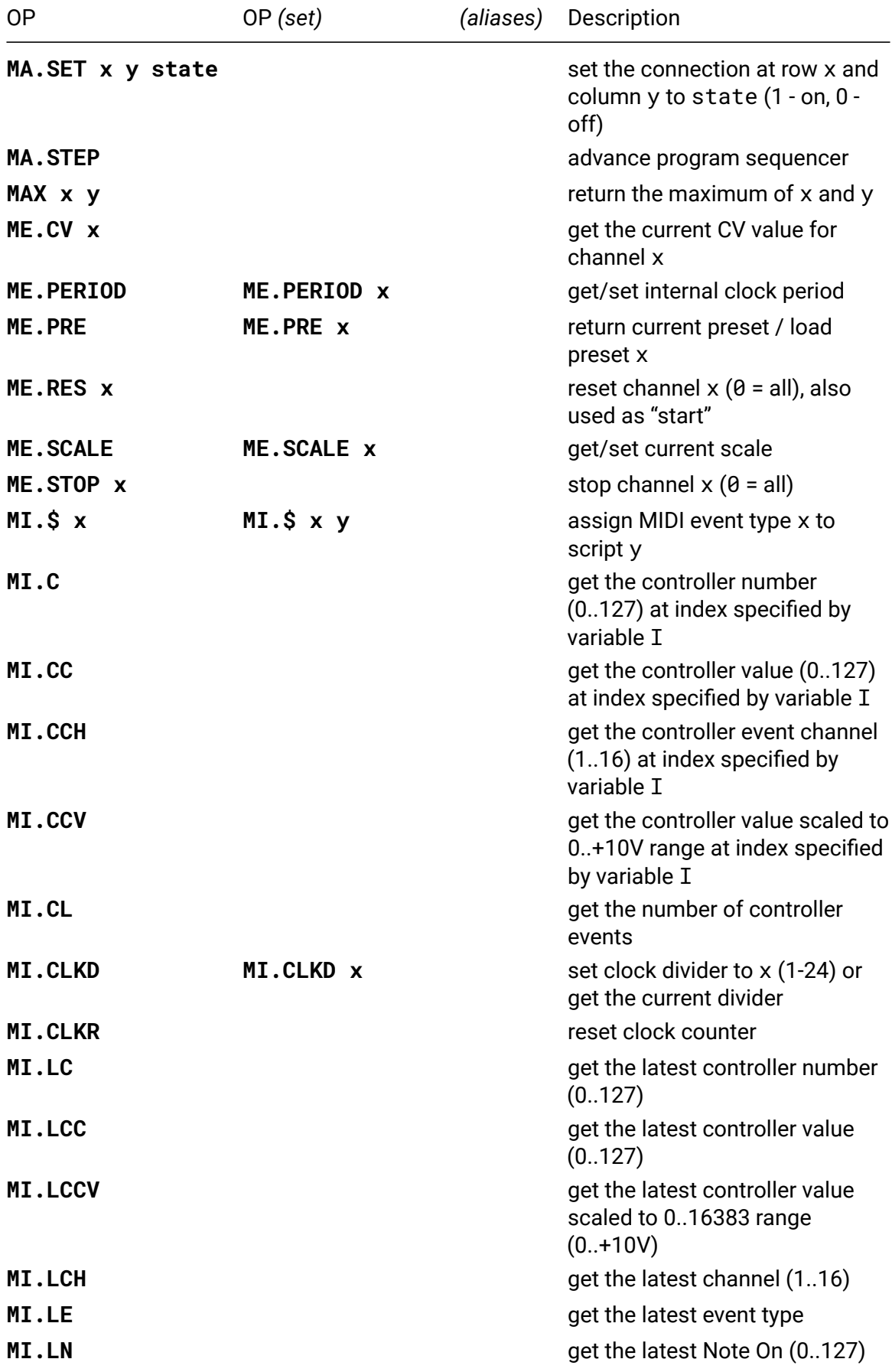

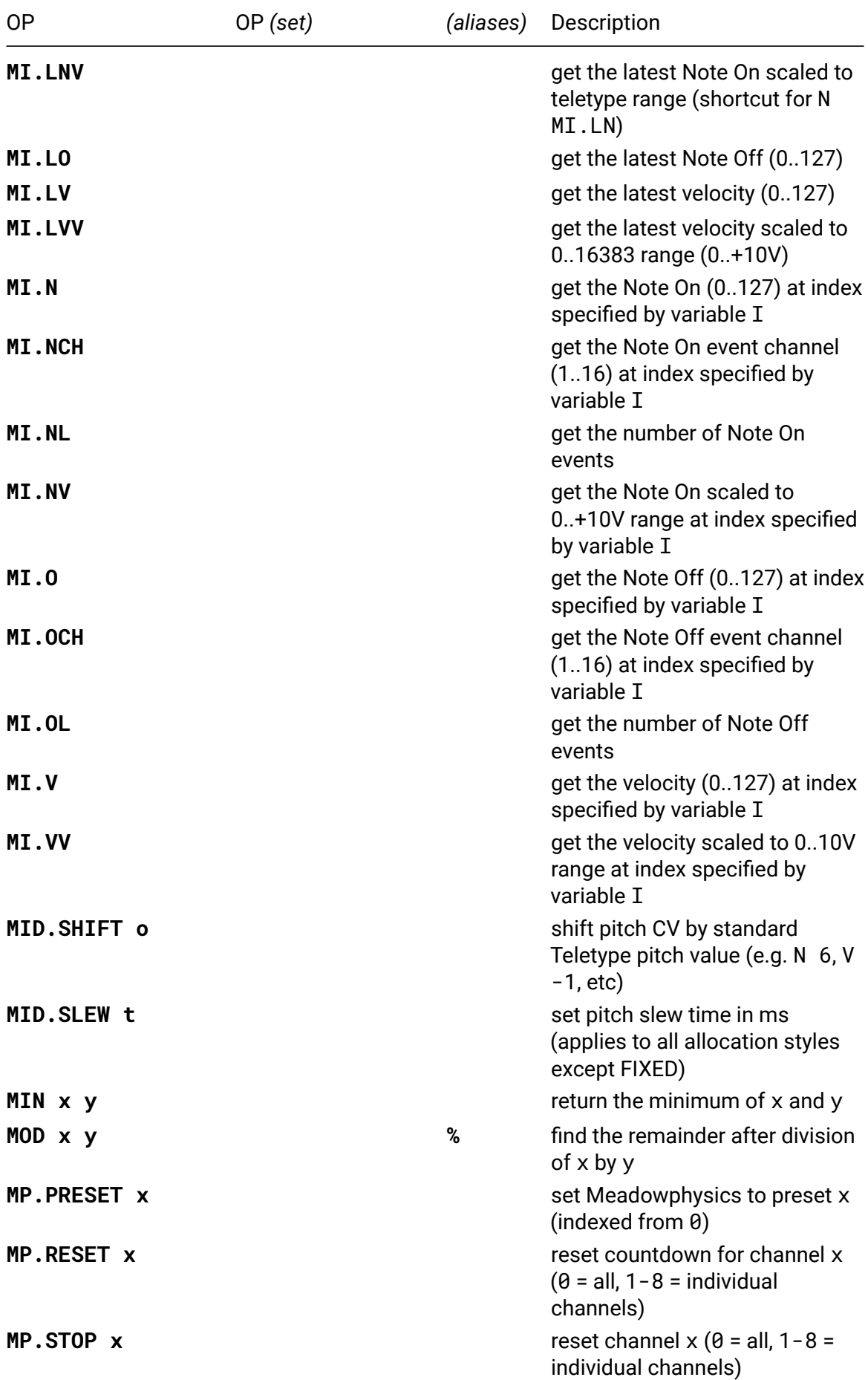

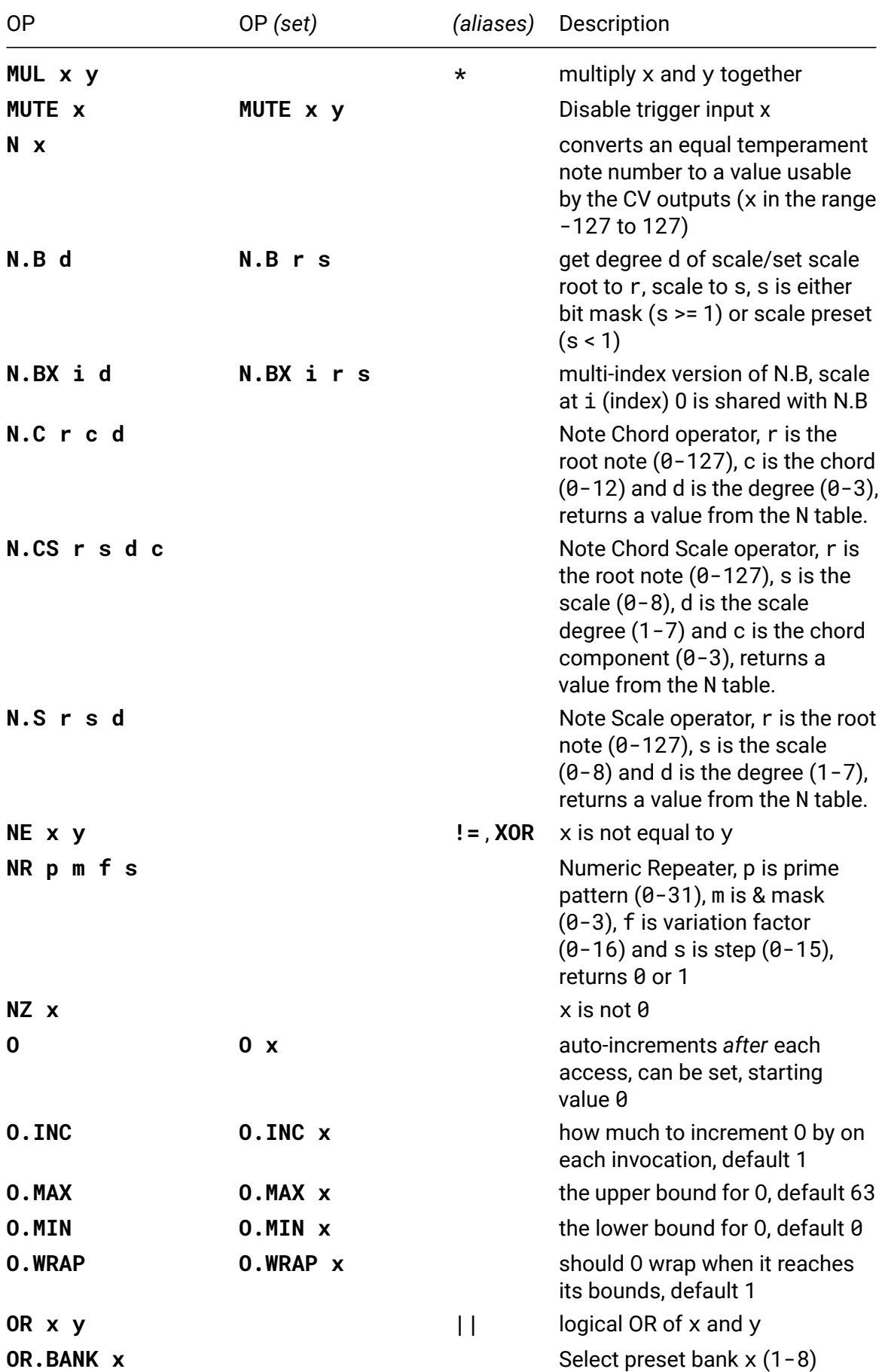

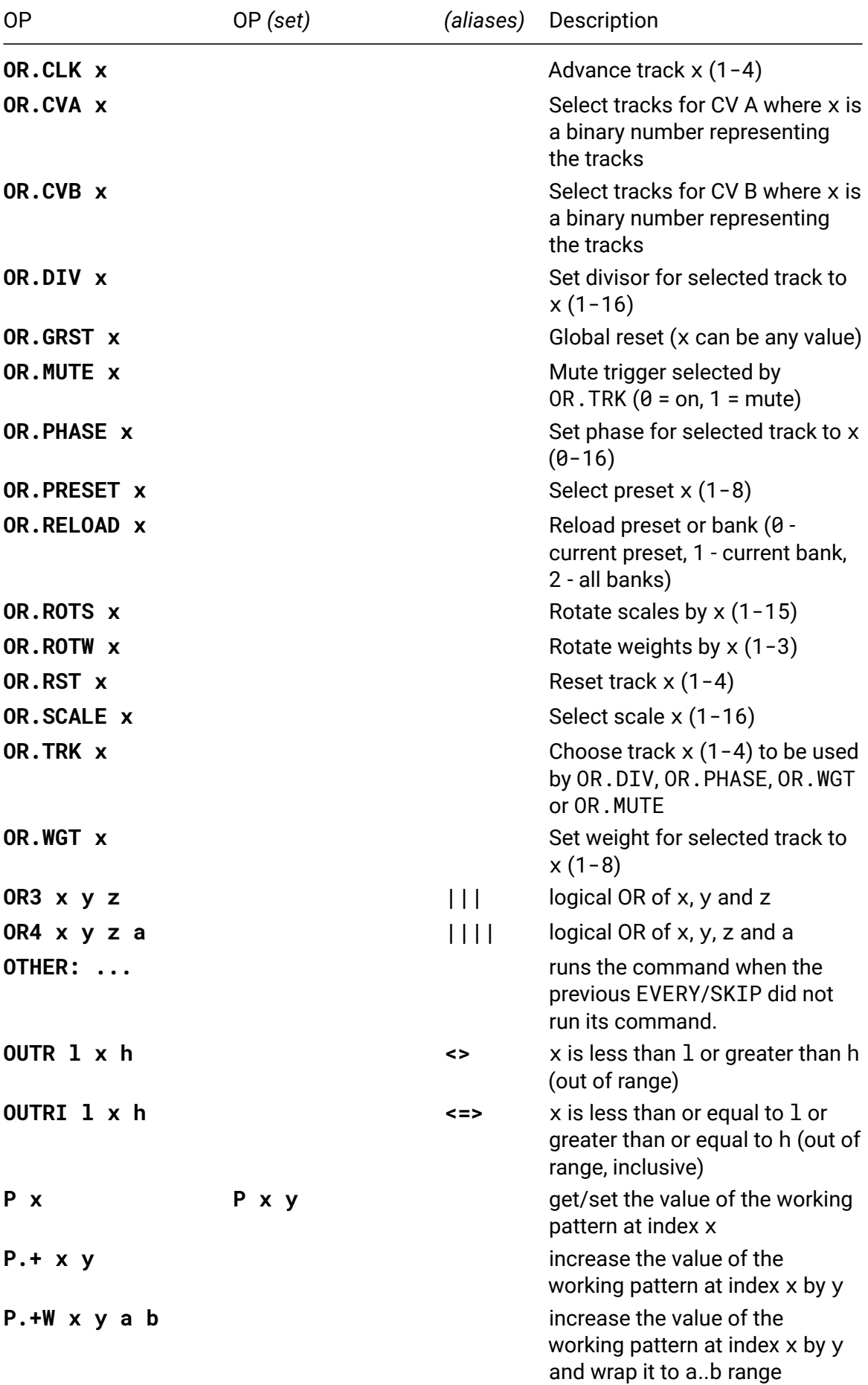

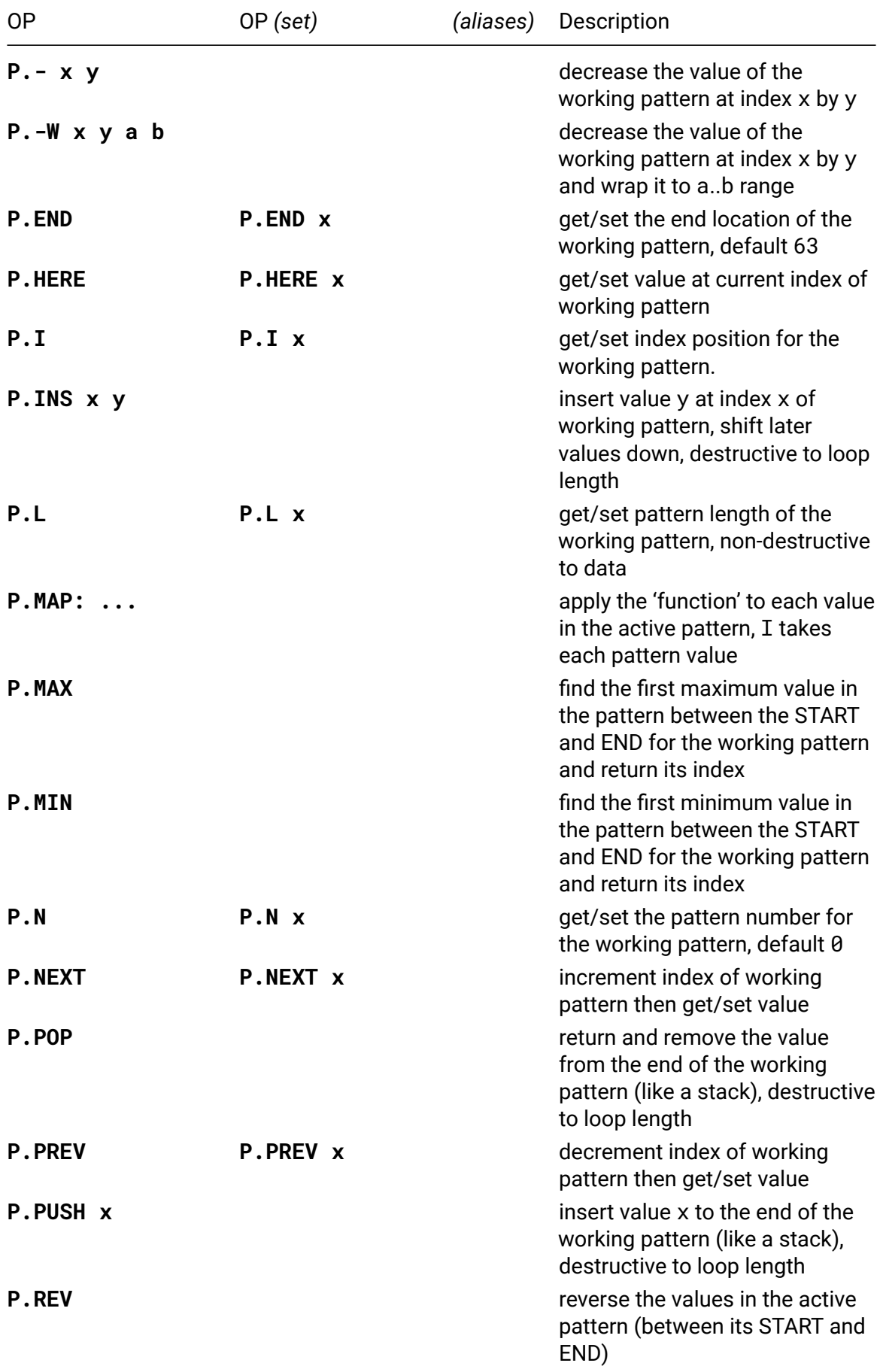

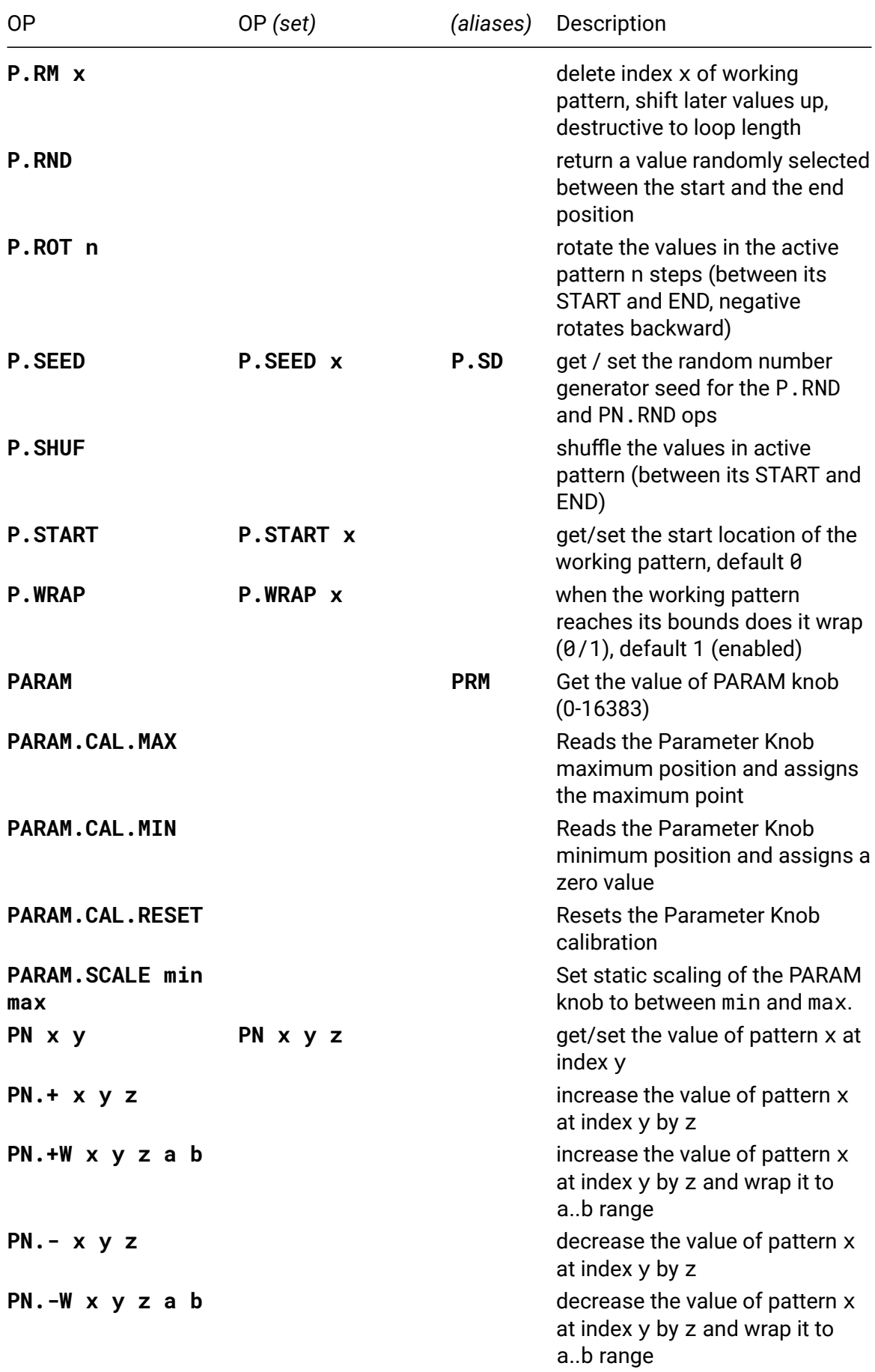

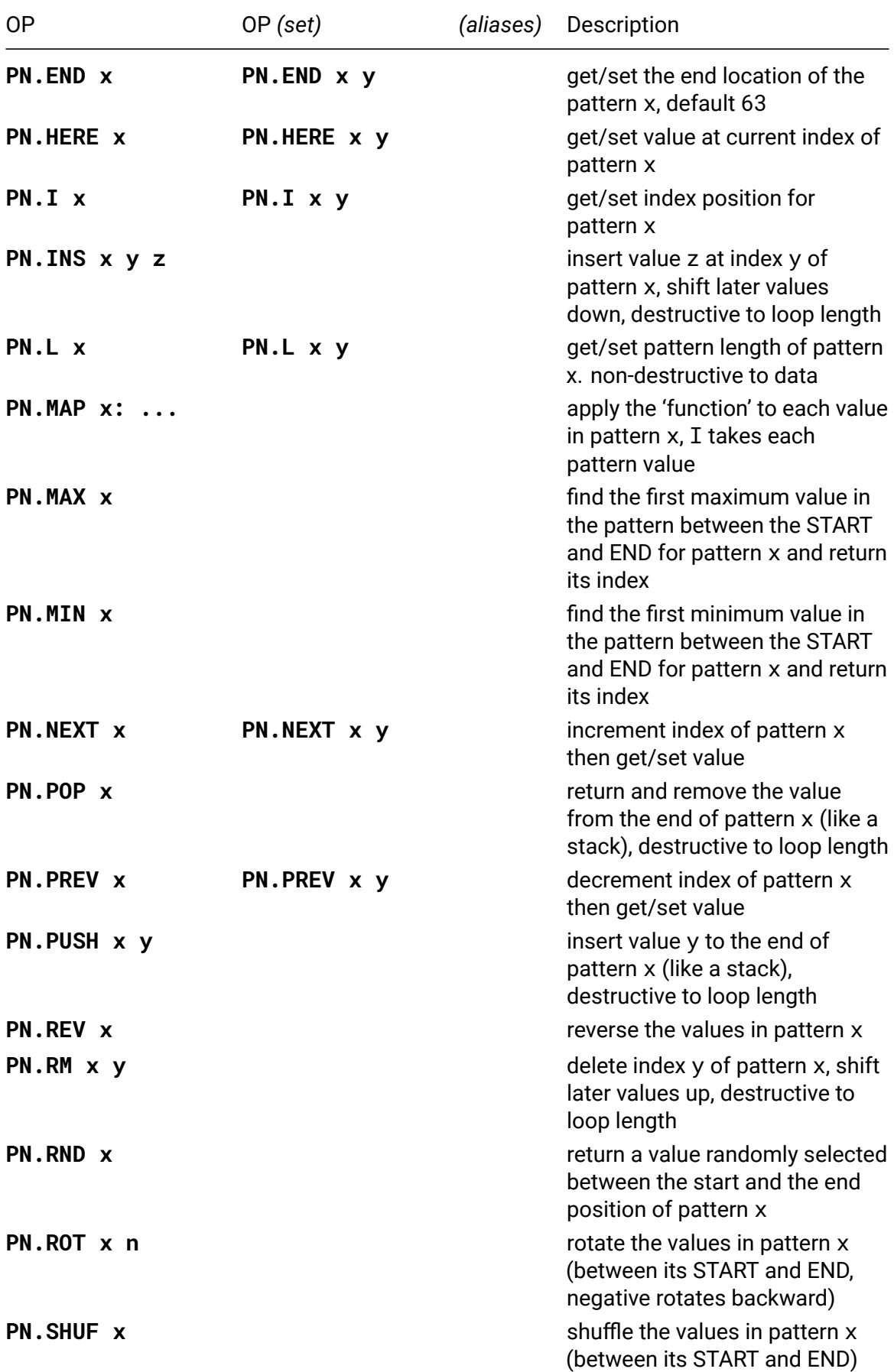

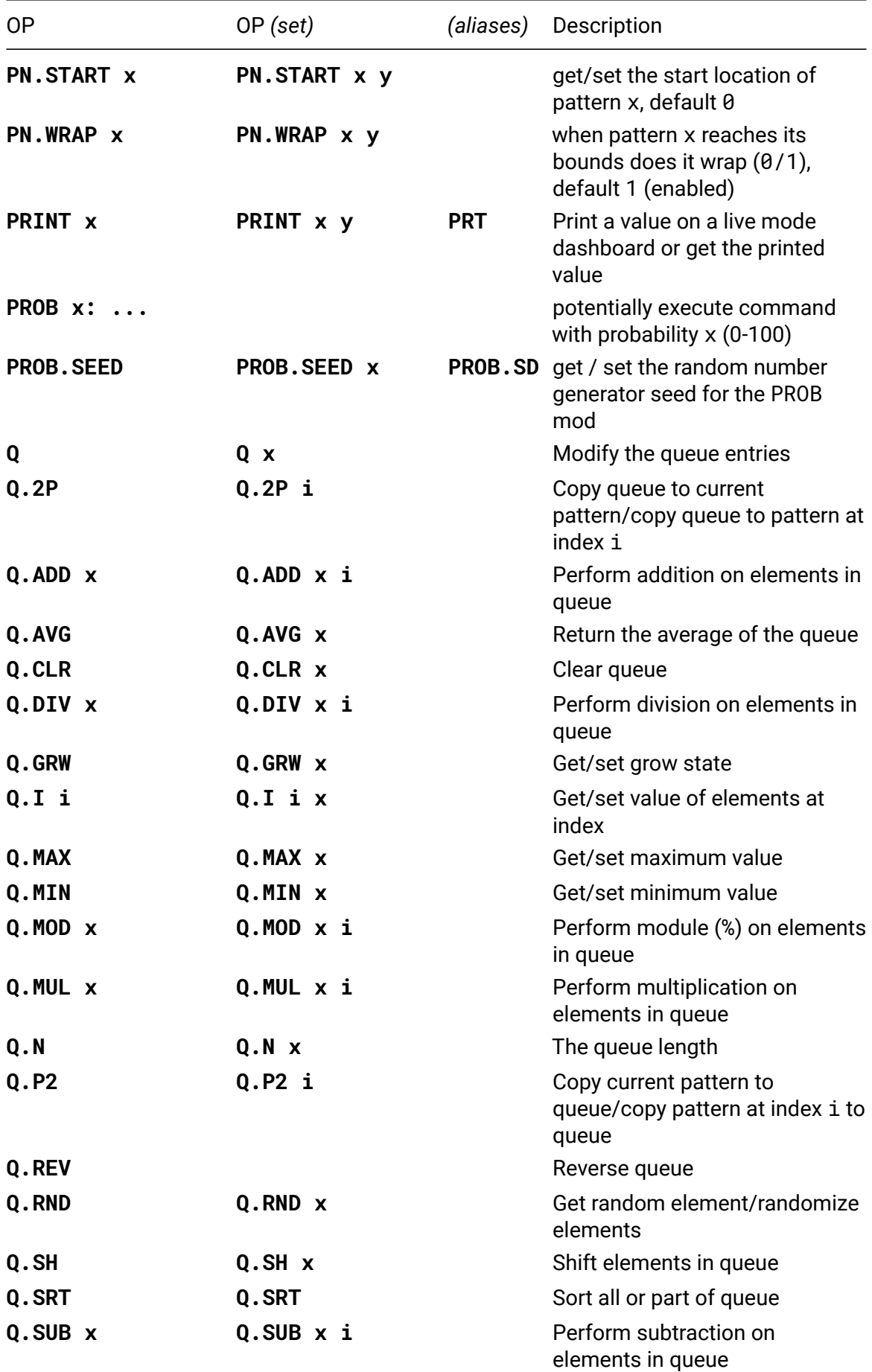

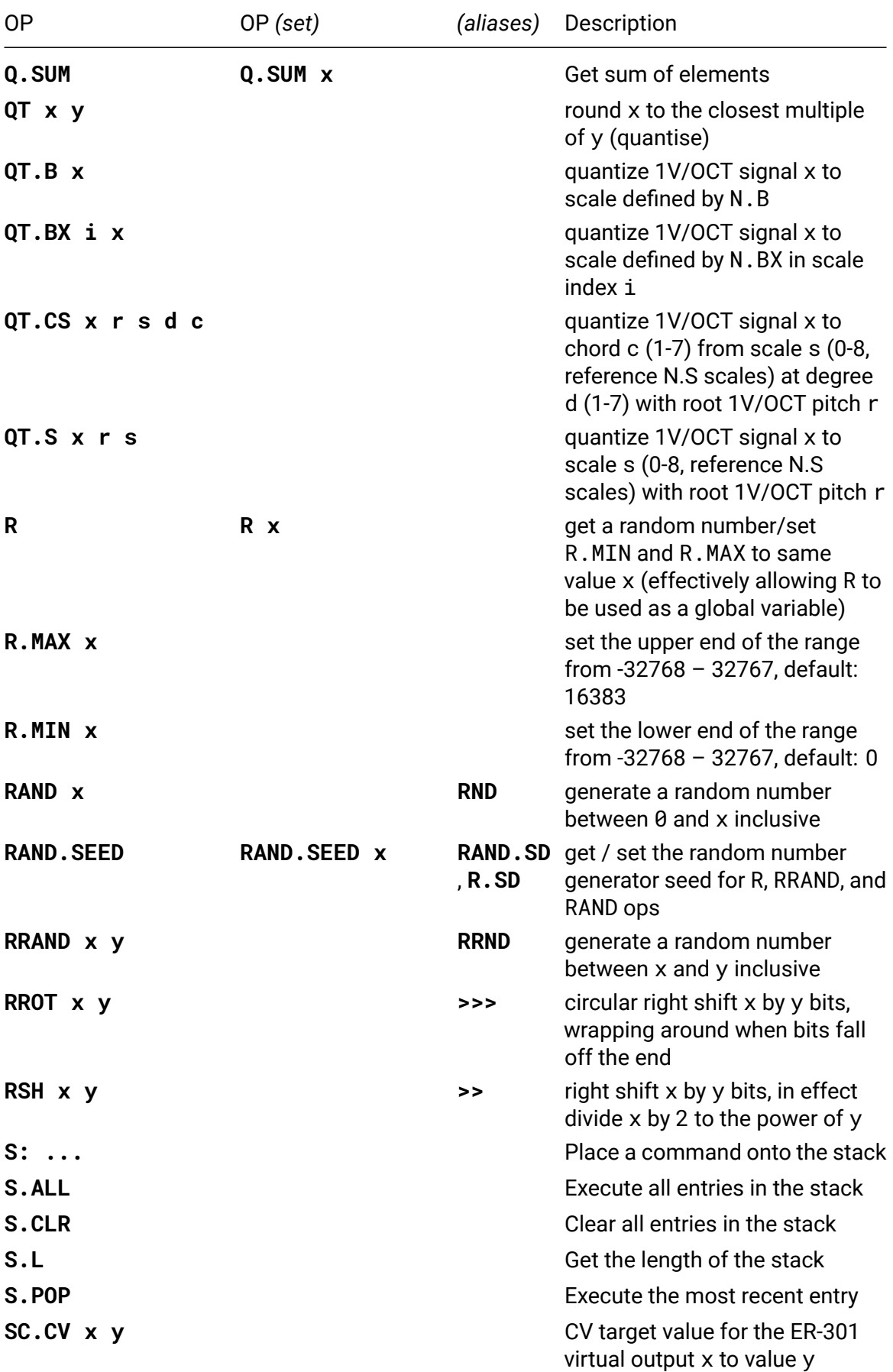

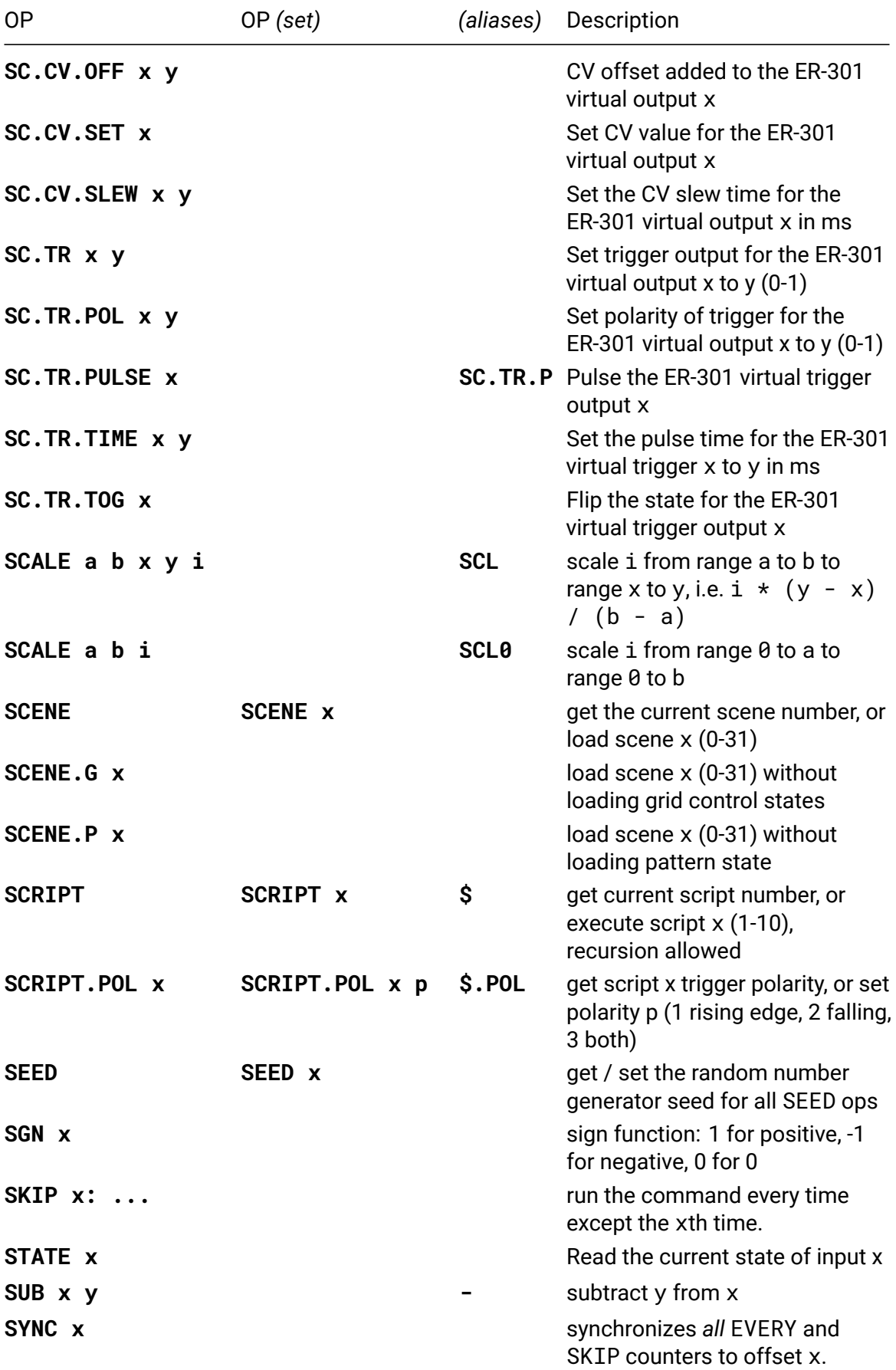

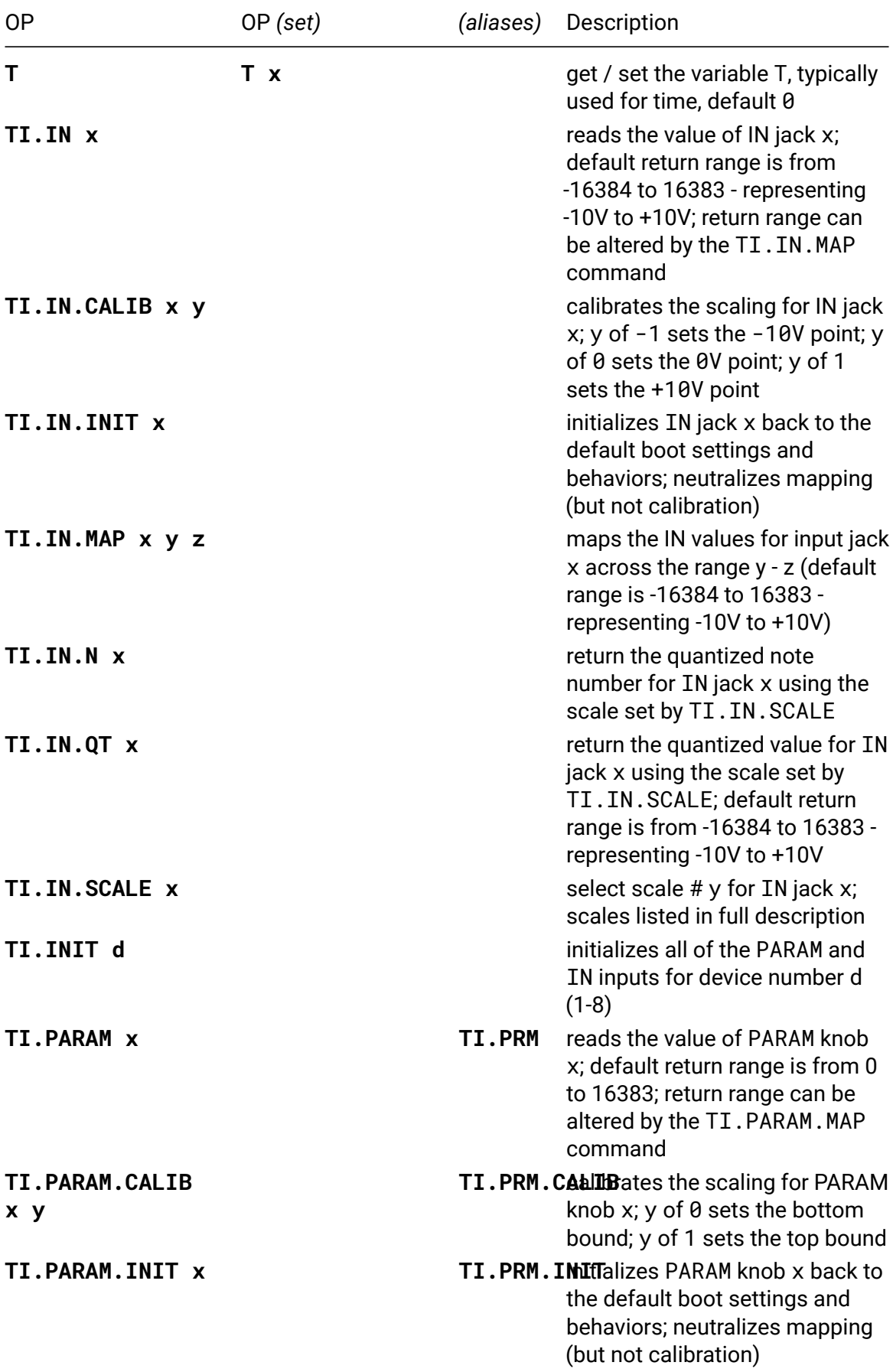

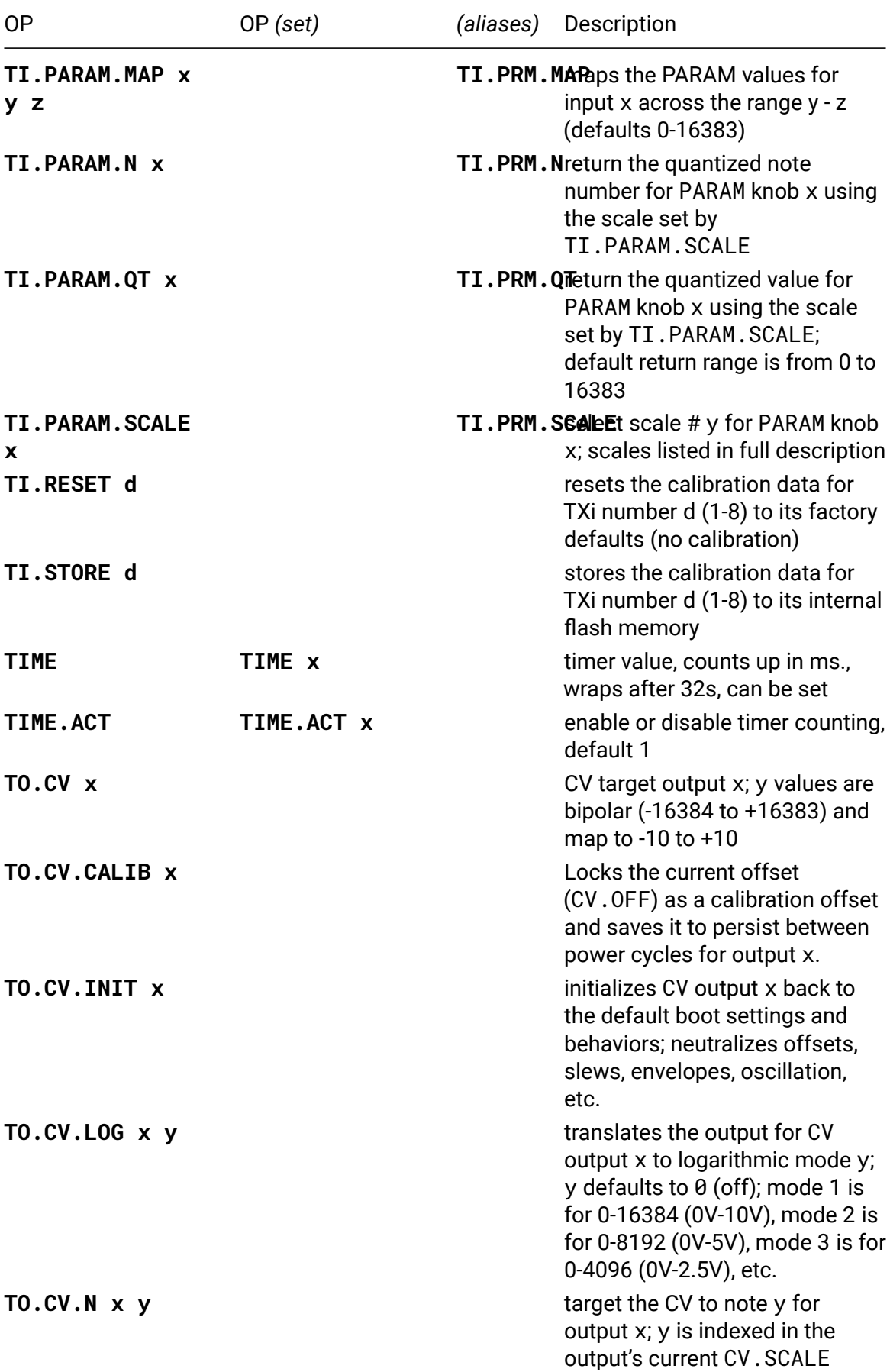

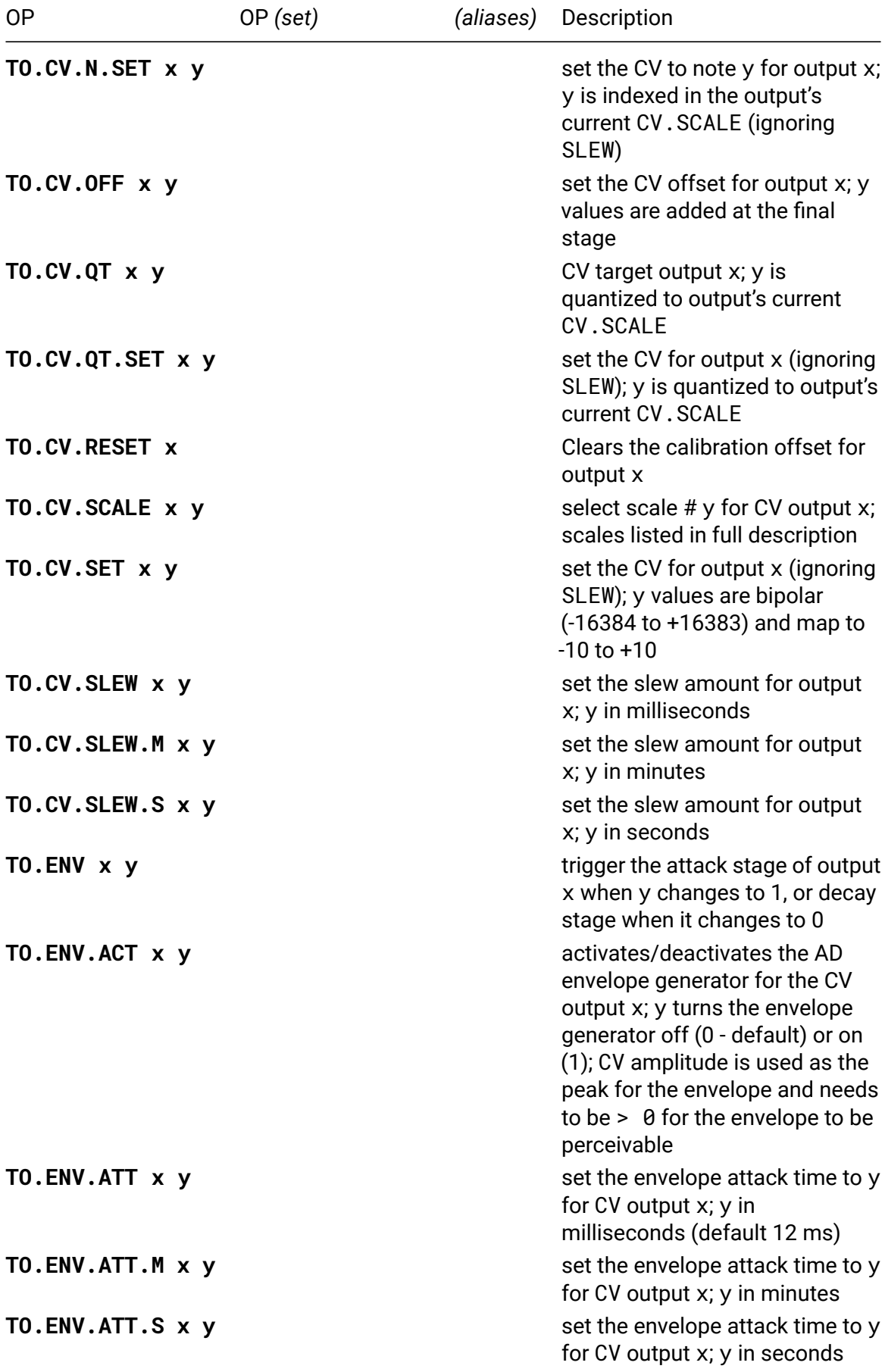

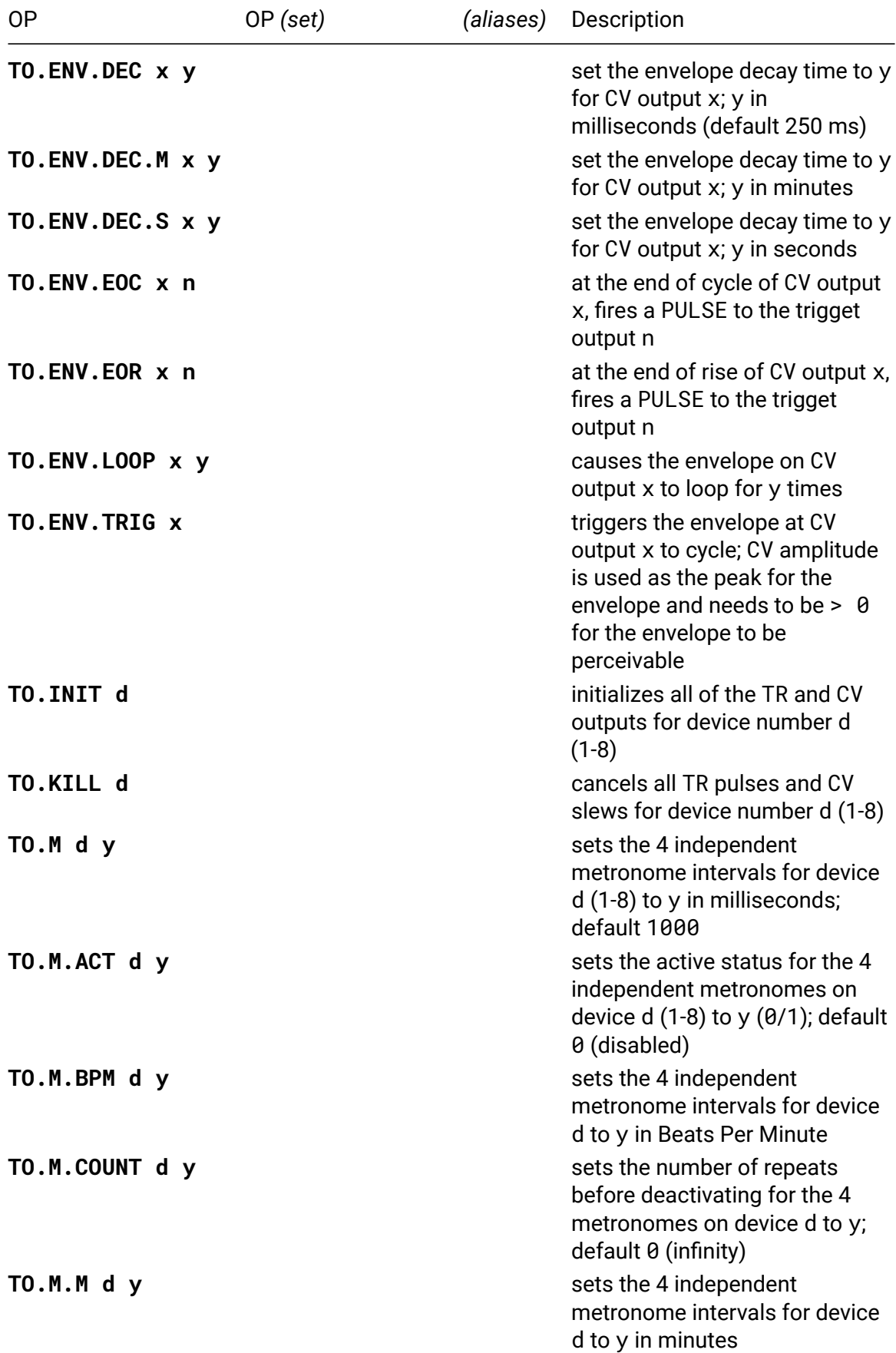

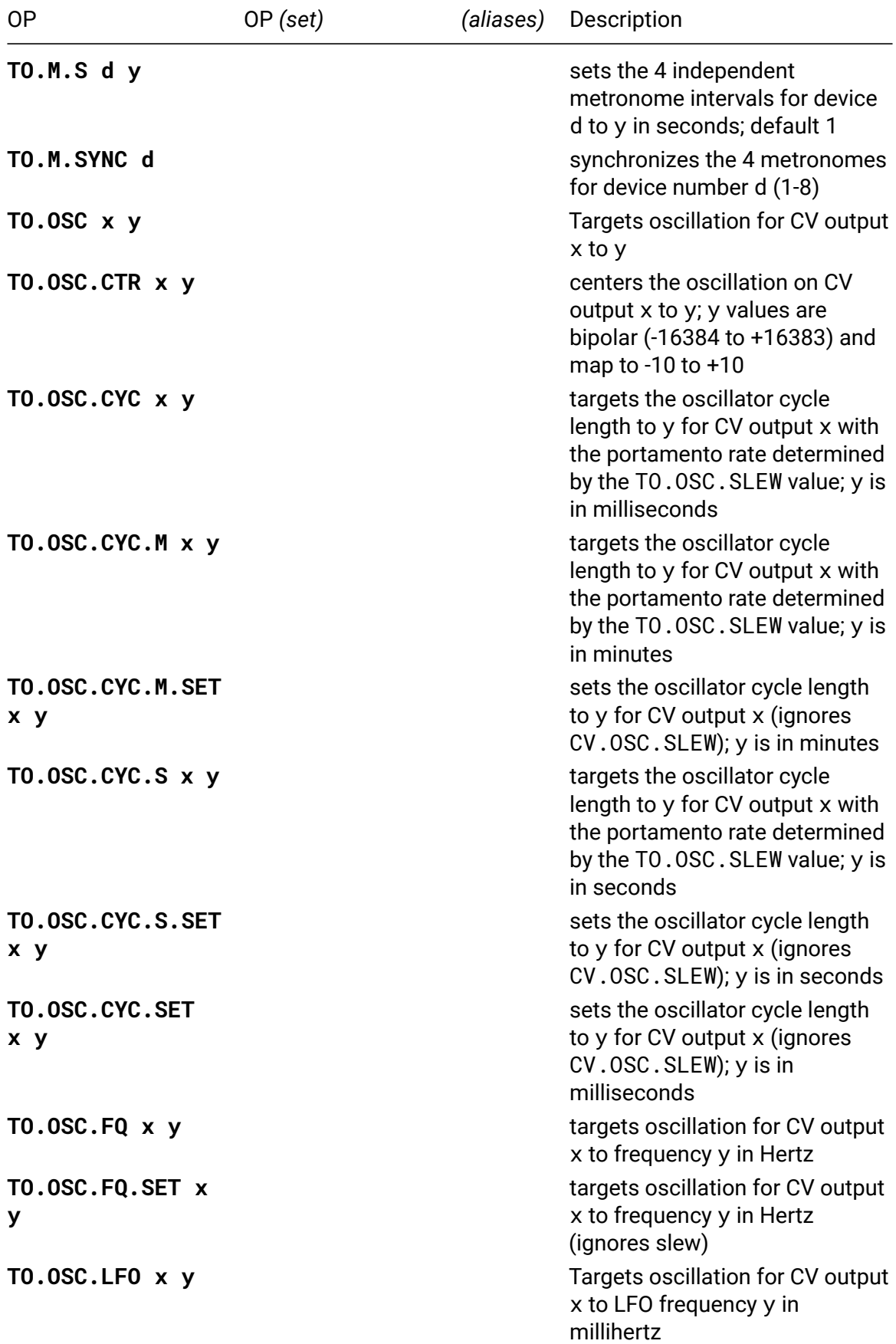
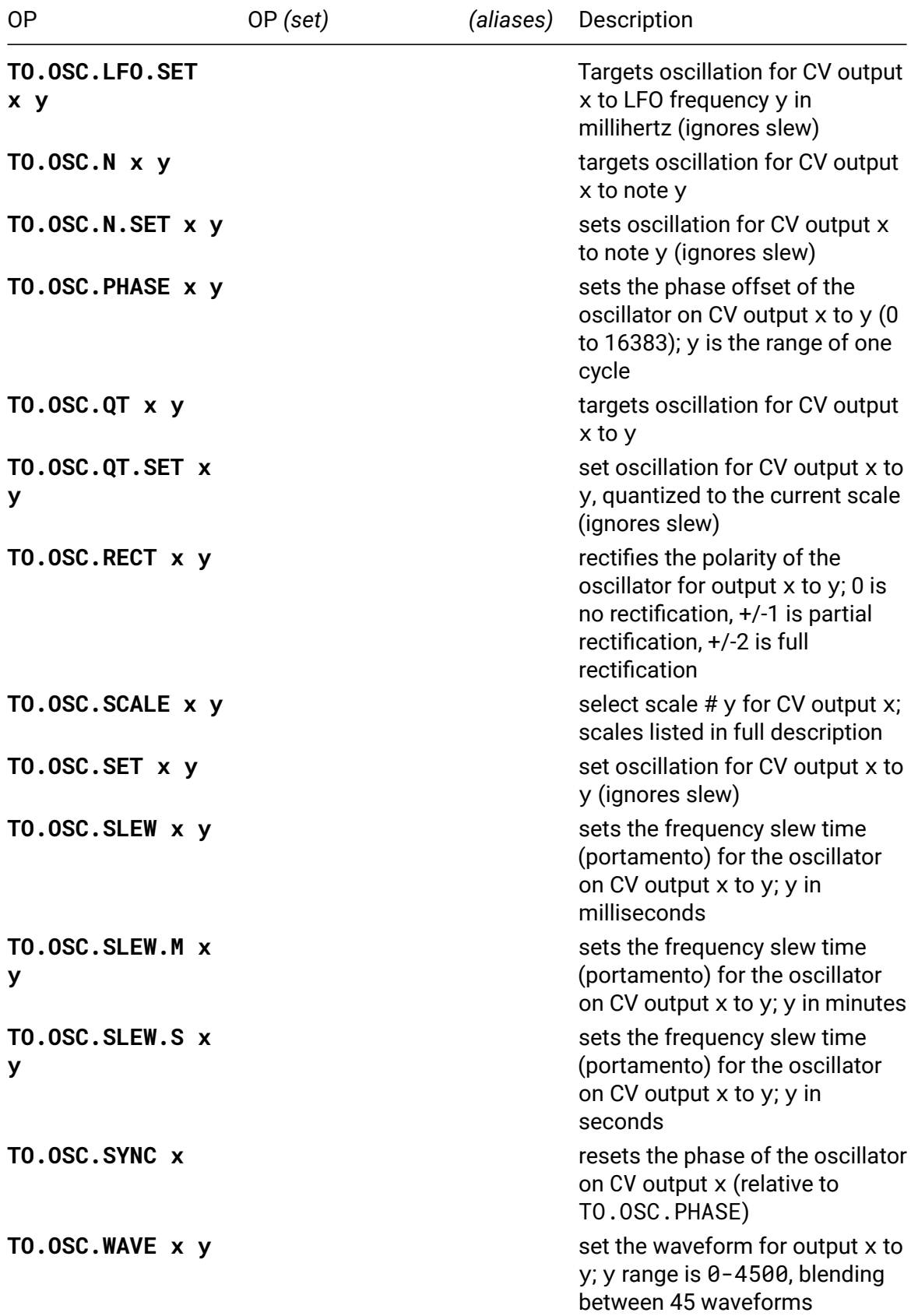

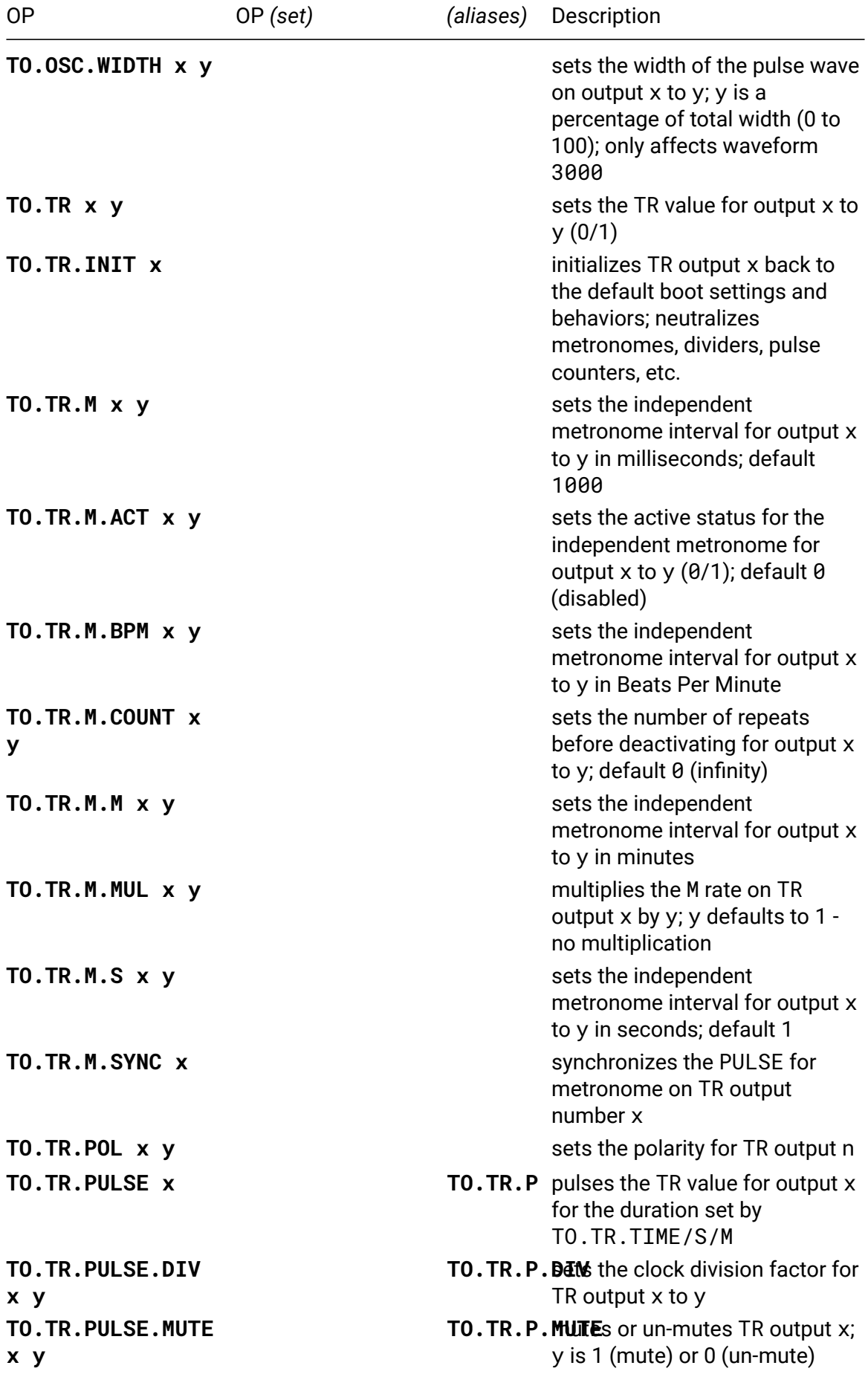

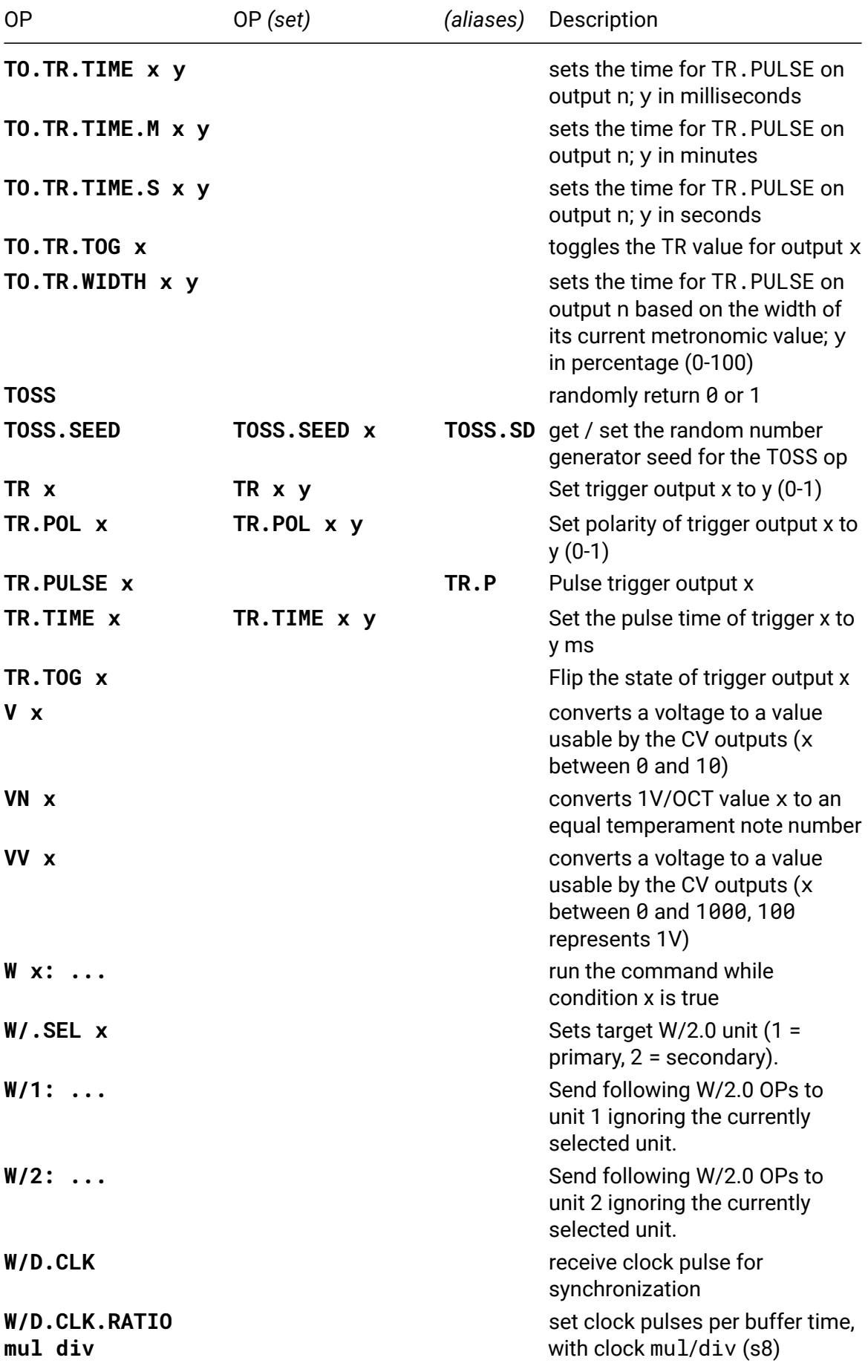

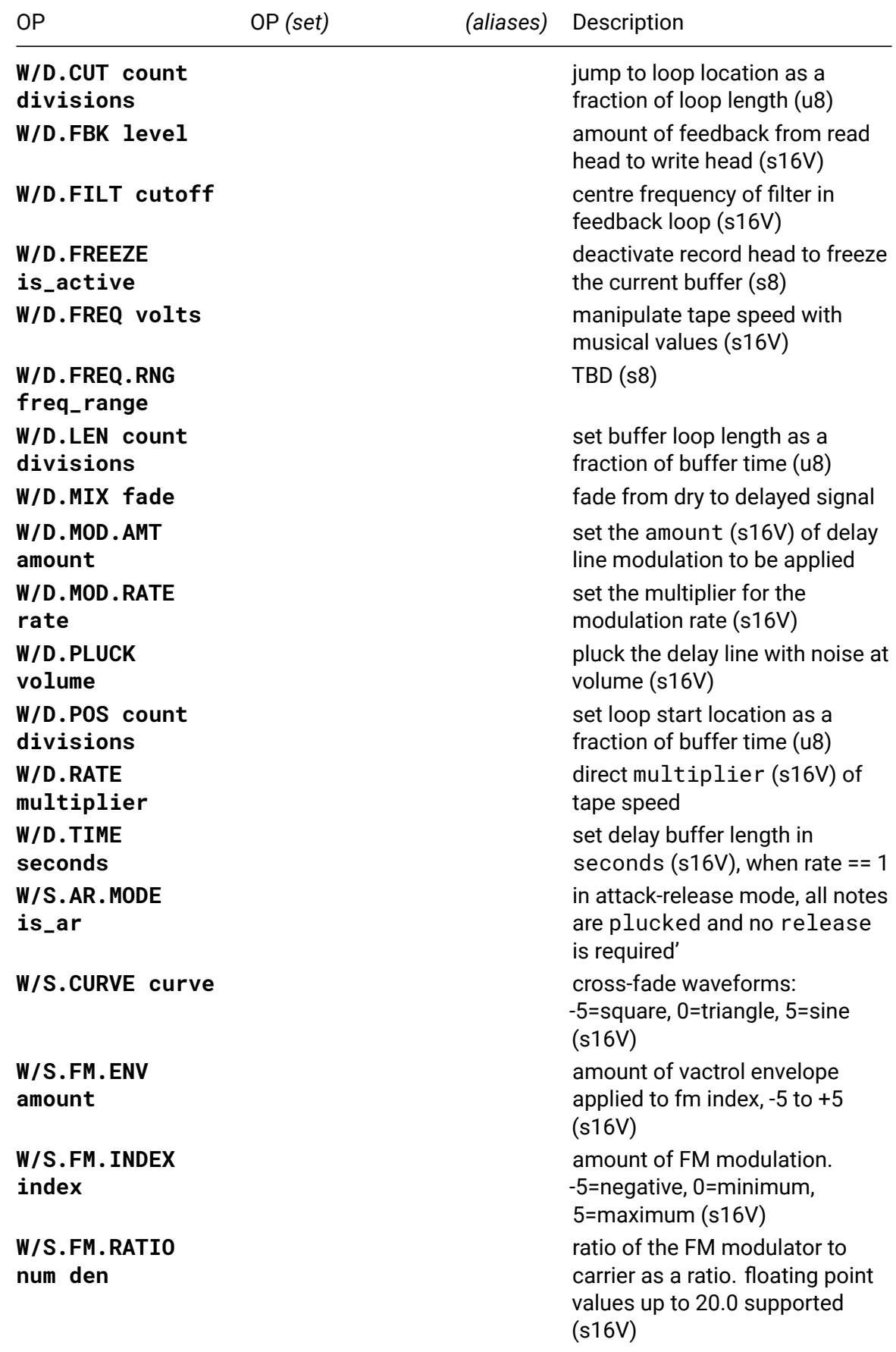

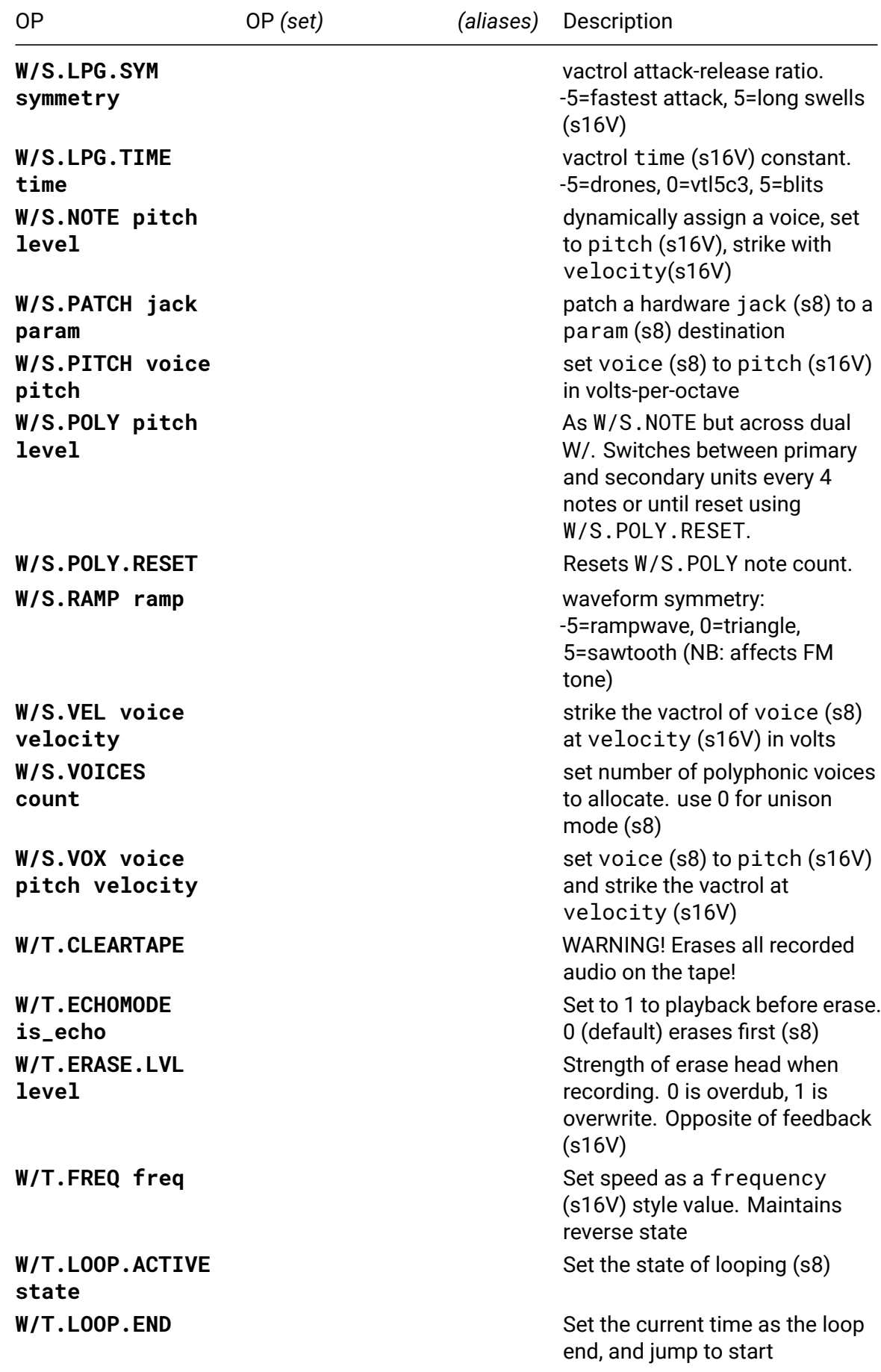

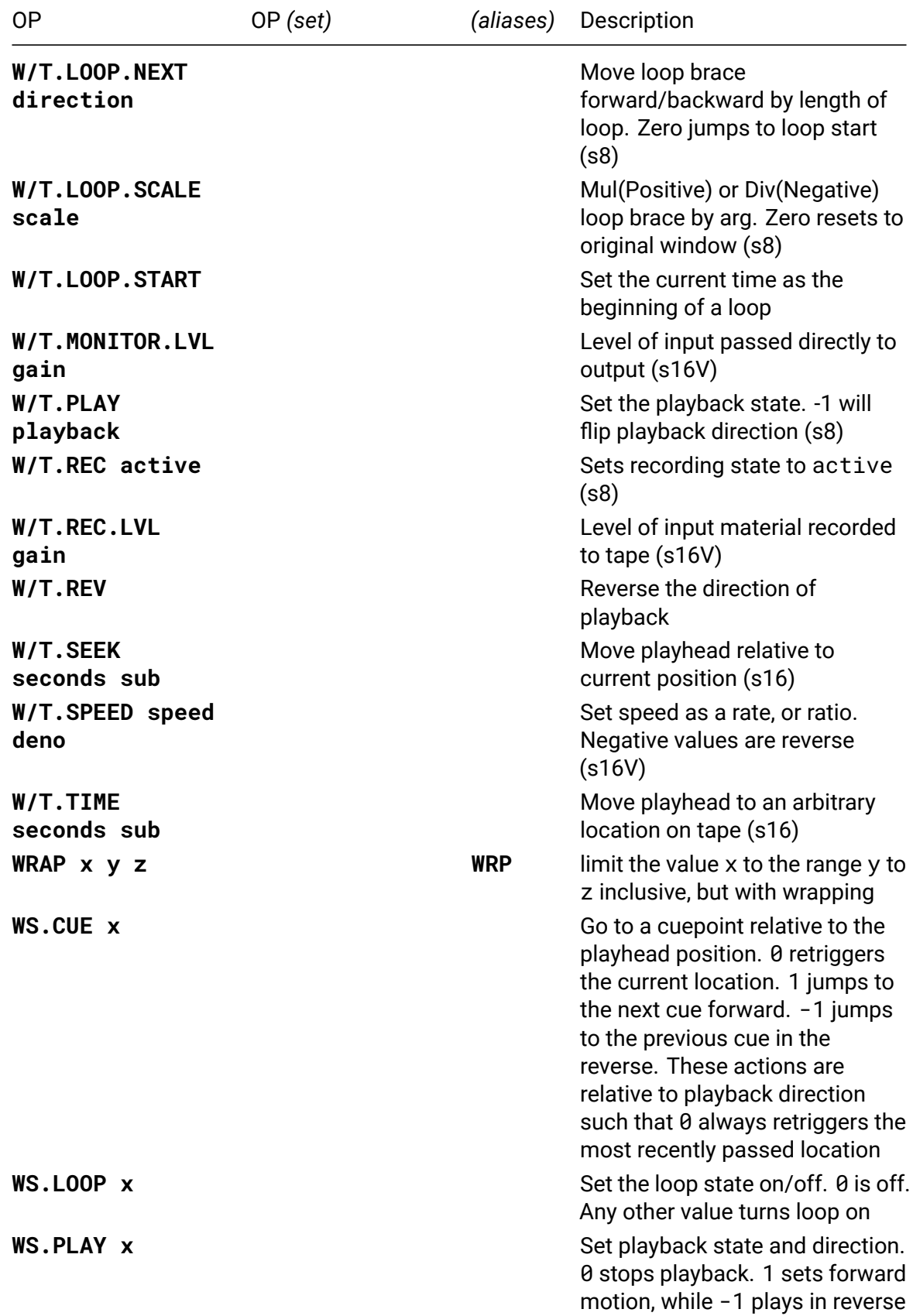

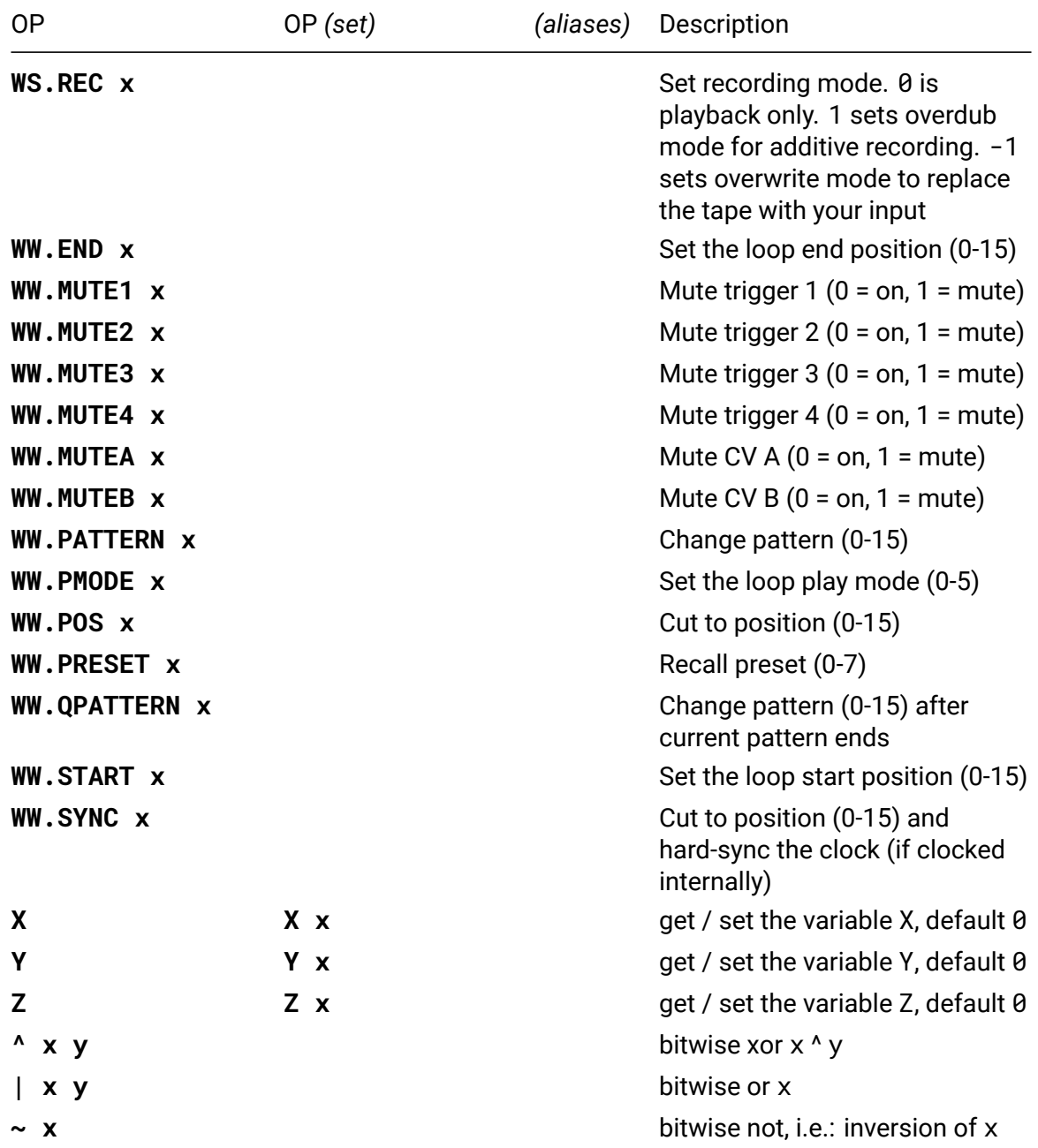

## **Missing documentation**

EX.LP.DOWNQ, EX.LP.REVQ, EX.M.CC.POUND, EX.M.N.POUND, EX.M.NO.POUND, EX.N.POUND, EX.NO.POUND, EX.POUND, G.XYP, G.XYP.X, G.XYP.Y, I2M.C.MINUS, I2M.C.PLUS, I2M.C.POUND, I2M.C.TTILDE, I2M.C.VTILDE, I2M.CC.OFF.POUND, I2M.CC.POUND, I2M.CC.SET.POUND, I2M.CC.SLEW.POUND, I2M.CCV.POUND, I2M.MAX.POUND, I2M.MIN.POUND, I2M.MUTE.POUND, I2M.N.POUND, I2M.NO.POUND, I2M.NRPN.OFF.POUND, I2M.NRPN.POUND, I2M.NRPN.SET.POUND, I2M.NRPN.SLEW.POUND, I2M.NT.POUND, I2M.POUND, I2M.Q.POUND, I2M.RAT.POUND, I2M.REP.POUND, I2M.S.POUND, I2M.SOLO.POUND, I2M.T.POUND, I2M.TEST, MI.SYM.DOLLAR, SYM.AMPERSAND.x3, SYM.AMPERSAND.x4, SYM.DOLLAR.F, SYM.DOLLAR.F1, SYM.DOLLAR.F2, SYM.DOLLAR.L, SYM.DOLLAR.L1, SYM.DOLLAR.L2, SYM.DOLLAR.S, SYM.DOLLAR.S1, SYM.DOLLAR.S2, SYM.LEFT.ANGLED.x3, SYM.PIPE.x3, SYM.PIPE.x4, SYM.RIGHT.ANGLED.x3, WS.S.POLY, WS.S.POLY.RESET, WS.SEL, WS1, WS2

# **Changelog**

### **v5.0.0**

- **FIX**: fix off-by-one error in P.ROT understanding of pattern length
- **FIX**: fix CROW.Q3 calls ii.self.query2 instead of ii.self.query3
- **FIX**: cache currently-running commands to avoid corruption during SCENE ops.
- **FIX**: delay when opening docs
- **FIX**: PROB 100 would only execute 99.01% of the time.
- **FIX**: some G.FDR configurations caused incorrect rendering in grid visualizer
- **FIX**: fix EX.LP not returning correct values
- **FIX**: fix QT.B handling of negative voltage input
- **IMP**: scene load/save code refactor, add scene load/save tests
- **IMP**: fader ops now support up to four faderbanks
- **NEW**: new Disting EX ops: dual algorithms, EX.M.N#, EX.M.NO#, EX.M.CC#
- **FIX**: reset M timer when changing metro rate
- **NEW**: new Drum Ops: DR.T, DR.V, DR.P
- $\cdot$  **NEW**: I2C2MIDI<sup>41</sup> ops
- **FIX**: fixes a transcription error in the SD drum helper patterns
- **NEW**: Ten new patterns for DR.V and optimised old patterns
- **FIX**: fix BPM ro[un](#page-224-0)ding error
- **FIX**: support all line ending types for USB load
- **FIX**: fix STATE not accounting for DEVICE.FLIP
- **FIX**: fix MIDI IN ops channel number being off by 1
- **FIX**: improve TR.P accuracy
- **FIX**: fix KILL not stopping TR pulses in progress
- **NEW**: new op: SCALE0 / SCL0
- **NEW**: new ops: \$F, \$F1, \$F2, \$L, \$L1, \$L2, \$S, \$S1, \$S2, I1, I2, FR
- **NEW**: new op: CV.GET
- **NEW**: basic menu for reading/writing scenes when a USB stick is inserted
- **NEW**: new ops: CV.CAL and CV.CAL.RESET to calibrate CV outputs
- **FIX**: N.CS scales 7 & 8 were incorrectly swapped; make them consistent with N.S and docs
- **FIX**: libavr32 update: support CDC grid size detection (e.g. zero), increase HID message buffer
- $\cdot$  **NEW**: new Disting EX ops: EX.CH, EX.#, EX.N#, EX.NO#
- **NEW**: apply VCV Rack compatibility patches, so branches off main can be used in both hardware and software
- **FIX**: update Disting EX looper ops to work with Disting EX firmware 1.23+
- **NEW**: new dual W/ ops: W/.SEL, W/S.POLY, W/S.POLY.RESET, W/1, W/2
- **NEW**: split cheatsheets into separate PDFs for core ops and i2c

<span id="page-224-0"></span><sup>41</sup>https://github.com/attowatt/i2c2midi

### **v4.0.0**

- **FIX**: LAST SCRIPT in live mode gives time since init script was run
- **FIX**: negative pattern values are properly read from USB
- **FIX**: delay when navigating to sections in docs
- **NEW**: generic i2c ops: IIA, IIS.., IIQ.., IIB..
- **NEW**: exponential delay operator DEL.G
- **NEW**: binary and hex format for numbers: B..., X...
- **NEW**: Disting EX ops
- **FIX**: LAST n is broken for script 1
- **NEW**: bitmasked delay and quantize: DEL.B.., QT.B.., QT.BX..
- **NEW**: scale and chord quantize: QT.S.., QT.CS..
- **NEW**: bit toggle OP: BTOG..
- **NEW**: volts to semitones helper OP: VN..
- **IMP**: DELAY\_SIZE increased to 64 from 16
- **FIX**: scale degree arguments 1-indexed: N.S, N.CS
- **NEW**: Just Friends 4.0 OPs and dual JF OPs
- **NEW**: binary scale ops N.B and N.BX
- **NEW**: reverse binary for numbers: R...
- **NEW**: reverse binary OP: BREV
- **NEW**: ES.CV read earthsea CV values
- **NEW**: added setter for R, sets R.MIN and R.MAX to same value, allowing R to be used as variable
- **NEW**: v/oct to hz/v conversion op: HZ
- **FIX**: W/2.0 ops added
- **NEW**: W/2.0 ops documentation
- **NEW**: ><, <>, >=< and <=> OPs, checks if value is within or outside of range
- **IMP**: new powerful Q OPs
- **IMP**: Improved line editing movement (forward/backward by word skips intervening space).
- **NEW**: Delete to end of word command alt-d added.
- **NEW**: new op: SCENE.P
- **NEW**: new multi-logic OPs AND3, AND4, OR3 and OR4 with aliases &&&, &&&&, ||| and  $|||||$
- **NEW**: alias: EV for EVERY
- **NEW**: live mode dashboard
- **NEW**: ops to control live mode: LIVE.OFF, LIVE.VARS, LIVE.GRID, LIVE.DASH, PRINT
- **FIX**: PN.ROT parameters are swapped
- **FIX**: better rendering for fine grid faders
- **FIX**: logical operators should treat all non zero values as true, not just positive values
- **NEW**: crow ops
- **NEW**: TI.PRM.CALIB alias added (was already in the docs)
- **FIX**: SCENE would crash if parameter was out of bounds
- **FIX**: improve DAC latency when using CV ops
- **NEW**: call metro / init with SCRIPT 9 / SCRIPT 10
- **NEW**: forward (C-f or C-s) and reverse (C-r) search in help mode
- $\cdot$  **NEW**: new ops: LROT (alias <<<), RROT (alias >>>)
- **NEW**: LSH and RSH shift the opposite direction when passed a negative shift amount
- **NEW**: new op: SGN (sign of argument)
- **NEW**: new kria remote op: KR.DUR
- **NEW**: new op: NR (binary math pattern generator)
- **NEW**: new ops: N.S, N.C, N.CS (use western scales and chords to get values from N table)
- **NEW**: new ops: FADER.SCALE, FADER.CAL.MIN, FADER.CAL.MAX, FADER.CAL.RESET for scaling 16n Faderbank values (aliases FB.S, FB.C.MIN, FB.C.MAX, FB.C.R)
- **NEW**: new Tracker mode keybinding alt-[ ] semitone up, down
- **NEW**: new Tracker mode keybinding ctrl-[ ] fifth up, down
- **NEW**: new Tracker mode keybinding shift-[ ] octave up, down
- **NEW**: new Tracker mode keybinding alt-<0-9> <0-9> semitones up (0=10, 1=11)
- **NEW**: new Tracker mode keybinding shift-alt-<0-9> <0-9> semitones down (0=10, 1=11)
- **FIX**: dim M in edit mode when metro inactive
- **NEW**: new pattern ops: P.SHUF, PN.SHUF, P.REV, PN.REV, P.ROT, PN.ROT
- **NEW**: new pattern mods: P.MAP:, PN.MAP x:

#### **v3.1.0**

- **NEW**: new op: DEVICE.FLIP
- $\cdot$  FIX: some keyboards losing keystrokes<sup>42</sup>
- **NEW**: new op: DEL.X
- **NEW**: new op: DEL.R
- **IMP**: DELAY\_SIZE increased to 16 from [8](#page-226-0)
- **NEW**: new variables: J & K local script variables
- $\cdot$  FIX: metro rate not updated after INIT. SCENE<sup>43</sup>
- **NEW**: new ops: SEED, R.SEED, TOSS.SEED, DRUNK.SEED, P.SEED, PROB.SEED
- **NEW**: new op: SCENE.G
- **NEW**: new op: SCRIPT.POL, alias \$.POL
- **NEW**: new ansible remote ops: ANS.G, ANS.G.P, ANS.G.LED, ANS.A, ANS.A.LED
- **NEW**: new kria remote ops: KR.CUE, KR.PG

<sup>42</sup>https://github.com/monome/teletype/issues/156

<span id="page-226-0"></span><sup>43</sup>https://github.com/monome/teletype/issues/174

### **v3.0.0**

- **NEW**: grid integration / grid visualizer / grid control mode
- **NEW**: multiline copy/paste and editing
- **NEW**: new keybindings to move by words
- **NEW**: undo in script editing
- **NEW**: i2c support for ER-301
- **NEW**: i2c support for 16n Faderbank
- **NEW**: i2c support for Matrixarchate
- **NEW**: i2c support for W/
- **NEW**: new op: ?
- **NEW**: new ops: P.MIN, PN.MIN, P.MAX, PN.MAX, P.RND, PN.RND, P.+, PN.+, P.-, PN.-. P.+W, PN.+W, P.-W, PN.-W
- **NEW**: new Telex ops: TO.CV.CALIB, TO.ENV
- **NEW**: new Kria ops: KR.CV, KR.MUTE, KR.TMUTE, KR.CLK, ME.CV
- **NEW**: new aliases: \$, RND, RRND, WRP, SCL
- **NEW**: telex, ansible, just friends, w/ added to the help screen
- **FIX**: i2c initialization delayed to account for ER-301 bootup
- **FIX**: last screen saved to flash
- **FIX**: knob jitter when loading/saving scenes reduced
- **FIX**: duplicate commands not added to history<sup>44</sup>
- **FIX**: SCALE precision improved
- **FIX**: PARAM set properly when used in the init script
- **FIX**: PARAM and IN won't reset to 0 after INIT[.D](#page-227-0)ATA
- $\cdot$  FIX: PN.HERE, P.POP, PN.POP will update the tracker screen<sup>45</sup>
- $\cdot$  FIX: P.RM was 1-based, now 0-based<sup>46</sup>
- **FIX**: P.RM / PN.RM will not change pattern length if deleting outside of length range $47$
- $\cdot$  FIX: JI op fixed<sup>48</sup>
- FIX: TIME and LAST are now 1ms accurate<sup>49</sup>
- $\cdot$  FIX: [RAN](#page-227-1)D / RRAND will properly work with large range values<sup>50</sup>
- **FIX**: L  $\,$  . . 327[67](#page-227-2) won't freeze<sup>51</sup>
- **FIX**: I now accessible to child SCRIPTS

### **v2.2**

- **NEW**: added a cheat sheet PDF
- $\cdot$  **NEW**: new bitwise ops: &, |,  $\wedge$ ,  $\sim$ , BSET, BCLR, BGET

<sup>44</sup>https://github.com/monome/teletype/issues/99

<sup>45</sup>https://github.com/monome/teletype/issues/151

<sup>46</sup>https://github.com/monome/teletype/issues/149

<sup>47</sup>https://github.com/monome/teletype/issues/150

<span id="page-227-0"></span><sup>48</sup>[https://llllllll.co/t/teletype-the-ji-op/10553](https://github.com/monome/teletype/issues/99)

<sup>49</sup>[https://github.com/monome/teletype/issues/144](https://github.com/monome/teletype/issues/151)

<sup>50</sup>[https://github.com/monome/teletype/issues/143](https://github.com/monome/teletype/issues/149)

<span id="page-227-2"></span><span id="page-227-1"></span><sup>51</sup>[https://github.com/monome/teletype/issues/148](https://github.com/monome/teletype/issues/150)

- **NEW**: new ops PARAM. SCALE min max and IN. SCALE min max to add static scaling to inputs
- **NEW**: blanking screensaver after 90 minutes of keyboard inactivity, any key to wake
- **NEW**: new op: CHAOS chaotic sequence generator. Control with CHAOS.ALG and CHAOS.R
- **NEW**: new op family: INIT, to clear device state
- **NEW**: new ops: R, R.MIN, R.MAX programmable RNG
- **IMP**: profiling code (optional, dev feature)
- **IMP**: screen now redraws only lines that have changed
- **FIX**: multiply now saturates at limits, previous behaviour returned 0 at overflow
- **FIX**: entered values now saturate at int16 limits
- **FIX**: reduced flash memory consumption by not storing TEMP script
- **FIX**: I now carries across DEL commands
- **FIX**: removed TEMP script allocation in flash
- **FIX**: corrected functionality of JI op for 1volt/octave tuning and removed octavewrapping behaviour (now returns exactly the entered ratio)
- **FIX**: reduced latency of IN op

### **v2.1**

- **BREAKING**: the I variable is now scoped to the L loop, and does not exist outside of an execution context. Scripts using I as a general-purpose variable will be broken.
- **FIX**: SCENE will not run from INIT script during scene load.
- **NEW**: Tracker data entry overhaul. Type numbers, press enter to commit.
- **NEW**: new op: BPM to get milliseconds per beat in given BPM
- **NEW**: script lines can be disabled / enabled with ctrl-/
- **NEW**: shift-enter in scene write mode now inserts a line
- **NEW**: new ops: LAST x for the last time script x was called
- **NEW**: SCRIPT with no arguments gets the current script number.
- **FIX**: AVG and Q.AVG now round up properly
- **NEW**: new op: BREAK to stop the remainder of the script
- **NEW**: new mod: W [condition]: [statement] will execute statement as long as condition is true (up to an iteration limit).
- **NEW**: new mods: EVERY x:, SKIP x:, OTHER: to alternately execute or not execute a command.
- **NEW**: new op: SYNC x will synchronize all EVERY and SKIP line to the same step.
- **NEW**: new feature: @ the turtle. Walks around the pattern grid. Many ops, see documentation.
- **OLD**: ctrl-F1 to F8 mute/unmute scripts.
- **NEW**: ctrl-F9 enables/disables METRO.
- **FIX**: recursive delay fix. Now you can 1: DEL 500: SCRIPT 1 for temporal recursion.
- **FIX**: KILL now clears TR output as well as disabling the METRO script.
- **FIX**: if / else conditions no longer transcend their script
- **IMP**: functional exectuion stack for SCRIPT operations

### **v2.0.1**

• **FIX**: update IRQ masking which prevents screen glitches and crashing under heavy load

### **v2.0**

- **BREAKING**: remove II op. Ops that required it will now work with out it. (e.g. II MP.PRESET 1 will become just MP.PRESET 1)
- **BREAKING**: merge the MUTE and UNMUTE ops. Now MUTE x will return the mute status for trigger  $x$  ( $\theta$  is unmuted, 1 is muted), and MUTE  $x$  y will set the mute for trigger  $x(y = 0$  to unmute,  $y = 1$  to mute)
- **BREAKING**: remove unused Meadowphysics ops: MP.SYNC, MP.MUTE, MP.UNMUTE, MP.FREEZE, MP.UNFREEZE
- **BREAKING**: rename Ansible Meadowphysics ops to start with ME
- **NEW**: sub commands, use a ; separator to run multiple commands on a single line, e.g. X 1; Y 2
- **NEW**: key bindings rewritten
- **NEW**: aliases: + for ADD, for SUB, \* for MUL, / for DIV, % for MOD, << for LSH, >> for RSH,  $==$  for EQ,  $!=$  for NE,  $\lt$  for LT,  $>$  for GT,  $\lt$ = for LTE,  $>=$  for GTE,  $\vdots$  for EZ, && for AND, || for OR, PRM for PARAM, TR.P for TR.PULSE
- **NEW**: new ops: LTE (less than or equal), and GTE (greater than or equal)
- **NEW**: new pattern ops: PN.L, PN.WRAP, PN.START, PN.END, PN.I, PN.HERE, PN.NEXT, PN.PREV, PN.INS, PN.RM, PN.PUSH and PN.POP
- **NEW**: USB disk loading and saving works at any time
- **NEW**: M limited to setting the metronome speed to 25ms, added M! to allow setting the metronome at unsupported speeds as low as 2ms
- **NEW**: TELEX Aliases: TO.TR.P for TO.TR.PULSE (plus all sub-commands) and TI.PRM for TI.PARAM (plus all sub-commands)
- **NEW**: TELEX initialization commands: TO.TR.INIT n, TO.CV.INIT n, TO.INIT x, TI.PARAM.INIT n, TI.IN.INIT n, and TI.INIT x
- **IMP**: new Ragel parser backend
- **IMP**: script recursion enhanced, maximum recursion depth is 8, and self recursion is allowed
- **IMP**: removed the need to prefix : and ; with a space, e.g. IF X : TR. PULSE 1 becomes IF X: TR.PULSE
- **IMP**: AND and OR now work as boolean logic, rather than bitwise, XOR is an alias for NE
- FIX: divide by zero errors now explicitly return a 0 (e.g. DIV 5 0 now returns 0 instead of -1), previously the behaviour was undefined and would crash the simulator
- **FIX**: numerous crashing bugs with text entry
- **FIX**: i2c bus crashes under high M times with external triggers
- **FIX**: P.I and PN.I no longer set values longer than allowed
- **FIX**: VV works correctly with negative values

### **v1.4.1**

- **NEW**: added Ansible remote commands LV.CV and CY.CV
- **NEW**: Added TELEX Modules Support for the TXi and the TXo
- **NEW**: 75 New Operators Across the Two Modules
- **NEW**: Supports all basic Teletype functions (add TI and TO to the commands you already know)
- **NEW**: Extended functionality allows for additional capabilities for existing functions
- **NEW**: Experimental input operators add capabilities such as input range mapping and quantization
- **NEW**: Experimental output operators add oscillators, envelopes, independent metronomes, pulse dividing, etc.
- NEW: Full List of Methods Found and Maintained Here<sup>52</sup>

#### **v1.2.1**

• **NEW**: Just Friends ops: JF.GOD, JF.MODE, JF.NOTE, JF.RMODE, JF.RUN, JF.SHIFT, JF.TICK, JF.TR, JF.TUNE, JF.VOX, JF.VTR

### **v1.2**

- **NEW**: Ansible support added to ops: CV, CV.OFF, CV.SET, CV.SLEW, STATE, TR, TR.POL, TR.PULSE, TR.TIME, TR.TOG
- **NEW**: P.RM will also return the value removed
- **NEW**: ER op
- **IMP**: a TR.TIME of 0 will disable the pulse
- **IMP**: O.DIR renamed to O.INC, it's the value by which O is *incremented* when it is accessed
- **IMP**: IF, ELIF, ELSE status is reset on each script run
- **IMP**: key repeat now works for all keypresses
- **FIX**: FLIP won't interfere with the value of O
- **FIX**: the O op now returns it's set value *before* updating itself
- **FIX**: the DRUNK op now returns it's set value *before* updating itself
- **FIX**: P.START and P.END were set to 1 when set with too large values, now are set to 63
- **FIX**: CV.SLEW is correctly initialised to 1 for all outputs
- **FIX**: several bugs where pattern length wasn't updated in track mode
- **FIX**: fixed [ and ] not updating values in track mode

#### **v1.1**

• **NEW**: USB flash drive read/write

<sup>52</sup>https://github.com/bpcmusic/telex/blob/master/commands.md

- **NEW**: SCRIPT op for scripted execution of other scripts!
- **NEW**: MUTE and UNMUTE ops for disabling trigger input
- **NEW**: hotkeys for MUTE toggle per input (meta-shift-number)
- **NEW**: screen indication in live mode for MUTE status
- **NEW**: SCALE op for scaling number from one range to another
- **NEW**: JI op just intonation helper
- $\cdot$  **NEW**: STATE op to read current state of input triggers 1-8 (low/high = 0/1)
- **NEW**: keypad executes scripts (works for standalone USB keypads and full-sized keyboards)
- **NEW**: KILL op clears delays, stack, CV slews, pulses
- **NEW**: hotkey meta+ESC executes KILL
- **NEW**: ABS op absolute value, single argument
- **NEW**: FLIP op variable which changes state (0/1) on each read
- **NEW**: logic ops: AND, OR, XOR
- **NEW**: O ops: O.MIN, O.MAX, O.WRAP, O.DIR for counter range control
- **NEW**: DRUNK ops: DRUNK.MIN, DRUNK.MAX, DRUNK.WRAP for range control
- **NEW**: TR.POL specifies the polarity of TR.PULSE
- **NEW**: if powered down in tracker mode, will power up in tracker mode
- **IMP**: TR.PULSE retrigger behaviour now predictable
- **IMP**: mode switch keys more consistent (not constantly resetting to live mode)
- **FIX**: bug in command history in live mode
- **FIX**: EXP op now exists
- **FIX**: P and PN parse error
- **FIX**: possible crash on excess length line entry
- **FIX**: CV wrapping with negative CV.OFF values
- **FIX**: INIT script executed now on keyboardless scene recall
- **FIX**: Q.AVG overflow no more
- **FIX**: P.PUSH will fully fill a pattern
- **FIX**: CV.SET followed by slewed CV in one command works
- FIX: DEL 0 no longer voids command

#### **v1.0**

• Initial release